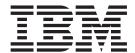

# Planning and Customizing

z/OS Version 1 Release 7.0

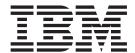

# Planning and Customizing

z/OS Version 1 Release 7.0

Note

Before using this document, read the general information under "Notices" on page 285.

#### Fifth Edition (September 2005)

This edition applies to ISPF for Version 1 Release 7.0 of the licensed program z/OS (program number 5694-A01) and to all subsequent releases and modifications until otherwise indicated in new editions.

IBM welcomes your comments. A form for comments appears at the back of this publication. If the form has been removed and you have ISPF-specific comments, address your comments to:

IBM Corporation Department J87/D325 555 Bailey Avenue San Jose, CA 95141-1003 U.S.A.

Internet: comments@us.ibm.com

If you would like a reply, be sure to include your name and your address, telephone number, e-mail address, or FAX number.

Make sure to include the following in your comment or note:

- Title and order number of this document
- Page number or topic related to your comment

When you send information to IBM, you grant IBM a nonexclusive right to use or distribute the information in any way it believes appropriate without incurring any obligation to you.

The ISPF development team maintains a site on the World Wide Web. The URL for the site is: http://www.ibm.com/software/awdtools/ispf/

#### © Copyright International Business Machines Corporation 1984, 2005. All rights reserved.

US Government Users Restricted Rights – Use, duplication or disclosure restricted by GSA ADP Schedule Contract with IBM Corp.

# Contents

| Preface                                             | Changing the default name for the ISPF Client/Server component download data set | . 105 |
|-----------------------------------------------------|----------------------------------------------------------------------------------|-------|
| Who should use this document v                      | Set up ISPF GUI for TSO Line Mode support                                        |       |
| What is in this document? v                         | SMF command accounting                                                           |       |
| Using LookAt to look up message explanations vi     | Preallocation of List/Log data sets to SYSOUT .                                  | . 109 |
| Using IBM Health Checker for z/OS vi                | Specifying the maximum number of split screens                                   | 109   |
|                                                     | Setting ISPF site-wide defaults                                                  | . 110 |
| Summary of Changes vii                              | Customizing command tables                                                       |       |
| ISPF product and library changes vii                | Application Command Table                                                        | . 111 |
| ISPF Dialog Manager component changes vii           | User Command Tables                                                              | . 111 |
| ISPF PDF Component changes                          | Site Command Tables                                                              | . 112 |
| ISPF SCLM component changes viii                    | System Command Table                                                             | . 112 |
| ISPF Client/Server component changes ix             | Program control facility modifications                                           | . 112 |
| ISPF migration considerations ix                    | Creating ISPF terminal translation tables                                        | . 112 |
| ion i migration considerations                      | Uppercase Character Translation Table                                            | . 113 |
| What's in the z/OS V1R7.0 ISPF library? xi          | Lowercase Character Translation Table                                            |       |
| What's in the 2005 vint.0 ion indiary: Xi           | Valid Terminal Output Translation Table                                          |       |
| OL 1 4 /OO // DT 0 IODE DI ' 4                      | Generic String Master Translation Table                                          |       |
| Chapter 1. z/OS V1R7.0 ISPF Planning 1              | Alphabetic Character Translation Tables                                          |       |
| Hardware and Software Requirements 1                | Collating Sequence Translation Table                                             |       |
| Migrating from Previous Releases to z/OS V1R7.0     | Specifying Terminal Types                                                        |       |
| ISPF                                                | Creating ISPF Code Page Translation Tables                                       |       |
| SAS/C Considerations                                | Base Code Pages for Terminals                                                    |       |
| Software Configuration and Library Manager (SCLM) 3 | ISPCCSID Translation Load Modules                                                | . 124 |
| Maintenance Considerations                          | Adding Translation Tables for Extended Code                                      |       |
| Load Module Search Order                            | Page Support                                                                     |       |
| TSO Logon Procedure 4                               | Displaying square brackets used in C programs                                    |       |
|                                                     | ISPEXEC processing                                                               |       |
| Chapter 2. Customizing ISPF 7                       | ISPF-to-APL2 terminal type mappings                                              |       |
| The ISPF Configuration Table                        | Load APL2 workspace                                                              |       |
| Using the ISPF Configuration Utility Before         | Tailoring ISPF defaults                                                          |       |
| Installation is Complete 7                          | ISPF installation-wide exits                                                     |       |
| Using msys for Setup to Create ISPF                 | How to Install the Installation-Wide Exits                                       |       |
| Configuration Utility Keyword File 9                | Exit Macros                                                                      |       |
| The ISPF Configuration Utility 9                    | How to Use the Macros to Define ISPXDT                                           |       |
| ISPF Configuration Table keywords and values 35     | Sample ISPXDT Definition                                                         |       |
| Improving ISPF Performance                          | Exit Parameter List                                                              |       |
| Use Virtual I/O                                     | Error Processing                                                                 | 140   |
| Remove or Tailor Edit Functions                     | Exit 2: ISPF Session Termination Exit                                            |       |
| Remove Action Bars from ISPF Panels 76              | Exit 2: 151 F Session Termination Exit                                           |       |
| Remove Scrollable Areas From ISPF Panels 76         | Exit 4: Select Service End Exit                                                  |       |
| Preprocess All ISPF Panels                          | Exit 4: Select Service End Exit                                                  |       |
| Add Load Modules to the Pageable Link-Pack          | Exit 6: TSO Command End Exit                                                     |       |
| Area (LPA)                                          | Exit 7: LIBDEF Service Exit                                                      |       |
| Allocate Execution Data Sets                        | Exit 8: RESERVE Exit                                                             |       |
| Disabling Generic High-Level Qualifiers 91          | Exit 9: RELEASE Exit                                                             |       |
| Preallocate ISPF Temporary Data Sets to VIO 93      | Exit 10: Logical Screen Start Exit                                               |       |
| Allocating Optional Image ISPF Library              | Exit 10: Logical Screen End Exit                                                 |       |
| Customizing the Primary Option Menu Panel 95        | Exit 12: ISPF Service Start Exit                                                 |       |
| Using the z/OS Sample Panels                        | Exit 13: ISPF Service End Exit                                                   |       |
| Customizing Action Bars                             | Exit 14: SWAP Exit                                                               |       |
| Invoking the ISPDTLC Conversion Utility 99          | Exit 15: DISPLAY Service Exit                                                    |       |
| 01 1 0 0 1 11 51                                    | Exit 16: Log, List, and Temporary Data Set                                       | . 102 |
| Chapter 3. Customizing DM 105                       | Allocation Fxit                                                                  | 154   |

| Customizing the ISPF TSO command table                                                       |       | Exit 10: Library/Data Set Utility Sub-function |            |
|----------------------------------------------------------------------------------------------|-------|------------------------------------------------|------------|
| (ISPTCM)                                                                                     | 155   | End                                            | 232        |
| Sample ISPTCM Definition                                                                     | 158   | Exit 11: Data Set List Utility Line Command    |            |
| ISPTCM Usage Notes                                                                           | 158   | Start                                          | 232        |
| Alternate option 7.1 panels                                                                  |       | Exit 12: Data Set List Utility Line Command    |            |
| ISPF National Language Support (NLS)                                                         |       | End                                            |            |
| Changing the Session Language Default Value                                                  | 160   | Data Set List Line Command Exit                |            |
|                                                                                              |       | Print Utility Exit                             | 235        |
| Chapter 4. Customizing PDF                                                                   |       | Print Utility Exit on ISPF Termination and     | 227        |
| Edit Mode Defaults                                                                           |       | LOG/LIST Commands                              |            |
| Site-Wide Edit Profile Initialization                                                        |       | Compress Request Exit                          |            |
| Creating a ZDEFAULT profile                                                                  |       | Data Set Name Change Exit                      | 240        |
| Action Bars and Extended Color in Edit                                                       |       | Member List Built-in Line Command Exit         |            |
| Edit Backup and Recovery                                                                     |       | Member List built-in Line Command Exit         | 243        |
| Data Set Allocation Defaults for the Outlist Utility                                         |       | Appendix A ICDE Engueur                        |            |
| Using the Hardcopy Utility with DBCS Support                                                 |       | Appendix A. ISPF Enqueue                       |            |
| SCLM Batch Considerations                                                                    |       | Processing for Data Integrity 2                |            |
| Converting From LMF To SCLM                                                                  |       | Serializing with Non-ISPF TSO and BATCH        |            |
| General Conversion                                                                           |       | ISPF Data Set Integrity Enqueue                |            |
| Converting LMF Dialogs to SCLM                                                               |       | Member Name Enqueue                            |            |
| Creating PDF Translation Tables                                                              | 170   | ISPF GUI TSO Linemode Message Queue Enqueue    |            |
| Translation Table for Valid Data Set Name                                                    | 1.771 | Workstation File Name Enqueue                  |            |
| Characters                                                                                   | 1/1   | SCLM VSAM Enqueue                              | 249        |
| Characters                                                                                   | 171   |                                                |            |
| Translation Table for Hexadecimal Characters                                                 | 171   | Appendix B. Dialog Development                 |            |
| Translation Table for Numeric Characters                                                     |       | Model Listings                                 | 251        |
| Translation Table for Alphanumeric Characters  Translation Table for Alphanumeric Characters | 172   | DM and PDF Services in CLIST Commands          | 251        |
| Translation Table for Edit Terminal Output                                                   | 172   | DM and PDF Services in COBOL Programs          | 253        |
| Characters                                                                                   | 173   | DM and PDF Services in EXEC Commands           | 256        |
| Translation Table for Generic String Characters                                              | 173   | DM and PDF Services in FORTRAN Programs        | 257        |
| Translation Table for Generic String Special                                                 | 175   | Message Format                                 | 260        |
| Characters                                                                                   | 173   | Panel Formats and Statements                   | 260        |
| Translation Table for Uppercase Characters                                                   |       | DM and PDF Services in PL/I Programs           |            |
| Translation Table for Lowercase Characters                                                   |       | File Tailoring Control Statements              |            |
| Generic String Master Translation Table                                                      |       | DM and PDF Services in Pascal Programs         | 265        |
| ISPF and PDF Terminal Translation Table                                                      |       |                                                | 268        |
| Relationship                                                                                 | 176   | SCLM Architecture Definition Formats           |            |
| PDF Foreground and Batch Customizing                                                         |       | SCLM Project Definition Macros and Templates   |            |
| Foreground Processing Panels and CLISTs                                                      |       | ISPF Dialog Tag Language Models                |            |
| Batch Processing Panels, CLISTs, and Skeletons                                               |       | DM and PDF Services in C/370 Programs          | 271        |
| ISRSCAN and ISRLEMX Programs                                                                 |       | Dialog Tag Language Models                     | 274        |
| Customizing Browse and Edit                                                                  | 214   |                                                |            |
| Providing customized Browse and Edit panels                                                  | 215   | Appendix C. Programming Interface              |            |
| Enabling Browse panels to display Unicode data                                               |       | Macros For Customers                           | 277        |
| Customizing Member List Panels                                                               |       |                                                |            |
| IBM Products Option                                                                          |       | Appendix D. ISPF Data Set                      |            |
| PDF Installation-Wide Exits                                                                  |       | Descriptions                                   | 279        |
| Data Set List Filter Exit                                                                    |       |                                                |            |
| Data Set Allocation Exit                                                                     |       | Appendix E Accesibility                        | 202        |
| Activity Monitoring Exits                                                                    |       | Appendix E. Accessibility 2                    |            |
| Exit 1: BROWSE Primary Command Start                                                         |       | Using assistive technologies                   |            |
| Exit 2: BROWSE Primary Command End                                                           |       | Keyboard navigation of the user interface      |            |
| Exit 3: EDIT Primary Command Start                                                           |       | z/OS information                               | <b>483</b> |
| Exit 4: EDIT Primary Command End                                                             |       | Notice                                         | \ <u></u>  |
| Exit 5: EDIT Macro Start                                                                     |       | Notices                                        |            |
| Exit 6: EDIT Macro End                                                                       |       | Programming Interface Information              |            |
| Exit 7: EDIT Line Command Start                                                              |       | Trademarks                                     | 287        |
| Exit 8: EDIT Line Command End                                                                | 231   |                                                |            |
| Exit 9: Library/Data Set Utility Sub-function                                                | 221   | Index                                          | 289        |
| Start                                                                                        | 231   |                                                |            |

#### **Preface**

This document provides planning and customizing information for the Interactive System Productivity Facility (ISPF) product. ISPF assists in program development. It is designed to take advantage of the characteristics of IBM display terminals, and to increase programmer productivity in an interactive environment.

#### About this document

This manual contains detailed information you need to:

- Plan, install, and customize ISPF under z/OS with the Time Sharing Option Extensions (TSO/E)
- Select installation options
- · Modify the distributed release

It also provides information about tailoring menus and options, and the online tutorial.

#### Who should use this document

*z/OS ISPF Planning and Customizing* is designed for system programmers or other people whose responsibilities include installing, customizing, and tuning ISPF.

You should be familiar with MVS, ISPF concepts and terminology as described in the *z*/*OS ISPF Dialog Developer's Guide and Reference*, and with the System Modification Program Extended (SMP/E).

#### What is in this document?

This publication contains the following chapters and appendixes:

- Chapter 1, "z/OS V1R7.0 ISPF Planning," on page 1 describes planning procedures you need to know before installing ISPF. It also identifies the hardware and software requirements for running ISPF.
- Chapter 2, "Customizing ISPF," on page 7 describes how to modify items that affect both the DM and PDF components to suit the needs of your installation.
- Chapter 3, "Customizing DM," on page 105 describes how to modify items that
  affect the DM function of ISPF to suit the needs of your installation.
- Chapter 4, "Customizing PDF," on page 161 describes how to modify the distributed release of PDF to suit the needs of your installation.
- Appendix A, "ISPF Enqueue Processing for Data Integrity," on page 247 explains how ISPF ensures data integrity.
- Appendix B, "Dialog Development Model Listings," on page 251 lists all of the models shipped with PDF, any qualifiers, a short description, and the internal member name in the SKELS library shipped with PDF.
- Appendix C, "Programming Interface Macros For Customers," on page 277 lists the macros provided by ISPF as programming interfaces.
- Appendix D, "ISPF Data Set Descriptions," on page 279 lists the target and distribution data sets used by ISPF, and their contents.

#### Using LookAt to look up message explanations

LookAt is an online facility that lets you look up explanations for most of the IBM® messages you encounter, as well as for some system abends and codes. Using LookAt to find information is faster than a conventional search because in most cases LookAt goes directly to the message explanation.

You can use LookAt from these locations to find IBM message explanations for  $z/OS^{\otimes}$  elements and features,  $z/VM^{\otimes}$ ,  $VSE/ESA^{\text{TM}}$ , and Clusters for AIX and Linux<sup>TM</sup>:

- · The Internet. You can access IBM message explanations directly from the LookAt Web site at http://www.ibm.com/servers/eserver/zseries/zos/bkserv/lookat/.
- Your z/OS TSO/E host system. You can install code on your z/OS or z/OS.e systems to access IBM message explanations using LookAt from a TSO/E command line (for example: TSO/E prompt, ISPF, or z/OS UNIX® System
- Your Microsoft® Windows® workstation. You can install LookAt directly from the z/OS Collection (SK3T-4269) or the z/OS and Software Products DVD Collection (SK3T4271) and use it from the resulting Windows graphical user interface (GUI). The command prompt (also known as the DOS > command line) version can still be used from the directory in which you install the Windows version of LookAt.
- · Your wireless handheld device. You can use the LookAt Mobile Edition from http://www.ibm.com/servers/eserver/zseries/zos/bkserv/lookat/lookatm.html with a handheld device that has wireless access and an Internet browser (for example: Internet Explorer for Pocket PCs, Blazer or Eudora for Palm OS, or Opera for Linux handheld devices).

You can obtain code to install LookAt on your host system or Microsoft Windows workstation from:

- A CD-ROM in the *z/OS Collection* (SK3T-4269).
- The *z/OS* and Software Products DVD Collection (SK3T4271).
- The LookAt Web site (click **Download** and then select the platform, release, collection, and location that suit your needs). More information is available in the LOOKAT.ME files available during the download process.

# Using IBM Health Checker for z/OS

IBM Health Checker for z/OS is a z/OS component that installations can use to gather information about their system environment and system parameters to help identify potential configuration problems before they impact availability or cause outages. Individual products, z/OS components, or ISV software can provide checks that take advantage of the IBM Health Checker for z/OS framework. This book refers to checks or messages associated with this component.

For additional information about checks and about IBM Health Checker for z/OS, see IBM Health Checker for z/OS and Sysplex: User's Guide. z/OS V1R4, V1R5, and V1R6 users can obtain the IBM Health Checker for z/OS from the z/OS Downloads page at

http://www.ibm.com/servers/eserver/zseries/zos/downloads/.

SDSF also provides functions to simplify the management of checks. See *z/OS* SDSF Operation and Customization for additional information.

# **Summary of Changes**

z/OS V1R7.0 ISPF contains the following changes and enhancements:

- ISPF product and library changes
- ISPF Dialog Manager component changes (including DTL changes)
- ISPF PDF Component changes
- ISPF SCLM component changes
- ISPF Client/Server component changes

### ISPF product and library changes

Changes to the ZENVIR variable. Characters 1 through 8 contain the product name and sequence number, in the format ISPF x.y, where x.y indicates the version number and release. Note that the x.y value is not necessarily the same as the operating system version. For example, a value of "ISPF 5.7" represents ISPF for z/OS Version 1 Release 7.0.

The ZOS390RL variable contains the level of the z/OS release running on your system.

The ZISPFOS system variable contains the level of ISPF that is running as part of the operating system release on your system. This might or might not match ZOS390RL. For this release of ISPF, the variable contains ISPF for z/0S 01.07.00.

## **ISPF Dialog Manager component changes**

The DM component of ISPF includes the following new functions and enhancements:

- A new optional keyword SFIHDR on the )MODEL statement provides support for defining scroll field indicators in the model section of a panel.
- A new ISPFTTRC command supports tracing of File Tailoring service calls (FTOPEN, FTINCL, FTCLOSE, and FTERASE) and processing.
- A new ISPDPTRC command supports tracing of Panel Service calls (DISPLAY, TBDISPL, and TBQUERY) and the processing of statements within the )ABCINIT, )ABCPROC, )INIT, )REINIT, and )PROC sections of the panel.

ISPF Configuration Utility changes:

- New DEFAULT\_LIBDEF\_PROCESSING\_OPTION keyword allows setting of the default LIBDEF processing option.
- New DEFAULT\_SYSTEM\_NAME keyword controls displaying of the current system name.
- New DEFAULT\_USERID\_DISP keyword controls displaying of the current user ID.

Dialog Tag Language (DTL) changes:

• There are no changes to Dialog Tag Language (DTL) for this release.

# **ISPF PDF Component changes**

The ISPF PDF component contains the following new functions and enhancements:

- New ISPF Table Utility enables users to work with data in an ISPF table in full-screen mode, using the Browse and Edit functions.
- Support for large format sequential data sets (to a theoretical maximum of 16 million tracks per volume). Users can Browse, View, and Edit large format sequential data sets, as well as Move and Copy data to and from them.
- Enhanced sort processing for member lists and data set lists. Users can now specify the sort direction (A=ascending, D=descending).
- New SYSNAME command to display the current system name.
- New USERID command to display the current user ID.
- Because reported space utilization data is not meaningful for BDAM data sets, question marks (?) are now returned in these fields in option 3.4 and the DSINFO and LMDLIST calls.
- The DSINFO service has been enhanced to return two ISPF function pool variables, ZDSAPF and ZDSLNK, which give the APF and LINKLST status of a data set.
- The DSINFO service has been enhanced to return two ISPF function pool variables. ZDSTOTAX contains the number of bytes allocated to a data set. ZDSTOTUX contains the number of bytes used by a data set. These variables are long enough to cater for the theoretical maximum size of a large format sequential data set.
- The LIBDEF service has been enhanced to use the default LIBDEF processing option set in the ISPF configuration table if one is not specified.
- The LIBDEF service has been enhanced to give a return code of 4 when a STKADD processing option is requested and no current stack exists for the specified lib-type.
- An optional keyword, NOLLA, has been added to the LMMFIND, LMMSTATS, and LMPRINT services. If LLA is used to manage a PDS directory, this keyword ensures that the cached entry is not used.
- Documentation has been added for the VIRTSIZE keyword on the TBSTATS service.
- HTML and XML have been added to the list of languages that can automatically be identified by the EDIT HILITE function.
- The BROWSE DISPLAY command now allows data stored on the mainframe using a Unicode CCSID to be displayed using the terminal CCSID.
- The BROWSE FIND function now allows users to search for a UTF8, ASCII, or USASCII character string.
- 64-bit register values are now displayed for sub-task dumps.

# ISPF SCLM component changes

The ISPF SCLM component contains the following new functions and enhancements:

- If a language change is done for an SCLM part via the SPROF command, the PDS directory is now updated with the user ID.
- The Delete Group function has been renamed Delete from Group to make it more clear what it does.

### **ISPF Client/Server component changes**

The ISPF Client/Server Component enables a panel to be displayed unchanged (except for panels with graphic areas) at a workstation using the native display function of the operating system of the workstation. ISPF documents call this "running in GUI mode."

There are no changes to the ISPF Client/Server for this release.

## ISPF migration considerations

For details of migration actions relating to ISPF and other z/OS elements, see z/OS Migration.

#### Note

This book contains terminology, maintenance, and editorial changes. Technical changes or additions to the text and illustrations are indicated by a vertical line to the left of the change.

Starting with z/OS V1R2, you may notice changes in the style and structure of some content in this book—for example, headings that use uppercase for the first letter of initial words only, and procedures that have a different look and format. The changes are ongoing improvements to the consistency and retrievability of information in our books.

# What's in the z/OS V1R7.0 ISPF library?

You can order the ISPF books using the numbers provided below.

| Title                                                                                        | Order Number |
|----------------------------------------------------------------------------------------------|--------------|
| z/OS ISPF Dialog Developer's Guide and Reference                                             | SC34-4821-04 |
| z/OS ISPF Dialog Tag Language Guide and Reference                                            | SC34-4824-04 |
| z/OS ISPF Edit and Edit Macros                                                               | SC34-4820-04 |
| z/OS ISPF Messages and Codes                                                                 | SC34-4815-04 |
| z/OS ISPF Planning and Customizing                                                           | GC34-4814-04 |
| z/OS ISPF Reference Summary                                                                  | SC34-4816-04 |
| z/OS ISPF Software Configuration and Library Manager Project Manager's and Developer's Guide | SC34-4817-04 |
| z/OS ISPF Software Configuration and Library Manager Reference                               | SC34-4818-04 |
| z/OS ISPF Services Guide                                                                     | SC34-4819-04 |
| z/OS ISPF User's Guide Vol I                                                                 | SC34-4822-04 |
| z/OS ISPF User's Guide Vol II                                                                | SC34-4823-04 |

# Chapter 1. z/OS V1R7.0 ISPF Planning

Application dialogs that were created to run under ISPF Version 1, Version 2, Version 3, or Version 4 will run under z/OS V1R7.0 ISPF with no change.

All the components of ISPF (DM, PDF, SCLM, and the Client/Server) are considered one element in all releases of z/OS. Attempting to run one of the components from one release of z/OS with a component from a different release of z/OS or with any component of a standalone release of ISPF or ISPF/PDF is not supported.

### **Hardware and Software Requirements**

For hardware and software requirements for ISPF, refer to *z/OS and z/OS.e Planning* for Installation, document number GA22–7504.

## Migrating from Previous Releases to z/OS V1R7.0 ISPF

For information about migrating from a previous supported release of ISPF, refer to *z*/*OS Migration*.

It is possible to migrate to z/OS V1R7.0 ISPF from all previous releases of ISPF and ISPF/PDF or from SPF.

Customization of ISPF had major changes in OS/390<sup>®</sup> Version 2 Release 8.0. When migrating from a version of OS/390 earlier than V2R8.0 you must convert your ISPF customization to the new format. See "The ISPF Configuration Table" on page 7 for more information.

If you currently have a previous version of ISPF (5685-054 or 5665-319) and ISPF/PDF (5665-402 or 5665-317) or SPF (5668-009) installed, you can have the old programs and the new programs available simultaneously for some period of time.

Major changes were made to the ISPF profiles for OS/390 V1R1.0. The profiles for earlier versions of ISPF are not compatible with z/OS ISPF. Profiles for all z/OS and OS/390 versions are compatible with each other.

**Attention:** If SPF and ISPF are both installed on the system, there is a danger of destroying partitioned data sets (PDSs) that are being updated. This will happen if the same data set is updated by SPF and ISPF at the same time.

Use the following information to help you during the transition stage.

- The z/OS V1R7.0 ISPF data sets are all named ISP.SISPxxxx and ISP.AISPxxxx. The previous releases of Version 4 ISPF, Version 3 ISPF, and ISPF/PDF data sets were named ISP.V4RxM0.xxxxx, ISP.V3RxM0.xxxxx, and ISR.V3RxMx.xxxx, respectively.
- Using SMP to install z/OS V1R7.0 ISPF deletes the following licensed programs:
  - ISPF Version 3.n and ISPF/PDF Version 3.n
  - ISPF Version 4.n
  - OS/390 V1R3.0 ISPF
  - OS/390 V2R5.0 ISPF
  - OS/390 V2R8.0 ISPF

- OS/390 V2R10.0 ISPF
- z/OS V1R2.0 ISPF
- z/OS V1R5.0 ISPF
- z/OS V1R6.0 ISPF

During the transition stage, maintain the previous programs on a separate set of back-up packs or in a set of libraries that does not interfere with the execution of z/OS V1R7.0 ISPF.

- During the transition stage, it is assumed that the predecessor programs reside in the system pageable link pack area. ISPF and the new programs are assumed to be running from a set of execution libraries, as described in the z/OS Program Directory.
- Many of the modules in ISPF have the same names as modules in the previous licensed programs. Therefore, the ISPF module libraries should not be in your system LNKLSTxx definition during the transition period.
- During the initial testing period, ISPF should be run from the SISPLOAD and SISPLPA data sets created during the SMP APPLY processing step. Use a STEPLIB DD statement in the TSO LOGON procedure to accomplish this. Include SISPSASC in the STEPLIB if you are using the ISPF client/server feature. If you are also running with an ISPLLIB DD statement, you must include the z/OS V1R7.0 ISPF SISPLOAD and SISPLPA data sets in the ISPLLIB concatenation and remove any Load Library data sets from a previous version or release of ISPF.
- If only the top modules of z/OS V1R7.0 ISPF (ISPICP and alias ISPSTART as well as ISRPCP and alias entries PDF and ISPF) are in the step libraries, and the other ISPF 4.2 and ISPF Version 4.1 load modules are in libraries allocated to the ISPLLIB ddname, both the old programs and the new programs can be executed concurrently under the same LOGON procedure. Concurrent execution assumes that a CLIST is used to provide the allocations of the other required ISPF libraries.
- Do not use the command names ISPF, PDF, or ISPSTART during the transition stage. Conflicts can occur if you invoke SPF, ISPF and ISPF/PDF Version 2, and ISPF and ISPF/PDF Version 3 modules with the same names. One solution is to rename the alias entries of the top ISPF modules in the step library to temporary names (for example, from ISPF to NEWISPF) until the transition stage is complete.
- After the transition stage, the z/OS V1R7.0 ISPF LPA-eligible load modules (data set SISPLPA) should be put in LPA, and the LPA-ineligible load modules (data set SISPLOAD) should be put in LNKLST. See "Improving ISPF Performance" on page 74 for more information. At that time, remove any DD statements for a STEPLIB or ISPLLIB definition of the ISPLOAD/ISPLPA data set from the LOGON procedure.
- Panel ISRLOGO was renamed to ISR@LOGO at z/OS Version 1 Release 1.0. If you have a modified version of ISR@PRIM you should check the panel value used in the HELP Action Bar Pull-down menu.

#### SAS/C Considerations

The ISPF client/server (ISPF C/S) feature includes some code compiled with the SAS/C C++ Compiler for MVS. ISPF redistributes the SAS/C transient library in the ISP.SISPSASC library. This library must be in STEPLIB or LNKLST for the modules to be loaded at execution time. Using the usual ISPLLIB allocation does not locate these modules.

If you have the SAS/C Compiler for MVS installed on your system or have the SAS/C transient library installed on your system because it was redistributed with another product, it is important that you use the correct level of the transient library. You should use the highest release and maintenance level of the transient library for all code compiled with the SAS/C compiler, unless a product requires a particular level of the transient library. ISPF C/S is intended to run with the level supplied in the SISPSASC library or higher. The ISP.SISPSAMP library contains a member (ISPFSASC) that describes the release and maintenance level of the SAS/C compiler and resident and transient libraries used for this release of ISPF.

Install the ISPF SISPSASC library (or another copy of the SAS/C transient library if you have a copy installed that is at a later release or maintenance level) in STEPLIB or LNKLST. If you have multiple copies of the SAS/C transient library be sure to use the latest level, as problems may result from using an earlier level than that for which a product is written.

### Software Configuration and Library Manager (SCLM)

Use the Software Configuration and Library Manager (SCLM) to create, control, maintain, and track software components for a project.

The SCLM project database consists of a series of related ISPF libraries (partitioned data sets). These contain source and non-source software components. SCLM project definition and control information is contained in an assembled and linked PROJDEFS data set. SCLM project cross-reference and accounting data sets are VSAM clusters.

SCLM requires RACF<sup>®</sup> (or equivalent) to protect the SCLM-controlled data sets. Individual developers should have READ authority to all levels of the hierarchy to draw down members from the hierarchy using the SCLM edit option. Those developers who promote the modified members up the hierarchy will need UPDATE authority for the libraries into which they are promoting. The Build Coordinator should have UPDATE access to the libraries containing the non-editable parts (non-editable parts are the output from the build process) and READ access to all levels of the hierarchy to allow the builds to be done.

For information about converting from LMF to SCLM see "Converting From LMF To SCLM" on page 168. For detailed information about SCLM, refer to z/OS ISPF Software Configuration and Library Manager Project Manager's and Developer's Guide.

#### **Maintenance Considerations**

ISPF is packaged using the features of SMP/E that allow multiple NLS language features to be installed in a single target zone. We recommend that you take advantage of this by installing all of the base code and all NLS language features in one target zone and one distribution zone. This simplifies the installation of maintenance.

If you do not install your NLS features in the same target and distribution zones as the base, SMP/E cannot properly track maintenance (PTFs) that contains REQ or IF REQ statements. When you install PTFs for the NLS features that contain REQ statements for PTFs that apply to the base or PTFs for the base that contain IF REQ statements for PTFs that apply to the NLS features, you must use the following procedure:

1. APPLY the base PTF that is REQed by the NLS feature PTF or contains an IF REQ for an NLS feature PTF.

- 2. APPLY the NLS feature PTF using BYPASS(REQ).
- 3. Test the maintenance according to your normal procedures.
- ACCEPT the base PTF that is REQed by the NLS feature PTF or contains and IF REQ for a NLS feature PTF.
- 5. ACCEPT the NLS feature PTF using BYPASS(REQ).

PTFs for ISPF do not contain preprocessed panels. If you are using preprocessed panels in your execution data sets, after installing PTFs that contain panels you must preprocess the panels in the PTF into your execution data set to fully install the maintenance.

#### **Load Module Search Order**

When using STEPLIB to test either new maintenance, releases, or versions of ISPF, and an ISPLLIB is allocated, those data sets allocated to STEPLIB that contain ISPF load modules should also be allocated to ISPLLIB. This prevents the possibility of mixed code (production code versus code to be tested).

The exception to this search order is the SISPSASC library. Modules in it are not searched for by using the ISPLLIB task library. SISPSASC must be in STEPLIB or LNKLST if you are using the ISPF C/S feature. See "SAS/C Considerations" on page 2 for more information about SISPSASC.

For more information about search order, refer to z/OS ISPF User's Guide Vol I.

### **TSO Logon Procedure**

Figure 1 on page 5 is a sample TSO logon procedure (logon proc) to allocate the ISPF data sets required to execute ISPF. The default names ISP.SISPyxxx are used for the ISPF data sets and xxx represents the national language designators as follows:

| Language          | XXX |  |
|-------------------|-----|--|
| US English        | ENU |  |
| Japanese          | IPN |  |
| German            | DEU |  |
| Swiss German      | DES |  |
| Uppercase English | ENP |  |

**Note:** For information about data sets that are required by other products for them to run under ISPF, see the *z*/*OS Program Directory* and the documentation for the specific product.

```
//ISPF
          PR0C
//ISPF
          EXEC PGM=IKJEFT01, DYNAMNBR=100
//*
//STEPLIB DD DSN=ISP.SISPLPA,DISP=SHR
//
          DD DSN=ISP.SISPLOAD,DISP=SHR
//
          DD DSN=ISP.SISPSASC,DISP=SHR
//*
//ISPMLIB DD DSN=ISP.SISPMxxx,DISP=SHR
//*
//*SYSHELP DD DSN=ISP.SISPHELP,DISP=SHR
//ISPPLIB DD DSN=ISP.SISPPxxx,DISP=SHR
//*
//ISPSLIB DD DSN=ISP.SISPSxxx,DISP=SHR
          DD DSN=ISP.SISPSLIB,DISP=SHR
//
//*
//ISPTLIB DD DSN=userid.ISPTABLE,DISP=SHR
          DD DSN=ISP.SISPTxxx,DISP=SHR
//
//*
//ISPILIB DD DSN=ISP.SISPSAMP,DISP=SHR
//SYSPROC DD DSN=ISP.SISPCLIB,DISP=SHR
//*
//SYSEXEC DD DSN=ISP.SISPEXEC,DISP=SHR
//*
//ISPTABL DD DSN=userid.ISPTABLE,DISP=SHR
//*
//ISPPROF DD DSN=userid.ISPTABLE,DISP=OLD
```

Figure 1. TSO Logon Procedure

This logon procedure assumes that all data sets are cataloged and that SYSEXEC is included in the search order for REXX execs on your system. Refer to *z/OS TSO/E REXX User's Guide* and *z/OS TSO/E Command Reference* for details about controlling the search order for REXX execs.

If you are using TSO line mode support, your logon procedure must invoke the alternate entry point **PGM=IKJEFT1I**. The TSO Line mode support cannot be used with the ISPF load modules in STEPLIB. Many of the ISPF load modules must be in the pageable link-pack area. See "Set up ISPF GUI for TSO Line Mode support" on page 105 for more information.

This logon procedure includes the optional ISPILIB allocation. ISPILIB is used for images in Graphic Image Format (GIF) that are used by ISPF when running in GUI mode. For more information about using ISPF's image support, refer to the *z/OS ISPF User's Guide Vol I*.

If an ISPLLIB is allocated when you use a STEPLIB to test new maintenance, releases, or versions of ISPF, you must include the data sets allocated to STEPLIB that contain ISPF load modules in the ISPLLIB allocation. This prevents mixing production code with code to be tested. For more information about library search order, refer to the *z/OS ISPF Services Guide*.

The SISPSASC library is required in STEPLIB only if you are using the ISPF Client/Server feature. SISPSASC is the transient library for SAS/C C++ for MVS. This library must be in STEPLIB or LNKLST for the modules to be loaded at execution time. These modules are not searched for using the ISPLLIB allocation. See "SAS/C Considerations" on page 2 for more information.

You must use a unique user profile data set (userid.ISPTABLE) in the sample logon procedure for each national language. If you do not, the result is mixed language messages and prompts. The data set userid. ISPTABLE must have record format FB, LRECL 80, and a block size that is a multiple of 80. You might want to allocate the ISPPROF, ISPTABLE, and ISPTLIB DDs in a REXX exec that is executed by the **PARM** on the EXEC statement of the logon procedure.

# **Chapter 2. Customizing ISPF**

## The ISPF Configuration Table

In earlier versions of ISPF, changing configuration defaults involved two separate entities: the ISPF Configuration table (ISRCONFG) and the ISPF Defaults member (ISPDFLTS). In OS/390 Version 2 Release 8.0 these two parts were combined into a single configuration table, which included keywords for all the existing ISRCONFG and ISPDFLTS values.

The ISPF Configuration table is a keyword-driven flat file. Each entry is in the format KEYWORD = value. A slash and asterisk (/\*) in columns 1 and 2 indicate a comment line. Some advantages of this keyword approach are:

- only one place to go for all configuration needs.
- no need to rename sample ISRCNFIG to ISRCONFG to get the correctly named load module created.
- no need to modify ISPF shipped parts.
- no need to modify any keywords or values EXCEPT those for which you DO NOT want the default value.
- different keyword files, representing different configurations, can be saved in different members of a PDS. Each one can be generated into a load module for different sets of users.

Use the ISPF Configuration table to change site-wide defaults and to indicate that installation exit routines are provided for some of the ISPF functions. The ISPF functions that allow installation-written exit routines are data set allocation, print utility, data set compression, the data set list utility, member list filter, and data set name change. ISPF checks the configuration table to determine, first, if exit routines are provided, and second, whether those routines are programs or CLISTs. If you specify both a CLIST and a program, ISPF uses the program.

A default configuration load module (ISPCFIG) is shipped with ISPF. It is used if you choose to make no customizations for your installation. If you do want to create your own configuration table, simply use the ISPF Configuration Utility to edit the flat file (name and data set of your choosing, but it must be a PDS) and convert it into a load module called ISPCFIGU. Optionally, you can use the same file to create load module called ISPCFIGV for VSAM support. The converted load module must be placed in the standard MVS search sequence or allocated to ISPLLIB for ISPF to use the values specified. For more information about the ISPF Configuration Utility, see "The ISPF Configuration Utility" on page 9.

It is recommended that you always use the latest release as the common configuration, though older releases will work with the newest table. Newer releases will also work with an older table, but the ability to configure the settings added in the latest release is lost.

# Using the ISPF Configuration Utility Before Installation is Complete

You might want to run the ISPF Configuration Utility for a new release to set configuration options added by the new release before you actually IPL your new system for the first time. If you are installing with CBPDO you can run the utility

after the SMP/E APPLY step of the ISPF FMIDs. If you are installing with ServerPac you can run the utility after the ISPF target libraries are restored to your system.

#### **System Requirements**

The utility must be run on a supported release of z/OS, and have High Level Assembler (HLASM) 1.3.0 or later, and a supported release of SMP/E. If your system does not have the required level of HLASM or SMP/E, you can use STEPLIB DD statements to access HLASM in the target system's SASMMOD1 data set, and SMP/E in the target system's SYS1.MIGLIB data set.

# Running the Configuration Utility with a Special Logon Procedure

To run the ISPF Configuration Utility using a special TSO logon procedure, follow these steps.

- 1. Allocate the ISPF target libraries in the appropriate DDs in a TSO logon procedure as shown in Figure 2. The ISPF libraries should be first in each concatenation except ISPTLIB where your profile data set should be first. The default ISPF names are given with xxx representing the national language identifier for your installed language. If the ISPF data sets for the new release are not cataloged on the system you are using to run the utility then you must include UNIT and VOL=SER parameters on the DD statements for those data sets.
- 2. Include **HLASM(SASMMOD1)** and **SMP/E(SYS1.MIGLIB)** in STEPLIB if they are not at the required level on your system. If the data sets are not cataloged on the system you are using to run the ISPF Configuration Utility then you must include **UNIT** and **VOL=SER** parameters on the DD statements for those data sets.
- 3. Include your ISPF profile data set in ISPTLIB and ISPTABL as shown in Figure 2.
- 4. Logon to TSO using your modified logon procedure.
- 5. Start ISPF with the ISPF or PDF command.
- 6. Enter command TSO ISPCCONF to start the ISPF Configuration Utility.

```
//STEPLIB DD DISP=SHR, DSN=ISP.SISPLPA
                                               ISPF LPA load library
//
          DD DISP=SHR, DSN=ISP.SISPLOAD
                                               ISPF LNKLST load library
           DD DISP=SHR, DSN=ASM. SASMMOD1
//
                                               High Level Assembler
//
          DD DISP=SHR, DSN=SYS1.MIGLIB
                                               SMP/E library
//*
//SYSEXEC DD DISP=SHR, DSN=ISP.SISPEXEC
                                               ISPF Exec library
//ISPMLIB DD DISP=SHR, DSN=ISP.SISPMxxx
                                               ISPF Messages library
//*
//ISPPLIB DD DISP=SHR,DSN=ISP.SISPPxxx
                                               ISPF Panels library
//*
//ISPSLIB DD DISP=SHR,DSN=ISP.SISPSxxx
                                               ISPF Language Skels library
          DD DISP=SHR, DSN=ISP.SISPSLIB
                                               ISPF Base Skels library
                                               Your ISPF Profile
//ISPTLIB DD DISP=SHR,DSN=your.profile
                                              ISPF Tables library
//
          DD DISP=SHR, DSN=ISP.SISPTxxx
//*
//ISPTABL DD DISP=SHR,DSN=your.profile
                                               Your ISPF Profile
//*
//ISPPROF DD DISP=SHR,DSN=your.profile
                                              Your ISPF Profile
```

Figure 2. ISPF Configuration Utility Logon Procedure

Running the Configuration Utility with a REXX Exec: To run the ISPF Configuration Utility using a REXX Exec, the ISPF data sets for the new release must be cataloged on the system you are using to run the utility. If the system you are using to run the utility does not have the required level of HLASM or SMP/E, you can do one of two things. You must either use STEPLIB DD statements in your logon procedure to access HLASM in the target system's SASMMOD1 data set, and SMPE in the target system's SYS1.MIGLIB data set, or catalog the HLASM and SMP/E data sets on the system you are using to run the utility.

To run the utility using a REXX Exec, follow these steps.

- 1. Copy member ISPFCU from the SISPSAMP library for the new release to a library that is in your normal SYSEXEC or SYSPROC concatenation. You can rename it if you want to, but avoid names that start with the characters "ISP".
- 2. Modify the data set names in the exec as indicated in the comments. Use fully qualified data set names.
- 3. If the required level of HLASM is in LPA or LNKLST, or in the STEPLIB of the TSO logon procedure that you will be using then set the value for asm\_load to null (''). If you want to access the required level of HLASM through this exec the data set must be cataloged on your running system.
- 4. If the required level of SMP/E is in LPA or LNKLST, or in the STEPLIB of the logon procedure that you will be using, then set the value for gim\_load to null (''). If you want to access the required level of SMP/E through this exec the data set must be cataloged on your running system.
- 5. The default names for the ISPF libraries are supplied. They must be cataloged on your running system. Change them as needed.
- 6. Logon to TSO.
- 7. Run the exec from TSO Ready. ISPF for the new release will start.
- 8. Enter the command TSO ISPCCONF to start the ISPF Configuration Utility.

# Using msys for Setup to Create ISPF Configuration Utility **Keyword File**

You can use the Managed System Infrastructure (msys) for Setup to create your ISPF Configuration Table keyword file and build the load module or SMP/E Usermod. For information about using msys for Setup refer to the z/OS Managed System Infrastructure for Setup User's Guide. This guide also provides information about receiving and installing the ISPF product package using the ISPF product definition ISPXML in data set 'CIM.SCIMXML'.

After you install the ISPF package, refer to the online help (included with the ISPF product package) for details on customizing ISPF and creating the Configuration Table.

Note: After installation, an ISPF-specific policy is available that allows you to define properties of the msys for Setup ISPF data sets. Among other parameters, this policy allows you to define the high-level qualifier to be used for the data sets.

# The ISPF Configuration Utility

The ISPF Configuration Utility enables you to do the following:

- · modify the configuration settings saved in the keyword files
- · generate a configuration table load module or SMP/E USERMOD for use on your ISPF system

· convert existing ISPF configuration table assembler files from earlier releases of ISPF (SAMPLIB member ISRCNFIG) into the keyword file format

The ISPF Configuration Utility sets two types of values: system-wide values and user-specific values. System-wide values are values that are used for all users and are re-read from the Configuration Table at the beginning of each ISPF session. For example, the PDF Exits and PDF Default Unit are system-wide values.

User-specific values are used as initial values when a new profile is created. For example, if a user has an ISPSPROF or Edit Profile, it is used instead of the Configuration Table values. These profiles hold user-specific values.

As system administrator you can, if you choose, ensure that even user-specific values are set according to your specifications. Some of the user-specific Edit Profile fields have corresponding FORCE fields. The FORCE fields enable you to require the user to use the specified configuration values even if the user already has an edit profile. If the user attempts to modify one of the "forced" values, an error message is displayed. Some of the user-specific ISPSPROF fields have corresponding RESET fields. The RESET fields enable you to reset these values once for each user. The reset is done when the Sitewide Defaults Version Level is incremented. Any ISPSPROF fields that do not have RESET fields are not used by a user unless they are creating a new ISPSPROF table.

You can generate the keyword file in one of two ways:

- Use the Convert Assembler Configuration Table to Keyword File option on the ISPF Configuration Utility main menu.
- Use the Create/Modify Settings and Regenerate Keyword File option on the ISPF Configuration Utility main menu.

To start the ISPF Configuration Utility run the command TSO ISPCCONF while in ISPF. This displays the ISPF Configuration Utility main menu panel, as shown in Figure 3 on page 11.

|                            | ISPF Configuration Utility                                                                                                    |         |   |  |  |
|----------------------------|----------------------------------------------------------------------------------------------------|---------|---|--|--|
| 1<br>2<br>3<br>4<br>5<br>6 | Create/Modify Settings and Regenerate Keyword File<br>Edit Keyword File Configuration Table<br>Verify Keyword Table Contents<br>Build Configuration Table Load Module<br>Convert Assembler Configuration Table to Keyword File<br>Build SMP/E USERMOD |         |   |  |  |
| ì                          | yword File Data Set<br>Data Set<br>Member                                                                                                    |         |   |  |  |
| - 1                        | Configuration Table Assembler Source Data Set Data Set Member                                                                                                    |         |   |  |  |
|                            | Output File Content for Keyword File 2 1. Include only non-default values 2. Include defaults as comments 3. Include all values                                                                                                    |         |   |  |  |
| :                          | rrent Configuration Table  Keyword File : not available  Identifier . : ISPCFIGU Level : 480R8001  Compile Date : 2001/11/22 Compile Time :  tion ===>                                                                                                |         |   |  |  |
| F.                         | 1=Help F2=Split F3=Exit F7=Backward F8=Forward<br>2=Cancel                                                                                                    | F9=Swap | , |  |  |

Figure 3. ISPF Configuration Utility Main Menu Panel (ISPPCONF)

The following options are available on the ISPF Configuration Utility main menu:

- 1. Create/Modify Settings and Regenerate Keyword File (see page 12)
- 2. Edit Keyword File Configuration Table (see page 28)
- 3. Verify Keyword Table Contents (see page 30)
- 4. Build Configuration Table Load Module (see page 31)
- 5. Convert Assembler Configuration Table to Keyword File (see page 32)
- 6. Build SMP/E USERMOD (see page 32).

The following input fields are available on the ISPF Configuration Utility main menu panel:

#### Keyword File Data Set

The name of the data set and member containing the keyword file you want to use. The data set must exist and have a record length of at least 255 bytes for variable length files, and 251 bytes for fixed length files. This must be a Partitioned Data Set (PDS).

#### Configuration Table Assembler Source Data Set

The name of the sequential data set or partitioned data set and member containing the Configuration Table assembler source code to be converted into a keyword file.

#### Output File Content for Keyword File

The entry in this field determines the type of data written to the keyword

file when the Convert Assembler Configuration Table to Keyword file option, or the Create/Modify Settings and Regenerate Keyword File option is used. Valid values are:

- Only those values that are different than the default values are 1 included in the keyword file.
- 2 Those values different than the default values are included in the keyword file, and all default values are included as comment lines.
- 3 All values are included in the keyword file.

#### Create/Modify Settings and Regenerate Keyword File

If you choose Option 1, Create/Modify Settings and Regenerate Keyword File on the ISPF Configuration Utility main menu panel, the Create/Modify ISPF Configuration panel appears, as shown in Figure 4.

This option enables you to create a new keyword file or modify an existing keyword file containing ISPF configuration settings. Each time you use this option the keyword file is regenerated with the new or modified settings values. Note that any comments that have been added, or any reformatting changes that you might have made to the keyword file by editing it directly do not appear in the regenerated file.

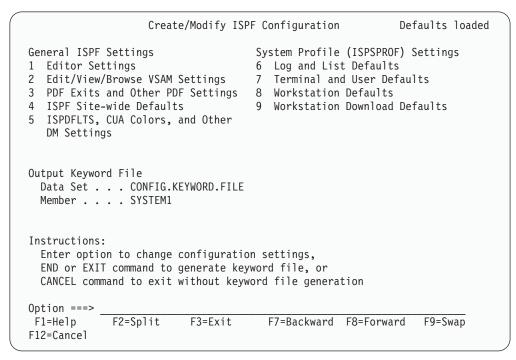

Figure 4. Create/Modify ISPF Configuration Panel (ISPPMOD)

From this panel you can choose to modify the following groups of configuration options by entering the option number on the command line.

- General ISPF Settings (see "General ISPF Settings Panels" on page 13)
  - 1 Editor Settings
  - 2 Edit/View/Browse VSAM Settings
  - 3 PDF Exits and Other PDF Settings
  - 4 ISPF Site-wide Defaults
  - 5 ISPDFLTS, CUA Colors, and Other DM Settings

- System Profile (ISPSPROF) Settings (see "System Profile (ISPSPROF) Settings Panels" on page 22)
  - 6 Log and List Defaults
  - 7 Terminal and User Defaults
  - 8 Workstation Defaults
  - 9 Workstation Download Defaults

As you choose a group of settings to modify, a panel specific to that group of settings is displayed. If you are creating a new keyword file, the panel fields are initialized with the default values for each setting. If you are modifying an existing keyword file, the panel reflects the current values in that keyword file.

Each of the selected panels has field-level help for the individual fields on the panel. To display a pop-up help panel for a field, put the cursor on the field and press the Help function key, or enter HELP on the command line.

The Output Keyword File entry fields enable you to save the generated keyword file to a data set or member other than the data set or member used as input. If you leave this field blank, the data is saved back to the input data set and member specified on the ISPF Configuration Utility main menu panel (ISPPCONF).

**General ISPF Settings Panels:** Selecting Option 1, **Editor Settings** on the Create/Modify ISPF Configuration panel (ISPPMOD) displays the Modify PDF Edit Configuration Settings panel (ISPPMOD1). This panel needs to be scrolled several times to show in its entirety.

```
Modify PDF Edit Configuration Settings
Command ===>
                                                                        More:
Miscellaneous Edit Settings
 Maximum Number of Edit Profiles . . . . 25
 Maximum Number of Edit Clipboards \dots \overline{11}
  Site-wide Initial Macro . . . . . . .
  Maximum Initial Storage for Edit . . . . \overline{0}
                                                          (Number of 1K Blocks)
  Maximum Edit Clipboard Size \dots \dots \overline{0}
                                                          (Number of 4K Pages)
 Undo Storage Size . . . . . . . . \overline{0}
Text Flow Terminators . . . . . . . \underline{:}
                                                          (Number of 1K Blocks)
  Edit CUT Default Action . . . . . . REPLACE
                                                          (APPEND or REPLACE)
  Edit PASTE Default Action . . . . . KEEP
                                                          (DELETE or KEEP)
  Enter "/" to select option
    Allow Edit Highlighting
     Default Editor to have Highlighting Enabled
     Highlight Assembler Continuation Errors
     Default Editor to have Action Bars Present
     Warn on Trailing Blank Truncation
     Allow Creation of CREATE/REPLACE Target Data Set
     Force ISRE776 if RCHANGE passed arguments
 F1=Help
               F2=Split
                            F3=Exit
                                           F7=Backward F8=Forward
                                                                       F9=Swap
F12=Cancel
```

Figure 5. Modify PDF Edit Configuration Settings Panel (ISPPMOD1)

| Command ===>                    |                                                                     |                           |                |                                                    | More:      | - +                |
|---------------------------------|---------------------------------------------------------------------|---------------------------|----------------|----------------------------------------------------|------------|--------------------|
| Enter ",<br>_ Prese             | erve Settings<br>/" to select o<br>erve VB record<br>e the Preservo | dlength                   | ength Selec    | ction                                              |            |                    |
| Block S <sup>.</sup><br>Primary | very Data Set<br>ize<br>Blocks<br>ry Blocks .                       | <u>13680</u><br><u>40</u> |                | SCLM Warning L<br>2 1. None<br>2. Warn<br>3. Error | evel       |                    |
|                                 | Profile Setti                                                       |                           |                | about setting e                                    |            | <br>1 <sub>0</sub> |
| defaults.                       | ESS HELF TO ST                                                      | ee important              | TITTOTIIIACTOI | i about setting e                                  | arc profit | 16                 |
| F1=Help<br>F12=Cancel           | F2=Split                                                            | F3=Exit                   | F7=Backw       | vard F8=Forward                                    | F9=Swap    |                    |

Figure 6. Modify PDF Edit Configuration Settings Panel (ISPPMOD1)

| Modify PDF Edit                                                                                                    | Configuration Settings                                                                                                    |
|----------------------------------------------------------------------------------------------------|----------------------------------------------------------------------------------------------------|
| Profile Initial Macro  Enter "/" to select option / STATS ON RECOVERY ON / RECOVERY warning message / SETUNDO ON PACK ON CAPS ON NOTE ON / NUMBER ON COBOL Numbers / Standard Numbers AUTONUM ON AUTOLIST ON PROFILE LOCK / AUTOSAVE ON / AUTOSAVE PROMPT | More: - +  Force initial macro  Enter "/" to force settings STATS RECOVERY RECOVERY warning SETUNDO PACK  HEX Mode 2 1. ON 2. OFF 3. VERT 4. DATA  NULLS Mode 1 1. ON STD 2. ON ALL 3. OFF |
| F1=Help F2=Split F3=Exit<br>F12=Cancel                                                                                                    | F7=Backward F8=Forward F9=Swap                                                                                                    |

Figure 7. Modify PDF Edit Configuration Settings Panel (ISPPMOD1)

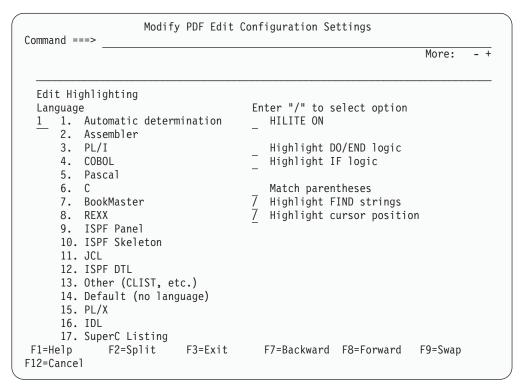

Figure 8. Modify PDF Edit Configuration Settings Panel (ISPPMOD1)

Selecting Option 2, Edit/View/Browse VSAM Settings on the Create/Modify ISPF Configuration panel (ISPPMOD) displays the Modify Edit/View/Browse VSAM Settings panel (ISPPMOD2).

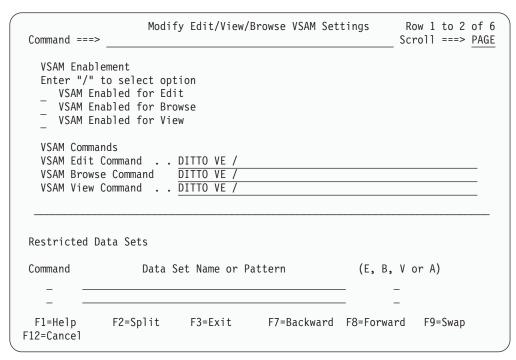

Figure 9. Modify Edit/View/Browse VSAM Settings Panel (ISPPMOD2)

Selecting Option 3, PDF Exits and Other PDF Settings on the Create/Modify ISPF Configuration panel (ISPPMOD) displays the Modify PDF Configuration Settings

panel (ISPPMOD3). This panel can take more than one screen to show in its entirety.

| Command ===>                                                                                                    | Ifiguration Settings  More:                                                        | + |
|----------------------------------------------------------------------------------------------------|------------------------------------------------------------------------------------|---|
| PDF Exits Data Set Allocation Program Exit. Print Utility Program Exit Print Utility Command Exit                                                                        | · · · · · · · · · · · · · · · · · · ·                                              |   |
| Compress Program Exit Compress Command Exit Data Set List Filter Program Exit Member List Filter Program Exit . Data Set Name Change Program Exit .                      |                                                                                    |   |
| Data Set List Line Command Program Activity Monitoring Program Exit . Member List Line Command Program E Member List Line Command Command E PDF Data Set Characteristics |                                                                                    |   |
| Outlist Utility Record Length 133 Block Size 13566                                                                                                    | SuperC Block Sizes List Data Set 0 Update Data Set 0                               |   |
| Primary Blocks $\frac{15300}{200}$<br>Secondary Blocks $\frac{100}{100}$<br>F1=Help F2=Split F3=Exit                                                                     | Profile Data Set $\dots$ $\overline{0}$ Statements Data Set $\dots$ $\overline{0}$ |   |

Figure 10. Modify PDF Configuration Settings Panel (ISPPMOD3)

| Modify PDF Config                                                                                            | guration Settings                                                                                                    |
|----------------------------------------------------------------------------------------------------|----------------------------------------------------------------------------------------------------|
| <br>L-<br>Մյ                                                                                                 | $\begin{array}{c} \text{More:} & -+\\ \text{isting Primary Quantity} & . & \underline{50}\\ \text{isting Secondary Quantity} & \underline{100}\\ \text{odate Primary Quantity} & . & \underline{15}\\ \text{odate Secondary Quantity} & . & \underline{30}\\ \end{array}$ |
| Move/Copy Settings<br>Enter "/" to select option<br>Allow Creation of Move/Copy Target                       | t Data Set                                                                                                    |
| When to Use IEBCOPY  Output  Block Size  Always use IEBCOPY for Load Mod  Street  Use IEBCOPY for PDSEs only | nen using COPYMOD to Copy to a Smaller<br>dules                                                                                                    |
| COPYMOD otherwise<br>3. Always use COPYMOD<br>F1=Help F2=Split F3=Exit                                       | erwise<br>ize is equal to the source block size,                                                                                                    |
| F12=Cancel                                                                                                   | 17-backwaiu 10-ioiwaiu F9-3wap                                                                                                    |

Figure 11. Modify PDF Configuration Settings Panel (ISPPMOD3)

| Modify PDF Configuration Settings                                                                                                    |
|----------------------------------------------------------------------------------------------------|
| Command ===> More: - +                                                                                                    |
| Other PDF Settings Default PDF Unit                                                                                                    |
| Enter "/" to select option Allocate Before Uncatalog  7 Verify Expiration Dates  7 Use SuperC Program Interface Monitor Edit Macro Commands via the Activity Monitoring Exit  7 Allow SUBMIT from Browse  7 Allow SUBMIT from View  7 Warn when rename target could be a GDG  7 Default Edit/Browse/View member list from Option 3.4  7 Enable View Use Panel ISRTSOA in Option 6 Print using ICF Disallow wildcards in the high level qualifier for Data Set List Disable all ENQ displays  7 Fail on LMF lock requests  FI=Help F2=Split F3=Exit F7=Backward F8=Forward F9=Swap F12=Cancel |

Figure 12. Modify PDF Configuration Settings Panel (ISPPMOD3)

Selecting Option 4, ISPF Site-wide Defaults on the Create/Modify ISPF Configuration panel (ISPPMOD) displays the Modify ISPF Sitewide Defaults panel (ISPPMOD4). This panel can take more than one screen to show in its entirety.

| Madific ICDE Ci                                                                                                    | +                                                                                                    |
|----------------------------------------------------------------------------------------------------|----------------------------------------------------------------------------------------------------|
| Modity ISPF Si<br>Command ===>                                                                                                    | tewide Defaults                                                                                                    |
| Command                                                                                                    | More: +                                                                                                    |
| Color Settings, Log and List Defaults,<br>Defaults, or Workstation Download Defa<br>Defaults Version Level field to enable<br>Increment only the last 3 digits of th                                                                                                    | sections: ISPF Site-wide Defaults, CUA Terminal and User Defaults, Workstation aults you must increment the Sitewide the RESET fields you have selected. se Sitewide Defaults Version Level. ISPF aults Version Level field set to 43000.                                                                                                    |
| Sitewide Defaults Version Level                                                                                                    | 43000                                                                                                    |
| General settings Enter "/" to select option Tab to Point and Shoot Tab to Action Bars Use Session Manager Jump From Leader Dots Always Show Split Line Long Messages in Pop-ups Edit PRINTDS Command Restore Test/Trace Options Use Keylists Show Pfkeys FI=Help F2=Split F3=Exit F12=Cancel | Reset flags Enter "/" to select option Reset Tab to Point and Shoot Reset Tab to Action Bars Reset Use Session Manager Reset Jump From Leader Dots Reset Show Split Line Reset Long Messages in Pop-ups Reset Edit PRINTDS Command Reset Restore Test/Trace Options Reset Display Panels in CUA Mode Reset Use Keylists Reset Show Pfkeys F7=Backward F8=Forward F9=Swap |

Figure 13. Modify ISPF Sitewide Defaults Panel 1 (ISPPMOD4)

| Modify ISPF Sit                                                                      | ewide Defaults                                                                                        |
|--------------------------------------------------------------------------------------|----------------------------------------------------------------------------------------------------|
| Command ===>                                                                         |                                                                                                    |
| Select Option 7.1 Dialog Test Panel  1 1. ISPYFP 2. ISPYFPA 3. ISPYFPB               | More: - + Reset LOG Data Set Disposition Reset LIST Data Set Disposition Reset Command Line Placement |
| Command Line Placement 2 1. Bottom 2. Asis                                           | PRINTDS Option  1 1. DEST 2. WRITER                                                                   |
| Scroll Defaults  1 1. PAGE 2. HALF 3. MAX 4. CSR 5. DATA                             | Status Area Default  2 1. Calendar  2. Session  3. Function Keys  4. User Point and Shoot  5. None    |
| Minimum Scroll Value 0 Maximum Scroll Value 9999 F1=Help F2=Split F3=Exit F12=Cancel | Reset flags / Reset Scroll Values  F7=Backward F8=Forward F9=Swap                                     |

Figure 14. Modify ISPF Sitewide Defaults Panel 2 (ISPPMOD4)

| Modify ISPF Sit                                                                                                    | cewide Defaults                                                                                 |
|----------------------------------------------------------------------------------------------------|-------------------------------------------------------------------------------------------------|
| - Community                                                                                                    | More: - +                                                                                       |
| Member list options Enter "/" to select option / Scroll Member List Allow empty member list Allow empty member list (nomatch) Empty member list for edit only | _ Reset Scroll Member List<br>_ Reset empty member list Options                                 |
| ISPF Data Set Characteristics                                                                                                    |                                                                                                 |
| Log Data Set Record Length : 125 Block Size 129                                                                                                    | List Data Set Records per Block $\underline{26}$                                                |
| ISPCTLO Data Set Record Length : 80 Block Size 800 Primary Quantity 10 Secondary Quantity 100                                                                 | ISPLSTx Data Set Record Length : 121 Block Size 3146 Primary Quantity 10 Secondary Quantity 100 |
| ISPCTLx Data Set Record Length : 80 Block Size 800 Primary Quantity 10 Secondary Quantity 100                                                                 | ISPWRKx Data Set Record Length : 256 Block Size 2560 Primary Quantity 10 Secondary Quantity 100 |
| F1=Help F2=Split F3=Exit<br>F12=Cancel                                                                                                    | F7=Backward F8=Forward F9=Swap                                                                  |

Figure 15. Modify ISPF Sitewide Defaults Panel 3 (ISPPMOD4)

| Modify ISPF Sit                                                                                                    | ewide Defaults                                                                                                    |
|----------------------------------------------------------------------------------------------------|----------------------------------------------------------------------------------------------------|
| Command ===>                                                                                                    |                                                                                                    |
| LOG Data Set Disposition  1  1. No LOG Data Set  2. Print and Delete  3. Delete Without Printing  4. Keep  5. Keep and Allocate a New LOG | More: - + LIST Data Set Disposition  1 1. No LIST Data Set 2. Print and Delete 3. Delete Without Printing 4. Keep 5. Keep and Allocate a New LIST |
| Enter "/" to select option<br>_ Use Default PDF Unit for ISPF Dat<br>Additional Temporary Data Set Qualif                                 |                                                                                                    |
| Local PRINTDS Options <u>NONUM</u>                                                                                                    |                                                                                                    |
| F1=Help F2=Split F3=Exit<br>F12=Cancel                                                                                                    | F7=Backward F8=Forward F9=Swap                                                                                                    |

Figure 16. Modify ISPF Sitewide Defaults Panel 4 (ISPPMOD4)

Selecting Option 5, ISPDFLTS, CUA Colors, and Other DM Settings on the Create/Modify ISPF Configuration panel (ISPPMOD) displays the Modify ISPDFLTS and Other DM Settings panel (ISPPMOD5). This panel takes many scrolled screens to show in its entirety.

| Modify ISPDFLTS and Other DM Settings Command ===>                                 |
|------------------------------------------------------------------------------------|
| More: +                                                                            |
| ISPDFLTS Settings                                                                  |
| Enter "/" to select option                                                         |
| Number of Rows for TBADD $\underline{1}$ _ Enable ISPF Exits                       |
| SAS/C TCP/IP Prefix Value DEFAULT Use z/OS Unix Sockets                            |
| SAS/C TCP/IP Data Value DEFAULT                                                    |
| 0 - 1717-011                                                                       |
| Command Table Settings                                                             |
| APPLID for User Command Table 1 <u>USER</u>                                        |
| APPLID for User Command Table 2                                                    |
| APPLID for User Command Table 3                                                    |
| APPLID for Site Command Table 1 SITE Site Command Table Search Order               |
| APPLID for Site Command Table 2 1. Before APPLID for Site Command Table 3 1. After |
| APPLID for Site Command Table 3 1. After                                           |
| Miscellaneous DM Settings                                                          |
| Maximum Number of Split Screens 8                                                  |
| Year 2000 Sliding Rule 65                                                          |
| Retrieve Command Stack Size 512                                                    |
| TPUT Buffer Size $\dots \dots \dots 0$                                             |
| F1=HELP F2=SPLIT F3=END F4=RETURN F5=RFIND F6=RCHANGE                              |
| F7=UP F8=DOWN F9=SWAP F10=LEFT F11=RIGHT F12=RETRIEVE                              |
| , o                                                                                |

Figure 17. Modify ISPDFLTS and Other DM Settings Panel (ISPPMOD5)

| Modify ISPDFLTS and Oth Command ===>                                                                                                    | er DM Settings                                                     |
|----------------------------------------------------------------------------------------------------|--------------------------------------------------------------------|
| Default Primary Panel<br>Default LIBDEF Processing Option                                                                                     | More: - +  (COND UNCOND STACK or STKADD)                           |
| Default session language  _ 1. English  _ 2. Uppercase English  3. German  4. Swiss German  5. Japanese                                       |                                                                    |
| ZDATEFD may use the national language convention to replace the characters YY, MM, DD and the national language delimit Date Format (ZDATEFD) |                                                                    |
|                                                                                                    | D Examples: RETURN F5=RFIND F6=RCHANGE LEFT F11=RIGHT F12=RETRIEVE |

Figure 18. Modify ISPDFLTS and Other DM Settings Panel (ISPPMOD5)

|                                                                     | Modify                                                                                                    | ISPDFLTS an                                                             | nd Other DN                                                             | 1 Settings                                                                               |                                                                             |              |
|---------------------------------------------------------------------|----------------------------------------------------------------------------------------------------|-------------------------------------------------------------------------|-------------------------------------------------------------------------|------------------------------------------------------------------------------------------|-----------------------------------------------------------------------------|--------------|
| Command ===>                                                        | <b>-</b>                                                                                                    |                                                                         |                                                                         |                                                                                          |                                                                             |              |
|                                                                     | st use the char<br>rder) and the r                                                                                                    | -                                                                       | -                                                                       | 1                                                                                        | More: - YY/MM/DD - DD.MM.YY                                                 | - +          |
| Date Forma                                                          | at (ZDATEF) .                                                                                                    | · ·                                                                     | _                                                                       |                                                                                          |                                                                             |              |
| Time Sepa                                                           | rator Characte                                                                                                    | _                                                                       |                                                                         |                                                                                          |                                                                             |              |
| Color Seta<br>Workstation<br>the Sitew<br>have select<br>Version Le | lect any RESET<br>tings, Log and<br>on Defaults, on<br>ide Defaults Ve<br>ted. Increment<br>evel. ISPF is a<br>ld set to 43000<br>of ISPF. | List Defau<br>r Workstatio<br>ersion Leve<br>t only the<br>always shipp | lts, Terming<br>on Download<br>I field to<br>last 3 digg<br>oed with th | nal and User Do<br>I Defaults you<br>enable the RES<br>its of the Sito<br>ne Sitewide De | efaults,<br>must increme<br>SET fields yo<br>ewide Default<br>faults Versio | nt<br>u<br>s |
|                                                                     | e Defaults Vers<br>F2=SPLIT<br>F8=DOWN                                                                                                    | F3=END<br>F9=SWAP                                                       | 43000<br>F4=RETU<br>F10=LEFT                                            | · · ·                                                                                    | F6=RCHA<br>F12=RETR                                                         |              |

Figure 19. Modify ISPDFLTS and Other DM Settings Panel (ISPPMOD5)

The remaining screens enable you to specify the CUA Color settings for the following panel elements:

- Action Bar Selected Choice
- Action Bar Separator Line
- Action Bar Unselected Choice
- Action Message Text
- Caution Text
- Choice Entry Field
- Column Heading
- Descriptive Text
- Emphasized Text
- Error Emphasis
- Field Prompt
- Function Keys
- Informational Message Text
- List Entry Field
- List Item Description
- List Item
- Normal Entry Field
- Normal Text
- · Panel ID
- Panel Information
- Panel Title
- Point and Shoot
- Pulldown Available Choice
- Pulldown Unavailable Choice
- Reference Phrase
- Scroll Information
- Selection Available Choice
- Selection Unavailable Choice
- Variable Output Information

- Warning Message Text
- Warning Message
- Workarea Separator Line

Figure 20 shows the options for the first two panel elements.

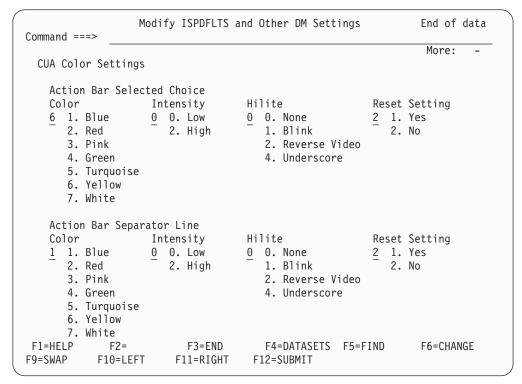

Figure 20. Modify ISPDFLTS and Other DM Settings Panel (ISPPMOD5)

System Profile (ISPSPROF) Settings Panels: Selecting Option 6, Log and List **Defaults** on the Create/Modify ISPF Configuration panel (ISPPMOD) displays the Modify Log/List Configuration Settings panel (ISPPMOD6). This panel can take more than one screen to show in its entirety.

| Modify Log/List Configuration Settings                                                                                                    |  |  |  |
|----------------------------------------------------------------------------------------------------|--|--|--|
| Command ===>                                                                                                    |  |  |  |
| More: +                                                                                                    |  |  |  |
| If you select any RESET fields in the sections: ISPF Site-wide Defaults, CUA                                                                        |  |  |  |
| Color Settings, Log and List Defaults, Terminal and User Defaults, Workstation                                                                      |  |  |  |
| Defaults, or Workstation Download Defaults you must increment the Sitewide                                                                          |  |  |  |
| Defaults Version Level field to enable the RESET fields you have selected.                                                                          |  |  |  |
| Increment only the last 3 digits of the Sitewide Defaults Version Level. ISPF                                                                       |  |  |  |
| is always shipped with the Sitewide Defaults Version Level field set to 43000.<br>This value does not change with new versions or releases of ISPF. |  |  |  |
| This value does not change with new versions of releases of 13FF.                                                                                   |  |  |  |
| Sitewide Defaults Version Level 43000                                                                                                    |  |  |  |
|                                                                                                    |  |  |  |
|                                                                                                    |  |  |  |
| Log and List Job Cards                                                                                                    |  |  |  |
| Log/List Job Card1                                                                                                    |  |  |  |
| Low/Link Joh Coud?                                                                                                    |  |  |  |
| Log/List Job Card2                                                                                                    |  |  |  |
| Log/List Job Card3                                                                                                    |  |  |  |
| Log/ 1130 000 04143                                                                                                    |  |  |  |
| Log/List Job Card4                                                                                                    |  |  |  |
| F1=Help F2=Split F3=Exit F7=Backward F8=Forward F9=Swap                                                                                             |  |  |  |
| F12=Cancel                                                                                                    |  |  |  |
|                                                                                                    |  |  |  |

Figure 21. Modify Log/List Configuration Settings Panel (ISPPMOD6)

| Log/List Job Card4 Unique Job Character                                                                                                    | More: - +                                                                                                    |
|----------------------------------------------------------------------------------------------------|----------------------------------------------------------------------------------------------------|
| P no l                                                                                                    | Settings                                                                                                    |
| DS Unique Char 1 Lines Per Page 60 Primary Quantity 10 Secondary Quantity 10 Batch SYSOUT Class Local Printer Id or writer-name Local SYSOUT Class | Enter "/" to select option  Reset Log Batch SYSOUT Class Reset Log Local Printer ID Reset Log Local SYSOUT Class Message Id Log Display Required Log Kept |
| List S<br>DS Unique Char 1 L<br>F1=Help F2=Split F3=Exit<br>12=Cancel                                                                              |                                                                                                    |

Figure 22. Modify Log/List Configuration Settings Panel (ISPPMOD6)

| Modify Log/List                                                                                                    | Configuration Settings                                                                                                    |
|----------------------------------------------------------------------------------------------------|----------------------------------------------------------------------------------------------------|
| writer-name<br>Local SYSOUT Class                                                                                                    | More: -                                                                                                    |
| List  DS Unique Char 1  Lines Per Page 60  Line Length 120  List Record Format  1 1. FBA 2. VBA                                                                                         | Settings Logical Record Length 121 Primary Quantity 100 Secondary Quantity 200 Batch SYSOUT Class Local Printer Id or writer-name Local SYSOUT Class |
| Enter "/" to select option  Reset List Batch SYSOUT Class Reset List Local Printer ID Reset List Local SYSOUT Class List Display Required List Kept F1=Help F2=Split F3=Exit F12=Cancel | F7=Backward F8=Forward F9=Swap                                                                                                    |

Figure 23. Modify Log/List Configuration Settings Panel (ISPPMOD6)

Selecting Option 7, Terminal and User Defaults on the Create/Modify ISPF Configuration panel (ISPPMOD) displays the Modify Terminal and User Settings panel (ISPPMOD7). This panel can take more than one screen to show in its entirety.

| Modify Terminal                                                                                                    | and User Settings                                                                                                    |  |  |
|----------------------------------------------------------------------------------------------------|----------------------------------------------------------------------------------------------------|--|--|
| If you select any RESET fields in the sections: ISPF Site-wide Defaults, CUA Color Settings, Log and List Defaults, Terminal and User Defaults, Workstation Defaults, or Workstation Download Defaults you must increment the Sitewide Defaults Version Level field to enable the RESET fields you have selected. Increment only the last 3 digits of the Sitewide Defaults Version Level. ISPF is always shipped with the Sitewide Defaults Version Level field set to 43000. This value does not change with new versions or releases of ISPF. |                                                                                                    |  |  |
| Sitewide Defaults Version Level                                                                                                    | 43000                                                                                                    |  |  |
| Settings Panel Defaults Aspect Ratio 0 Input Field Pad Character Delimiter                                                                                                    | Window Frame Color/Intensity Color Intensity  1 1. Blue 2 0. Low 2. Red 2. High 3. Pink 4. Green 5. Turquoise 6. Yellow 7. White |  |  |
| Enter "/" to select option<br>Reset Device Name                                                                                                    | Screen Format 2 1. DATA 2. STD                                                                                                   |  |  |
| F1=Help F2=Split F3=Exit<br>F12=Cancel                                                                                                    | F7=Backward F8=Forward F9=Swap                                                                                                   |  |  |

Figure 24. Modify Terminal and User Settings Panel (ISPPMOD7)

```
Modify Terminal and User Settings
Command ===>
                                                                       More: - +
                                                3. MAX
                                                4. PART
 Terminal Type
 3 1. 3277
5. 3290A
9. 3278KN

    3277A
    3278T

                                   3. 3278
7. 3278CF
11. 3278CY
                                                   4. 3278A
8. 3277KN
12. 3278HN
                     10. 3278AR
      13. 3278HO
                     14. 3278IS
                                                   16. BE163
                                    15. 3278L2
      17. BE190
                     18. 3278TH
                                    19. 3278CU
                                                   20. DEU78
                     22. DEU78T
                                    23. DEU90A
      21. DEU78A
                                                   24. SW116
      25. SW131
                     26. SW500
                                    27. 3278GR
 Environ Defaults
                                                Retrieve Defaults
 Termtrac DD Name . . ISPSNAP
                                                Retrieve Minimum Length . . 1
 Enter "/" to select option
                                                Retrieve Cursor Position
  _ Reset Termtrac DD Name
                                                1 1. End of command
                                                   2. Start of command
 Environ Enbldump
                       Environ Termtrac
                       2 1. ON
 2 1. ON
     2. OFF
                          2. OFF
                          3. ERROR
F1=Help
              F2=Split
                            F3=Exit
                                          F7=Backward F8=Forward F9=Swap
F12=Cancel
```

Figure 25. Modify Terminal and User Settings Panel (ISPPMOD7)

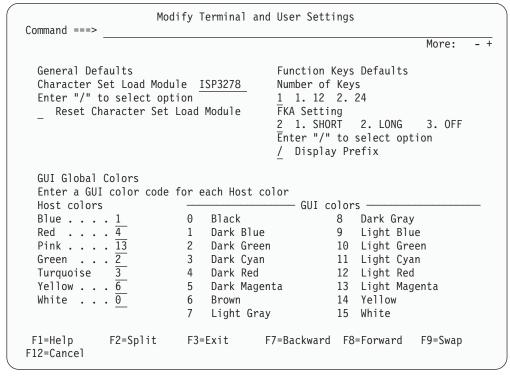

Figure 26. Modify Terminal and User Settings Panel (ISPPMOD7)

```
Modify Terminal and User Settings
 Command ===>
                                                                        More:
   Global Colors
   Enter a numeric color code to change a default color.
   For example, to change everything that is currently blue to yellow,
   enter 6 in the Blue entry field.
   (1) Blue . . . . . 1
   (2) Red . . . . \overline{2}
   (3) Pink \dots \overline{3}
   (4) Green \dots \overline{4}
   (5) Turquoise \dots \overline{5}
   (6) Yellow \dots \overline{6}
   (7) White \dots \overline{7}
   Enter "/" to select option
      GUI Host Colors (/=ON)
      GUI PC Colors
                          (/=ON)
      Message Identifier (/=ON)
      Panel Identifier (/=ON)
      Screen Name Identifier (/=ON)
      Enable Euro Symbol (/=YES)
      Reset Enable Euro Symbol (/=YES)
  F1=Help
               F2=Split
                                           F7=Backward F8=Forward
                                                                       F9=Swap
                             F3=Exit
F12=Cancel
```

Figure 27. Modify Terminal and User Settings Panel (ISPPMOD7)

Selecting Option 8, Workstation Defaults on the Create/Modify ISPF Configuration panel (ISPPMOD) displays the Workstation Defaults panel (ISPPMOD8). This panel can take more than one screen to show in its entirety.

| Workstation Defaults                                                                                                    |         |  |
|----------------------------------------------------------------------------------------------------|---------|--|
| Command ===>                                                                                                    |         |  |
| More: +  If you select any RESET fields in the sections: ISPF Site-wide Defaults, CUA  Color Settings, Log and List Defaults, Terminal and User Defaults, Workstation  Defaults, or Workstation Download Defaults you must increment the Sitewide  Defaults Version Level field to enable the RESET fields you have selected.  Increment only the last 3 digits of the Sitewide Defaults Version Level. ISPF  is always shipped with the Sitewide Defaults Version Level field set to 43000.  This value does not change with new versions or releases of ISPF. |         |  |
| Sitewide Defaults Version Level $\underline{43000}$                                                                                                    |         |  |
| GUI APPC Addresses<br>GUI APPC Address1                                                                                                    |         |  |
| GUI APPC Address2                                                                                                    | -       |  |
| GUI APPC Address3                                                                                                    | -       |  |
| GUI APPC Address4                                                                                                    | -       |  |
| GUI APPC Address5                                                                                                    | -       |  |
| F1=Help F2=Split F3=Exit F7=Backward F8=Forward F12=Cancel                                                                                                    | F9=Swap |  |

Figure 28. Workstation Defaults Panel (ISPPMOD8)

| Workstatio                                                               | n Defaults    |            |         |     |
|--------------------------------------------------------------------------|---------------|------------|---------|-----|
| Command ===>                                                             |               |            | More:   |     |
| GUI TCP Addresses                                                        |               |            | nore.   | - ' |
| GUI TCP Address1                                                         |               |            |         |     |
| GUI TCP Address2                                                         |               |            | -       |     |
| GUI TCP Address3                                                         |               |            | -       |     |
| GUI TCP Address4                                                         |               |            | -       |     |
| GUI TCP Address5                                                         |               |            | -       |     |
| GUI General Defaults<br>GUI Title                                        |               |            | -       |     |
| Host Code Page                                                           |               |            |         |     |
| Enter "/" to select option Reset Host Code Page Reset Host Character Set | E7-Daple sand | F0-Famuard | F0-S    |     |
| F1=Help F2=Split F3=Exit<br>F12=Cancel                                   | r/=Backward   | ro=rorward | F9=Swap |     |

Figure 29. Workstation Defaults Panel (ISPPMOD8)

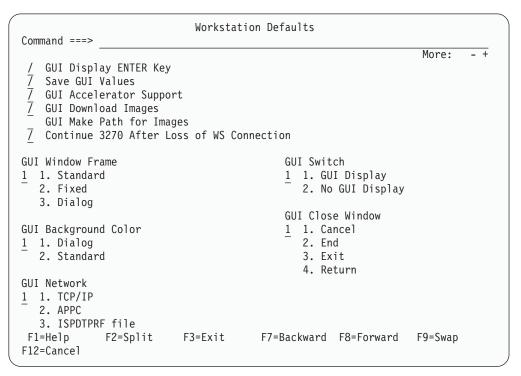

Figure 30. Workstation Defaults Panel (ISPPMOD8)

Selecting Option 9, Workstation Download Defaults on the Create/Modify ISPF Configuration panel (ISPPMOD) displays the Workstation Download Defaults panel (ISPPMOD9). This panel can take more than one screen to show in its entirety.

| Workstation Download Defaults Command ===>                                                                                                    |  |  |  |  |
|----------------------------------------------------------------------------------------------------|--|--|--|--|
| More: +  If you select any RESET fields in the sections: ISPF Site-wide Defaults, CUA  Color Settings, Log and List Defaults, Terminal and User Defaults, Workstation  Defaults, or Workstation Download Defaults you must increment the Sitewide  Defaults Version Level field to enable the RESET fields you have selected.  Increment only the last 3 digits of the Sitewide Defaults Version Level. ISPF  is always shipped with the Sitewide Defaults Version Level field set to 43000.  This value does not change with new versions or releases of ISPF. |  |  |  |  |
| WSA Download FTP User  WSA Download Data Set 'ISP.SISPGUI' Enter "/" to select option Reset WSA Download Data Set                                                                                                    |  |  |  |  |
| WSA Down Level Warning 1 1. Yes 2. No                                                                                                    |  |  |  |  |
| F1=Help F2=Split F3=Exit F7=Backward F8=Forward F9=Swap<br>F12=Cancel                                                                                                    |  |  |  |  |

| Workstation Dow                                           | nload Defaults                                                                     |
|-----------------------------------------------------------|------------------------------------------------------------------------------------|
|                                                           | More: - +                                                                          |
| WSA Down Level Warning<br>1 1. Yes 2. No                  |                                                                                    |
| WSA Download Directory                                    |                                                                                    |
| WSA Download FTP Address                                  |                                                                                    |
| Workstation Download Option  1                            | Workstation Download Platform  1. Windows 2000/NT  2. Reserved  3. AIX  4. Solaris |
| Workstation Download Method 1. Download Using FTP         | 5. HP UX                                                                           |
| 2. Download Using ISPF/Client Server 3. Download Manually | Enter "/" to select option / Browse FTP Errors Create Directory                    |
| F1=Help F2=Split F3=Exit<br>F12=Cancel                    | _                                                                                  |

Figure 31. Workstation Download Defaults Panel (ISPPMOD9)

# **Edit Keyword File Configuration Table**

If you choose Option 2, Edit Keyword File Configuration Table on the ISPF Configuration Utility main menu panel, the Edit Keyword File panel appears, as shown in Figure 32 on page 29.

This option enables you to directly edit the keyword file and manually modify the configuration settings.

Comments can be added to the keyword file and the keywords can be rearranged, but such additions and changes are not preserved if you later use Option 1 Create/Modify Settings and Regenerate Keyword File. Only the changed values of keywords are carried forward. Full line comments are denoted by an asterisk (\*) in column one, or a forward slash and asterisk (/\*) in columns one and two. Comments on the same line as a keyword begin with a forward slash and asterisk, and end at the end of the line.

```
File Edit Edit Settings Menu Utilities Compilers Test Help
ISPCEDIT LSACKV.CONFIG.KEYWORD.FILE(SYSTEM1) - 01.00
                                                        Columns 00001 00072
Command ===>
Modify, Add or Delete the keywords and values listed below. Enter END or EXIT
to save your changes, CANCEL to exit without saving your changes.
Note: Changes in the order of the keywords, or comments added to the file will
not be preserved if the file is regenerated using option 1.
000001 /* ISPF Configuration table definition. Generated by REXX ISPCMOD
                                                                         */
000002 /* Created 10:40:04 on 9 Jan 2004
                                                                         */
000003 /* by user LSACKV.
                                                                         */
000004 /* All values were included.
                                                                         */
000005 /*
                                                                         */
000006 /*-----/
000007 /*
                                  PDF EXITS
                                                                         */
000008 /*-----*/
000009 DATA_SET_ALLOCATION_PROGRAM_EXIT = NONE
000010 PRINT_UTILITY_PROGRAM_EXIT = NONE
000011 PRINT_UTILITY_COMMAND_EXIT = NONE
F1=Help F2=Split F3=Exit F5=Rfind F6=Rchange F7=Up
F8=Down F9=Swap F10=Left F11=Right F12=Cancel
```

Figure 32. Edit Keyword File Panel (ISPCEDIT)

If you make changes to the keyword file, when you end the edit session ISPF displays the confirmation window in Figure 33 on page 30. On this Keyword File Verification window, you can indicate whether you want to run ISPF's keyword verification routine to check the keywords and values in your keyword file. If you want to run the verification exec, press the Enter key. If you do not want to verify your changes, enter the END command, or EXIT.

```
ISPPVERQ
                Keyword File Verification
Command ===>
The Keyword file has been saved. You can run the ISPF
keyword verification to check the keywords and values in
the keyword file now, or exit without running the
verification. If you choose to exit without verifying the
keyword file you can run the verification later using the
Verify Keyword Table Contents option.
Instructions:
Press Enter to verify the keyword file.
Enter END or EXIT to exit without verification.
 F1=Help
                F2=Split
                              F3=Exit
                                              F7=Backward
 F8=Forward
               F9=Swap
                              F12=Cancel
```

Figure 33. Keyword File Verification Panel (ISPPVERQ)

# **Verify Keyword Table Contents**

If you choose Option 3, Verify Keyword Table Contents on the ISPF Configuration Utility main menu panel, ISPF verifies that the keyword file is correct in the following respects:

- · each record is in the correct format
- each keyword specified is a recognized keyword
- each value is syntactically correct.

If any verification errors are found, a listing similar to the one shown in Figure 34 is displayed. The listing shows the line in error and the reason that ISPF flagged it as incorrect.

```
File Edit Edit Settings Menu Utilities Compilers Test Help
ISREDDE2 SYS04009.T120741.RA000.LSACKV.R0117181
                                                   Columns 00001 00072
                                                     Scroll ===> CSR
Command ===>
000001 /* ISPF Configuration table verification report.
                                                                  */
000002 /* Generated by ISPF REXX exec ISPCVERF
                                                                  */
000003 /* Created 12:07:41 on 9 Jan 2004 by LSACKV
                                                                  */
000004 /* Input keyword data set:
                                                                  */
000005 /* ===> CONFIG.KEYWORD.FILE(SYSTEM1)
                                                                  */
000006 /*
000007
000008 Error line 9: DATA_SET_ALLOCATION_PROGRAM EXIT
000009 Value does not meet ISPF member naming conventions, first character
000010
       cannot be numeric
000011
***** ************************ Bottom of Data ********************
            F2=Split
                      F3=Exit
                                  F5=Rfind
                                             F6=Rchange
F1=Help
                                                         F7=Up
                                            F12=Cancel
F8=Down
            F9=Swap
                      F10=Left F11=Right
```

Figure 34. Verification Failure Listing

# **Build Configuration Table Load Module**

If you choose Option 4, **Build Configuration Table Load Module** on the ISPF Configuration Utility main menu panel, ISPF displays the Build Configuration Table Load Module panel, as shown in Figure 35.

This option enables you to convert the keyword file you specify into a load module for ISPF to use to determine the session settings. You can create two separate load modules: the configuration table load module (default name ISPCFIGU), and the VSAM configuration load module (default name ISPCFIGV). The configuration table load module is always created, the VSAM configuration load module is only created if one of the VSAM restriction keywords is used in your file.

While you can create the load modules with any name initially (for example, if you want to create several different configurations for your installation), ISPF only recognizes the default names of ISPCFIGU and ISPCFIGV. If you create load modules with other names and want to use them, you must rename them when they are moved into the ISPF execution data sets.

| command === | Build Configuration Table Load Module             |
|-------------|---------------------------------------------------|
| Johnnaria   |                                                   |
|             | rd File Data set                                  |
|             | CONFIG.KEYWORD.FILE<br>SYSTEM1                    |
|             |                                                   |
|             | iguration Table Load Module Data Set LOAD.LIBRARY |
| Data Set    |                                                   |
|             | elds (leave blank for ISPF to use defaults)       |
|             | ta settion member (Defaults to ISPCFIGU)          |
|             | er (Defaults to ISPCFIGV)                         |
| VSAM memb   | (50.44.05.05.14.0)                                |
| VSAM memb   | (20.44.00 30 20.24.)                              |
| VSAM memb   | F2=Split F3=Exit F7=Backward F8=Forward           |

Figure 35. Build Configuration Table Load Module Panel (ISPPBLD)

When the Build Configuration Table Load Module panel appears, the Input Keyword File Data Set field value is initialized with the name found on the ISPF Configuration Utility main menu panel. Verification of the keyword file specified is automatically run before the keyword file is converted into a load module. If ISPF finds any errors during the verification process, they are logged to a temporary data set, and ISPF puts you into View mode on the messages data set when the verification is complete. The build *is not* done until the verification completes without error.

The other entry fields found on the Build Configuration Table Load Module panel are:

# Output Configuration Table Load Module Data Set

The name of the pre-existing partitioned data set into which the generated configuration table load module is to be stored.

# Object Data Set

Optional. The name of the pre-existing partitioned data set into which the generated configuration table object module is to be stored. If no object data set is specified, ISPF uses a temporary data set.

# **Configuration Member**

Optional. The member name of the configuration table load module created. If no member name is specified, a value of ISPCFIGU is used.

#### **VSAM Member**

Optional. The member name of the VSAM configuration load module created. If no member name is specified, a value of ISPCFIGV is used.

# **Convert Assembler Configuration Table to Keyword File**

If you choose Option 5, Convert Assembler Configuration Table to Keyword File on the ISPF Configuration Utility main menu panel, ISPF converts a configuration table assembler source file used in releases of ISPF before OS/390 Version 2 Release 8.0 into the new keyword format.

You specify the assembler source file in the Configuration Table Assembler Source Data Set field on the ISPF Configuration Utility main menu panel. The keyword file that is generated is placed into the data set and member you specify in the Keyword File Data Set field.

The Output File Content for Keyword File field controls how much data is written to the keyword file during the conversion. Valid values for this field are:

- Only those values that are different than the default values are included in the keyword file.
- 2 Those values different than the default values are included in the keyword file, and all default values are included as comment lines.
- All values are included in the keyword file.

If the output keyword file specified in the Keyword File Data Set field already exists, the Confirm Conversion panel asks if you want to overwrite it. If you want to overwrite the file press the Enter key, otherwise enter END or CANCEL to exit.

# **Build SMP/E USERMOD**

If you choose Option 6, Build SMP/E USERMOD on the ISPF Configuration Utility main menu panel, ISPF displays the Build SMP/E USERMOD panel (ISPPSMP), as shown in Figure 36 on page 33.

This option enables you to convert the keyword file you specify into load modules (a configuration table load module and a VSAM configuration load module), and to package the keyword file source code and the generated load modules in an SMP/E USERMOD. The configuration table load module is always created. The VSAM configuration load module is only created if one of the VSAM restriction keywords is used in your keyword file. The default names of ISPCFIGU (for the configuration load module) and ISPCFIGV (for the VSAM configuration load module) are always used when the load modules are packaged in an SMP/E USERMOD.

| Build SMP/E USERMOD  Command ===>                                               |  |
|---------------------------------------------------------------------------------|--|
| Keyword File Data set         Data Set       CONFIG.KEYWORD.FILE         Member |  |
| SMP/E Data Set  SYSMOD Identifier for USERMOD                                   |  |
| Target Library DDDEF names  SYSLIB for keyword file source                      |  |
| Distribution Library DDDEF names  DISTLIB for keyword file source               |  |
| Prior USERMODs to supersede (SUP) Prior USERMOD to supersede                    |  |

Figure 36. Build SMP/E USERMOD Panel (ISPPSMP)

When the Build SMP/E USERMOD panel appears, the Keyword File Data Set field is initialized with the name found on the ISPF Configuration Utility main menu panel. All entry fields on the Build SMP/E USERMOD panel are required except the "Prior USERMOD to supersede" fields. The other entry fields on the Build SMP/E USERMOD panel are:

# SMP/E Data Set

The name of the pre-existing partitioned data set into which the SMP/E USERMOD is to be stored. The USERMOD is stored in a member named the same as the SYSMOD ID used for the USERMOD. This data set must be record format FB with LRECL 80.

#### SYSMOD Identifier for USERMOD

A seven-character identifier for the SMP/E USERMOD. The identifier is used in the **++USERMOD** statement and is used for the member name in the SMP/E Data set.

## FMID for USERMOD

The FMID for the FMID operand of the SMP/E USERMOD. The FMID for ISPF z/OS Version 1 Release 7.0 is HIF5F02.

# **Target Library DDDEF names**

# SYSLIB for keyword file source

The DDDEF name to be used as the SYSLIB for the keyword source in the SMP/E USERMOD. The DDDEF must exist in the target zone that has ISPF installed. The data set in the DDDEF entry must have the same record format and LRECL as your keyword source data set.

### SYSLIB for load modules

The DDDEF name to be used as the SYSLIB for the load modules in the SMP/E USERMOD. The DDDEF must exist in the target zone that has ISPF installed. The data set in the DDDEF entry must have record format U and LRECL 0 with a block size equal to or greater than 6144.

# Distribution Library DDDEF names

# DISTLIB for keyword file source

The DDDEF name to be used as the DISTLIB for the keyword source in the SMP/E USERMOD. The DDDEF must exist in the target zone and distribution zone that has ISPF installed. The data set in the DDDEF entry must have the same record format and LRECL as your keyword source data set.

## DISTLIB for load modules

The DDDEF name to be used as the DISTLIB for the load modules in the SMP/E USERMOD. The DDDEF must exist in the target zone and distribution zone that has ISPF installed. The data set in the DDDEF entry must have record format U and LRECL 0 with a block size equal to or greater than 6144.

## Prior USERMODs to supersede (SUP)

Prior USERMOD to supersede: Four optional fields for the seven-character name of a previous USERMOD to be superseded by this SMP/E USERMOD. The previous USERMODs (up to four) are included in the SUP operand of the SMP/E USERMOD. The four fields must be filled from top to bottom.

When you complete the required fields on the panel and press Enter, the keyword file specified is automatically verified before it is converted into load modules and an SMP/E USERMOD is built. If ISPF finds any errors during verification, the errors are logged to a temporary data set and ISPF puts you into View mode on the messages data set.

If the verification process completes without error the keyword file is packaged in an SMP/E USERMOD as ++DATA (ISPCFIGU). The configuration load module is generated and packaged as ++PROGRAM (ISPCFIGU).

The VSAM load module, if required, is generated and packaged as ++PROGRAM (ISPCFIGV).

The SMP/E USERMOD is stored in the data set specified in the SMP/E Data Set field on the Build SMP/E USERMOD panel (ISPPSMP), using a member name equal to the SYSMOD ID specified in the SYSMOD Identifier for USERMOD field.

**Installing the USERMOD on Your System:** To install the resulting SMP/E USERMOD on your system, perform the following steps.

- 1. Create target and distribution libraries for the keyword source file. The target and distribution libraries for the keyword source must have the same record format and LRECL as the keyword file that you used to build the USERMOD. One or two tracks will be sufficient space.
- 2. Create target and distribution libraries for the load modules. The target and distribution load libraries must be record format U, LRECL 0, with a block size equal to or greater than 6144. One or two tracks will be sufficient space.
- 3. Add DDDEFs to your target zone for the target and distribution libraries using the DDDEF names you specified on the Build SMP/E USERMOD panel, with the names of the appropriate target or distribution libraries you created.
- 4. Add DDDEFs to your distribution zone for the distribution libraries using the DDDEF names you specified on the Build SMP/E USERMOD panel, with the names of the appropriate distribution libraries you created.
- 5. SMP/E RECEIVE and APPLY the USERMOD.

6. Place the load module target library in the normal MVS search order on your system or allocate it to ISPLLIB in your logon procedure.

#### Notes:

- You only need to create the distribution libraries and distribution DDDEFs if you SMP/E ACCEPT the USERMOD. However, the Distribution Library DDDEF names fields on the panel must be filled in when building the USERMOD to make the MCS statements in the USERMOD complete.
- 2. You might need an SMPTLOAD DDDEF in your target and distribution zone. The temporary data set for the ISPCFIGU and ISPCFIGV load modules is created with DSORG(PO) UNIT(SYSALLDA) and will be either a PDS or a PDSE depending on the setup of your system. The temporary load data set is IEBCOPY unloaded to produce the ++PROGRAM elements in the USERMOD. Refer to the *SMP/E Reference* for further information about the requirement for SMPTLOAD.

# ISPF Configuration Table keywords and values

This section explains the keywords in the ISPF Configuration Table and their allowable and default values.

## **PDF Exits**

The following fields specify the name of the program or command exit to be invoked at each exit point. COMMAND exits can be either CLIST or REXX. Exit names can have a maximum length of 8 characters. If both a program exit and a command exit are specified for the same exit point, the program exit is used.

## DATA\_SET\_ALLOCATION\_PROGRAM\_EXIT

The program to be invoked as the data set allocation exit. This should be the name of a load module in your standard MVS search sequence.

### PRINT\_UTILITY\_PROGRAM\_EXIT

The program to be invoked as the print utility exit. This should be the name of a load module in your standard MVS search sequence.

# PRINT\_UTILITY\_ COMMAND\_ EXIT

The command to be invoked as the print utility exit. This should be the name of a member in your SYSPROC or SYSEXEC allocation.

# COMPRESS\_UTILITY\_PROGRAM\_EXIT

The program to be invoked as the compress utility exit. This should be the name of a load module in your standard MVS search sequence.

## COMPRESS\_UTILITY\_CLIST\_EXIT

The command to be invoked as the compress utility exit. This should be the name of a member in your SYSPROC or SYSEXEC allocation.

# DATA\_SET\_LIST\_FILTER\_PROGRAM\_EXIT

The program to be invoked as the data set list filter exit. This should be the name of a load module in your standard MVS search sequence.

# MEMBER\_LIST\_FILTER\_PROGRAM\_EXIT

The program to be invoked as the member list filter exit. This should be the name of a load module in your standard MVS search sequence.

# DATA\_SET\_NAME\_CHANGE\_PROGRAM EXIT

The program to be invoked as the data set name change exit. This should be the name of a load module in your standard MVS search sequence.

## DATA\_SET\_LIST\_LINE\_COMMAND\_PROGRAM\_EXIT

The program to be invoked as the data set list line command exit. This should be the name of a load module in your standard MVS search sequence.

## ACTIVITY\_MONITORING\_PROGRAM\_EXIT

The program to be invoked as the activity monitoring exit. This should be the name of a load module in your standard MVS search sequence.

## MEMBER\_LIST\_LINE\_COMMAND\_PROGRAM\_EXIT

The program to be invoked as the member list line command exit. This should be the name of a load module in your standard MVS search sequence.

## MEMBER\_LIST\_LINE\_COMMAND\_COMMAND\_EXIT

The command to be invoked as the member list line command exit. This should be the name of a member in your SYSPROC or SYSEXEC allocation.

# **Data Set Allocation Settings**

# PDF DEFAULT UNIT

The unit name used by PDF when allocating work data sets. This value is used any time PDF needs to allocate a new data set on behalf of the user with the exception of option 3.2, edit recovery and ISPF work, control, and list data sets (ISPWRKx, ISPCTLx, and ISPLSTx). These new data sets may be temporary or permanent depending on the option of PDF being used.

For improved performance it is recommended that the VIO=YES option be added to the UNITNAME macro for the unit you specify in this field, but a VIO-only unit name is not recommended. Several of the ISPF options (including the Move/Copy Utility and Outlist Utility) will not function with VIO data sets.

The default is SYSALLDA.

## ALLOWED\_ALLOCATION\_UNITS

This field controls which unit names are eligible to a user when the user is creating a data set through option 3.2. Valid values are:

ANY Any unit may be used

UADS Indicates the UNIT parameter in the users UADS entry

should control the unit used

unit-name Indicates that specific unit should be used

The default is ANY.

## ALLOCATE BEFORE UNCATALOG

Indicates whether data sets to be uncataloged should first be allocated to accommodate those security packages the process during allocation. Valid values are YES or NO.

The default is NO.

#### **VERIFY EXPIRATION DATE**

Should expiration dates entered in option 3.2 when creating a data set be validated to ensure they are not in the past. Valid values are YES or NO.

The default is YES.

## **VOLUME OF MIGRATED DATA SETS**

The volume name that indicates a data set is migrated.

The default is MIGRAT.

## COMMAND\_TO\_DELETE\_MIGRATED\_DATA\_SETS

The command that should be invoked when the D line command is used in option 3.4 to delete a migrated data set.

The default is HDELETE.

# **Outlist Data Set Specifications**

#### **OUTLIST RECORD LENGTH**

Record length of the temporary data set used by the Outlist Utility.

The default is 133.

# **OUTLIST BLOCK SIZE**

Block Size of the temporary data set used by the Outlist Utility. Block size should be an even multiple of the record length unless a zero is specified for system determined block size.

The default is 13566.

### **OUTLIST PRIMARY OUANTITY**

Primary number of tracks to be allocated for the Outlist Utility.

The default is 200.

# OUTLIST\_SECONDARY\_QUANTITY

Secondary number of tracks to be allocated for the Outlist Utility.

The default is 100.

# **SuperC Data Set Specifications**

# SUPERC\_LIST\_DATA\_SET\_BLOCK\_SIZE

The block size for the SuperC listing data set. The list data set is a record format FBA, record length 133 data set. The block size should be an even multiple of 133 unless 0 is specified for system determined block size.

The default is 0.

This field is only used when the USE\_SUPERC\_PROGRAM\_INTERFACE field is set to YES.

# SUPERC\_UPDATE\_DATA\_SET\_BLOCK\_SIZE

The block size for the SuperC update data set. The update data set is a record format FB, record length 80 data set. The block size should be an even multiple of 80 unless 0 is specified for system determined block size.

The default is 0.

This field is only used when the USE\_SUPERC\_PROGRAM\_INTERFACE field is set to YES.

# SUPERC\_PROFILE\_DATA\_SET\_BLOCK\_SIZE

The block size for the SuperC profile data set. The profile data set is a record format FB, record length 80 data set. The block size should be an even multiple of 80 unless 0 is specified for system determined block size.

The default is 0.

This field is only used when the USE\_SUPERC\_PROGRAM\_INTERFACE field is set to YES.

# SUPERC STATEMENTS DATA SET BLOCK SIZE

The block size for the SuperC statements data set. The statements data set

is a record format FB, record length 80 data set. The block size should be an even multiple of 80 unless 0 is specified for system determined block size.

The default is 0.

This field is only used when the USE\_SUPERC\_PROGRAM\_INTERFACE field is set to YES.

# USE\_SUPERC\_PROGRAM\_INTERFACE

Should SuperC be invoked directly from ISPF rather than invoked via clists ISRSFORG OR ISRSSRCH. Specifying YES in this field will improve the performance of the SuperC interface.

The default is YES.

# SUPERC\_LISTING\_PRIMARY\_QUANTITY

Primary number of blocks for the SuperC Listing data set.

The default is 50.

This field is only used when the USE\_SUPERC\_PROGRAM\_INTERFACE field is set to YES.

## SUPERC LISTING SECONDARY QUANTITY

Secondary number of blocks for the SuperC Listing data set.

The default is 100.

This field is only used when the USE\_SUPERC\_PROGRAM\_INTERFACE field is set to YES.

# SUPERC UPDATE PRIMARY QUANTITY

Primary number of blocks for the SuperC Update data set.

The default is 15.

This field is only used when the USE\_SUPERC\_PROGRAM\_INTERFACE field is set to YES.

# SUPERC\_UPDATE\_SECONDARY\_QUANTITY

Secondary number of blocks for the SuperC Update data set.

The default is 30.

This field is only used when the USE\_SUPERC\_PROGRAM\_INTERFACE field is set to YES.

# **LMF**

## FAIL\_ON\_LMF\_LOCK

The default is YES.

# **Edit Recovery Data Set Specifications**

## EDIT RECOVERY BLOCK SIZE

The block size for the edit recovery data set. This data set is a record format U, record length 0 data set. System determined block size is not supported for this field.

The default is 13680, the minimum allowed value is 3120.

# **EDIT RECOVERY PRIMARY QUANTITY**

The primary number of blocks that should be allocated for the edit recovery data set.

The default is 40.

## **EDIT RECOVERY SECONDARY QUANTITY**

The secondary number of blocks that should be allocated for the edit recovery data set.

The default is 200.

# **Move/Copy Settings**

## MAXIMUM GOOD IEBCOPY RETURN CODE

Indicates the maximum return code from IEBCOPY that will allow Move/Copy processing to continue. Any return code higher than this value will be considered an error.

The default is 0.

## USE\_IEBCOPY\_COPY\_OR\_COPYMOD\_OPTION

Should ISPF use COPY or COPYMOD when invoking IEBCOPY to process load modules. Valid values are:

- Use COPY if the target library block size is the same or greater than the source library block size, COPYMOD if the target block size is
- 2 Use COPY if the target library block size and source library block size are the same, COPYMOD if they are different.
- Always use COPYMOD.

The default is 2.

#### WHEN TO USE IEBCOPY

When should ISPF use IEBCOPY instead of a read/write loop to process load modules. Valid values are:

- Only use IEBCOPY when processing a PDSE, or when copying from a larger block size to a smaller block size and COPYMOD was requested (see 39).
- 1 Always use IEBCOPY for load modules.
- Only use IEBCOPY for PDSEs. 2

The default is 0.

# ALLOW\_DATA\_SET\_CREATION\_FOR\_MOVE\_COPY

If the target data set for Move/Copy does not exist, should the data set be created for the user. The user can specify either that the data set be created with the same characteristics as the original, or can specify the characteristics for the new data set. Valid values are YES and NO.

The default is YES.

# **Edit-Related Settings**

## **MAXIMUM EDIT PROFILES**

The maximum number of ISPF Edit profiles. If the number of profiles exceeds this number the least recently used unlocked profile is deleted from the profile table. The value must be between 1 and 255.

The default is 25.

# SCLM WARNING LEVEL

Indicates the level of SCLM checking that should be done when SCLM-controlled members are processed outside SCLM. Valid values are: NONE No checking is done. SCLM-controlled members may be

edited and processed outside SCLM.

**WARN** If an SCLM-controlled member is processed by Edit or

> Reset Statistics, a message is displayed to warn the user that the SCLM accounting data will be invalidated by the

pending request.

**ERROR** When Edit of an SCLM member is attempted, an error

message is displayed and the edit is denied.

The default is WARN.

### **UNDO STORAGE SIZE**

The maximum amount of kilobytes of storage available to the edit UNDO command to be used for keeping a history of edit changes. A minimum value of 1024 (1024 KB) is recommended. If this value is 0 then UNDO will be available from the edit recovery data set only. If the field is not 0 but is less that 128, a value of 128 will be used. This value will be rounded down to the nearest multiple of 64 (64 KB).

The default is 0.

**Note:** Use of storage for saving the record of changes provides better response time for individual users, but may have a slight detrimental effect on overall system performance.

## ALLOW EDIT HIGHLIGHTING

Should ISPF Edit highlighting be available to all users and applications. Valid values are YES or NO. A value of NO disables Edit highlighting for all applications, a value of YES enables Edit highlighting for any dialog that uses a panel enabled for highlighting.

The default is YES.

## DEFAULT\_EDIT\_DISPLAY

This field determines how the editor appears when it is invoked via ISPF either interactively, or via an Edit service call that does not specify a user edit panel. It controls the availability of action bars and edit highlighting. Valid values are:

- No actions bars should be displayed, and Edit highlighting should not be available.
- 1 Actions bars should be displayed, but Edit highlighting should not be available.
- No actions bars should be displayed, but Edit highlighting should be 2
- 3 Actions bars should be displayed, and Edit highlighting should be available.

The default is 3.

#### MAXIMUM STORAGE ALLOWED FOR EDIT

The maximum number of kilobytes of storage that the editor can use when initially reading in data. If the initial read of the data requires more storage than this value, browse will be substituted instead. To allow edit to use as much storage as is available, set the value to 0.

The default is 0.

# ENABLE\_ASSEMBLER\_CONTINUATION\_ERRORS

Enable the use of reverse video pink to highlight Assembler continuations which start before column 16. Set this value to NO if your site uses a different start column for Assembler continuation (via the ICTL Assembler instruction) or if assembler highlighting is used for data other than Assembler programs (such as SCLM architecture definitions).

The default is YES.

# WARN\_ON\_TRUNCATION\_OF\_TRAILING\_BLANKS

Should a warning message be displayed if a user edits variable data (record format = V) with one or more records that ends in a blank. The editor will truncate these blanks when the edit data is saved unless the editor is told to preserve the blanks.

Blanks will be preserved if one of the following is done:

- The "Preserve VB record length" field on the Edit Entry panel is selected.
- The PRESERVE keyword is specified on the EDIT service invocation.
- The PRESERVE ON Edit command is entered.

The default is YES.

### SITE WIDE INITIAL MACRO

Site-wide Edit initial macro. The macro specified here will be run before any user-specified macros. This can allow you to alter or disallow edit sessions. You may want to use a macro that does a PROFILE RESET to force all new profiles to use the settings in this configuration table.

The default is NONE (no macro).

# TEXT\_FLOW\_TERMINATORS

What characters should cause the edit text flow function (line command TF, edit macro command TFLOW) to stop processing. These characters generally indicate a new paragraph or section of a document.

The default characters are:

.:&<

# **EDIT CUT DEFAULT**

Valid values are REPLACE and APPEND. Selecting REPLACE means that the cut information replaces whatever information is already in the clipboard. Selecting APPEND means that cut information is added at the end of existing information in the clipboard.

The default is REPLACE.

# EDIT\_PASTE\_DEFAULT

Valid values are KEEP and DELETE. Selecting KEEP means that the information remains in the clipboard even after pasting it into a separate file. Selecting DELETE means that the information is deleted from the clipboard after it has been pasted into a separate file.

The default is KEEP.

# ALLOW\_DATA\_SET\_CREATION\_FOR\_CREATE\_REPLACE

If the target data set for the Edit CREATE or REPLACE command does not exist, should the data set be created for the user. The user can specify either that the data set be created with the same characteristics as the original, or can specify the characteristics for the new data set. Valid values are YES and NO.

The default is YES.

## FORCE\_ISRE776\_FOR\_RCHANGE

Ensures that when RCHANGE is issued from a PF key, it does not try to process input from the command line. In this case RCHANGE will treat anything that you type on the command line as an invalid parameter and will return an error message ISRE776.

This keyword sets a site default for the EDITSET option "Force ISRE776 if RCHANGE passed arguments". Valid values are YES and NO.

The default is NO.

## FORCE\_PRESERVE\_VB\_RECORD\_LENGTH

Forces the users' Preserve VB Record Length setting in Edit to be the value selected in the PRESERVE\_VB\_RECORD\_LENGTH field. Valid values are YES and NO.

The default is NO.

## PRESERVE VB RECORD LENGTH

The Preserve VB Record Length option in Edit will be selected. This option will cause the editor to save trailing blanks for variable length files. Valid values are YES and NO.

The default is NO.

#### MAXIMUM NUMBER OF EDIT CLIPBOARDS

The maximum number of Edit clipboards allowed. Edit clipboards are used by the Edit CUT and PASTE commands and are kept in data spaces that last the life of the TSO session. Data spaces are allocated by the CUT command and released by the PASTE command, and are paged out when not in use. This can be a number between 1 and 11.

The default is 11.

# MAXIMUM\_EDIT\_CLIPBOARD\_SIZE

The maximum size for the Edit clipboards, in 4K increments. A value of 1 would mean 4 kilobytes. A value of 0 indicates that the IBM default data space size (239 4K blocks) of the value set through IEFUSI should be used.

The default is 0.

# VSAM EDIT ENABLED

Is editing of VSAM data set enabled on the system. ISPF Edit will invoke the command in the VSAM\_EDIT\_COMMAND field for any VSAM data sets specified unless restricted (see VSAM\_RESTRICTED\_EDIT\_DATASET below). Valid values are YES and NO.

The default is NO.

## VSAM\_EDIT\_COMMAND

The command to be invoked when a VSAM data set is specified to ISPF Edit. A slash (/) may be used to specify the data set name specified. The maximum length is 50 characters.

The default is DITTO VE /

## VSAM EDIT LIMITED.

Should users be restricted from editing certain VSAM data sets? If this field is set to YES, the VSAM\_RESTRICTED\_EDIT\_DATASET field must be used to specify the restricted data sets. Valid values are YES and NO.

The default is NO.

#### VSAM BROWSE ENABLED

Is browsing of VSAM data set enabled on the system. ISPF Browse will invoke the command in the VSAM\_BROWSE\_COMMAND field for any VSAM data sets specified unless restricted (see

VSAM\_RESTRICTED\_BROWSE\_DATASET below). Valid values are YES and NO.

The default is NO.

# VSAM\_BROWSE\_COMMAND

The command to be invoked when a VSAM data set is specified to ISPF Browse. A slash (/) may be used to specify the data set name specified. The maximum length is 50 characters.

The default is DITTO VB /

# VSAM\_VIEW\_ENABLED

Is viewing of VSAM data set enabled on the system. ISPF View will invoke the command in the VSAM\_VIEW\_COMMAND field for any VSAM data sets specified unless restricted (see VSAM\_RESTRICTED\_VIEW\_DATASET below). Valid values are YES and NO.

The default is NO.

## **VSAM VIEW COMMAND**

The command to be invoked when a VSAM data set is specified to ISPF View. A slash (/) may be used to specify the data set name specified. The maximum length is 50 characters.

The default is DITTO VB /

# **Edit Site-Wide Profile Customizations**

The following fields set the defaults for new Edit Profiles created by any user. For information about the values for each field, refer to the *z/OS ISPF Edit and Edit Macros* manual. These processing rules apply:

- Some items in this section of the ISPF Configuration table can be *forced*. The
  default for all of the FORCE fields is NO. To force users to use the value
  specified, change the FORCE field value to YES. If a user then attempts to
  change one of the forced settings from within the editor an error message is
  displayed.
- If the user has a ZDEFAULT Edit profile or if a ZEDFAULT profile exists in the ISPTLIB concatenation, then these settings have no effect *except* for those options that are forced.
- If a user has no ZDEFAULT profile and no ZDEFAULT profile exists in ISPTLIB
  these settings are used to create all new profiles. They have no effect on existing
  profiles.
- The ZDEFAULT profile is no longer automatically created the first time a user enters the editor, as it was in releases of ISPF before OS/390 Release 5.0. Profiles used with previous versions might contain a ZDEFAULT profile, and it is honored. Users can also specifically create a ZEDFAULT profile so that they can establish their own defaults.

# **STATS**

Control whether the editor maintains ISPF statistics for PDS members. Valid values are ON and OFF.

The default is ON.

# FORCE STATS

Force the specified value.

The default is NO.

#### **RECOVERY**

Determines whether the editor maintains its recovery file to keep track of the edit session, making it possible for users to recover from system failures. Valid values are ON and OFF.

The default is OFF.

# FORCE\_RECOVERY

Force the specified value.

The default is NO.

# RECOVERY\_WARNING\_MESSAGE

Determines whether the editor should warn users when they enter an edit session with RECOVERY set OFF. Valid values are WARN and NOWARN.

The default is WARN.

#### FORCE RECOVERY WARNING MESSAGE

Force the specified value.

The default is NO.

#### **SETUNDO**

Determines whether the UNDO command will be available in Edit. Valid values are ON and OFF.

The default is ON.

## FORCE SETUNDO

Force the specified value.

The default is NO.

PACK Determines whether the editor will save data in packed or unpacked format. Valid values are ON and OFF.

The default is OFF.

### FORCE PACK

Force the specified value.

The default is NO.

## **IMACRO**

Specifies the sitewide initial macro to be run for all users.

The default is NONE (no macro).

# FORCE\_IMACRO

Force the specified value.

The default is NO.

**CAPS** Determines whether the editor automatically rolls text to uppercase. Valid values are ON and OFF.

The default is OFF.

**NOTE** Determines whether the editor displays ==NOTE== lines when the Edit MODEL command is used. Valid values are ON and OFF.

The default is ON.

Determines whether the edit data is displayed in hex mode. HEX

• ON

- OFF
- VERT
- DATA

The default is OFF.

#### **NULLS**

Determines whether trailing spaces on edit data are written to the screen as nulls or blanks.

- STD
- ALL
- OFF

The default is STD.

# DISPLAY\_SEQUENCE\_NUMBERS

Determines whether the editor will maintain sequence numbers. Valid values are ON and OFF.

The default is ON.

## **COBOL NUMBERS**

Determines whether the sequence numbers should be maintained in COBOL format (in columns 1-6). Valid values are ON and OFF.

The default is OFF.

# STANDARD\_NUMBERS

Determines whether the sequence numbers should be maintained in standard format (in columns 1-8 for variable data, the last 8 columns for fixed data). Valid values are ON and OFF.

The default is ON.

# **AUTONUM**

Determines whether the editor automatically renumbers edit data. Valid values are ON and OFF.

The default is OFF.

## **AUTOLIST**

Determines whether the editor writes the edit data to the ISPF LIST data set when a user ends an edit session in which data has been changed or saved. Valid values are ON and OFF.

The default is OFF.

#### **PROFILE**

Determines whether an edit profile can be deleted if it is the least recently used profile. Specify LOCK to prevent profiles from being deleted. Valid values are LOCK and UNLOCK.

The default is UNLOCK.

#### **AUTOSAVE**

Determines whether the editor automatically saves changes when the END command is entered. Valid values are ON and OFF.

The default is ON.

# AUTOSAVE\_PROMPT

Determines whether the editor prompts the user to have the data changes saved of AUTOSAVE is OFF and the END command is entered. Valid values are PROMPT and NOPROMPT.

The default is PROMPT.

#### HILITE

Determines whether the editor uses color to highlight the data being edited. Valid values are ON and OFF.

The default is OFF.

#### HILITE DOLOGIC

Determines whether editor highlighting should use color to match DO/END statements. Valid values are ON and OFF.

The default is OFF.

# HILITE\_IFLOGIC

Determines whether editor highlighting should use color to match IF/ELSE statements. Valid values are ON and OFF.

The default is OFF.

#### HILITE PAREN

Determines whether editor highlighting should use color to match open and close parentheses. Valid values are ON and OFF.

The default is OFF.

# HILITE FIND

Determines whether editor highlighting should use color to highlight the target of the FIND command. Valid values are ON and OFF.

The default is ON.

# HILITE CURSOR

Determines whether editor highlighting should use color to highlight current cursor location. Valid values are ON and OFF.

The default is ON.

# HILITE\_LANGUAGE

The default language to be used by edit highlighting. Valid values are:

- Automatic language determination
- 2 Assembler
- PL/I 3
- **COBOL** 4
- 5 Pascal
- C
- $BookMaster^{\tiny{\circledR}}$ 7
- Rexx
- 9 ISPF Panel language
- ISPF Skeleton language 10
- **ICL** 11
- ISPF Dialog Tag Language (DTL) 12
- Other (CLIST, etc.) 13
- 14 Default (no highlighting)
- PL/X 15
- IDL 16
- SuperC Listing 17
- HTML 18
- 19 **XML**

The default is 1.

1

# **ISPF Site-Wide Profile Customizations**

ISPF site-wide defaults are not enabled until the VERSION\_LEVEL\_OF\_SITEWIDE\_DEFAULTS field is modified.

The RESET fields below mean that ISPF resets the site-wide defaults for each user. This is done once each time the VERSION\_LEVEL\_OF\_SITEWIDE\_DEFAULTS field is incremented. Users can change the values of their fields after the incrementation has caused the reset.

# VERSION\_LEVEL\_OF\_SITEWIDE\_DEFAULTS

This field indicates the modification level of the current site-wide defaults values. This field is set to 43000 initially by ISPF and will not be changed with new versions of ISPF. Each time you modify any of the sitewide defaults, increment this value by 1. For example, the first time you change any defaults you should set this field to 43001. This value is then saved in the ISPF system profile table.

When ISPF is initialized it checks the value saved in the system profile against the value in this field. If the value of this field is greater than that in the system profile, ISPF will use the values specified below. You must increment this value every time you modify a default or it will not be picked up by ISPF.

## TAB\_TO\_POINT\_AND\_SHOOT

Enable tabbing to point and shoot fields. Valid values are YES and NO.

The default is NO.

## RESET\_TAB\_TO\_POINT\_AND\_SHOOT

Reset the value specified above.

The default is NO.

## TAB\_TO\_ACTION\_BARS

Enable tabbing to action bars. Valid values are YES and NO.

The default is YES.

# RESET\_TAB\_TO\_ACTION\_BARS

Reset the value specified above.

The default is NO.

#### **USE SESSION MANAGER**

Value is used to set system variable ZSESS and is used to initialize system variable ZSM. Valid values are YES and NO.

The default is NO.

# RESET\_USE\_SESSION\_MANAGER

Reset the value of system variable ZSM to the value of the USE\_SESSION\_MANAGER keyword.

# JUMP\_FROM\_LEADER\_DOTS

Enable the ISPF jump command (for example, =2) from fields with leader dots. Valid values are YES and NO.

The default is YES.

# RESET\_JUMP\_FROM\_LEADER\_DOTS

Reset the value specified above.

The default is NO.

## SHOW\_SPLIT\_LINE

Should ISPF show the split line when a user is running in split screen mode. Valid values are YES and NO.

The default is YES.

#### RESET SHOW SPLIT LINE

Reset the value specified above.

The default is NO.

#### LONG MESSAGES IN POPUP

Should ISPF long messages always be shown in pop-up windows, or only when they are longer than 78 characters. Valid values are YES and NO.

The default is YES.

# RESET\_LONG\_MESSAGES\_IN\_POPUP

Reset the value specified above.

The default is NO.

### **EDIT PRINTDS COMMAND**

Should the user be allowed to modify the PRINTDS command generated by ISPF before its submission. Valid values are YES and NO.

The default is NO.

# RESET EDIT PRINTDS COMMAND

Reset the value specified above.

The default is NO.

#### RESTORE TEST TRACE OPTIONS

Should the original TEST and TRACE options specified on ISPF invocation be restored when a user exits from Dialog Test. Dialog test will set TEST mode on. Valid values are YES and NO.

The default is YES.

## RESET\_RESTORE\_TEST\_TRACE\_OPTIONS

Reset the value specified above.

The default is NO.

# DISPLAY\_PANELS\_IN\_CUA\_MODE

Should ISPF panels be displayed in CUA mode. Valid values are YES and

The default is YES.

## RESET\_DISPLAY\_PANELS\_IN\_CUA\_MODE

Reset the value specified above.

The default is NO.

### LOG DATA SET DISPOSITION

The default disposition for the ISPF Log data set. Valid defaults are:

- No log data set
- 2 Print and delete
- 3 Delete without printing
- 4 Keep
- Keep and allocate a new log

The default is 1, No log data set.

Note: When manually editing the configuration table the valid options are:

#### **NONE**

No log data set

- J Print and delete
- **D** Delete without printing
- K Keep
- R Keep and allocate a new log data set

The default is NONE, No log data set.

# RESET\_LOG\_DATA\_SET\_DISPOSITION

Reset the value specified above. The default is NO.

# LIST\_DATA\_SET\_DISPOSITION

The default disposition for the ISPF List data set. Valid defaults are:

- 1 No list data set
- 2 Print and delete
- 3 Delete without printing
- 4 Keep
- 5 Keep and allocate a new list

The default is 1, No list data set.

**Note:** When manually editing the configuration table the valid options are:

### NONE

No list data set

- J Print and delete
- D Delete without printing
- K Keep
- **R** Keep and allocate a new list data set

The default is NONE, No list data set.

## RESET\_LIST\_DATA\_SET\_DISPOSITION

Reset the value specified above.

The default is NO.

# COMMAND\_LINE\_PLACEMENT

Placement of the ISPF command line. Valid values are:

**BOTTOM** Float the command line to the bottom of the panel.

**ASIS** Leave command line as coded on the panel.

The default is BOTTOM.

## RESET\_COMMAND\_LINE\_PLACEMENT

Reset the value specified above. The default is NO.

# **USE KEYLISTS**

Specifies whether ISPF uses Keylists for pfkey definitions. Valid values are YES and NO.

The default is YES.

#### RESET USE KEYLISTS

Reset the value specified above.

The default is NO.

# SHOW\_PFKEYS

Specifies whether ISPF will display the current PFKEY settings. Valid values are ON and OFF.

The default is ON.

#### **RESET SHOW PFKEYS**

Reset the value specified above.

The default is NO.

#### SCROLL MEMBER LIST

Specifies if ISPF should scroll to the first member selected in the member list after processing or disable the member list from automatic scrolling and instead place the cursor in front of the last member selected.

The default is YES.

# RESET\_SCROLL\_MEMBER\_LIST

Reset the value specified above.

The default is NO.

## SCROLL DEFAULT

Select the default scroll value.

The default is PAGE.

# SCROLL MIN

Select the minimum scroll value allowed.

The default is 0.

#### SCROLL MAX

Select the maximum scroll value allowed.

The default is 9999.

# RESET\_SCROLL\_VALUE

Force an update of ISPSPROF from the configuration table values at ISPF initialization.

The default is NO.

# DISPLAY\_EMPTY\_MEMBER\_LIST

Controls whether an empty member list is displayed.

The default is NO.

## DISPLAY\_EMPTY\_MEMBER\_LIST\_PATTERN

If the DISPLAY\_EMPTY\_MEMBER\_LIST option is set, this field controls whether an empty list that results from a nonmatching pattern will be displayed.

The default is NO.

### DISPLAY EMPTY MEMBER LIST FUNCTION

Whether empty member list options apply to non-edit functions such as View and Browse.

The default is YES.

# RESET\_EMPTY\_MEMBER\_LIST\_OPTIONS

Reset the values specified in the DISPLAY\_EMPTY\_MEMBER\_LIST fields.

The default is NO.

## STATUS\_AREA\_DEFAULT

Select the default status area value.

The default is SESSION.

# LIST\_DATA\_SET\_RECORDS\_PER\_BLOCK

The number of records per block for the ISPF List data set. This value must be in the range 0 to 32760. A value of 0 will result in an ISPF list data set being allocated using a system-determined block size.

The default is 26.

# LOG\_DATA\_SET\_BLOCK\_SIZE

The block size of the ISPF Log data set. This value must be in the range 0 to 32760. A value of 0 will result in an ISPF log data set being allocated using a system-determined block size.

The default is 129.

# LOG DATA SET RECORD LENGTH

The record length of the ISPF Log data set.

The default is 125.

## **BLOCK SIZE FOR TEMPORARY CNTL DATA SETS**

The block size for ISPF temporary control (CNTL) data sets. This value must be in the range 0 to 32760. A value of 0 will result in the data sets being allocated using a system-determined block size.

The default is 800.

## RECORD LENGTH FOR TEMPORARY CNTL DATA SETS

The record length for ISPF temporary control (CNTL) data sets.

The default is 80.

# BLOCK\_SIZE\_FOR\_TEMPORARY\_LIST\_DATA\_SETS

The block size for ISPF temporary list data sets. This value must be in the range 0 to 32760. A value of 0 will result in the data sets being allocated using a system-determined block size.

The default is 3146.

# RECORD\_LENGTH\_FOR\_TEMPORARY\_LIST\_DATA\_SETS

The record length for ISPF temporary list data sets.

The default is 121.

## BLOCK\_SIZE\_FOR\_TEMPORARY\_WORK\_DATA\_SETS

The block size for ISPF temporary work data sets. This value must be in the range 0 to 32760. A value of 0 will result in the data sets being allocated using a system-determined block size.

The default is 2560.

# RECORD LENGTH FOR TEMPORARY WORK DATA SETS

The record length for ISPF temporary work data sets.

The default is 256.

### ISPCTL0 BLOCK SIZE

The block size for ISPCTL0 temporary control (CNTL) data set. This value must in the range 0 to 32760.

The default is 800.

#### ISPCTL0 RECORD LENGTH

The record length for the ISPCTL0 temporary control (CNTL) data set.

The default is 80.

## ISPCTL0\_PRIMARY\_QUANTITY

Primary number of blocks to be allocated for the ISPCTL0 temporary control (CNTL) data set.

The default is 10.

## ISPCTL0\_SECONDARY\_QUANTITY

Secondary number of blocks to be allocated for the ISPCTL0 temporary control (CNTL) data set.

The default is 100.

## ISPCTL\_PRIMARY\_QUANTITY

Primary number of blocks to be allocated for file tailoring CNTL data sets.

The default is 10.

# ISPCTL SECONDARY QUANTITY

Secondary number of blocks to be allocated for file tailoring CNTL data

The default is 100.

# ISPLST PRIMARY QUANTITY

Primary number of blocks to be allocated for ISPF temporary list data sets.

The default is 10.

#### ISPLST SECONDARY QUANTITY

Secondary number of blocks to be allocated for ISPF temporary list data

The default is 100.

## ISPWRK\_PRIMARY\_QUANTITY

Primary number of blocks to be allocated for the file tailoring WORK data

The default is 10.

# ISPWRK\_SECONDARY\_QUANTITY

Secondary number of blocks to be allocated for the File Tailoring WORK data sets.

The default is 100.

## USE\_PDFCUNIT\_FOR\_TEMP\_ISPF\_DATA\_SETS

Indicates whether to use the PDFCUNIT value for the units field when allocating ISPF temporary data sets. Valid values are YES and NO.

The default is NO.

# ISPF\_TEMPORARY\_DATA\_SET\_QUALIFIER

An additional qualifier that will be appended to the ISPF log, list, and temporary control data set names. The qualifier will come after the ISPF assigned prefix, but before the suffix area. If Exit 16 is active, this qualifier will be part of the 26-byte prefix area passed to the exit.

The qualifier can be either of the following:

1. A valid data set qualifier, comprising 1 to 8 alphanumeric characters, the first being alphabetic (not numeric)

2. A string containing 1 or more system symbolic variables.

The string may be up to 24 characters in length, but when resolved it will be truncated to 8 characters. Truncation errors are ignored.

Other characters may be included between the symbolic variables, providing they are alphanumeric characters and the first character is nonnumeric. The use of any of the date and time symbols requires an alphabetic character before the symbol name to ensure that the qualifier is valid. If the resulting qualifier is invalid, it is ignored without an error message being issued.

# Examples:

```
&SYSNAME.
SYS&SYSNAME(1:4).
```

Refer to the *z/OS MVS Initialization and Tuning Reference* for details on valid system symbols.

The default is NONE (no qualifier).

# PRINTDS\_DEST\_OR\_WRITER\_OPTION

PRINTDS option, valid values are:

**DEST** Indicates a local printer ID is being used.

**WRITER** Indicates an external writer name is being used.

The default is DEST.

#### LOCAL PRINTDS OPTIONS

Parameters appended to the PRINTDS command when a local print is done. No verification of these fields is done. The maximum length of this value is 128 characters. To disable printing through PRINTDS, specify a value of DISABLE.

The default is NONUM.

# USE ALTERNATE\_DIALOG\_TEST\_PANEL

Select alternate dialog test panels ISPYFP, ISPYFPA, or ISPYFPB. Panel ISPYFPA is formatted with the most frequently used fields at the top of the panel. Panel ISPYFPB is similar to panel ISPYFPA, but it has a selection field that allows the user to select a function: panel, command, program, or request. Unlike the panels ISPYFP or ISPYFPA, on panel ISPYFPB the panel, command, program, or request fields can all contain values. Valid options are:

- 1 ISPYFP panel
- 2 ISPYFPA panel
- 3 ISPYFPB panel

The default is 1.

# **Default CUA Color Settings**

The following fields in the ISPF Configuration table define the color and highlighting for each of the CUA panel elements. The setting for each element consists of a 3-character numeric field, with each position meaning one of the following:

# Position 1 — COLOR

- 1 Blue
- 2 Red
- 3 Pink
- 4 Green

- 5 Turquoise
- Yellow
- White

## Position 2 — INTENSITY

- Low 0
- 2 High

## Position 3 — HILITE

- None 0
- 1 Blink
- 2 Reverse Video
- 4 Underscore

ISPF site-wide defaults are not enabled until the

VERSION\_LEVEL\_OF\_SITEWIDE\_DEFAULTS field is modified. See "ISPF Site-Wide Profile Customizations" on page 47 for more details. If you select any RESET fields below, you must increment the value in the VERSION\_LEVEL\_OF\_SITEWIDE\_DEFAULTS.

The RESET fields below mean that ISPF resets the site-wide defaults for each user. This is done once each time the VERSION\_LEVEL\_OF\_SITEWIDE\_DEFAULTS field is incremented. Users can change the values of their fields after the incrementation has caused the reset.

# ACTION BAR SELECTED CHOICE

Default is 600 (yellow, low intensity, no highlighting).

## RESET ACTION BAR SELECTED CHOICE

Reset the value specified above.

The default is NO.

# ACTION\_BAR\_SEPARATOR\_LINE

Default is 100 (Blue, low intensity, no highlighting).

## RESET\_ACTION\_BAR\_SEPARATOR\_LINE

Reset the value specified above.

The default is NO.

# ACTION\_BAR\_UNSELECTED\_CHOICE

Default is 720 (White, high intensity, no highlighting).

## RESET\_ACTION\_BAR\_UNSELECTED\_CHOICE

Reset the value specified above.

The default is NO.

# **ACTION MESSAGE TEXT**

Default is 220 (Red, high intensity, no highlighting).

## RESET ACTION MESSAGE TEXT

Reset the value specified above.

The default is NO.

# CAUTION TEXT

Default is 620 (Yellow, high intensity, no highlighting).

# RESET\_CAUTION\_TEXT

Reset the value specified above.

The default is NO.

## CHOICE\_ENTRY\_FIELD

Default is 504 (Turquoise, low intensity, underscored)

# RESET\_CHOICE\_ENTRY\_FIELD

Reset the value specified above.

The default is NO.

## COLUMN\_HEADING

Default is 120 (Blue, high intensity, no highlighting).

## RESET\_COLUMN\_HEADING

Reset the value specified above.

The default is NO.

## DESCRIPTIVE\_TEXT

Default is 400 (Green, low intensity, no highlighting).

## RESET DESCRIPTIVE TEXT

Reset the value specified above.

The default is NO.

# EMPHASIZED\_TEXT

Default is 520 (Turquoise, high intensity, no highlighting).

### RESET\_EMPHASIZED\_TEXT

Reset the value specified above.

The default is NO.

## **ERROR EMPHASIS**

Default is 622 (Yellow, high intensity, reverse video)

# RESET\_ERROR\_EMPHASIS

Reset the value specified above.

The default is NO.

#### FIELD PROMPT

Default is 400 (Green, low intensity, no highlighting).

# RESET\_FIELD\_PROMPT

Reset the value specified above.

The default is NO.

# **FUNCTION\_KEYS**

Default is 100 (Blue, low intensity, no highlighting).

# RESET\_FUNCTION\_KEYS

Reset the value specified above.

The default is NO.

# INFORMATIONAL\_MESSAGE\_TEXT

Default is 720 (White, high intensity, no highlighting).

# RESET\_INFORMATIONAL\_MESSAGE\_TEXT

Reset the value specified above.

The default is NO.

# LIST\_ENTRY\_FIELD

Default is 504 (Turquoise, low intensity, underscored)

# RESET\_LIST\_ENTRY\_FIELD

Reset the value specified above.

The default is NO.

# LIST\_ITEM\_DESCRIPTION

Default is 400 (Green, low intensity, no highlighting).

# RESET\_LIST\_ITEM\_DESCRIPTION

Reset the value specified above.

The default is NO.

## LIST\_ITEM

Default is 700 (White, low intensity, no highlighting).

# RESET\_LIST\_ITEM

Reset the value specified above.

The default is NO.

## NORMAL\_ENTRY\_FIELD

Default is 504 (Turquoise, low intensity, underscored)

# RESET\_NORMAL\_ENTRY\_FIELD

Reset the value specified above.

The default is NO.

## NORMAL TEXT

Default is 400 (Green, low intensity, no highlighting).

#### RESET NORMAL TEXT

Reset the value specified above.

The default is NO.

# PANEL\_ID

Default is 100 (Blue, low intensity, no highlighting).

## RESET\_PANEL\_ID

Reset the value specified above.

The default is NO.

# PANEL\_INFORMATION

Default is 400 (Green, low intensity, no highlighting).

## RESET\_PANEL\_INFORMATION

Reset the value specified above.

The default is NO.

# PANEL\_TITLE

Default is 100 (Blue, low intensity, no highlighting).

# RESET\_PANEL\_TITLE

Reset the value specified above.

The default is NO.

#### POINT AND SHOOT

Default is 520 (Turquoise, high intensity, no highlighting).

# RESET\_POINT\_AND\_SHOOT

Reset the value specified above.

The default is NO.

## PULLDOWN\_AVAILABLE\_CHOICE

Default is 700 (White, low intensity, no highlighting).

## RESET\_PULLDOWN\_AVAILABLE\_CHOICE

Reset the value specified above.

The default is NO.

## PULLDOWN\_UNAVAILABLE\_CHOICE

Default is 100 (Blue, low intensity, no highlighting).

# RESET\_PULLDOWN\_UNAVAILABLE\_CHOICE

Reset the value specified above.

The default is NO.

## REFERENCE\_PHRASE

Default is 720 (White, high intensity, no highlighting).

## RESET REFERENCE PHRASE

Reset the value specified above.

The default is NO.

## **SCROLL INFORMATION**

Default is 720 (White, high intensity, no highlighting).

### RESET\_SCROLL\_INFORMATION

Reset the value specified above.

The default is NO.

## SELECTION AVAILABLE CHOICE

Default is 700 (White, low intensity, no highlighting).

# RESET\_SELECTION\_AVAILABLE\_CHOICE

Reset the value specified above.

The default is NO.

## SELECTION\_UNAVAILABLE\_CHOICE

Default is 100 (Blue, low intensity, no highlighting).

# RESET\_SELECTION\_UNAVAILABLE\_CHOICE

Reset the value specified above.

The default is NO.

## VARIABLE\_OUTPUT\_INFORMATION

Default is 500 (Turquoise, low intensity, no highlighting).

# RESET\_VARIABLE\_OUTPUT\_INFORMATION

Reset the value specified above.

The default is NO.

# WARNING\_MESSAGE\_TEST

Default is 620 (Yellow, high intensity, no highlighting).

# RESET\_WARNING\_MESSAGE\_TEST

Reset the value specified above.

The default is NO.

# WARNING\_MESSAGE

Default is 220 (Red, high intensity, no highlighting).

## RESET\_WARNING\_MESSAGE

Reset the value specified above.

The default is NO.

### WORKAREA SEPARATOR LINE

Default is 100 (Blue, low intensity, no highlighting).

## RESET\_WORKAREA\_SEPARATOR\_LINE

Reset the value specified above.

The default is NO.

# **Miscellaneous Settings**

# MONITOR\_EDIT\_MACRO\_COMMANDS

Should the ISPF Activity Monitoring Exit be invoked for ISREDIT commands invoked from an ISPF Edit Macro. Valid values are YES and NO.

The default is NO.

#### ALLOW SUBMIT FROM BROWSE

Should users be allowed to issue the SUBMIT command from with a Browse session. Valid values are YES and NO.

The default is YES.

## ALLOW SUBMIT FROM VIEW

Should users be allowed to issue the SUBMIT command from with a View session. Valid values are YES and NO.

The default is YES.

# WARN ON RENAME TO GDG NAME

Should a warning panel be displayed when a user attempts to rename a data set to a new name that matches the naming convention of a GDG generation. The renamed data set may become a valid generation if it matches the naming convention of an existing GDG data set. If that new generation causes the LIMIT parameter value specified when the GDG was defined to be exceeded, the system will take action based on the SCRATCH/NOSCRATCH and EMPTY/NOEMPTY parameters that were specified when the GDG was defined. This action may result in one or all of the existing generations being deleted or uncataloged. Valid values are YES and NO.

The default is YES.

## DEFAULT\_EDIT/BROWSE/VIEW\_MEMBER\_LIST

Should option 3.4 (Data Set List Utility) use the enhanced member list for the Edit, Browse and View actions. Performance is improved if the traditional member list ID used, but capability is improved using the enhanced member list. Valid values are YES and NO.

The default is YES.

#### IS VIEW SUPPORTED

Should users be allowed to use the View function from option 1 or only the Browse function. Because it is based on ISPF Edit, View can impact system resource utilization. Valid values are YES and NO.

The default is YES.

# USE\_ALTERNATE\_PANEL\_ISRTSOA

Should alternate ISPF Command Shell panel ISRTSOA be used in place of

panel ISRTSO. ISRTSOA contains both an ISPF command line and a TSO command line, ISRTSO contains only one input field for both ISPF and TSO commands. Valid values are YES and NO.

The default is NO.

#### PRINT USING ICF

Indicates whether foreground print requests should be processed using an ICF printer definition. Valid values are YES and NO.

The default is NO.

# DISALLOW\_WILDCARDS\_IN\_HLQ

Indicates whether wildcards (\* or %) are allowed in the high-level qualifier for data set list. Valid values are YES and NO.

The default is NO.

## MAXIMUM\_NUMBER\_OF\_SPLIT\_SCREENS

Maximum number of separate logical screens a user can have active. The maximum value for this field is 32, and minimum value is 4.

The default is 8.

#### APPLID FOR USER COMMAND TABLE

The application ID for 1 to 3 user command tables. The application ID must be 1 to 4 alphanumeric or special characters, with the first character being either alphabetic or a special character. The application ID values can be specified in either of the formats:

**User** to specify a single application ID.

## (usr1[,usr2[,usr3]])

to specify 1 to 3 application IDs.

The default value is NONE (no user command tables).

In addition, a special format can be used to obtain the application ID from the current system name (ISPF dialog variable ZSYSID). The special format is:

\*, \*m, or \*m:n.

As the system name can be up to 8 characters, m and n are the start and end positions within the system name used to determine the application ID for the user command tables. The values for m and n must be in the range 1 to 8, where m is less than or equal to n and the difference in their values is no more than 3.

The default value for m is 1. The default value for n is m+3, to a maximum value of 8.

#### Compatibility Issue:

For compatibility of the ISPF configuration options with previous releases, do not specify any of the special formats (\*, \*m, or \*m:n) as either the first user or site application ID.

## APPLID\_FOR\_SITE\_COMMAND\_TABLE

The application ID for 1 to 3 site command tables. The application ID must be 1 to 4 alphanumeric or special characters, with the first character being either alphabetic or a special character. The application ID values can be specified in either of the formats:

**Site** to specify a single application ID.

## (sit1[,sit2[,sit3]])

to specify 1 to 3 application IDs.

The default value is NONE (No site-wide command tables).

In addition, a special format can be used to obtain the application ID from the current system name (ISPF dialog variable ZSYSID). The special format

```
*, *m, or *m:n.
```

As the system name can be up to 8 characters, *m* and *n* are the start and end positions within the system name used to determine the application ID for the site command tables. The values for m and n must be in the range 1 to 8, where m is less than or equal to n and the difference in their values is no more than 3.

The default value for m is 1. The default value for n is m+3, to a maximum value of 8.

## Compatibility Issue:

For compatibility of the ISPF configuration options with previous releases, do not specify any of the special formats (\*, \*m, or \*m:n) as either the first user or site application ID.

#### SITE\_COMMAND\_TABLE\_SEARCH\_ORDER

Determines whether the site-wide command tables are searched before or after the default ISP command table. Valid values are AFTER and BEFORE.

The default is BEFORE.

Depending on this setting, the search order will be:

Search Order = BEFORE Search Order = AFTER1. Application 1. Application 2. USER (1 to 3) 2. USER (1 to 3) 3. SITE (1 to 3) 3. System 4. System 4. SITE (1 to 3)

#### YEAR 2000 SLIDING RULE

The cutoff value used by ISPF to determine whether a 2-character year date specified to ISPF should be considered a 19xx or 20xx date. Values less than or equal to this date will be considered 20xx, values greater will be considered 19xx. Value can be an absolute number or a number preceded by a minus sign to indicate the cutoff should be the specified number of years before the current year. For example, specifying 72 indicates that any 2-character year less than or equal to 72 should be considered 20xx, anything greater should be 19xx. Specifying -40 (assuming the current year is 1999) will yield a cutoff value of 59.

The default is 65.

## SHOW ENO DISPLAYS

Used to indicate that users should not be able to see who has existing data set ENQs when they press the help key or when they use the ISRDDN utility.

The default is blank.

#### DEFAULT\_SESSION\_LANGUAGE

Selects the language to use as the default language for ISPF. The value chosen will be the language used by ISPF if no language is specified on invocation. Valid values are:

- 1. English
- 2. Uppercase English
- 3. German
- 4. Swiss German
- 5. Japanese

The default is 1 (English).

# Values Formerly in ISPDFLTS

These fields represent values in the ISPF Configuration table that in previous releases of ISPF were set through ISPDFLTS.

## NUMBER\_OF\_ROWS\_FOR\_TBADD

The number of rows to be used in calculating the amount of storage required when a TBADD service is invoked. The value can be an integer from 1 to 1000.

The default is 1.

#### RETRIEVE\_COMMAND\_STACK\_SIZE

The size, in bytes, of the command stack that RETRIEVE command uses. ISPF uses the command stack to hold commands (stripped of leading and trailing blanks) and some ISPF internal information. A stack of 512 bytes holds approximately 20 commands with a length of 10 characters each. The value can be an integer from 312 to 4096.

The default is 512.

#### **ENABLE ISPF EXITS**

Indicates whether exit routines are available:

- YES Indicates that installation-written routines are provided or planned, and that the ISPEXITS load module is to be loaded at ISPF initialization. If you plan to use exit routines but those routines have not been written, you can code YES for this field, causing the IBM-provided defaults module, ISPEXITS, to be loaded. Later, you can replace ISPEXITS without having to repeat this part of the installation process.
- **NO** Indicates that exit routines are not provided or planned, and that ISPEXITS is not to be loaded, reducing startup time.

The default is NO.

## SAS/C\_TCPIP\_DATA\_VALUE

This parameter can be used to set the value of the SAS/C environment variable =TCPIP\_DATA. A value of DEFAULT indicates that ISPF should set no value.

The default is DEFAULT.

## SAS/C\_TCPIP\_PREFIX\_VALUE

This parameter is used to set the value of the SAS/C environment variable =TCPIP\_PREFIX. A value of DEFAULT indicates that ISPF should set no value. If a nonblank value is specified, SAS/C concatenates that string to the characters .TCPIP.DATA. For example, specifying a value of TCPIP causes SAS/C to search for the data set TCPIP.TCPIP.DATA.

The default is DEFAULT.

## USE ZOS\_UNIX\_SOCKETS

This parameter is used to determine whether the z/OS UNIX System Services socket implementation is to be used instead of the common TCP/IP socket implementation. Specify a value of YES for z/OS UNIX socket implementation, NO to use another common socket implementation. Valid values are YES and NO.

The default is NO.

ISPF GUI users running TCP/IP communications might want to have non-full-screen TSO data appear in an ISPF/TSO GUI window instead of being directed to their 3270 session. If this is the case, a value of YES must be specified in this field. For more information, see "Set Up ISPF GUI for TSO Line Mode Support", and the section on TSO line mode support in the z/OS ISPF User's Guide Vol I.

## **VSAM Data Set Restrictions**

## VSAM RESTRICTED EDIT DATASET

The names of the data sets that are restricted from use in Edit. Wildcards may be used in the data set name (as in option 3.4) to specify sets of restricted data sets.

The default is NONE (all data sets allowed).

#### VSAM RESTRICTED BROWSE DATASET

The names of the data sets that are restricted from use in Browse. Wildcards may be used in the data set name (as in option 3.4) to specify sets of restricted data sets.

The default is NONE (all data sets allowed).

## VSAM\_RESTRICTED\_VIEW\_DATASET

The names of the data sets that are restricted from use in View. Wildcards may be used in the data set name (as in option 3.4) to specify sets of restricted data sets.

The default is NONE (all data sets allowed).

## **ISPSPROF General Values**

ISPF site-wide defaults are not enabled until the VERSION\_LEVEL\_OF\_SITEWIDE\_DEFAULTS field is modified. See "ISPF Site-Wide Profile Customizations" on page 47 for more details. If you select any RESET fields below, you must increment the value in the VERSION LEVEL OF SITEWIDE DEFAULTS.

The RESET fields below mean that ISPF resets the site-wide defaults for each user. This is done once each time the VERSION\_LEVEL\_OF\_SITEWIDE\_DEFAULTS field is incremented. Users can change the values of their fields after the incrementation has caused the reset.

## LOG/LIST JOB CARD1

First job card for log/list.

The default is NONE (blank).

## LOG/LIST\_JOB\_CARD2

Second job card for log/list.

The default is NONE (blank).

## LOG/LIST\_JOB\_CARD3

Third job card for log/list.

The default is NONE (blank).

# LOG/LIST\_JOB\_CARD4

Fourth job card for log/list.

The default is NONE (blank).

# LOG\_DATA\_SET\_UNIQUE\_CHARACTER

This unique character is used as the default only when a first-time user profile is created.

The default is 1.

## LOG\_SYSOUT\_CLASS

Log data set sysout class.

The default is NONE (blank).

## RESET\_LOG\_SYSOUT\_CLASS

Reset the Log data set sysout class.

The default is NO.

#### LOCAL LOG SYSOUT CLASS

Local log data set sysout class.

The default is NONE (blank).

# RESET\_LOCAL\_LOG\_SYSOUT\_CLASS

Reset the Local log data set sysout class.

The default is NO.

## LOG\_DISPLAY\_REQUIRED

Log panel display required on termination. Valid values are YES or NO.

The default is NO.

#### LOG\_KEPT

The log data set is to be kept. Valid values are YES or NO.

The default is NO.

# LOG\_LINES\_PER\_PAGE

The number of log lines per page.

The default is 60.

## LOG\_MESSAGE\_ID

The log message ID. Valid values are YES or NO.

The default is NO.

# LOG\_LOCAL\_PRINTER\_ID

The local printer ID (CHAR(17)) for the log.

The default is NONE (blank).

## RESET LOG LOCAL PRINTER ID

Reset the log local printer ID for the log.

The default is NO.

# LOG\_PAGES\_PRIMARY\_QUANTITY

The primary quantity of log pages.

The default is 10.

#### LOG\_PAGES\_SECONDARY\_QUANTITY

The secondary quantity of log pages.

The default is 10.

#### LIST\_DATA\_SET\_UNIQUE\_CHARACTER

This unique character is used as the default only when a first-time user profile is created.

The default is 1.

#### LIST\_SYSOUT\_CLASS

List data set sysout class.

The default is NONE (blank).

## RESET\_LIST\_SYSOUT\_CLASS

Reset the List data set sysout class.

The default is NO.

## LOCAL\_LIST\_SYSOUT\_CLASS

Local list data set sysout class.

The default is NONE (blank).

## RESET\_LOCAL\_LIST\_SYSOUT\_CLASS

Reset Local list data set sysout class.

The default is NO.

## LIST DISPLAY REQUIRED

List panel display required on termination. Valid values are YES or NO.

The default is NO.

## LIST\_KEPT

The list data set is to be kept. Valid values are YES or NO.

The default is NO.

### LIST\_LINES\_PER\_PAGE

The number of list lines per page.

The default is 60.

#### LIST LINE LENGTH

The line length of the list data set.

The default is 120.

## LIST\_LOCAL\_PRINTER\_ID

The local printer ID (CHAR(17)) for the list.

The default is NONE (blank).

## RESET\_LIST\_LOCAL\_PRINTER\_ID

Reset the list local printer ID for the list. Valid values are YES or NO.

The default is NO.

## LIST\_RECORD\_FORMAT

The record format for the list.

The default is FBA.

## LIST\_LOGICAL\_RECORD\_LENGTH

The logical record length for the list.

The default is 121.

# LIST PAGES PRIMARY OUANTITY

The primary quantity of list pages.

The default is 100.

## LIST\_PAGES\_SECONDARY\_QUANTITY

The secondary quantity of list pages.

The default is 200.

## UNIQUE\_JOB\_CHARACTER

The unique job character.

The default is NONE (blank).

#### SCREEN FORMAT

The screen format. The screen format you choose depends on the type of terminal you are using or the type of terminal your emulator is emulating. The following formats are available:

DATA Format based on data width (only 3278 model 5 terminal)

Format 24 lines by 80 characters

MAX Format 27 lines by 132 characters

**PART** Format using hardware partitions (only 3290 terminal)

The default is STD.

# TERMINAL\_TYPE

The terminal type depends on the type of terminal you are using or the type of terminal your emulator is emulating.

The default is 3278.

#### FAMILY PRINTER

The printer type of the destination device. Two (2) is the only valid value and represents a QUEUED printer.

## **DEVICE\_NAME**

The device name is the destination of printed output. On MVS, this is the VTAM<sup>®</sup> node name for the printer and is installation-dependent. On VM, this is the CMS file ID. The GDDM defaults for the CMS filename, filetype, and filemode are: GDDMPRNT ADMPRINT A1.

The default is NONE.

## RESET DEVICE NAME

Reset the device name specified.

The default is NO.

## ASPECT RATIO

Allows the user to preserve the Graphics Aspect Ratio for a "true" picture (0) or to preserve the positional relationship between the graphics and alphanumerics (1).

The default is zero (0).

### PAD CHARACTER

The character entered here will be used to fill input fields on a panel. It

must be different than the command delimiter and it cannot be a-z, A-Z, 0-9 or /, except N and B can be used to indicate nulls and blanks respectively.

The default is B.

#### **DELIMITER**

The character entered here will be used to separate multiple commands entered on a command line. Alphabetic and alphanumeric characters as well as = (equal sign) and . (period) are not valid.

The default is; (semicolon).

#### RETRIEVE MINIMUM LENGTH

The minimum number of characters ISPF should save in the retrieve stack. Valid values are 1 through 99.

The default is 1.

#### RETRIEVE CURSOR POSITION

Cursor position relative to the retrieved command. Valid values are:

- Place cursor at the beginning of the string.
- Place cursor at the end of the string.

The default is 1.

#### **ENABLE DUMP**

Enable a dump for a subtask ABEND when not in ISPF TEST mode. Valid values are ON and OFF.

The default is OFF.

#### TERMTRAC DD NAME

The terminal tracing (TERMTRAC) DD name.

The default is ISPSNAP.

#### RESET\_TERMTRAC\_DD\_NAME

Reset the TERMTRAC DD name specified. Valid values are YES and NO.

The default is NO.

## ENVIRON\_TERMTRAC\_VALUE

Enable terminal tracing. Valid values are ON, OFF and ERROR.

The default is OFF.

#### PFKEY PREFIX

Select pfkey prefix. Valid values are YES and NO.

The default is YES.

## **FKA SETTING**

Current state of the function key form. Valid values are LONG, SHORT and OFF (no display).

The default is LONG.

#### NUMBER OF PFKEYS

Number of function keys. Valid values are 12 or 24.

The default is 12.

# CHARACTER SET LOAD MODULE

Character set load module name.

The default is ISP3278.

# RESET\_CHARACTER\_SET\_LOAD\_MODULE

Reset the character set load module.

The default is NO.

# FRAME\_COLOR

The color for window frames. Valid values are:

- 1 Blue
- 2 Red
- 3 Pink
- 4 Green
- 5 Turquoise
- 6 Yellow
- 7 White

The default is 1 (Blue).

# FRAME\_INTENSITY

The intensity for window frames. Valid values are 0 (Low) and 2 (High).

The default is 2 (High).

## TPUT\_BUFFER\_BLOCKSIZE

The TPUT buffer block size can range from 512–32767. If defined as 0, ISPF will use its own calculations to determine the TPUT buffer size. If defined within the range 512–32767, ISPF will use the defined value as the buffer block size.

The default is 0.

#### **GLOBAL COLORS**

Determines the colors that are displayed while running ISPF in host mode. The string is a 7 digit number, each digit specifying the color to be substituted for another host color. The order of the digits in the string, and the number that represents each color is:

- 1. Blue
- 2. Red
- 3. Pink
- 4. Green
- 5. Turquoise
- 6. Yellow
- 7. White

For example, to specify all defaults colors except substituting blue for green, specify the number for blue (1) in the position for green (4th): 1231567.

The default is 1234567.

## **GUI\_GLOBAL\_COLORS**

The global colors supported by the workstation. In GUI mode you can map each of the 7 host colors to one of the 16 workstation colors. The value is specified as a string of 7 2-digit values mapping the workstation color to the host color. The order of the host colors is the same as for the GLOBAL COLORS keyword above. The 16 workstation colors are:

- 0 Black
- 1 Dark Blue
- 2 Dark Green
- 3 Dark Cyan
- 4 Dark Red
- 5 Dark Magenta

- 6 Brown
- Light Gray 7
- Dark Gray 8
- Light Blue 9
- Light Green 10
- Light Cyan 11
- Light Red 12
- 13 Light Magenta
- 14 Yellow
- 15 White

The default value is 01041302030600. Each 2-digit pair corresponds to a workstation color, in a host color position. The 01 in the first position tells the workstation to display the color Dark Blue whereever the host displays the color Blue. The default sequence maps the colors as:

| <b>Host color</b> | Workstation color |
|-------------------|-------------------|
| Blue              | Dark Blue         |
| Red               | Dark Red          |
| Pink              | Light Magenta     |
| Green             | Dark Green        |
| Turquoise         | Dark Cyan         |
| Yellow            | Brown             |
| White             | Black             |

#### **HOST COLORS**

Select host colors for panel fields when on the workstation. Valid values are ON (selected) or OFF (not selected).

The default is OFF (not selected).

Note: HOST\_COLORS and PC\_COLORS (see below) are mutually exclusive. If one is selected, DO NOT select the other as well.

## PC COLORS

Select personal computer colors for panel fields when on the workstation. Valid values are ON (selected) or OFF (not selected).

The default is OFF (not selected).

Note: HOST\_COLORS and PC\_COLORS (see below) are mutually exclusive. If one is selected, DO NOT select the other as well.

## **DEFAULT MESSAGE ID**

Select to display the message identifier. The valid values are OFF or ON, the default is OFF.

#### **DEFAULT PANEL ID**

Select to display the panel identifier. The valid values are OFF or ON, the default is OFF.

## **DEFAULT SCREEN NAME**

Select to display the screen name. The valid values are OFF or ON.

The default is OFF.

#### **DEFAULT SYSTEM NAME**

Select to display the system name. The valid values are OFF or ON.

The default is OFF.

#### DEFAULT\_USERID\_DISP

I

ı

Select to display the user identifier. The valid values are OFF or ON.

The default is OFF.

### DEFAULT\_PRIMARY\_PANEL

Enter a panel name for the default primary panel.

The default is ISP@MSTR.

#### DEFAULT LIBDEF PROCESSING OPTION

Enter the default option for processing LIBDEF requests. The valid values are COND, UNCOND, STACK, or STKADD.

The default is UNCOND.

#### ENABLE\_EURO\_SYMBOL

Enable the Euro currency symbol. Valid values are YES or NO.

The default is NO.

## RESET\_ENABLE\_EURO\_SYMBOL

Reset enable the Euro currency symbol field.

The default is NO.

## DATE FORMAT ZDATEFD

The date format using the national language convention for the day, month, year and the national language separator. If the value is DEFAULT ISPF will use the value defined in the ISPF Literal Load Module.

The default is DEFAULT.

## DATE\_FORMAT\_ZDATEF

The date format using the characters DD for day, MM for month, and YY for year and the national language separator. The order of year month and day may change. If the value is DEFAULT, ISPF uses the value defined in the ISPF Literal Load Module.

The default is DEFAULT.

## DEFAULT\_TIME\_SEPARATOR

The separator used in the time of day format. For example, the colon (:) in hh:mm:ss. If the value is D, ISPF uses the value defined in the ISPF Literal Load Module.

The default is the D.

## **ISPSPROF Workstation Defaults**

## **GUI\_APPC\_ADDRESS**

The workstation's APPC network name in fully qualified LU name format or in symbolic destination name format.

The default is NONE.

## **GUI APPC ADDRESS2**

The workstation's APPC network name in fully qualified LU name format or in symbolic destination name format.

The default is NONE.

# **GUI\_APPC\_ADDRESS3**

The workstation's APPC network name in fully qualified LU name format or in symbolic destination name format.

The default is NONE.

#### **GUI APPC ADDRESS4**

The workstation's APPC network name in fully qualified LU name format or in symbolic destination name format.

The default is NONE.

## **GUI\_APPC\_ADDRESS5**

The workstation's APPC network name in fully qualified LU name format or in symbolic destination name format.

The default is NONE.

## **GUI\_CLOSE\_WINDOW**

The command to be processed when a GUI window is closed. Valid values are:

- 1 **CANCEL**
- 2 **END**
- 3 **EXIT**
- 4 **RETURN**

The default value is 1 (CANCEL).

# GUI\_DISPLAY\_ENTER\_KEY

If YES the enter key button will be displayed at the bottom of GUI panels. Valid values are YES or NO.

The default is YES.

#### **GUI WINDOW FRAME**

Select the type of GUI window frame. Valid values are:

a GUI window frame that can be resized and has max/min 1 Standard

buttons

2 Fixed a GUI window frame that has max/min buttons, but

cannot be resized

3 Dialog a GUI window frame that cannot be resized and does not

have max/min buttons

The default is 1.

#### **GUI NETWORK**

Select the network protocol to be used for the GUI session. Valid values

1 TCP/IP Transmission Control Protocol/Internet Protocol

2 APPC Advanced Program-to-Program Communication

#### 3 ISPDTPRF file

This option tells ISPF to look for the file allocated to DD ISPDTPRF. ISPF will search this file and use the network protocol and address specified for your userid.

The default is 1.

## **GUI SWITCH**

A connection to the workstation will be established and subsequent panels will be displayed in GUI mode after the ENTER key is pressed. Valid values are:

- 1 GUI display
- 2 Non-GUI display

The default is 1, GUI display.

#### SAVE GUI VALUES

Save the values entered on ISPF Settings Initiate the Workstation Connection panel in the system profile. Valid values are YES or NO.

The default value is YES.

#### **GUI TCP ADDRESS**

The TCP/IP address of the workstation in which the GUI display or connection should be made. The TCP/IP address can be in dotted decimal format or in domain name format.

The default is NONE.

## **GUI TCP ADDRESS2**

The TCP/IP address of the workstation in which the GUI display or connection should be made. The TCP/IP address can be in dotted decimal format or in domain name format.

The default is NONE.

#### **GUI TCP ADDRESS3**

The TCP/IP address of the workstation in which the GUI display or connection should be made. The TCP/IP address can be in dotted decimal format or in domain name format.

The default is NONE.

# GUI\_TCP\_ADDRESS4

The TCP/IP address of the workstation in which the GUI display or connection should be made. The TCP/IP address can be in dotted decimal format or in domain name format.

The default is NONE.

#### **GUI\_TCP\_ADDRESS5**

The TCP/IP address of the workstation in which the GUI display or connection should be made. The TCP/IP address can be in dotted decimal format or in domain name format.

The default is NONE.

#### **GUI TITLE**

The GUI title is the default value to be used for the title bar. If the GUI title is blank the title bar will be set to the userid from where the dialog was initiated.

The default is NONE (blank).

#### **GUI ACCELERATOR SUPPORT**

When running in GUI mode and Accelerator Support is YES, any accelerator keys that are defined for the pulldown menus will be appended to the pulldown choice text and the accelerator keys will be functional. Valid values are YES or NO.

The default is YES.

## HOST\_CODE\_PAGE and HOST\_CHARACTER\_SET

Both the Code Page (CP) and the Character Set (CS) must be specified in order to be used. If specified they are used in translating the data from

host to workstation. If the code page and character set are specified as 0000, values from the terminal query will be used. If your terminal/emulator does not support code pages, the CODEPAGE and CHARSET parameter values on ISPSTART will be used. The default will be English (U.S.) if these ISPSTART parameters are not specified.

The default is 0000 for both.

For more information about code pages and character sets refer to the z/OSISPF Dialog Developer's Guide and Reference.

| CP & CS   | Used by countries                                                               |  |  |
|-----------|---------------------------------------------------------------------------------|--|--|
| 0037 0697 | United States, Canada, Netherlands, Portugal, Brazil,<br>Australia, New Zealand |  |  |
| 0273 0697 | Austria, Germany                                                                |  |  |
| 0280 0697 | Italy                                                                           |  |  |
| 0277 0697 | Denmark, Norway                                                                 |  |  |
| 0278 0697 | Finland, Sweden                                                                 |  |  |
| 0284 0697 | Spain, Latin America (Spanish)                                                  |  |  |
| 0285 0697 | United Kingdom                                                                  |  |  |
| 0297 0697 | France                                                                          |  |  |
| 0500 0697 | Belgium, Switzerland                                                            |  |  |
| 0870 0959 | Latin 2                                                                         |  |  |
| 0880 0960 | Cyrillic                                                                        |  |  |
| 1025 1150 | Cyrillic                                                                        |  |  |
| 290 1172  | Japanese (Katakana)                                                             |  |  |
| 1027 1172 | Japanese (Latin)                                                                |  |  |
| 833 1173  | Korean                                                                          |  |  |
| 836 1174  | Simplified Chinese                                                              |  |  |
| 037 1175  | Traditional Chinese                                                             |  |  |

The following Code Pages (CP) and the Character Sets (CS) support the Euro currency sign.

| Used by countries                                                               |  |
|---------------------------------------------------------------------------------|--|
| United States, Canada, Netherlands, Portugal, Brazil,<br>Australia, New Zealand |  |
| Austria, Germany                                                                |  |
| Italy                                                                           |  |
| Spain, Latin America (Spanish)                                                  |  |
| United Kingdom                                                                  |  |
| France                                                                          |  |
| Belgium, Canada, Switzerland                                                    |  |
| Iceland                                                                         |  |
|                                                                                 |  |

#### RESET\_HOST\_CODE\_PAGE

Reset the host code page value.

The default is NO.

#### RESET HOST CHARACTER SET

Reset the host character set value.

The default is NO.

## GUI\_DEFAULT\_BACKGROUND\_COLOR

Allows you to specify the background color for the display of GUI panels. The valid values are: 1 (Dialog) and 2 (Standard).

The default is 1.

# **GUI DOWNLOAD\_IMAGES**

When running in GUI mode and Download Images is YES, ISPF will attempt to download images from the host libraries defined to ddname ISPILIB. When Download Images is NO, ISPF will not download images from the host. Valid values are YES or NO.

The default is YES.

#### **GUI MAKEPATH FOR IMAGES**

When running in GUI mode and Make Path for Images is YES and the image path you have specified does not exist, ISPF will attempt to create the path. Valid values are YES or NO.

The default is NO.

#### CONTINUE 3270 AFTER LOSS OF WS CONNECTION

If the "3270 Mode after losing workstation connection" setting is selected, the ISPF session continues in the 3270 emulator session rather than abend with code 989 is the workstation connection is lost while running in GUI mode. Valid values are YES and NO.

The default is YES.

## **ISPSPROF Workstation Download Defaults**

## WSA DOWNLOAD OPTION

Workstation agent download option. The valid values are:

- Download now
- 2 Do not download
- Cease warnings

The default is 1.

#### WSA\_DOWN\_LEVEL\_WARNING

Warn when a user's workstation agent is at an earlier level than the host's version. Valid values are YES and NO.

The default is YES.(issue a warning).

#### WSA DOWNLOAD FTP ADDRESS

The IP address of the workstation agent FTP server.

The default is NONE.

## BROWSE\_FTP\_ERRORS

Browse FTP output only if an error occurs in workstation agent download. Valid values are YES or NO.

The default is YES.

#### CREATE\_DIRECTORY\_ON\_WSA\_DOWNLOAD

Create a directory on the workstation agent download. Valid values are YES or NO.

The default is NO.

#### WSA DOWNLOAD DIRECTORY

The directory to copy the file to on a workstation agent download.

The default is NONE (blank).

#### WSA\_DOWNLOAD\_METHOD

There are three methods for downloading the workstation agent, and four values that can be placed in this keyword:

1 Download using FTP

2 Download using ISPF/Client

3 Download manually

NONE Not using the Workstation Agent

The default is NONE.

#### WSA DOWNLOAD DATASET

The data set to copy the file from on the workstation agent download. The host data set that contains the workstation agent install programs.

The default is 'ISP.SISPGUI'.

#### RESET\_WSA\_DOWNLOAD\_DATASET

Reset the workstation agent download data set.

The default is NO.

#### WSA DOWNLOAD PLATFORM

The workstation agent runs on different workstation platforms. Indicate which platform you are using. Valid values are:

| NONE | Workstation agent not being used |  |
|------|----------------------------------|--|
| 1    | Windows 2000/NT                  |  |
| 2    | Reserved                         |  |
| 3    | AIX                              |  |
| 4    | Solaris                          |  |
| 5    | HP UX                            |  |

The default is NONE.

#### WSA\_DOWNLOAD\_FTP\_USER

The name of the workstation agent download FTP user.

The default is NONE.

# **Improving ISPF Performance**

To improve ISPF performance consider using the following methods, which are described in detail in this section:

- Use virtual I/O (VIO). See page 75.
- Remove or tailor edit functions. See page 75.
- Remove action bars from ISPF panels. See page 76.
- Remove scrollable areas from ISPF panels. See page 76.
- Preprocess ISPF panels. See page 77.

- Add load modules to LPALST. See page 78.
- Allocate execution data sets. See page 90.
- Disable generic searches. See page 91.
- Preallocate ISPF temporary data sets to VIO. See page 93.

Here are some other suggestions, which require no further description:

- · Use a workstation editor to make many changes to a file
- Use Browse instead of View for large files
- Use a workstation compiler (whether in SCLM or not) for unit test compiles (such as C++SET/2 or COBOL Productivity Suite)
- Use an action bar to call other functions from Edit or Browse if you intend to return to the Edit or Browse session
- Use the IBM REXX compiler to compile ISPF dialogs written in REXX.

## Use Virtual I/O

Unit name SYSALLDA is the default shipped in the ISPF Configuration table (keyword name PDF\_DEFAULT\_UNIT). When defining SYSALLDA, or another unit if you modify the configuration table, use the VIO=YES option on the UNITNAME macro. PDF allocates its temporary data sets using VIO if it is available. See "The ISPF Configuration Table" on page 7 for information about modifying the configuration table.

# Remove or Tailor Edit Functions

Using the ISPF configuration table, you can tailor or remove functions that are likely to increase resource use. These include:

- Edit recovery data set attributes (RECOVERY ON)
- Edit in-storage change tracking (SETUNDO STORAGE)
- Edit enhanced highlighting (HILITE)

## Change the Block Size of the Edit Recovery Data Set

The performance of the edit recovery function can be enhanced by changing the block size of the edit recovery data set. This change is to the keyword EDIT RECOVERY BLOCK SIZE in the ISPF configuration table. Similar fields exist in the ISPF configuration table for other less frequently used data sets. See "The ISPF Configuration Table" on page 7 for more information about the ISPF configuration table.

# Disable SETUNDO STORAGE

The SETUNDO STORAGE function of the editor lets users undo changes made within edit sessions by keeping a record of those changes in storage. This provides better performance for individual users but can have a negative impact on overall system performance on systems where the editor is heavily used.

The function of saving the record of changes in storage can be completely disabled by setting the keyword UNDO\_STORAGE\_SIZE to zero in the ISPF configuration table. The UNDO function will still be available to users who are running with RECOVERY ON.

By default, existing user edit profiles that have never had SETUNDO explicitly changed, will have SETUNDO STORAGE enabled. Newly created profiles will have SETUNDO STORAGE turned off. If you want to force most of the existing, heavily used profiles to specify SETUNDO OFF, disable the function by changing the configuration table keyword UNDO\_STORAGE\_SIZE to zero and run the system like that for several days or weeks. When the function is disabled, edit profiles are changed to reflect SETUNDO OFF when they are used.

After several days or weeks, you might want to enable the function by again changing the configuration table. See "The ISPF Configuration Table" on page 7 for more information on the ISPF configuration table.

**Note:** If you normally place a copy of the edit profile table (normally ISREDIT) containing a ZDEFAULT profile in your ISPTLIB concatenation, you should ensure that it reflects the SETUNDO setting of your choice, because this will override the programmed defaults for newly created edit profiles.

# Disable Edit Extended Highlighting

Although edit extended highlighting provides powerful features (such as language sensitive color), it might require an unacceptable amount of CPU time system wide. To disable the feature, change the value of the keyword DEFAULT EDIT DISPLAY in the ISPF configuration table to a value of 0 or 1.

To completely disable extended highlighting, even for applications that use their own edit panels, set the value of keyword ALLOW\_EDIT\_HIGHLIGHTING in the ISPF configuration table to NO. See "The ISPF Configuration Table" on page 7 for more information about the ISPF configuration table.

# **Remove Action Bars from ISPF Panels**

Some of the panels that are shipped with the Dialog Tag Language (DTL) source can be recompiled to remove the action bars. This can result in some performance benefits. To recompile the DTL source:

- 1. Invoke ISPDTLC with the NOACTBAR option by specifying: ISPDTLC (NOACTBAR
  - or by de-selecting the option "Create panels with Action bars" on the invocation panel.
- 2. Modify the convert EXEC to include the NOACTBAR parameter: 'ISPDTLC ISPFAB (DISK KEYLAPPL=ISR MSGSUPP CUAATTR CUASUPP PLEB MCOMMENT NOSTATS NOACTBAR PROFILE=your.gml.dataset(profile)';
- 3. If you are recompiling DBCS versions of the panels, you must add the DBCS option to the command syntax. Japanese panels require the KANA option as well.
  - 'ISPDTLC ISPFALL (DISK KEYLAPPL=ISR MSGSUPP CUAATTR CUASUPP PLEB MCOMMENT JAPANESE DBCS KANA NOSTATS NOACTBAR PROFILE=your.gml.dataset(profile)';

For more information about invoking ISPDTLC, see "Invoking the ISPDTLC Conversion Utility" on page 99.

# Remove Scrollable Areas From ISPF Panels

Some of the panels that are shipped with the Dialog Tag Language (DTL) source can be recompiled to remove scrollable areas (where the resulting panel fits within a standard 24 line screen). This can result in some performance benefits. To recompile the DTL source:

1. Invoke ISPDTLC with the MERGESAREA option by specifying: ISPDTLC (MERGESAREA

- or by selecting the option "Combine scrollable areas into panel body" on the invocation panel.
- 2. Modify the convert EXEC to include the MERGESAREA parameter:
  - 'ISPDTLC ISPFALL (DISK KEYLAPPL=ISR MSGSUPP CUAATTR CUASUPP PLEB MCOMMENT NOSTATS MERGESAREA PROFILE=your.gml.dataset(profile)';
- 3. If you are recompiling DBCS versions of the panels, you must add the DBCS option to the command syntax. Japanese panels require the KANA option as well.
  - 'ISPDTLC ISPFALL (DISK KEYLAPPL=ISR MSGSUPP CUAATTR CUASUPP PLEB MCOMMENT JAPANESE DBCS KANA NOSTATS MERGESAREA PROFILE=your.gml.dataset(profile)';

**Note:** The NOACTBAR AND MERGESAREA options can be combined to provide both results.

For more information about invoking ISPDTLC, see "Invoking the ISPDTLC Conversion Utility" on page 99.

# **Preprocess All ISPF Panels**

Preprocessed panels are displayed much faster than if they are not preprocessed. However, any panel that must be sized at run time (dynamic panels) cannot be preprocessed. After preprocessing the ISPF panels, copy all panels into your execution data set, specifying NOREPLACE. This will copy only those members that could not be preprocessed.

**Note:** The preprocessed version of the panels are not updated by PTFs from IBM. If a panel is updated by a PTF, it must be preprocessed into your execution data set again.

# **Preprocessed Panel Utility**

The preprocessed panel utility is an ISPF dialog called ISPPREP. This utility converts panel definitions to a form ISPF can display more quickly. The converted panels can be defined to ISPF in place of normal panel definitions. This improves ISPF's performance.

When you install ISPF, consider creating a panel library to contain the preprocessed versions of the ISPF panels. Be aware that a preprocessed panel is in an encoded form and cannot be changed through the normal edit procedure. For a general discussion of ISPPREP and its use, refer to the *z/OS ISPF Dialog Developer's Guide and Reference*.

PTFs for ISPF do not contain preprocessed panels. If you elect to use preprocessed panels in your execution data sets, after installing PTFs that contain panels, you must preprocess the panels from the PTF into your execution data set to fully install the maintenance.

The following example shows how to create preprocessed versions of the ISPF panels contained in the data set ISP.SISPPENU. The example assumes this data set is cataloged. However, this is not necessary and both the panel input and panel output data sets can be uncataloged.

Before continuing, you must allocate the data set that will contain the preprocessed panels. For this example, catalog the data set and name it ISP.PREPPLIB. Allocate the data set with the same record format, logical record length, and block size of the ISPF panel data set, ISP.SISPPENU. However, the entire ISPF panel data set in the preprocessed format will take up about 25% less space than the original data set, so allocate the new data set accordingly.

To convert the ISPF panel library, issue the ISPSTART command as follows: ISPSTART PGM(ISPPREP) PARM(INPAN('ISP.SISPPENU'), OUTPAN('ISP.PREPPLIB'))

Note: This particular command creates all members in the output library with ISPF statistics included. Be sure that you have enough directory blocks to contain the members and their statistics, or use the NOSTAT parameter for ISPPREP. Refer to the z/OS ISPF Dialog Developer's Guide and Reference for more information about ISPPREP.

The panel output data set name in the previous example is a suggested naming convention. Regardless of how you name the data set, be sure you modify your TSO LOGON procedure or the CLIST that allocates the ISPF data sets to allocate the new panel library. Refer to the z/OS ISPF User's Guide Vol I for more information about allocating ISPF libraries.

The previous example shows the use of ISPPREP in foreground batch mode. You can also run ISPPREP as a background job, as an interactive dialog by selecting option 2 on the ISPF Primary Option Menu, or by entering the ISPPREP command on any Command line.

The following restrictions apply to the panels you can convert to preprocessed panels. You cannot convert any panel that contains the following items in the panel definition:

- A dialog variable specified with the WIDTH keyword in the )BODY header statement of a panel.
- A dialog variable that defines a model line in a table display panel definition.
- A dynamic or graphic area that has EXTEND(ON) specified for the attribute character.

If ISPPREP is passed a panel definition that does not meet the above restrictions, a message is issued to the ISPF log data set that specifies the name of the panel that violated the restrictions. In this case, the panel definition is not converted to the preprocessed format. However, you can copy the original panel definitions into the new panel library to keep your panels grouped accordingly. In any case, be sure to check the ISPF log data set after invoking ISPPREP. The messages in the log data set help you identify any problems ISPPREP encounters during the conversion. For more information, refer to the *z/OS ISPF Dialog Developer's Guide and Reference*.

# Add Load Modules to the Pageable Link-Pack Area (LPA)

After you have installed and verified ISPF, you can enhance its performance by adding the LPA-eligible load modules (in the SISPLPA library) to the LPA list in an LPALSTxx member of PARMLIB. Add those load modules not eligible for LPA (in the SISPLOAD library) to the link list in an LNKLSTxx member of PARMLIB. For information about adding data sets to the Link and LPA lists, see z/OS MVS Initialization and Tuning Reference. You can then remove these data sets from the STEPLIB in your TSO LOGON procedure. After adding SISPLPA to LPALST and SISPLOAD to LNKLST, specify CLPA as an initial program load (IPL) parameter to force the SISPLPA modules into the link pack area and to have SISPLOAD added as a system link library.

ISPF performance directly relates to the number of load modules that reside in the pageable LPA because these modules are not loaded into the user's private storage when they are called. For optimum performance, all of the eligible ISPF licensed

program load modules should be in the LPA. However, to load all eligible modules to the LPA, your system would need a very large LPA.

No modules are required in the LPA. Table 1 on page 80 lists the load modules recommended for inclusion in the LPA.

To conserve LPA space, you can omit the following modules:

- Move some of the infrequently used modules to a system-link library. Keep the modules you most frequently use in the LPA.
- Move the ISPF NLS load modules for the languages that you are not using to a system link library. See Table 4 on page 87 for a list of the ISPF NLS load modules.
- If you are not using SCLM, move all load modules that begin with FLM from the SISPLPA library to the SISPLOAD library so that they are in a system link library instead of the Link-Pack area.

# **Moving Load Modules**

To move load modules from one library to another, use SMP/E ++MOVE statements. SMP/E moves the load modules and all associated aliases and updates the SMP CSI. This ensures that the load modules are available to SMP/E for subsequent maintenance.

Sample usermods that contain SMP/E ++MOVE statements are included with ISPF to help you customize your system if you decide to put only part of the SISPLPA load modules into LPA. The usermods are in the SISPSAMP data set. Usermod ISPMOVE1 contains ++MOVE statements to move load modules from SISPLPA to SISPLOAD. Usermod ISPMOVE2 contains ++MOVE statements to move load modules from SISPLOAD to SISPLPA. Before using these members, you must edit them for applicability to your environment. Use only those statements that apply to the load modules that you want to move from one library to another.

If you move the modules without using SMP/E ++MOVE statements, consider the following:

- You can use the ISPF Move and Copy utility (option 3.3) to move load modules between the SISPLOAD and SISPLPA data sets. If you do this, you must also update the load module SYSLIB subentries in the SMP CSI to reflect the move, otherwise the modules will not be available to SMP/E for maintenance.
- Many of the load modules have aliases. (See Table 3 on page 81 for load module names and their aliases.) When you use ISPF option 3.3 to move modules that have aliases, make sure that 'Process member aliases' is selected in the panel where you specify the "To" data set.

## **ISPF Load Module Descriptions**

This section contains tables describing ISPF load modules.

- Table 1 on page 80 lists the frequently used ISPF load modules that should be in the LPA and a brief description of each.
- Table 2 on page 81 lists the base ISPF load modules that cannot be placed in the LPA and a brief description of each.
- Table 3 on page 81 lists the ISPF base load modules that can be placed in the LPA, a brief description of each, and an indication of whether the module resides below the 16 MB line.
- Table 4 on page 87 lists the ISPF NLS load modules that can be placed in the LPA, a brief description of each, and an indication of whether the module resides below the 16 MB line.

Table 1. Minimum Recommended Load Modules for the LPA

| Load Module | Description                                      |
|-------------|--------------------------------------------------|
| FLM\$CPI    | SCLM                                             |
| FLMB        | SCLM                                             |
| FLMCPCS     | SCLM                                             |
| FLMDDL      | SCLM                                             |
| FLMIO24     | SCLM                                             |
| FLMP        | SCLM                                             |
| FLMRTLIB    | SCLM                                             |
| FLMS\$LNK   | SCLM                                             |
| FLMS7C      | SCLM                                             |
| ISPICP      | ISPF driver (alias name: ISPSTART)               |
| ISPISM      | Settings processor                               |
| ISPKEY      | KEYLIST command processor                        |
| ISPKLU      | KEYLIST Utility                                  |
| ISPLLP      | Log/List processor                               |
| ISPMAIN     | ISPF controller                                  |
| ISPNLxxx    | where xxx designates the languages you are using |
| ISPOMI      | MSGID processor                                  |
| ISPOPF      | PFSHOW processor                                 |
| ISPOPI      | Panel ID processor                               |
| ISPOPT      | Options processor                                |
| ISPQ        | ISPF C/S main                                    |
| ISPQGUI     | ISPF C/S processor                               |
| ISPSUBS     | Common subroutines (alias name: ISPCIP)          |
| ISPSUBX     | Common subroutines                               |
| ISPTASK     | Dialog driver                                    |
| ISPTCM      | TSO command table                                |
| ISPTUTOR    | Tutorial processor (option T)                    |
| ISPYLxxx    | where xxx designates the languages you are using |
| ISP32xxx    | where xxx designates the terminal types in use   |
| ISRBRO      | Main Browse module                               |
| ISREDIT     | Main Edit module                                 |
| ISRNLxxx    | where xxx designates the languages you are using |
| ISRPLEX     | Edit extended highlight module                   |
| ISRPX       | Edit extended highlight customization module     |
| ISRRCL      | Action bar router utility                        |
| ISRSEPRM    | More SuperC                                      |
| ISRSUBS     | Main PDF subroutine module                       |
| ISRSUBX     | Main below 16M PDF subroutine module             |
| ISRSUPC     | Superc                                           |
| ISRUDA      | PDF Utilities                                    |
| ISRUMC      | PDF Move Copy                                    |
| ISR32xxx    | where xxx designates the terminal types in use   |

Include FLMS7C to enhance the performance of SCLM batch jobs and tools or dialogs that use the FLMCMD interface to SCLM services. Include FLMS\$LNK for tools or dialogs using the FLMLNK interface to SCLM services. Include FLMLPCBL if you are using COBOL source; FLMLPFRT if you are using FORTRAN source; or FLMLPGEN if you are using Assembler, REXX, PLI, or text source.

Table 2. ISPF LPA-Ineligible Load Modules

| Load Module | Residence | Description                            |
|-------------|-----------|----------------------------------------|
| FLMNLDES    |           | SCLM Swiss German literals module      |
| FLMNLDEU    |           | SCLM German literals module            |
| FLMNLENP    |           | SCLM Uppercase English literals module |
| FLMNLENU    |           | SCLM English literals module           |
| FLMNLJPN    |           | SCLM Japanese literals module          |
| FLMPALST    | Below     | SCLM Architecture definition parser    |
| FLMPBOOK    | Below     | SCLM BookMaster parser                 |
| FLMPC370    | Below     | SCLM C/370 parser                      |
| FLMPDBRM    | Below     | SCLM CSP DBRM parser                   |
| FLMPJOV     | Below     | SCLM JOVIAL parser                     |
| FLMPPAS     | Below     | SCLM PASCAL parser                     |
| FLMPSCRP    | Below     | SCLM SCRIPT parser                     |
| FLMPS1A     | Below     | SCLM Series/1 assembler parser         |
| FLMTABLE    | Below     | SCLM Session control table             |
| ISPVCALR    | Below     | Call/Return trace                      |
| ISPVSTAT    | Below     | CPU timing exit for ISPVCALL           |
| ISPVVDR     | Below     | VDEFINE/VDELETE trace                  |

Table 3. ISPF LPA-Eligible Load Modules

| Load Module | Residence | Description                             |
|-------------|-----------|-----------------------------------------|
| FLM\$CP     | Below     | Alias of FLMIO24                        |
| FLM\$CPI    | Delow     | SCLM COPY service interface             |
| FLM\$DE     | Below     | Alias of FLMIO24                        |
| FLM\$DT     | Below     | Alias of FLMIO24 Alias of FLMIO24       |
| FLM\$99     | Below     | Alias of FLMIO24  Alias of FLMIO24      |
| FLMB        | Delow     |                                         |
| FLMBCMD     |           | SCLM Build processor<br>Alias of FLMDDL |
| FLMBD\$     |           | Alias of FLMDDL                         |
| FLMCMD      |           | Alias of FLMS7C                         |
| FLMCPCS     |           | SCLM Copy processor                     |
| FLMCSLNK    | Below     | Alias of FLMIO24                        |
| FLMCSPDB    | Below     | SCLM CSP DB2* Bind Translator           |
| FLMCXCMD    | Below     | Alias of FLMIO24                        |
| FLMCXCPD    | Below     | Alias of FLMIO24                        |
| FLMCXCPM    | Below     | Alias of FLMIO24                        |
| FLMCXCTN    | Below     | Alias of FLMIO24                        |
| FLMCXGPD    | Below     | Alias of FLMIO24                        |
| FLMCXMLS    | Below     | Alias of FLMIO24                        |
| FLMCXPLS    | Below     | Alias of FLMIO24                        |
| FLMCXRDI    | Below     | Alias of FLMIO24                        |
| FLMCXSLM    | Below     | Alias of FLMIO24                        |
| FLMCXSSR    | Below     | Alias of FLMIO24                        |
| FLMCXTPT    | Below     | Alias of FLMIO24                        |
| FLMCXUDI    | Below     | Alias of FLMIO24                        |
| FLMCXXDD    | Below     | Alias of FLMIO24                        |
| FLMDDL      |           | SCLM Dialog interface                   |
| FLME\$CAN   |           | Alias of FLMDDL                         |
| FLME\$CRT   |           | Alias of FLMDDL                         |
| FLME\$EDT   |           | Alias of FLMDDL                         |
| FLME\$END   |           | Alias of FLMDDL                         |
| FLME\$IM    |           | Alias of FLMDDL                         |
| FLME\$MOV   |           | Alias of FLMDDL                         |
| -           |           |                                         |

Table 3. ISPF LPA-Eligible Load Modules (continued)

| Load Module | Residence | Description                                           |
|-------------|-----------|-------------------------------------------------------|
| FLME\$PRO   |           | Alias of FLMDDL                                       |
| FLME\$REP   |           | Alias of FLMDDL                                       |
| FLME\$RET   |           | Alias of FLMDDL                                       |
| FLME\$SAV   |           | Alias of FLMDDL                                       |
| FLME\$SMO   |           | Alias of FLMDDL                                       |
| FLME\$SRE   |           | Alias of FLMDDL                                       |
| FLMEB\$     |           | Alias of FLMDDL                                       |
| FLMED\$     |           | Alias of FLMDDL                                       |
| FLMIO24     | Below     | SCLM I/O routines running in 24-bit mode              |
| FLMLNK      | Below     | Alias of FLMS\$LNK                                    |
| FLMLPCBL    |           | SCLM COBOL parser                                     |
| FLMLPFRT    |           | SCLM FORTRAN parser                                   |
| FLMLPGEN    |           | SCLM ASM/REXX/CLIST/PLI/TEXT parser                   |
| FLMLSS      |           | SCLM SYNtran interface                                |
| FLMP        |           | SCLM Promote processor                                |
| FLMPD\$     |           | Alias of FLMDDL                                       |
| FLMPTC      |           | SCLM TSO command processor                            |
| FLMRA       |           | SCLM Architecture report                              |
| FLMRC       |           | SCLM Systems contents utility                         |
| FLMRTLIB    | Below     | SCLM PASCAL Runtime library                           |
| FLMS\$LNK   | Below     | SCLM Link interface to services                       |
| FLMS\$SRV   |           | SCLM services interface routine                       |
| FLMS7C      |           | SCLM Command line processor                           |
| FLMTBMAP    |           | SCLM Build Map INFO                                   |
| FLMTCCPS    |           | SCLM CSP translator                                   |
| FLMTCIDS    |           | SCLM CSP initialized dummy data set                   |
| FLMTCLGT    |           | SCLM CSP LISTA and GENERATE                           |
| FLMTCPC     |           | SCLM CSP COPY                                         |
| FLMTCPP     |           | SCLM CSP PURGE                                        |
| FLMTCVER    |           | SCLM CSP VERIFY                                       |
| FLMTMMI     | Below     | SCLM DFSUNUB0 interface program                       |
| FLMTMSI     | Below     | SCLM Script interface program                         |
| FLMTPRE     |           | SCLM Input list build program                         |
| FLMTPST     |           | SCLM Input list compiler processor                    |
| FLMTXFER    |           | SCLM Build Translator - send files to workstation     |
| FLMUDU\$    |           | Alias of FLMDDL                                       |
| FLMUM       |           | SCLM Migration utility                                |
| FLMVCSUP    | Below     | SCLM SUPERCU (support for versioning)                 |
| FLMVUS      |           | Alias of FLMDDL                                       |
| FLMXE       |           | SCLM Export Utility                                   |
| FLMXI       |           | SCLM Import Utility                                   |
| IKJDTGET    |           | Alias of ISPDTGET                                     |
| IKJDTINI    |           | Alias of ISPDTINI                                     |
| IKJDTPUT    |           | Alias of ISPDTPUT                                     |
| IKJDTTER    |           | Alias of ISPDTTER                                     |
| ISPAPAUX    |           | DM APL auxiliary processor                            |
| ISPAPTT     |           | DM APL terminal type dialog                           |
| ISPASUBS    |           | DM APL subroutines                                    |
| ISPCAL      |           | Calendar and note pad                                 |
| ISPCCMDE    |           | Command Line Extender                                 |
| ISPCFIG     |           | Initialization table for the ISPF Configuration table |
| ISPCIP      |           | Alias of ISPSUBS                                      |

Table 3. ISPF LPA-Eligible Load Modules (continued)

| Load Module Residence Description                |  |
|--------------------------------------------------|--|
|                                                  |  |
| ISPDTGET Client/Server TSO line mode support     |  |
| ISPDTINI Client/Server TSO line mode support     |  |
| ISPDTPC Client/Server TSO line mode support      |  |
| ISPDTPUT Client/Server TSO line mode support     |  |
| ISPDTSSI Client/Server TSO line mode support     |  |
| ISPDTTER Client/Server TSO line mode support     |  |
| ISPDTTSK Client/Server TSO line mode support     |  |
| ISPDTWIN Client/Server TSO line mode support     |  |
| ISPENV Below DM Environment command              |  |
| ISPEX Below Alias of ISPLINK                     |  |
| ISPEXEC Below Alias of ISPLINK                   |  |
| ISPEXITS DM User Exit Load Module                |  |
| ISPF Below Alias of ISRPCP                       |  |
| ISPGWP GUI builder interface                     |  |
| ISPICP Below DM ISPSTART command processor       |  |
| ISPISM Settings, Option 0                        |  |
| ISPKEY DM KEYLIST command processor              |  |
| ISPKLU DM KEYLIST Utility                        |  |
| ISPLINK See note DM Module dialog interface      |  |
| ISPLLP DM Log/List processor                     |  |
| ISPLLS Libdef display                            |  |
| ISPLMSG Below DM Module dialog interface message |  |
| ISPLNK Alias of ISPLINK                          |  |
| ISPMAIN DM Main controller                       |  |
| ISPNLENP DM Uppercase English Literals module    |  |
| ISPNLENU DM English Literals module              |  |
| ISPOMI DM Message ID option                      |  |
| ISPOPF DM PFSHOW processor                       |  |
| ISPOPI DM Panel ID processor                     |  |
| ISPOPT DM Option processor                       |  |
| ISPPNXRX Rexx panel exit system interface        |  |
| ISPPREP DM Preprocessed panel utility            |  |
| ISPPUP DM Panel update program                   |  |
| ISPQ ISPF C/S functions                          |  |
| ISPQAPI External interface to C/S APIs           |  |
| ISPQGUI ISPF C/S functions                       |  |
| ISPQRY Below Alias of ISPLINK                    |  |
| ISPREXPX Rexx panel exit user variable interface |  |
| ISPSAM Status area on ISR@PRIM                   |  |
| ISPSTART Below Alias of ISPICP                   |  |
| ISPSTRT DM start screen processor                |  |
| ISPSUBS DM Common subroutines - Alias of ISPCIP  |  |
| ISPSUBX Below DM Common subroutines extension    |  |
| ISPTASK DM Processor main driver                 |  |
| ISPTCM DM TSO command table                      |  |
| ISPTTC1 DM CCSID 00037 Translate table           |  |
| ISPTTC2 DM CCSID 00273 Translate table           |  |
| ISPTTC3 DM CCSID 00277 Translate table           |  |
| ISPTTC4 DM CCSID 00278 Translate table           |  |
| ISPTTC5 DM CCSID 00280 Translate table           |  |
| ISPTTC6 DM CCSID 00284 Translate table           |  |
| ISPTTC7 DM CCSID 00285 Translate table           |  |
| ISPTTC8 DM CCSID 00297 Translate table           |  |

Table 3. ISPF LPA-Eligible Load Modules (continued)

| Load Module | Residence | Description                                                    |
|-------------|-----------|----------------------------------------------------------------|
| ISPTTC9     |           | DM CCSID 00500 Translate table                                 |
| ISPTTC10    |           | DM CCSID 00939 Translate table                                 |
| ISPTTC11    |           | DM CCSID 00930 Translate table                                 |
| ISPTTC12    |           | DM CCSID 00933 Translate table                                 |
| ISPTTC13    |           | DM CCSID 00935 Translate table                                 |
| ISPTTC14    |           | DM CCSID 00937 Translate table                                 |
| ISPTTC15    |           | DM CCSID 00870 Translate table                                 |
| ISPTTC16    |           | DM CCSID 00880 Translate table                                 |
| ISPTTC17    |           | DM CCSID 01025 Translate table                                 |
| ISPTTC18    |           | DM CCSID 00420 Translate table (place holder)                  |
| ISPTTC19    |           | DM CCSID 00424 Translate table (place holder)                  |
| ISPTTC20    |           | DM CCSID 00838 Translate table (place holder)                  |
| ISPTTC21    |           | DM CCSID 00871 Translate table (place holder)                  |
| ISPTTC22    |           | DM CCSID 00875 Translate table (place holder)                  |
| ISPTTC23    |           | DM CCSID 01026 Translate table (place holder)                  |
| ISPTTC24    |           | DM CCSID 04971 translate table                                 |
| ISPTTC25    |           | DM CCSID 16804 translate table                                 |
| ISPTTC26    |           | DM CCSID 05123 translate table                                 |
| ISPTTC27    |           | DM CCSID 08482 translate table                                 |
| ISPTTC28    |           | DM CCSID 12712 translate table                                 |
| ISPTTC29    |           | DM CCSID 01123 translate table                                 |
| ISPTTC30    |           | DM CCSID 01047 translate table                                 |
| ISPTTC31    |           | DM CCSID 00924 translate table                                 |
| ISPTTC32    |           | DM CCSID 01399 translate table                                 |
| ISPTTC33    |           | DM CCSID 01390 translate table                                 |
| ISPTTC34    |           | DM CCSID 01364 translate table                                 |
| ISPTTC35    |           | DM CCSID 01371 translate table                                 |
| ISPTTC36    |           | DM CCSID 01388 translate table                                 |
| ISPTTC40    |           | DM CCSID 01140 translate table                                 |
| ISPTTC41    |           | DM CCSID 01141 translate table                                 |
| ISPTTC42    |           | DM CCSID 01142 translate table                                 |
| ISPTTC43    |           | DM CCSID 01143 translate table                                 |
| ISPTTC44    |           | DM CCSID 01144 translate table                                 |
| ISPTTC45    |           | DM CCSID 01145 translate table                                 |
| ISPTTC46    |           | DM CCSID 01146 translate table                                 |
| ISPTTC47    |           | DM CCSID 01147 translate table                                 |
| ISPTTC48    |           | DM CCSID 01148 translate table                                 |
| ISPTTC49    |           | DM CCSID 01149 translate table                                 |
| ISPTTC53    |           | DM CCSID 01153 translate table                                 |
| ISPTTC54    |           | DM CCSID 01154 translate table                                 |
| ISPTTC55    |           | DM CCSID 01154 translate table  DM CCSID 01155 translate table |
| ISPTTC58    |           | DM CCSID 01158 translate table  DM CCSID 01158 translate table |
| ISPTTC59    |           | DM CCSID 01159 translate table                                 |
| ISPTTC60    |           | DM CCSID 01169 translate table  DM CCSID 01160 translate table |
| ISPTTDEF    |           | DM Translate table/load module interface                       |
| ISPTUTOR    |           | DM Tutorial processor                                          |
| ISPUCM      |           | DM Command table utility                                       |
| ISPVCALL    | Below     | Call/Return Trace                                              |
| ISPVSTG     | Below     | •                                                              |
| ISPVVD      | Below     | ISPF storage trace Initialize and end trace                    |
| ISPVVLI     | Delow     | LINK CALL trace                                                |
| ISPWFT      |           | File Transfer Interface                                        |
|             |           |                                                                |
| ISPWSCD     |           | Processor for WSCON or WSDISCON services                       |

Table 3. ISPF LPA-Eligible Load Modules (continued)

| Load Module | Residence | Description                                        |
|-------------|-----------|----------------------------------------------------|
| ISPWSD      |           | Client/Server component download                   |
| ISPYAPPL    |           | Dialog test                                        |
| ISPYBI      |           | DM Dialog test Breakpoint interface                |
| ISPYDTST    |           | DM Dialog test Command interface                   |
| ISPYFI      |           | DM Dialog test Invoke function                     |
| ISPNLENP    |           | DM Dialog test Uppercase English Literals module   |
| ISPYLENU    |           | DM Dialog test English literals                    |
| ISPYLI      |           | DM Dialog test Browse log interface                |
| ISPYPI      |           | DM Dialog test Display panel                       |
| ISPYRFI     |           | DM Dialog test Function trace interface            |
| ISPYRVI     |           | DM Dialog test Variables trace interface           |
| ISPYSI      |           | DM Dialog test Invoke SPF dialog service processor |
| ISPYTI      |           | DM Dialog test Table interface routine             |
| ISPYVI      |           | DM Dialog test Variables interface                 |
| ISPYXDR     |           | DM Dialog test Test driver                         |
| ISPYXMB     |           | DM Dialog test Main breakpoints                    |
| ISP00037    |           | Alias of ISPTTC1                                   |
| ISP00273    |           | Alias of ISPTTC2                                   |
| ISP00277    |           | Alias of ISPTTC3                                   |
| ISP00278    |           | Alias of ISPTTC4                                   |
| ISP00280    |           | Alias of ISPTTC5                                   |
| ISP00284    |           | Alias of ISPTTC6                                   |
| ISP00285    |           | Alias of ISPTTC7                                   |
| ISP00297    |           | Alias of ISPTTC8                                   |
| ISP00420    |           | Alias of ISPTTC18                                  |
| ISP00424    |           | Alias of ISPTTC19                                  |
| ISP00500    |           | Alias of ISPTTC9                                   |
| ISP00838    |           | Alias of ISPTTC20                                  |
| ISP00870    |           | Alias of ISPTTC15                                  |
| ISP00871    |           | Alias of ISPTTC21                                  |
| ISP00875    |           | Alias of ISPTTC22                                  |
| ISP00880    |           | Alias of ISPTTC16                                  |
| ISP00924    |           | Alias of ISPTTC31                                  |
| ISP00930    |           | Alias of ISPTTC11                                  |
| ISP00933    |           | Alias of ISPTTC12                                  |
| ISP00935    |           | Alias of ISPTTC13                                  |
| ISP00937    |           | Alias of ISPTTC14                                  |
| ISP00939    |           | Alias of ISPTTC10                                  |
| ISP01025    |           | Alias of ISPTTC17                                  |
| ISP01026    |           | Alias of ISPTTC23                                  |
| ISP01047    |           | Alias of ISPTTC30                                  |
| ISP01123    |           | Alias of ISPTTC29                                  |
| ISP01140    |           | Alias of ISPTTC40                                  |
| ISP01141    |           | Alias of ISPTTC41                                  |
| ISP01142    |           | Alias of ISPTTC42                                  |
| ISP01143    |           | Alias of ISPTTC43                                  |
| ISP01144    |           | Alias of ISPTTC44                                  |
| ISP01145    |           | Alias of ISPTTC45                                  |
| ISP01146    |           | Alias of ISPTTC46                                  |
| ISP01147    |           | Alias of ISPTTC47                                  |
| ISP01148    |           | Alias of ISPTTC48                                  |
| ISP01149    |           | Alias of ISPTTC49                                  |
| ISP01153    |           | Alias of ISPTTC53                                  |

Table 3. ISPF LPA-Eligible Load Modules (continued)

| Load Module         | Residence | Description                                             |
|---------------------|-----------|---------------------------------------------------------|
| ISP01154            |           | Alias of ISPTTC54                                       |
| ISP01155            |           | Alias of ISPTTC55                                       |
| ISP01158            |           | Alias of ISPTTC58                                       |
| ISP01159            |           | Alias of ISPTTC59                                       |
| ISP01160            |           | Alias of ISPTTC60                                       |
| ISP01364            |           | Alias of ISPTTC34                                       |
| ISP01371            |           | Alias of ISPTTC35                                       |
| ISP01388            |           | Alias of ISPTTC36                                       |
| ISP01390            |           | Alias of ISPTTC33                                       |
| ISP01399            |           | Alias of ISPTTC32                                       |
| ISP04971            |           | Alias of ISPTTC24                                       |
| ISP05123            |           | Alias of ISPTTC26                                       |
| ISP08482            |           | Alias of ISPTTC27                                       |
| ISP12712            |           | Alias of ISPTTC28                                       |
| ISP16804            |           | Alias of ISPTTC25                                       |
| ISP3277             |           | DM 3277 translation tables                              |
| ISP3277A            |           | DM 3277 APL translation tables                          |
| ISP3278             |           | DM 3278/3279/3290 translation tables                    |
| ISP3278A            |           | DM 3278/3279/3290 APL translation tables                |
| ISP3278K            |           | DM 3278 KATAKANA translation tables                     |
| ISP3278T            |           | DM 3278/3279 text translation tables                    |
| ISRALTDI            |           | PDF Alternate dialog selection                          |
| ISRAUTOT            |           | Autotype data set/member name retrieval                 |
| ISRBRO              |           | PDF Browse driver                                       |
| ISRBR14             |           | Branch to REG 14                                        |
| ISRCLIPB            |           | Edit clipboard manager                                  |
| ISRDDN              |           | PDF DD Name list                                        |
| ISRDSLST            |           | REFLIST command                                         |
| ISRECMBR            |           | PDF Edit model routine for member name                  |
| ISREDIT             |           | PDF Edit driver                                         |
| ISREMSPY            | Below     | Show edit data during macro execution                   |
| ISREUDBG            | Below     | PDF Edit UNDO debugger                                  |
| ISRFLMGI            | Below     | SCLM GENERATE info file module                          |
| ISRFMT              | DCIOW     | PDF Format utility functions                            |
| ISRFPR              |           | PDF Foreground processor routine                        |
| ISRFPT              |           | PDF Foreground print routine                            |
| ISRINT              |           | PDF workstation integration driver                      |
| ISRJB1              |           | PDF Batch 1 processor                                   |
| ISRJB2              |           | PDF Batch 2 processor                                   |
| ISRLEMX             | Below     | PDF Member expansion                                    |
|                     | Delow     | PDF LMF Query data set entry                            |
| ISRLEQDS<br>ISRLESS |           | PDF LMF Query data set entry PDF LMF Sort setup routine |
| ISRNLENP            |           | <u>.</u>                                                |
| ISRNLENU            |           | PDF Uppercase English Literals module                   |
|                     | Rolow     | PDF command processor                                   |
| ISRPCP<br>ISRPLEX   | Below     | PDF Edit orbaneed coloring processor                    |
| ISRPLEXP            |           | PDF Edit enhanced coloring processor                    |
| ISRPLKWD            |           | Edit plex PDE Edit onbanced coloring knyword lists      |
|                     |           | PDF TSO command processor (antion 6)                    |
| ISRPTC              |           | PDF TSO command processor (option 6)                    |
| ISRPX               |           | PDF Edit language keywords module                       |
| ISRRCL<br>ISBRICLM  |           | ROUTE command driver                                    |
| ISRRLSLM            |           | SCLM retrieve stack addition routine                    |
| ISRRSLST            |           | REFLIST functions                                       |

Table 3. ISPF LPA-Eligible Load Modules (continued)

| Load Module | Residence | Description                                  |
|-------------|-----------|----------------------------------------------|
| ISRSCAN     |           | PDF Batch member copy                        |
| ISRSCLM     |           | PDF SCLM Invocation                          |
| ISRSEPRM    |           | PDF Extended SuperC processor                |
| ISRSFM      |           | PDF SuperC search-for processor              |
| ISRSLENP    | Below     | PDF Uppercase English SuperC Literals module |
| ISRSLENU    | Below     | PDF English SuperC literals module           |
| ISRSMAC     |           | PDF SuperC initial macro                     |
| ISRSSM      |           | PDF SuperC compare processor                 |
| ISRSUBS     |           | PDF common subroutines                       |
| ISRSUBX     | Below     | PDF common subroutines extensions            |
| ISRSUPC     | Below     | PDF SuperC Extended File/Line/Word and Byte  |
|             |           | compare utility                              |
| ISRUDA      |           | PDF Utilities Data set driver                |
| ISRUDL      |           | Alias of ISRUDA                              |
| ISRUHC      |           | PDF Utilities Hard-Copy                      |
| ISRUMC      |           | PDF Utilities Move/copy                      |
| ISRUOLP     |           | PDF Utilities Outlist                        |
| ISRURS      |           | PDF Utilities Reset statistics               |
| ISRUTABL    |           | ISPF Table Utility                           |
| ISRUVCMA    |           | VSAM utility panel driver                    |
| ISRUVEXE    |           | VSAM utility edit macro                      |
| ISRUVMA     |           | VSAM utility edit macro                      |
| ISR3277     |           | PDF 3277 Translate table                     |
| ISR3277A    |           | PDF 3277 APL Translate table                 |
| ISR3278     |           | PDF 3278 Translate table                     |
| ISR3278A    |           | PDF 3278 APL Translate table                 |
| ISR3278T    |           | PDF 3278 Text Translate table                |
| PDF         | Below     | Alias of ISRPCP                              |

Note: Load module ISPLINK is shipped with the attribute RMODE(24) to provide compatibility with dialogs that are AMODE(24) and use a LOAD and CALL interface to ISPLINK. However, programs that will reside above the 16MB line (RMODE(ANY)) and include ISPLINK in their load module can override the RMODE(24) at link-edit time. ISPLINK code can reside and execute above the 16MB line.

Table 4. ISPF NLS LPA-Eligible Load Modules

I

| Load Module | Residence | Description                              |
|-------------|-----------|------------------------------------------|
| ISPAA78     |           | Reserved for future DM translate tables  |
| ISPBB78     |           | Reserved for future DM translate tables  |
| ISPCC78     |           | Reserved for future DM translate tables  |
| ISPDD78     |           | Reserved for future DM translate tables  |
| ISPEE78     |           | Reserved for future DM translate tables  |
| ISPFF78     |           | Reserved for future DM translate tables  |
| ISPGG78     |           | Reserved for future DM translate tables  |
| ISPHH78     |           | Reserved for future DM translate tables  |
| ISPJJ78     |           | Reserved for future DM translate tables  |
| ISPKK78     |           | Reserved for future DM translate tables  |
| ISRAA78     |           | Reserved for future PDF translate tables |
| ISRBB78     |           | Reserved for future PDF translate tables |
| ISRCC78     |           | Reserved for future PDF translate tables |
| ISRDD78     |           | Reserved for future PDF translate tables |

Table 4. ISPF NLS LPA-Eligible Load Modules (continued)

| Load Module | Residence | Description                                                                     |
|-------------|-----------|---------------------------------------------------------------------------------|
| ISREE78     |           | Reserved for future PDF translate tables                                        |
| ISRFF78     |           | Reserved for future PDF translate tables                                        |
| ISRGG78     |           | Reserved for future PDF translate tables                                        |
| ISRHH78     |           | Reserved for future PDF translate tables                                        |
| ISRJJ78     |           | Reserved for future PDF translate tables                                        |
| ISRKK78     |           | Reserved for future PDF translate tables                                        |
| ISPAR78     |           | Arabic DM 3278/3279/3290 translation tables                                     |
| ISRAR78     |           | Arabic PDF 3278 translation tables                                              |
| ISPB678     |           | Belgium DM 3278/3279/3290 base translation tables                               |
| ISRB678     |           | Belgium PDF 3278 base translation tables                                        |
| ISPB978     |           | Belgium DM 3278/3279/3290 translation tables                                    |
| ISRB978     |           | Belgium PDF 3278 translation tables                                             |
| ISPPO77     |           | Brazilian Portuguese DM 3277 translation tables                                 |
| ISPPO77A    |           | Brazilian Portuguese DM 3277 APL translation tables                             |
| ISPPO78     |           | Brazilian Portuguese DM 3278/3279/3290 translation tables                       |
| ISPPO78A    |           | Brazilian Portuguese DM 3278/3279/3290 APL translation tables                   |
| ISPPO78T    |           | Brazilian Portuguese DM 3278/3279 text translation tables                       |
| ISPNLPTB    |           | Brazilian Portuguese DM Literals module                                         |
| ISPYLPTB    |           | Brazilian Portuguese DM Dialog Test literals module                             |
| ISRPO77     |           | Brazilian Portuguese PDF 3277 Translate table                                   |
| ISRPO77A    |           | Brazilian Portuguese PDF 3277 APL Translate table                               |
| ISRPO78     |           | Brazilian Portuguese PDF 3278 Translate table                                   |
| ISRPO78A    |           | Brazilian Portuguese PDF 3278 APL Translate table                               |
| ISRPO78T    |           | Brazilian Portuguese PDF 3278 TEXT Translate table                              |
| ISPNLCHS    |           | Chinese - Simplified DM Literals Module                                         |
| ISPYLCHS    |           | Chinese - Simplified DM Dialog test literals module                             |
| ISPNLCHT    |           | Chinese - Traditional DM Literals Module                                        |
| ISPYLCHT    |           | Chinese - Traditional DM Dialog test literals module                            |
| ISPCY78     |           | Cyrillic DM 3278/3279/3290 translation tables                                   |
| ISRCY78     |           | Cyrillic PDF 3278 translation tables                                            |
| ISPCU78     |           | Cyrillic Ukrainian - DM 3278 Translate tables                                   |
| ISRCU78     |           | Cyrillic Ukrainian - PDF 3278 translate tables                                  |
| ISPDA77     |           | Danish DM 3277 translation tables                                               |
| ISPDA77A    |           | Danish DM 3277 APL translation tables                                           |
| ISPDA78     |           | Danish DM 3278/3279/3290 translation tables                                     |
| ISPDA78A    |           | Danish DM 3278/3279/3290 APL translation tables                                 |
| ISPDA78T    |           | Danish DM 3278/3279 text translation tables                                     |
| ISPNLDAN    |           | Danish DM Literals module                                                       |
| ISPYLDAN    |           | Danish DM Dialog test literals module                                           |
| ISRDA77     |           | Danish PDF 3277 Translate table                                                 |
| ISRDA77A    |           | Danish PDF 3277 APL Translate table                                             |
| ISRDA78     |           | Danish PDF 3278 Translate table                                                 |
| ISRDA78A    |           | Danish PDF 3278 APL Translate table                                             |
| ISRDA78T    |           | Danish PDF 3278 TEXT Translate table                                            |
| ISRGE78T    |           | English PDF 3278 Translate table with German special character and Euro support |
| ISPFR77     |           | French DM 3277 translation tables                                               |
| ISPFR77A    |           | French DM 3277 APL translation tables                                           |
| ISPFR78     |           | French DM 3278/3279/3290 translation tables                                     |
| ISPFR78A    |           | French DM 3278/3279/3290 APL translation tables                                 |

Table 4. ISPF NLS LPA-Eligible Load Modules (continued)

| Table 4. ISPF NLS LPA-Eligible Load Woddies (Continued) |           |                                                   |  |  |
|---------------------------------------------------------|-----------|---------------------------------------------------|--|--|
| Load Module                                             | Residence | Description                                       |  |  |
| ISPFR78T                                                |           | French DM 3278/3279 text translation tables       |  |  |
| ISPNLFRA                                                |           | French DM Literals module                         |  |  |
| ISPYLFRA                                                |           | French DM Dialog test literals module             |  |  |
| ISP3278C                                                |           | Can/French DM 3278 translation tables             |  |  |
| ISRFR77                                                 |           | French PDF 3277 Translate table                   |  |  |
| ISRFR77A                                                |           | French PDF 3277 APL Translate table               |  |  |
| ISRFR78                                                 |           | French PDF 3278 Translate table                   |  |  |
| ISRFR78A                                                |           | French PDF 3278 APL Translate table               |  |  |
| ISRFR78T                                                |           | French PDF 3278 TEXT Translate table              |  |  |
| ISR3278C                                                |           | Can/French PDF 3278 translation table             |  |  |
| ISPGE78                                                 |           | German DM 3278/3279/3290 translation tables       |  |  |
| ISPGE78A                                                |           | German DM 3278/3279/3290 APL translation tables   |  |  |
| ISPNLDEU                                                |           | German DM Literals module                         |  |  |
| ISPYLDEU                                                |           | German DM Dialog test literals module             |  |  |
| ISRGE78                                                 |           | German PDF 3278 Translate table                   |  |  |
| ISRGE78A                                                |           | German PDF 3278 APL Translate table               |  |  |
| ISRNLDEU                                                |           | German PDF literals module                        |  |  |
| ISRSLDEU                                                | Below     | German PDF SuperC literals module                 |  |  |
| ISPGR78                                                 |           | Greek - DM 3278 Translate table                   |  |  |
| ISRGR78                                                 |           | Greek - PDF 3278 Translate table                  |  |  |
| ISPHN78                                                 |           | Hebrew (new) DM 3278/3279/3290 translation tables |  |  |
| ISRHN78                                                 |           | Hebrew (new) PDF 3278 translation tables          |  |  |
| ISPHO78                                                 |           | Hebrew (old) DM 3278/3279/3290 translation tables |  |  |
| ISRHO78                                                 |           | Hebrew (old) PDF 3278 translation tables          |  |  |
| ISPIS78                                                 |           | Icelandic DM 3278/3279/3290 translation tables    |  |  |
| ISRIS78                                                 |           | Icelandic PDF 3278 translation tables             |  |  |
| ISPIT77                                                 |           | Italian DM 3277 translation tables                |  |  |
| ISPIT77A                                                |           | Italian DM 3277 APL translation tables            |  |  |
| ISPIT78                                                 |           | Italian DM 3278/3279/3290 translation tables      |  |  |
| ISPIT78A                                                |           | Italian DM 3278/3279/3290 APL translation tables  |  |  |
| ISPNLITA                                                |           | Italian DM Literals module                        |  |  |
| ISPYLITA                                                |           | Italian DM Dialog test literals module            |  |  |
| ISRIT77                                                 |           | Italian PDF 3277 Translate table                  |  |  |
| ISRIT77A                                                |           | Italian PDF 3277 APL Translate table              |  |  |
| ISRIT78                                                 |           | Italian PDF 3278 Translate table                  |  |  |
| ISRIT78A                                                |           | Italian PDF 3278 APL Translate table              |  |  |
| ISPNLJPN                                                |           | Japanese DM Literals module                       |  |  |
| ISPYLJPN                                                |           | Japanese DM Dialog test literals module           |  |  |
| ISRKA78K                                                |           | Japanese PDF 5550 Translate table                 |  |  |
| ISRNLJPN                                                |           | Japanese PDF literals module                      |  |  |
| ISRSLJPN                                                | Below     | Japanese PDF SuperC literals module               |  |  |
| ISPKA78K                                                |           | Katakana DM Translate tables                      |  |  |
| ISP3277K                                                |           | Katakana DM 3277 translation tables               |  |  |
| ISP3278K                                                |           | Katakana DM 3278 translation tables               |  |  |
| ISR3277K                                                |           | Katakana PDF 3277 Translate table                 |  |  |
| ISR3278K                                                |           | Katakana PDF 3278 Translate table                 |  |  |
| ISPHA78H                                                |           | Korean DM Translate tables                        |  |  |
| ISPNLKOR                                                |           | Korean DM Literals module                         |  |  |
| ISPYLKOR                                                |           | Korean DM Dialog test literals module             |  |  |
| ISRHA78H                                                |           | Korean PDF 5550 Translate table                   |  |  |
| ISPL178                                                 |           | Latin-1 DM 3278 Translate table                   |  |  |
| ISRL178                                                 |           | Latin-1 PDF 3278 Translate table                  |  |  |
| ISPL278                                                 |           | Latin-2 DM 3278/3279/3290 translation tables      |  |  |

Table 4. ISPF NLS LPA-Eligible Load Modules (continued)

| Load Module | Residence | Description                                      |
|-------------|-----------|--------------------------------------------------|
| ISRL278     |           | Latin-2 PDF 3278 Translate table                 |
| ISPSP77     |           | Spanish DM 3277 translation tables               |
| ISPSP77A    |           | Spanish DM 3277 APL translation tables           |
| ISPSP78     |           | Spanish DM 3278/3279/3290 translation tables     |
| ISPSP78A    |           | Spanish DM 3278/3279/3290 APL translation tables |
| ISPSP78T    |           | Spanish DM 3278/3279 text translation tables     |
| ISPNLESP    |           | Spanish DM Literals module                       |
| ISPYLESP    |           | Spanish DM Dialog test literals module           |
| ISRSP77     |           | Spanish PDF 3277 Translate table                 |
| ISRSP77A    |           | Spanish PDF 3277 APL Translate table             |
| ISRSP78     |           | Spanish PDF 3278 Translate table                 |
| ISRSP78A    |           | Spanish PDF 3278 APL Translate table             |
| ISRSP78T    |           | Spanish PDF 3278 TEXT Translate table            |
| ISPNLDES    |           | Swiss German DM Literals Module                  |
| ISPSW116    |           | Swiss German DM 116-Char. Tran. Table            |
| ISPSW131    |           | Swiss German DM 131-Char. Tran. Table            |
| ISPSW500    |           | Swiss German DM CECP 192-Char Tran. Table        |
| ISPYLDES    |           | Swiss German DM Dialog test Literals Module      |
| ISRNLDES    |           | Swiss German PDF literals module                 |
| ISRSLDES    | Below     | Swiss German PDF SuperC literals module          |
| ISRSW116    |           | Swiss German PDF 116 graphic table               |
| ISRSW131    |           | Swiss German PDF 131 graphic table               |
| ISRSW500    |           | Swiss German PDF 190 graphic table               |
| ISPTH78     |           | Thai - DM terminal translate tables              |
| ISRTH78     |           | Thai - PDF terminal translate tables             |

## Allocate Execution Data Sets

Consider the following points when creating data sets that are used at execution time and when setting up ISPF applications.

- System-Determined Block size (SDB) should be used for the ISPxLIB data sets. To allocate a data set with SDB, code DCB=BLKSIZE=0 in JCL, or specify a block size of zero in ISPF Option 3.2 when allocating the data set. The exception to this is ISPLLIB data sets with a record format of U. These should be allocated using a block size consistent with your system conventions.
- If you do not use a system-determined block size, use a block size for the ISPxLIB data sets that is a half of a 3380/3390 track. Use a block size of 32760 for load module data sets including those allocated to ISPLLIB, if any.
- Use cached controllers for the ISPxLIB data sets.
- Use PDSEs for the ISPxLIB data sets. Pay careful attention to the parameters with which the PDSEs are defined. The direct MSR (millisecond response time) parameter of the storage class affects PDSE performance. Low values of this parameter will improve PDSE performance at the expense of increased storage
- · Make sure the ISPxLIB data sets are on lightly used volumes. You can spread them out over multiple volumes.
- Minimize the number of ISPLLIB data sets:
  - If ISPF modules are in the LPA and LNKLIST, do NOT include them in ISPLLIB. It is not necessary.
  - Put commonly used ISPF applications in the LPA and LNKLIST.
  - Use LIBDEFs where possible for infrequently used applications.

# **Disabling Generic High-Level Qualifiers**

ISPF allows a generic high-level qualifier when using option 3.4 to print or display a list of data set names. A generic high-level qualifier is one that contains a wildcard character. You can restrict the search limits (and improve performance) by disabling the use of wildcard characters in the first qualifier. You can do this in two ways:

- Through the DISALLOW\_WILDCARDS\_IN\_HLQ setting in the ISPF Configuration table.
- By writing an exit that sets a return code to prevent the list from being generated when it finds a wildcard character. This method allows more flexibility, for example if you wish to allow a wildcard character at the end of a high-level qualifier but not at the start.

For more information about using the data set list filter exit, see "Data Set List Filter Exit" on page 224.

Figure 37 on page 92 is an example of a data set list exit that disables wildcards. A copy of this exit is included in your SISPSAMP data set in member ISRNOGEN.

**Note:** This example is nonreentrant as written. If you put nonreentrant exits in the LPA, abends can occur.

```
TITLE ' ISRNOGEN: PROC (PARM1, PARM2, PARM3, PARM4); '
* This program is an example of a data set list exit. It checks
* for a generic high-level qualifier and sets the return code
* to prevent the list from being generated when there is a generic
* high-level qualifier.
ISRNOGEN CSECT
ISRNOGEN AMODE 31
ISRNOGEN RMODE ANY
@PROLOG STM @14,012,12(@13)
        BALR @12,0
@PSTART DS
        USING @PSTART,@12
        MVC PARMADDR(16),0(001)
* If the first parameter is one, check the data set name for
* a generic character (% or *)
CHECK1
        L
               004, PARMADDR
        CLC
              PARM1(4,004),ONE
        BNE
              EXITRTN
* Check current Dsname
               @05, PARMADDR+4
        L
               001,005
        LR
        XR
              002,002
* Translate and test for *, %, blank, or period
              DSNAME(44,005),TABLE
        TRT
        SR
               001,005
               005,001
        AR
* Check the character that stopped the translate and test for an
\star asterisk or a percent sign. If either of these is the first
* character found, the high-level qualifier is generic.
        CLC DSNAME(1,005),ASTERISK
               ERROR
        BE
        CLC
              DSNAME(1,005), PERCENT
        BE
               ERROR
* If the high-level qualifier is not an asterisk or percent sign,
* set the return code to allow the list to be displayed.
NAMEOK
        SLR
              006,006
         ST
               @06,EXITRC
EXITRTN DS
               0H
        L
               @15,EXITRC
               014,12(,013)
        L
        I M
               000,012,20(013)
              014
* If the high-level qualifier is generic, set the return code to 8
* to prevent searching all catalogs.
ERROR
        MVC EXITRC(4), EIGHT
        В
               EXITRTN
* Data for checkname
                                                                      */
@DATA
        DS
               0Η
        DS
               ΘF
PARMADDR DS
               4F
        DS
               0F
ONE
        DC
               F'1'
              F'2'
TWO
        DC
FOUR
        DC
              F'4'
               F'8'
EIGHT
        DC
         DS
               0D
EXITRC
        DS
               F
ASTERISK DC
               C'*'
PERCENT DC
               C'%'
```

Figure 37. Sample Exit to Disable Generic High-Level Qualifiers (Part 1 of 2)

```
* Translate and test table with blank, period, asterisk, and
* percent signs
               64X'00'
TABLE
         DC
         DC
               X'40'
         DC
               10X'00'
         DC
               X'4B'
         DC
               16X'00'
         DC
               X'5C'
               15X'00'
         DC
         DC
               X'6C'
               147X'00'
         DC
000
         EQU
               00
                                         Equates for registers 0-15
001
         EQU
               01
002
         EQU
               02
003
         EQU
               03
004
         EQU
               04
005
               05
         EQU
006
         E0U
               06
007
         EQU
               07
809
         EQU
               98
009
         EQU
               09
010
         EQU
               10
011
         EQU
               11
012
         EQU
               12
013
         EQU
               13
014
         EQU
               14
015
         EQU
               15
VOLUME
         E0U
               0
DSNAME
         EQU
               0
EXIT1
         EQU
               0
         EQU
LEVEL
               0
PARM1
         E0U
               0
PARM2
         EQU
               0
PARM3
         EQU
               0
PARM4
         EQU
               0
               0D
         DS
@ENDDATA EQU
         END
               ISRNOGEN
```

Figure 37. Sample Exit to Disable Generic High-Level Qualifiers (Part 2 of 2)

# **Preallocate ISPF Temporary Data Sets to VIO**

ISPF uses temporary data sets to generate JCL or utility control statements or to generate listings. To preallocate these data sets to VIO, include the DD statements in Figure 38 on page 94 in the TSO LOGON procedure.

Preallocation of these data sets to VIO is not mandatory; ISPF automatically allocates them to real data sets if required. However, preallocation is recommended, because it reduces overhead and eliminates potential problems from insufficient space.

```
//ISPCTLO DD DISP=NEW,UNIT=VIO,SPACE=(CYL,(1,1)),
              DCB=(LRECL=80,BLKSIZE=800,RECFM=FB)
//ISPCTL1 DD DISP=NEW,UNIT=VIO,SPACE=(CYL,(1,1)),
              DCB=(LRECL=80,BLKSIZE=800,RECFM=FB)
//
//ISPCTLW DD DISP=NEW,UNIT=VIO,SPACE=(CYL,(1,1)),
              DCB=(LRECL=80.BLKSIZE=800.RECFM=FB)
//
//* In the above section of JCL, there is one DD for each screen
//* defined, based on the value of keyword MAXIMUM NUMBER OF
//* SPLIT SCREENS in the configuration table.
//* The DD name is in the form ISPCTLx, where x can be
//* 1-9, A-W. For example, if the keyword value = 8, only
//* ISPCTL1 to ISPCTL8 need to be coded.
//* ISPCTLO is a special case, used only by Edit for the Submit
//* command.
//ISPWRK1 DD DISP=NEW,UNIT=VIO,SPACE=(CYL,(1,1)),
              DCB=(LRECL=256,BLKSIZE=2560,RECFM=FB)
//ISPWRK2 DD DISP=NEW,UNIT=VIO,SPACE=(CYL,(1,1)),
//
             DCB=(LRECL=256,BLKSIZE=2560,RECFM=FB)
//ISPWRKW DD DISP=NEW,UNIT=VIO,SPACE=(CYL,(1,1)),
              DCB=(LRECL=256,BLKSIZE=2560,RECFM=FB)
//* In the above section of JCL, there is one DD for each screen
//* defined, based on the value of keyword MAXIMUM NUMBER OF
//* SPLIT SCREENS in the configuration table.
//* The D\overline{D} name is in the form ISPWRKx, where x can be
//* 1-9, A-W. For example, if the value of the keyword = 8,
//* only ISPWRK1 to ISPWRK8 need to be coded.
//ISPLST1 DD DISP=NEW,UNIT=VIO,SPACE=(CYL,(1,1)),
              DCB=(LRECL=121, BLKSIZE=1210, RECFM=FBA)
//ISPLST2 DD DISP=NEW,UNIT=VIO,SPACE=(CYL,(1,1)),
              DCB=(LRECL=121,BLKSIZE=1210,RECFM=FBA)
//ISPLSTW DD DISP=NEW,UNIT=VIO,SPACE=(CYL,(1,1)),
             DCB=(LRECL=121,BLKSIZE=1210,RECFM=FBA)
//* In the above section of JCL, there is one DD for each screen
//* defined, based on the value of keyword MAXIMUM NUMBER OF
//* SPLIT SCREENS in the configuration table.
//* The DD name is in the form ISPLSTx, where x can be
//* 1-9, A-W. For example, if the value of the keyword = 8,
//* only ISPLST1 to ISPLST8 need to be coded.
```

Figure 38. DD Statements to Preallocate Data Sets

#### Notes:

- 1. When allocating to VIO, make sure that enough auxiliary storage is dedicated to VIO so that system availability is not affected.
- 2. Use of the BUFNO parameter on allocation of ISPF libraries is not supported.
- 3. The ISPF temporary data set default names associated with the ISPCTLx are SPFTEMPx.CNTL, respectively, where x = value 0-9, A-W.

- 4. The ISPF temporary data set default names associated with the ISPWRKx are SPFTEMPx.WORK, respectively, where x= value 1-9, A-W.
- 5. The ddnames ISPWRK*x* are used by ISPF for file tailoring services with ISPFILE allocated to a PDS. The ddnames ISPLST*x* are used for generated listings.
- 6. The ddname ISPCTL0 is used with the edit SUBMIT command. The ddnames ISPCTLx are used with the PDF compress (both interactive and the LMCOMP service), PDF batch (option 5) and by ISPF for processing file tailoring service FTOPEN TEMP.
- 7. ISPCTL1 is a required ddname when using SCLM. The data set should be allocated as an ISPF temporary data set for SCLM foreground processing and should be added to the FLMLIBS skeleton for batch processing.
- 8. ISPF does not support multivolume temporary data sets. If DFSMS® is installed, temporary data sets dynamically allocated by ISPF must be assigned a data class with a volume count of one. This can be controlled in the ACS routines by testing the execution mode (&XMODE) for a value of TSO.
- 9. If you have dialogs that need to edit or browse temporary data sets, use the LMINIT service to associate a DATAID with ddname ZTEMPN and invoke edit or browse using the DATAID parameter. For more information, refer to the BROWSE and EDIT services in the *z/OS ISPF Services Guide*.

# **Allocating Optional Image ISPF Library**

The data set described in Table 5 is not a required ISPF library. You must allocate it only if an application in GUI mode uses images.

Table 5. Image Data Set

| DDNAME  | Description         | RECFM | LRECL | BLKSIZE    |
|---------|---------------------|-------|-------|------------|
| ISPILIB | Image Input Library | FB    | 80    | (See note) |

**Note:** The block size can be established by the application. It must be a multiple of 80.

If you plan to use ISPF's image support, you must allocate the image input data set to ddname ISPILIB before using the images. You can accomplish this by allocating the image input data set before you invoke ISPF. Image files in the Graphic Interchange Format (GIF) should reside in this input data set. This data set must be a partitioned data set. It can be allocated with DISP=SHR.

**Note:** The LIBDEF service does *not* result in the allocation of ISPILIB.

ISPF ships sample image files in the sample library SISPSAMP. The ISPF panel ISR@PRIM uses three of the sample image files: ISPFGIFL, ISPFGIFS, and ISPEXIT. You can copy the sample image files to your own image input data set allocated to ddname ISPILIB.

# **Customizing the Primary Option Menu Panel**

The ISPF Primary Option Menu panel (ISR@PRIM) contains choices for all of the options used by the ISPF product. The standard panel does not include other z/OS elements. There are sample panels in the SISPPENU data set that can be used to enable a primary option menu with most z/OS elements. Three panels are supplied for this purpose:

#### ISR@390

This is an ISPF Primary Option Menu panel. It is identical to the ISR@PRIM panel except that it includes additional options 12 and 13, which point to the next two panels.

#### ISR@390S

This secondary panel is displayed when you select Option 12 from panel ISR@390. It contains options for z/OS elements that are used by system programmers and administrators. It includes options for:

- GDDM® Print Queue Manager
- HCD I/O configuration
- DCE configuration
- APPC Administration
- WLM Work Load Manager
- FFST<sup>™</sup> dump formatting
- Infoprint Server
- RMF
- SMP/E
- TCP/IP NPF

#### ISR@390U

This secondary panel is displayed when you select Option 13 from panel ISR@390. It contains options for z/OS elements that are used by most ISPF users. It includes options for:

- BookManager<sup>®</sup> Build
- · BookManager Read
- BookManager Index Creation
- DFSMSrmm<sup>™</sup>/ISMF
- DFSMSdfp<sup>™</sup>/ISMF
- DFSORT<sup>TM</sup>
- BDT File-to-File
- IPCS
- z/OS UNIX Browse
- z/OS UNIX Edit
- · z/OS UNIX Shell
- · Security Server
- TSO/E Information Center Facility
- SDSF

# Using the z/OS Sample Panels

To replace the standard ISPF Primary Option Menu panel (ISR@PRIM) with the z/OS version (ISR@390), use one of the following methods:

- 1. Use the DEFAULT\_PRIMARY\_PANEL option of the ISPF Configuration Table (refer to "ISPSPROF General Values" on page 62).
- Place the following command into a PARM keyword on the EXEC statement for program IKJEFT01 in your logon PROC or logon CLIST.
   ISPSTART PANEL(ISR0390) NEWAPPL(ISR)

**Note:** If you use this method the change to the z/OS panel is only temporary. Although the ISR@390 panel is displayed after logon, if you exit ISPF,

then enter the ISPF command from the TSO/E READY prompt, the ISR@PRIM panel is displayed instead of the ISR@390 panel.

You can place this command in a different CLIST to make it easier to return to the ISR@390 panel from a TSO/E READY prompt. For example, if you create such a CLIST called ISPF390 and place it in a library concatenated to SYSPROC, you can issue the ISPF390 command to return to the ISR@390 panel from the READY prompt.

3. Rename ISR@PRIM (for example, to @SR@PRIM). Rename ISR@390 to ISR@PRIM and identify the change with an SMP/E usermod, as shown in Figure 39.

```
//J0B
//*
//* Rerun Instructions:
//*
       If this job is rerun, delete the IDCAMS step
//*
       before submitting it. Otherwise, the Delete
//*
       command below will delete the only target library
//*
       copy of ISR@PRIM
//*
//DELETE EXEC PGM=IDCAMS
//SYSPRINT DD SYSOUT=*
//SYSIN
         DD *
  DELETE -
    ISP.SISPPENU(@SR@PRIM)
   MAXCC=0
  ALTER -
    ISP.SISPPENU(ISR@PRIM) -
    NEWNAME(ISP.SISPPENU(@SR@PRIM))
//SMPE
          EXEC PGM=GIMSMP, REGION=OM
//SMPCSI DD DSN=oS390r5.global.csi,DISP=SHR
//SMPCNTL DD *
  SET BDY(GLOBAL) .
    RECEIVE
      S(0S39001) .
  SET BDY(targetzone) .
    APPLY
      S(0S39001) .
//SMPPTFIN DD *
++USERMOD(OS39001) REWORK(yyyyddd).
++VER(Z038) FMID(FMID) PRE(RMID of ISR@PRIM) .
++PNLENU(ISR@PRIM) .
/*
           DD DSN=ISP.SISPPENU(ISR@390),DISP=SHR
//
//
```

Figure 39. Sample Job, ISR@PRIM to ISR@390

### Notes:

- This usermod renames ISR@PRIM to @SR@PRIM and replaces ISR@PRIM with ISR@390.
- 2. This usermod changes the RMID level of ISR@PRIM. This RMID will not be identified as a prerequisite or superseded level by ISPF PTFs. SMP/E APPLY processing will fail for any PTF that replaces ISR@PRIM, which will alert you that the panel has changed. When this happens, the usermod above must be restored, the PTF installed, and the usermod reapplied.

3. To find the RMID of ISR@PRIM, use the SMP/E panels to display the PNLENU entry for ISR@PRIM in your target zone, or run an SMP/E batch job with these control statements:

```
SET BOUNDARY(target) .
 LIST PNLENU(ISR@PRIM) .
```

- 4. Refer to the *z*/*OS Program Directory* for the value of the FMID.
- 5. For the rework date, specify the current date in the format YYYYDDD.
- 6. Remove the PRE operand of the ++VER statement if the RMID and FMID of ISR@PRIM are equal.
- 7. When this usermod is installed for the first time, there will be no existing @SR@PRIM member of SISPPENU. This will result in these messages being issued by IDCAMS in the DELETE step:

```
IDC33021 ** ACTION ERROR ON ISP.ISPPENU
IDC33301 ** @SR@PRIM NOT FOUND
```

IDC05481 \*\* MEMBER @SR@PRIM NOT DELETED

These messages are expected; you can ignore them.

8. If the job fails and must be rerun, rename @SR@PRIM to ISR@PRIM or remove the IDCAMS step before submitting it again. Otherwise, the target library copy of ISR@PRIM will be deleted.

# **Customizing Action Bars**

Many ISPF action bar items are common to multiple panels. These action bar definitions are coded in separate files that are embedded into the various panels. The embedded DTL source fields are shipped in GML, as part of the DTL panel source.

To customize one or more action bar items:

1. Update the appropriate embed file from Table 6. These embed files are distributed in the ISP.SISPGENU library.

Table 6. Embedded DTL Source Files

| File name | DTL File for                |
|-----------|-----------------------------|
| ISPDFIL1  | File action bar choice      |
| ISPFMENU  | SCLM menu action bar choice |
| ISPDFUNC  | Functions action bar choice |
| ISPDHUCM  | Action bar choice           |
| ISPDHYXM  | Action bar choice           |
| ISPFJOBC  | Jobcard action bar choice   |
| ISPDLANG  | Compilers action bar choice |
| ISPDMENU  | Menu action bar choice      |
| ISPDREFE  | Reflist action bar choice   |
| ISPDREFL  | Reflist action bar choice   |
| ISPDREFM  | Refmode action bar choice   |
| ISPDSAVE  | Save action bar choice      |
| ISPFSCLM  | SCLM action bar choice      |
| ISPDTEST  | Test action bar choice      |
| ISPDUTIL  | Utilities action bar choice |

2. Reconvert the affected panels by specifying the appropriate list of members (Table 7 on page 99) and running the ISPDTLC conversion utility.

Table 7. DTL List of Panels

| File name | DTL List for                |
|-----------|-----------------------------|
| ISPFAB    | All action bar GMLs         |
| ISPFALL   | All product GMLs            |
| ISPFIL1   | File action bar choice      |
| ISPMENU1  | SCLM menu action bar choice |
| ISPFUNC   | Functions action bar choice |
| ISPHUCM   | Action bar choice           |
| ISPHYXM   | Action bar choice           |
| ISPJOBC   | Jobcard action bar choice   |
| ISPLANG   | Compilers action bar choice |
| ISPMENU   | Menu action bar choice      |
| ISPREFE   | Reflist action bar choice   |
| ISPREFL   | Reflist action bar choice   |
| ISPREFM   | Refmode action bar choice   |
| ISPSAVEB  | Save action bar choice      |
| ISPSCLM   | SCLM action bar choice      |
| ISPTEST   | Test action bar choice      |
| ISPUTIL   | Utilities action bar choice |

The list of panels for different types of modifications are shipped in ISP.SISPSAMP. ISPDTLC will convert all of the members in a list that is used as an input member name.

# Invoking the ISPDTLC Conversion Utility

ISPDTLC can be run either interactively or in a batch job. Because of the number of panels to be converted, a batch job might be the best choice. The information that follows describes both interactive and batch conversions.

**Note:** After conversion, you might want to preprocess the panels to improve performance. For more information about preprocessing panels, see "Preprocess All ISPF Panels" on page 77.

For more information about ISPDTLC invocation, refer to *z/OS ISPF Dialog Tag Language Guide and Reference*.

### **Running Interactively**

To run interactively, invoke the conversion utility from any command line by entering:

ISPDTLC

Figure 40 on page 100 shows the first screen of the ISPDTLC invocation panel with the default data set names and with the required options selected.

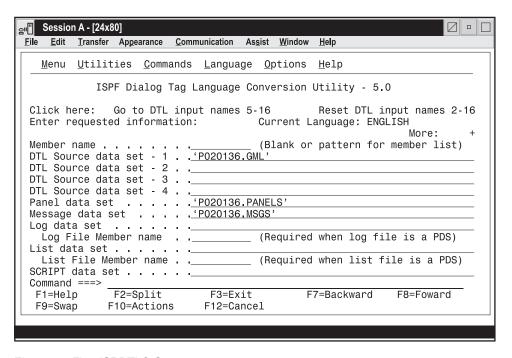

Figure 40. First ISPDTLC Screen

The member name ISPMENU will cause all of the panels with the Menu action bar item to be converted.

When the interactive panel is displayed, change the data set names shown as required for your installation. Fill in the name of your input and output files where indicated. The first DTL source file should contain any local panel modifications. The second DTL source file contains the product panel source. The third DTL source file contains the conversion list member ISPMENU.

Note: The current language selection appears on all screens. A different language can be selected from the action bar.

After typing in your file names, scroll to the next screen (Figure 41 on page 101).

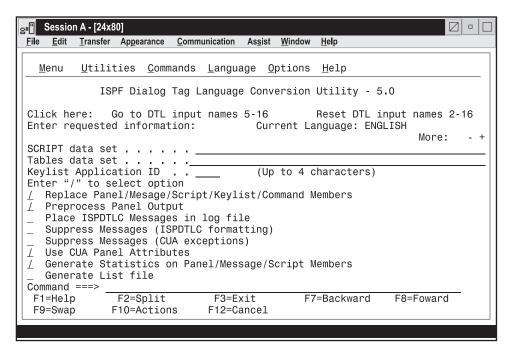

Figure 41. Second ISPDTLC Screen

**Note:** To reduce the amount of screen output you can select options Suppress Messages (ISPDTLC formatting) and Suppress Messages (CUA exceptions).

Enter ISR as the Keylist Application ID and select the options as shown. Scroll to the next screen (Figure 42).

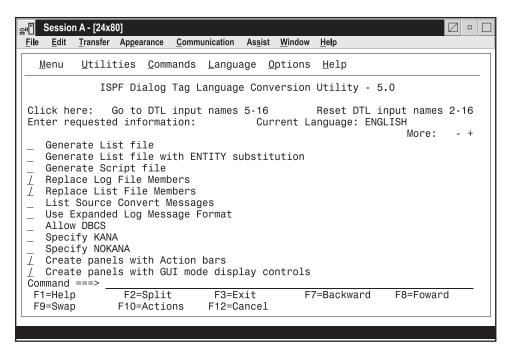

Figure 42. Third ISPDTLC Screen

Scroll to the next screen (Figure 43 on page 102).

```
<u>M</u>enu <u>U</u>tilities <u>C</u>ommands <u>L</u>anguage <u>O</u>ptions
            ISPF Dialog Tag Language Conversion Utility - 5.2
              Go to DTL input names 5-16
Click here:
                                                    Reset DTL input names 2-16
Enter requested information:
                                         Current Language: ENGLISH
                                                                    More:
   Create panels with GUI mode display controls
   Add ISPDTLC version / timestamp to panels and messages
   Combine scrollable areas into panel )BODY section
  Display converted panels
  Display converted panels in a window
   Bypass data set name validation (after first cycle)
  Enable graphic character display
   Use field names in place of Z variables
   Align DBCS prompt text with entry field
  Preserve leading ENTITY blanks when "space" is not specified Process multiple line comment blocks
   Display additional DTL source data set list
Command ===>
             F2=Split
 F1=Help
                                 F3=Exit
                                                  F7=Backward
                                                                  F8=Forward
F9=Swap
              F10=Actions
                                F12=Cancel
```

Figure 43. Fourth ISPDTLC Screen

Scroll to the last screen (Figure 44).

```
<u>Utilities Commands Language Options Help</u>
 Menu
           ISPF Dialog Tag Language Conversion Utility - 5.2
Click here:
              Go to DTL input names 5-16
                                                   Reset DTL input names 2-16
Enter requested information:
                                        Current Language: ENGLISH
                                                                   More: - +
  Display converted panels
   Display converted panels in a window
   Bypass data set name validation (after first cycle)
  Enable graphic character display
  Use field names in place of Z variables
  Align DBCS prompt text with entry field
Preserve leading ENTITY blanks when "space" is not specified
  Process multiple line comment blocks
  Display additional DTL source data set list
Conversion status message interval . . \underline{1} (0 - 999)
DISPLAY(W) option check interval . . . \overline{1} (1 - 99)
Command ===>
             F2=Split
                                 F3=Exit
                                                 F7=Backward
F1=Help
                                                                  F8=Forward
F9=Swap
             F10=Actions
                                F12=Cancel
```

Figure 44. Fifth ISPDTLC Screen

Note: ISPF product panels require that the options "Preserve leading ENTITY blanks when "space" is not specified" and "Process multiple line comment blocks" be selected as shown in the figures above.

If a double byte language conversion is in process, the DBCS and KANA options might be required.

If you are recompiling the English version of the panels, a second conversion should be made for the uppercased English panels. You will need to enter a different output panel library name and select the UPPERENG language from the action bar. All of the other panel information and options should be the same as the first conversion.

### **Running in Batch Mode**

The batch conversion requires a profile data set that contains ddnames and data set names for the input and output files. The sample JCL shown in Figure 45 refers to the profile data set. The ISPDTLC invocation syntax specifies all of the required options for the conversion.

Change the data set names shown in both the profile and the JCL as required for your location.

```
//your jobcard here
//CONVERT EXEC PGM=IKJEFT01, DYNAMNBR=50
//SYSPRINT DD SYSOUT=*
//SYSPROC DD DISP=SHR, DSN=your.exec.dataset
//SYSEXEC DD DISP=SHR,DSN=ISP.SISPEXEC
//STEPLIB DD DISP=SHR,DSN=ISP.SISPLOAD
// DD DISP=SHR,DSN=ISP.SISPLPA
//ISPLLIB DD DISP=SHR,DSN=ISP.SISPLOAD
// DD DISP=SHR,DSN=ISP.SISPLPA
//ISPMLIB DD DISP=SHR,DSN=ISP.SISPMENU
//ISPPLIB DD DISP=SHR, DSN=ISP.SISPPENU
//ISPTLIB DD DISP=SHR,DSN=your.profile.dataset
      DD DISP=SHR, DSN=ISP.SISPTENU
//ISPSLIB DD DISP=SHR,DSN=ISP.SISPSENU
//ISPTABL DD DISP=OLD,DSN=your.profile.dataset
//ISPPROF DD DISP=OLD,DSN=your.profile.dataset
//ISPLOG DD DISP=OLD,DSN=your.log.dataset
//ISPLIST DD DISP=OLD,DSN=your.list.dataset
//SYSTSPRT DD SYSOUT=*
//SYSTSIN DD *
  PROFILE PREFIX(USERAA)
  ISPSTART CMD(CONVACTB)
```

Figure 45. Sample JCL for Batch Conversion

```
The CONVACTB EXEC (written in REXX) is:
```

This EXEC should be placed on *your.exec.dataset*.

### Notes:

1. If you are recompiling the English version of the panels, you must run ISPDTLC two times. The second run is to create the uppercase English version of the panel. The UPPERENG language keyword is specified to create the uppercase panel version. A different profile is also used with a different panel library defined to DTLPAN.

```
'ISPDTLC ISPMENU (DISK KEYLAPPL=ISR MSGSUPP CUAATTR CUASUPP PLEB MCOMMENT UPPERENG NOSTATS NOACTBAR PROFILE=your.gml.dataset(profileu)';
```

2. If you are recompiling DBCS versions of the panels, you must add the DBCS option to the command syntax. Japanese panels require the KANA option as well.

```
'ISPDTLC ISPFALL (DISK KEYLAPPL=ISR MSGSUPP CUAATTR CUASUPP PLEB MCOMMENT JAPANESE DBCS KANA NOSTATS NOACTBAR PROFILE=your.gml.dataset(profile)';
```

*your.gml.dataset(profile)* should include:

```
DTLGML your.appl.gml.dataset
DTLGML ISP.SISPGENU
DTLGML ISP.SISPGMLI
DTLGML ISP.SISPSAMP
```

<sup>&#</sup>x27;ISPDTLC ISPMENU (DISK KEYLAPPL=ISR MSGSUPP CUAATTR CUASUPP PLEB MCOMMENT NOSTATS NOACTBAR PROFILE=your.gml.dataset(profile)';

DTLPAN your.output.panel.dataset your.output.message.dataset **DTLMSG** 

**DTLLOG** your.log.dataset

your.gml.dataset(profileu) for creating uppercased English panels should include:

DTLGML your.appl.gml.dataset ISP.SISPGENU **DTLGML** DTLGML ISP.SISPGMLI **DTLGML** ISP.SISPSAMP

DTLPAN your.output.uppercase.panel.dataset **DTLMSG** your.output.message.dataset

DTLLOG your.log.dataset

Your updated GML files should be stored in your.appl.gml.dataset. The converted files will be in your.output.panel.dataset or your.output.uppercase.panel.dataset, and the messages generated will be in your.log.dataset.

The log file will contain the results of the conversion processing. Most of the messages generated by ISPDTLC are related to ISPF extensions to the Dialog Tag Language and have been suppressed. The expected message number from compiling the panel source will appear in a comment near the top of the DTL source file for that panel source.

# **Chapter 3. Customizing DM**

This chapter describes procedures you can use to customize the DM component of ISPF to suit the particular needs of your installation:

- Changing the default name for the ISPF Client/Server component download data set
- Set up ISPF GUI for TSO Line Mode support
- SMF command accounting
- Preallocation of List/Log data sets to SYSOUT
- Specifying the maximum number of split screens
- Setting ISPF site-wide defaults
- Customizing command tables
- Program control facility modifications
- Creating ISPF terminal translation tables
- Creating ISPF Code Page Translation Tables
- Displaying square brackets used in C programs
- ISPEXEC processing
- ISPF-to-APL2 terminal type mappings
- Load APL2 workspace
- · Tailoring ISPF defaults
- ISPF installation-wide exits
- Customizing the ISPF TSO command table (ISPTCM)
- Alternate option 7.1 panels
- ISPF National Language Support (NLS)

# Changing the default name for the ISPF Client/Server component download data set

If the default data set names are not used for the ISPF data sets, use the ISPF Configuration Utility to set the default data set name for the Client/Server Component Download. See "The ISPF Configuration Table" on page 7 for details.

# Set up ISPF GUI for TSO Line Mode support

When running ISPF in GUI mode, users connected by TCP/IP on a z/OS UNIX system, and all users connected by APPC, have the option to display all non-fullscreen TSO data in an ISPF/TSO GUI window. This window is scrollable and it contains an input field for entering required user responses. The data in the window can be selected and copied to a file of your choice.

This support enables you to minimize the emulator window from which you logged on without missing any messages that might appear in the emulator window.

To use the TSO line mode support for ISPF GUI, do the following steps:

- The SAS/C runtime library, SISPSASC, must be in LPA or Linklist and be APF authorized. If you put the SAS/C runtime library in LPA, you must move ISPEVRG to a separate library that is in Linklist or STEPLIB. This is because ISPEVRG is not reentrant.
- The following ISPF modules and aliases must be in LPA: ISPDTSSI, ISPDTWIN, ISPDTTSK, ISPDTINI, IKJDTINI, ISPDTTER, IKJDTTER, ISPDTPUT, IKJDTPUT, ISPDTGET, IKJDTGET, ISPDTPC, ISPQ, and ISPQGUI.

• The ISPF subsystem initialization routine, ISPDTSSI, must be invoked at system IPL. To do this, add the following to your IEFSSNxx member in SYS1.PARMLIB. SUBSYS SUBNAME(ISPF) INITRTN(ISPDTSSI)

One of the following messages will appear on your console indicating whether the routine was successfully invoked:

```
ISPDT001 ISPF Subsystem Initialization: Completed successfully
ISPDT002 ISPF Subsystem Initialization: Error creating PC number - is
         ISPDTPC in LPA
ISPDT003 Subsystem name in IEFSSNxx is not ISPF
```

- The following is required for TCP/IP communications:
  - z/OS Communications Service IP
  - Keyword USE\_ZOS\_UNIX\_SOCKETS = Yes in the ISPF configuration table
  - user ID with an OMVS segment defined
  - default group with an OMVS segment defined
  - HFS home directory.

See "Tailoring ISPF defaults" on page 132 for more information.

Your logon procedure must invoke the alternate entry point of IKJEFT1I. The EXEC card must contain 'PGM=IKJEFT1I'.

### SMF command accounting

The MVS System Management Facility (SMF) collects and records a variety of system and job-related information. ISPF uses SMF to format information for a type 32 record. This type 32 record contains the names of the program functions and TSO commands being executed and the number of times each is used during the session. SMF also allows the installation to specify that the record is to include resources such as the total processor time under TCBs and SRBs and the total number of TGETs, TPUTs, and transactions associated with each name. The record is written when a TSO user logs off or when an SMF recording interval expires.

ISPF issues an SVC 109 (the extended service router, code X'19') to start and stop this functional accounting before and after the link to a program function, and before and after attaching a command. When processing command (CLIST) functions, the SVC 109 is issued before and after attaching the EXEC command processor. Therefore, the command name EXEC will be recorded, rather than the actual CLIST name.

The calls to SVC 109 can be nested depending on the nature of the program function or CLIST. The commands (and service units attributed to each command, if recorded) are accounted to the appropriate logical screen and are recorded as such. The command name ISPFSWAP is passed to SMF to indicate the user has swapped screens.

You must specify in module IEEMB846 the name of each module that is invoked for ISPF subfunctions or subcommands. You should also specify the command used to invoke ISPF. z/OS MVS System Management Facilities (SMF) provides details on including additional names. Without these additions to IEEMB846, ISPF will cause extensive counts of \*\*\*OTHER to be recorded in the SMF type 32 records.

Table 8 on page 107 lists the ISPF options and their related module names plus any additional commands that can be implicitly or explicitly invoked by a particular option.

Table 8. ISPF Options and Related Module Names

| Option      | Module Names | TSO Commands                                                                       |
|-------------|--------------|------------------------------------------------------------------------------------|
| 0           | ISPISM       |                                                                                    |
| 1           | ISRBRO       |                                                                                    |
| 2           | ISREDIT      | SUBMIT                                                                             |
| 3.1 and 3.2 | ISRUDA       |                                                                                    |
| 3.3         | ISRUMC       |                                                                                    |
| 3.4         | ISRUDL       |                                                                                    |
| 3.5         | ISRURS       |                                                                                    |
| 3.6         | ISRUHC       | SUBMIT, ICQCPC00                                                                   |
| 3.8         | ISRUOLP      | STATUS, OUTPUT, SUBMIT, ICQCPC00                                                   |
| 3.9         | ISPUCM       |                                                                                    |
| 3.10        | ISRQCM       |                                                                                    |
| 3.11        | ISRFMT       |                                                                                    |
| 3.12        | ISRSSM       |                                                                                    |
| 3.13        | ISRSEPRM     |                                                                                    |
| 3.14        | ISRSFM       |                                                                                    |
| 4           | ISRFPR       | ASM, FORT, PLI, PLIC, LINK, TESTCOB, TESTFORT, CALL, SCRIPT, ALLOC, FREE, ICQCPC00 |
| 5           | ISRJB1       | SUBMIT                                                                             |
| 6           | ISRPTC       | All commands except those prohibited by ISPF in ISPTCM                             |
| 7           | ISPYXDR      |                                                                                    |
| 7.1         | ISPYFI       |                                                                                    |
| 7.2         | ISPYPI       |                                                                                    |
| 7.3         | ISPYVI       |                                                                                    |
| 7.4         | ISPYTI       |                                                                                    |
| 7.5         | ISPYLI       |                                                                                    |
| 7.6         | ISPYSI       |                                                                                    |
| 7.7.1       | ISPYRFI      |                                                                                    |
| 7.7.2       | ISPYRVI      |                                                                                    |
| 7.8         | ISPYBI       |                                                                                    |
| 7.T         | ISPTUTOR     |                                                                                    |
| 8.1         | ISRLLDFI     |                                                                                    |
| 8.2         | ISRLLUSI     |                                                                                    |
| 8.3         | ISRLLDTI     |                                                                                    |
| 8.4         | ISRLUACT     |                                                                                    |
| 8.5         | ISRLALIN     |                                                                                    |
| 8.6         | ISRLAUCL     |                                                                                    |
| 8.7         | ISRLDSFA     |                                                                                    |
| 9           | ISRALTDI     |                                                                                    |
| 10          | FLMDDL       |                                                                                    |

Table 8. ISPF Options and Related Module Names (continued)

| Option      | Module Names | TSO Commands |
|-------------|--------------|--------------|
| С           | ISPTUTOR     |              |
| Т           | ISPTUTOR     |              |
| Termination | ISPLLP       | SUBMIT       |

Table 9 lists the ISPF commands with the related modules:

Table 9. ISPF Commands

| Command  | Module Name |
|----------|-------------|
| COLOR    | ISPOPT      |
| CUAATTR  | ISPOPT      |
| ENVIRON  | ISPENV      |
| EXHELP   | ISPTUTOR    |
| FKA      | ISPOPF      |
| HELP     | ISPTUTOR    |
| ISPFVAR  | ISPISM      |
| ISPLIBD  | ISPLLS      |
| ISPPREP  | ISPPREP     |
| ISRRLIST | ISRDSLST    |
| ISRROUTE | ISRRCL      |
| KEYLIST  | ISPKLU      |
| KEYS     | ISPOPT      |
| KEYSHELP | ISPTUTOR    |
| LIST     | ISPLLP      |
| LOG      | ISPLLP      |
| MSGID    | ISPOMI      |
| PANELID  | ISPOPI      |
| PFSHOW   | ISPOPF      |
| PSCOLOR  | ISPOPT      |
| REFACTD  | ISRDSLST    |
| REFACTL  | ISRDSLST    |
| REFADDD  | ISRRSLST    |
| REFADDL  | ISRRSLST    |
| REFLISTD | ISRDSLST    |
| REFLISTL | ISRDSLST    |
| REFOPEND | ISRDSLST    |
| REFOPENL | ISRDSLST    |
| SAREA    | ISPSAM      |
| SETTINGS | ISPISM      |
| START    | ISPSTRT     |
| TSOCMD   | ISRPTC      |

Table 9. ISPF Commands (continued)

| Command | Module Name |
|---------|-------------|
| TUTOR   | ISPTUTOR    |
| ZKEYS   | ISPOPT      |

# Preallocation of List/Log data sets to SYSOUT

ISPF normally allocates the ISPF list and log data sets (sequential data sets) the first time a user requests printed output or takes action that generates log output. The user can control the printing and disposition of these data sets at ISPF termination and by issuing the ISPF LOG and LIST commands.

You can preallocate the list and log data sets directly to SYSOUT by including one or both of the following DD statements in the TSO LOGON procedure:

```
//ISPLIST DD SYSOUT=A,
         DCB=(LRECL=121,BLKSIZE=1210,RECFM=FBA)
//ISPLOG DD SYSOUT=A,
         DCB=(LRECL=125,BLKSIZE=129,RECFM=VA)
```

If you preallocate these data sets to SYSOUT, they are automatically printed when the user logs off TSO. Also, when the user exits from ISPF, the termination menu is bypassed. If the user reenters ISPF before logging off, any new output is added to the end of the SYSOUT data sets.

#### Notes:

- 1. You cannot use ISPF option 7.5 to browse log data sets allocated to SYSOUT.
- 2. You can use the ISPF Log/List pop-up on the Settings panel to specify either the number of lines per page or to bypass logging altogether (by specifying zero primary pages). The rest of the information on these panels is ignored if the list and log data sets are allocated to SYSOUT.
- 3. The defaults for the list data set are LRECL=121, line length=120, RECFM=FBA, as they were in the previous licensed programs. However, you can use the Log/List pop-up on the Settings panel to change the characteristics of the list data set so screen images wider than 121 characters can be printed.
- 4. You cannot issue the LOG or LIST command to process a preallocated log or list data set.
- 5. The ISPF temporary data set default names associated with the ISPLOG DD name are SPFLOGx.LIST, where x=numeric value 0-9.
- 6. The ISPF temporary data set default names associated with the ISPLIST DD name are SPFx.LIST, where x=numeric value 0-9.

# Specifying the maximum number of split screens

ISPF can run up to 32 logical screens at one time. You can specify the maximum number of logical screens allowed for your installation by modifying the ISPF configuration table. See "The ISPF Configuration Table" on page 7 for more information about modifying the ISPF configuration table. Set the value of keyword MAXIMUM\_NUMBER\_OF\_SPLIT\_SCREENS to any number from 4 to 32. The default value is 8. Be sure to consider your users' region size when you set the limit for the maximum number of screens.

# Setting ISPF site-wide defaults

You can set the following site-wide defaults for ISPF by changing the ISPF configuration table:

- ISPF'S Settings options
- CUA panel elements
- KEYLIST ON/OFF
- PFSHOW ON/OFF
- Log and List final disposition
- · Default Primary panel
- SCROLL\_DEFAULT CSR/HALF/MAX/PAGE
- SCROLL\_MIN (minimum scroll value)
- SCROLL\_MAX (maximum scroll value)
- STATUS\_AREA\_DEFAULT CAL/FUN/OFF/SES/UPS/USE (default is SES)

For the above list of defaults, except SCROLL and STATUS AREA, ISPF provides a force option which indicates the default set in the ISPF configuration table should be used, even though users may have a value set in their system or user profile. The SCROLL and STATUS AREA defaults are included in the ISPSPROF when the initial profile is built. The user can later override the site-wide default.

You can also set the following site-wide defaults by changing the ISPF configuration table:

- Log, list, and temporary data set block size.
- Log and temporary data set logical record length.
- PRINTDS operands, DEST or WRITER

The above list of defaults cannot be overridden by the end user.

See "The ISPF Configuration Table" on page 7 for more information about modifying the Configuration table.

# **Customizing command tables**

While running an application, you can use commands defined in eight different command tables. These command tables are:

- Application command table
- 3 User command tables
- 3 Site command tables
- System command table.

The user command tables and the site command tables are optional to use. They must be defined for your installation and present when ISPF is initialized. To make use of them, you must update the ISPF configuration table to include their application identification.

ISPF uses a specific order when searching the tables for commands you enter. However, you do have some control over the search order when using the optional site command tables. The site command tables can be searched either before or after the system command table. To define the search order relative to the site and system command tables, update the ISPF configuration table.

The keywords in the ISPF configuration table that determine the search order between the site command tables and the system command table, and whether or not user command tables and site command tables are defined, are the following:

### APPLID\_FOR\_USER\_COMMAND\_TABLE

The application ID for up to 3 user command tables. The default for each is NONE (no user command tables). The user command tables are searched after the command table for the current application, that is, the command table for the current APPLID, and before the site-wide and default system command tables.

### APPLID\_FOR\_SITE\_COMMAND\_TABLE

The application ID for up to 3 site command tables. The default for each is NONE (no site-wide command tables). The search order for the site command tables depends on the SITE\_COMMAND\_TABLE\_SEARCH\_ORDER\_SETTING.

### SITE\_COMMAND\_TABLE\_SEARCH\_ORDER

Determines if the site-wide command tables are to be searched before or after the default ISPF command table. Valid values are BEFORE and AFTER. The default is BEFORE.

When you enter a command, the application command table is searched first. If the command is found, no further searching is necessary. If the command is not found in the application command table, up to 3 user command tables are searched. If the command is not found in the user command tables, up to 3 site command tables are searched or the system command table is searched (depending on the search order defined in the ISPF configuration table). Finally, if the command is still not found, the remaining command table(s), site or system, are searched. User command tables and site command tables are only searched if they have been defined in the ISPF configuration table and are present at ISPF initialization.

See "The ISPF Configuration Table" on page 7 for more information about modifying the ISPF configuration table.

# **Application Command Table**

Commands in the application command table are in effect only for the application you are running. Defining commands in the application command table lets you customize the set of commands you need for a particular application without redefining the system command table for each application.

ISPF provides a utility to create and modify the command tables. Enter ISPF option 3.9 from the ISPF Primary Option Menu. For more information about creating application command tables, refer to the *z/OS ISPF User's Guide Vol II* or the *z/OS ISPF Dialog Developer's Guide and Reference*.

### **User Command Tables**

Commands in up to 3 user command tables are in effect for all applications. These commands can override identically named commands in the site or system command tables, and are themselves overridden by identically named commands in the application command table.

You must specify the application ID of the user command tables in the ISPF configuration table, or the user command tables cannot be used. If you do not have a user command table that matches the application ID, the ID is ignored until the table is present and ISPF is reinitialized.

### Site Command Tables

Commands in up to 3 site command tables are in effect for all applications. An option in the ISPF configuration table enables a site to specify that up to 3 site command tables are searched before or after the system command table. If the site command tables are searched first, then commands in the site command tables can override identically named commands in the system command table, and in turn can be overridden by identically named commands in the application or user command tables. If the site command tables are searched after the system command table, then their commands override no others, but can be overridden by identically named commands in either the application, user, or system command tables.

You must specify the application ID of up to 3 site command tables in the ISPF configuration table, or the site command tables cannot be used. If you do not have a site command table that matches the application ID, the ID is ignored until the table is present and ISPF is reinitialized.

# System Command Table

Commands in the system command table are in effect for all applications. However, these commands can be overridden by an identically named command in an application or user command table, or a site command table if it is defined to be searched first.

# Program control facility modifications

If you have the Program Control Facility (PCF) licensed program (Program Number 5798-CLW) installed, update the PCF command list with the names of the new command processors (for example, ISPSTART, ISPF, and PDF) and the name of the ISPF dialog service command, ISPEXEC. The update allows invocation of these commands and eliminates an "Invalid Command" error message. If you performed this update when you installed a prior version of ISPF, you do not need to repeat it now.

# Creating ISPF terminal translation tables

This section describes how to perform the following tasks:

- Create a set of ISPF translation tables.
- Modify existing ISPF panels to use with the set of translation tables.

The ISP.SISPSAMP library includes sample assembler source programs, ISPOWNTT and ISPAPLTT. Use these as examples of what a completed module should look like. You can modify the sample module to suit your requirements and supply your own values for each of the translation tables.

ISPF uses the following translation tables:

- 2-byte input translation table
- 2-byte output translation table
- Uppercase character translation table
- Lowercase character translation table
- Valid terminal output translation table
- Generic string master translation table
- Alphabetic character translation table
- Collating sequence translation table

The sample assembler modules include all of the above translation tables. Each translation table consists of 32 consecutive DC instructions. Each DC instruction consists of eight hexadecimal values. You must supply the 256 hexadecimal values that make up each of the translation tables. The address of each table is at the start of the assembler module. Ignore addresses such as TBIP, which are set to zero.

The sample ISPOWNTT corresponds to an English 3278/3279 terminal except that the collating sequence translation table is not used in English.

**Note:** If the set of terminal translation tables has to support Katakana characters, you must perform the following steps:

- 1. Change the DPRP pointer in the source from A(0) to A(TTDPR).
- 2. Rename table TTUPP to TTDPR.
- 3. Add another 256-character table labeled TTUPP in which all characters translate to themselves except X'08', X'1C', X'1D', and X'1E', which translate to X'40'.

# **Uppercase Character Translation Table**

The uppercase character translation table (TTUPP in the example shown in Table 10) translates screen input data as follows:

- Lowercase alphabetic characters translate to uppercase.
- X'08', X'1C', X'1D', and X'1E' translate to blank (X'40').
- All other hexadecimal values translate to themselves.

Table 10. Uppercase Character Translation Table Example

| Table | Hexadecimal Code                                                           | Position                                                 |  |
|-------|----------------------------------------------------------------------------|----------------------------------------------------------|--|
| TTUPP | DC X'0001020304050607'<br>DC X'40090A0B0C0D0E0F'<br>DC X'1011121314151617' | (X'00' to X'07')<br>(X'08' to X'0F')<br>(X'10' to X'17') |  |
|       | DC X'78797A7B7C7D7E7F'<br>DC X'80C1C2C3C4C5C6C7'                           | (X'78' to X'7F')<br>(X'80' to X'87')                     |  |
|       | DC X'E8E9EAEBECEDEEEF'<br>DC X'F0F1F2F3F4F5F6F7'<br>DC X'F8F9FAFBFCFDFEFF' | (X'E8' to X'EF')<br>(X'F0' to X'F7')<br>(X'F8' to X'FF') |  |

Table 10 shows how the uppercase character translation table might be represented in the assembler module. For example, the following is true for Table 10:

- The hexadecimal position for a lowercase 'a' (X'81'), contains the hexadecimal value for an uppercase 'A' (X'C1').
- The hexadecimal position for an uppercase 'A' (X'C1') contains the hexadecimal value for an uppercase 'A' (X'C1').

Enter the values you want in the 256 hexadecimal positions of the uppercase translation table. When you finish with the table, you are ready to move on to the second translation table.

### **Lowercase Character Translation Table**

The lowercase character translation table (TTLOW) must be left as it is. Its function is internal to ISPF.

### **Valid Terminal Output Translation Table**

The valid terminal output translation table (TTVAL in the example shown in Table 11) represents display characters, in hexadecimal, as follows:

- Valid display characters are represented with X'00'.
- Invalid display characters are represented with X'FF'.

Table 11. Valid Terminal Output Translation Table Example

| Table | Hexadecimal Code                           | Position                                                 |  |
|-------|--------------------------------------------|----------------------------------------------------------|--|
| TTVAL | DC X'FFFFFFFFFFFFFF                        | (X'00' to X'07')<br>(X'08' to X'0F')                     |  |
|       | DC X'FFFFFFFFFFFFFF                        | (X'10' to X'17')                                         |  |
|       | DC X'FF0000000000000'                      | (X'78' to X'7F')<br>(X'80' to X'87')                     |  |
|       | DC X'0000FFFFFFFFFFFFFFFFFFFFFFFFFFFFFFFFF | (X'E8' to X'EF')<br>(X'F0' to X'F7')<br>(X'F8' to X'FF') |  |

# **Generic String Master Translation Table**

The positions in the generic string master translation table (TTGSM in the example shown in Table 12) are filled in as follows:

| DITO TTI | in the ie in the initial in the remerce.                         |
|----------|------------------------------------------------------------------|
| X'00'    | Blank character                                                  |
| X'01'    | Invalid character                                                |
| X'02'    | Special character                                                |
| X'04'    | APL/TEXT special characters (only for APL and TEXT keyboards)    |
| X'08'    | APL/TEXT alphabetic characters (only for APL and TEXT keyboards) |
| X'10'    | Lowercase alphabetic character                                   |
| X'20'    | Uppercase alphabetic character                                   |
| X'40'    | Numeric character                                                |
| X'80'    | User character subset                                            |
|          |                                                                  |

Table 12. Generic String Master Translation Table Example

| Table | Hexadecimal Code       | Position         |  |
|-------|------------------------|------------------|--|
| TTGSM | DC X'0101010101010101' | (X'00' to X'07') |  |
|       | DC X'0101010101010101' | (X'08' to X'0F') |  |
|       | DC X'0101010101010101' | (X'10' to X'17') |  |
|       | • • •                  |                  |  |
|       | DC X'0102020202020202' | (X'78' to X'7F') |  |
|       | DC X'0110101010101010' | (X'80' to X'87') |  |
|       | •••                    |                  |  |
|       | DC X'2020010101010101' | (X'E8' to X'EF') |  |
|       | DC X'4040404040404040' | (X'F0' to X'F7') |  |
|       | DC X'4040010101010101' | (X'F8' to X'FF') |  |

### Modifying the GSM to Use the User Character Subset

This applies only if you have installed the PDF component. The Generic String Master (GSM) translation table and its related tables can be modified to add an additional character subset to be used in picture string processing by the ISPF EDIT, FIND, and CHANGE commands.

The following steps allow you to modify the GSM to use a character subset:

1. Choose which character is used to represent your subset. For example, Edit uses an @ to stand for alphabetic.

- 2. Modify the entry in the Generic String Special Character (GSS) table found in "Translation Table for Generic String Special Characters" on page 173 corresponding to the character you wish to use for a value of X'08'. This indicates where in the Generic String Character Code (GSC) table the mask for your character set is located. The GSC does not need to be changed as it is initially set for user character sets.
- 3. Modify the GSM entries of those characters you wish to include in your special character set so the high order bit is on.

# **Alphabetic Character Translation Tables**

There are two alphabetic translation tables:

- TTALP, which includes the pound sign (#), the dollar sign (\$), and the at sign (@) (Table 13).
- TTALB, which does not include the pound sign (#), the dollar sign (\$), and the at sign (@) (Table 14).

Note: Valid alphabetic characters are represented with X'00'. For example, the hexadecimal position for an uppercase 'A' contains X'00'. Non-alphabetic characters are represented with X'FF'. For example, the hexadecimal position for a blank contains X'FF'.

Table 13. Sample Alphabetic Character Translation Table Including "#", "\$", and "@".

| Table | Hexadecimal Code                           | Position                                                 |  |
|-------|--------------------------------------------|----------------------------------------------------------|--|
| TTALP | DC X'FFFFFFFFFFFFFFFFFFFFFFFFFFFFFFFFFFFF  | (X'00' to X'07')<br>(X'08' to X'0F')<br>(X'10' to X'17') |  |
|       | DC X'FFFFFF0000FFFFFF'                     | (X'78' to X'7F')<br>(X'80' to X'87')                     |  |
|       | DC X'0000FFFFFFFFFFFFFFFFFFFFFFFFFFFFFFFFF | (X'E8' to X'EF')<br>(X'F0' to X'F7')<br>(X'F8' to X'FF') |  |

Table 14. Sample Alphabetic Character Translation Table Excluding "#", "\$", and "@".

| Table | Hexadecimal Code       | Position         |  |
|-------|------------------------|------------------|--|
| TTALB | DC X'FFFFFFFFFFFFF     | (X'00' to X'07') |  |
|       | DC X'FFFFFFFFFFFFFF    | (X'08' to X'0F') |  |
|       | DC X'FFFFFFFFFFFFFF    | (X'10' to X'17') |  |
|       |                        | (VIEOL L. VIEZI) |  |
|       | DC X'FFFFFFFFFFFFFF    | (X'50' to X'57') |  |
|       | DC X'FFFFFFFFFFFFFF    | (X'58' to X'5F') |  |
|       | • • •                  |                  |  |
|       | DC X'FFFFFFFFFFFFFF    | (X'78' to X'7F') |  |
|       | DC X'FF00000000000000' | (X'80' to X'87') |  |
|       | DC X'0000FFFFFFFFFFF   | (X'88' to X'8F') |  |
|       | •••                    | (21501 . 21551)  |  |
|       | DC X'0000FFFFFFFFFFF'  | (X'E8' to X'EF') |  |
|       | DC X'FFFFFFFFFFFFFF    | (X'F0' to X'F7') |  |
|       | DC X'FFFFFFFFFFFFFF    | (X'F8' to X'FF') |  |

# **Collating Sequence Translation Table**

The collating sequence translation table (TTCOL in the example shown in Table 15 on page 116) contains the sort order of the 256 table entries, represented in hexadecimal (0-255). This table is used by TBSORT/TBADD services when the sort type is 'C', and by the ISPF Edit SORT command. Refer to z/OS ISPF Dialog Developer's Guide and Reference for further information.

Example 1: If you want an 'A' to sort before a 'B', as shown in Table 15, the hexadecimal position for an 'A' will contain a value that is less than the sort value found in the hexadecimal position for 'B'. Similarly, to sort a blank (X'40') before an 'A', the hexadecimal table position for a blank will contain a sort value less than that of the 'A'.

Example 2: If you want a blank (X'40') to sort last (not shown here), set the hexadecimal table position for a blank (X'40') to X'FF'.

Table 15 shows an example of how the table would look if you wanted to sort strictly on the basis of hexadecimal values (for example, 'a' before 'b', 'A' before 'B', 'a' before 'A').

| Table 15. Collating Sequence | Translation | Table Example |
|------------------------------|-------------|---------------|
|------------------------------|-------------|---------------|

| Table | Hexadecimal Code                                                                                                   | Position                                                                                         |  |
|-------|----------------------------------------------------------------------------------------------------|--------------------------------------------------------------------------------------------------|--|
| TTCOL | DC X'0001020304050607' DC X'08090A0B0C0D0E0F' DC X'1011121314151617' DC X'78797A7B7C7D7E7F' DC X'8081828384858687' | (X'00' to X'07')<br>(X'08' to X'0F')<br>(X'10' to X'17')<br>(X'78' to X'7F')<br>(X'80' to X'87') |  |
|       | DC X'E8E9EAEBECEDEEEF'<br>DC X'F0F1F2F3F4F5F6F7'<br>DC X'F8F9FAFBFCFDFEFF'                                         | (X'E8' to X'EF')<br>(X'F0' to X'F7')<br>(X'F8' to X'FF')                                         |  |

If you want to sort strictly on the basis of hexadecimal codes (as ISPF does for English), set the pointer to the collating sequence table (COLP) to zero. In the case of a pure hexadecimal sort, ISPF does not require a table.

After you supply the values for these six tables, assemble and link-edit the module. After the load module is created, go to the next step.

# **Specifying Terminal Types**

You must tell ISPF which set of translation tables (which load module) to use. To do this, change the Dialog Tag Language source for ISPISMMN and, if you are still using the old options panels ISPOPT1 or ISPOPT1A, change the DTL source for these panels (see "Changing DTL source for ISPOPTxx Panels" on page 119). The user specifies the appropriate terminal type to refer to your set of translation tables. The load module is a member of a partitioned data set allocated to the ISPLLIB ddname, or it exists in STEPLIB, JOBLIB or LINKLIB.

### Changing DTL source for ISPISMMN

To change the ISPISMMN Dialog Tag Language source, use the Edit option to update the DTL source file members ISPZMMCH and ISPZMMSO. The member ISPISMMN defines the basic panel. This panel does not have to be modified but it does have to be reconverted with ISPDTLC after the changes to the imbed members ISPZMMCH and ISPZMMSO are complete.

The last "<SELFLD" tag in DTL source member ISPISMMN (see Figure 46 on page 117) defines the list of terminal types. Four columns of choices are specified. The

number of choices in each column is calculated by the conversion utility. The choice definitions are found in file imbed ISPZMMCH.

```
<selfId type=single name=ztm pmtloc=before listtype=ddlist</pre>
        required=yes msg=ispo901 help=ispo901h autotab=no
        entwidth=2 selfmt=end selwidth=60 choicecols=4 choicedepth=*>
        &selfld_3_prompt;
                 <:-- include CHOICE tags for terminal types -->
&ispzmmch;
</selfld>
```

Figure 46. DTL source for Terminal Type selection - SELFLD tag

The following example illustrates adding terminal type XXXX using module ISPOWNTT to panel ISPISMMN. Alternatively, you can replace an existing set of translation tables by typing over the terminal type and the name of the load module that the newly defined set replaces.

The modification to the DTL source member ISPZMMCH adds the terminal type selection to the panel display (see Figure 47) and creates panel logic to determine which selection number will match a certain terminal type.

| Terminal 1 | Туре | 3 1. | 3277   | 2.  | 3277A  | 3.  | 3278   | 4.  | 3278A  |
|------------|------|------|--------|-----|--------|-----|--------|-----|--------|
|            |      | 5.   | 3290A  | 6.  | 3278T  | 7.  | 3278CF | 8.  | 3277KN |
|            |      | 9.   | 3278KN | 10. | 3278AR | 11. | 3278CY | 12. | 3278HN |
|            |      | 13.  | 3278H0 | 14. | 3278IS | 15. | 3278L2 | 16. | BE163  |
|            |      | 17.  | BE190  | 18. | 3278TH | 19. | 3278CU | 20. | DEU78  |
|            |      | 21.  | DEU78A | 22. | DEU78T | 23. | DEU90A | 24. | SW116  |
|            |      | 25.  | SW131  | 26. | SW500  | 27. | 3278GR | 28. | 3278L1 |
|            |      | 29.  | XXXX   |     |        |     |        |     |        |

Figure 47. Example: Adding a Terminal Type to panel ISPISMMN

Modified DTL source for the English-language section of the member ISPZMMCH follows:

```
<condexec lang=english>
  <choice selchar=1 checkvar=ztermp match=3277>3277
                                                          <:-- 01 -->
                                                          <:-- 02 -->
  <choice selchar=5 checkvar=ztermp match=3290A>3290A
                                                         <:-- 03 -->
  <choice selchar=9 checkvar=ztermp match=3278KN>3278KN
  <choice selchar=13 checkvar=ztermp match=3278H0>3278H0
                                                          <:-- 04 -->
  <choice selchar=17 checkvar=ztermp match=BE190>BE190
                                                          <:-- 05 -->
                                                         <:-- 06 -->
  <choice selchar=21 checkvar=ztermp match=DEU78A>DEU78A
  <choice selchar=25 checkvar=ztermp match=SW131>SW131
                                                          <:-- 07 -->
                                                          <:-- 08 -->
  <choice selchar=2 checkvar=ztermp match=3277A>3277A
                                                          <:-- 09 -->
  <choice selchar=6 checkvar=ztermp match=3278T>3278T
  <choice selchar=10 checkvar=ztermp match=3278AR>3278AR
                                                          <:-- 10 -->
                                                          <:-- 11 -->
  <choice selchar=14 checkvar=ztermp match=3278IS>3278IS
                                                          <:-- 12 -->
  <choice selchar=18 checkvar=ztermp match=3278TH>3278TH
                                                          <:-- 13 -->
  <choice selchar=22 checkvar=ztermp match=DEU78T>DEU78T
                                                          <:-- 14 -->
  <choice selchar=26 checkvar=ztermp match=SW500>SW500
  <choice selchar=3 checkvar=ztermp match=3278>3278
                                                          <:-- 15 -->
  <choice selchar=7 checkvar=ztermp match=3278CF>3278CF
                                                          <:-- 16 -->
                                                          <:-- 17 -->
  <choice selchar=11 checkvar=ztermp match=3278CY>3278CY
  <choice selchar=15 checkvar=ztermp match=3278L2>3278L2
                                                          <:-- 18 -->
  <choice selchar=19 checkvar=ztermp match=3278CU>3278CU
                                                          <:-- 19 -->
  <choice selchar=23 checkvar=ztermp match=DEU90A>DEU90A
                                                          <:-- 20 -->
                                                          <:-- 21 -->
  <choice selchar=27 checkvar=ztermp match=3278GR>3278GR
                                                          <:-- 22 -->
  <choice selchar=4 checkvar=ztermp match=3278A>3278A
                                                          <:-- 23 -->
  <choice selchar=8 checkvar=ztermp match=3277KN>3277KN
  <choice selchar=12 checkvar=ztermp match=3278HN>3278HN
                                                          <:-- 24 -->
  <choice selchar=16 checkvar=ztermp match=BE163>BE163
                                                          <:-- 25 -->
  <choice selchar=20 checkvar=ztermp match=DEU78>DEU78
                                                          <:-- 26 -->
                                                          <:-- 27 -->
  <choice selchar=24 checkvar=ztermp match=SW116>SW116
                                                          <:-- 28 -->
  <choice selchar=28 checkvar=ztermp 3278L1>3278L1
                                                          <:-- 29 -->
  <choice selchar=28 checkvar=ztermp match=XXXX>XXXX
</condexec>
```

Figure 48. DTL source for Terminal Type selection - CHOICE tags

The conversion utility formats CHOICE tags in a top-to-bottom, left-to-right order, placing the first seven CHOICE tags in column 1 (choice numbers 1, 5, 9, 13, 17, 21, and 25), CHOICE tags 8 through 14 in column 2 (selection numbers 2, 6, 10, 14, 18, 22, and 26), and so on. The number of entries in each column is based on 28 total lines of CHOICE and CHDIV tags divided by the specified number of choice columns, in our example, 4 (as defined in Figure 46 on page 117 by the CHOICECOLS keyword). The above tags are arranged so that the choices appear in a left-to-right, top-to-bottom order).

By modifying the DTL source member ISPZMMSO, the new terminal type XXXX will be associated with its load module name ISPOWNTT. Modified DTL source for the English-language section of the member ISPZMMSO follows:

```
/* set translate load module name based on terminal type */
&ZCHARLM = TRANS(&ZTERM
                  3277 , ISP3277
3277A , ISP3277A
</source>
<condexec lang=english</pre>
<source>
                  3278 , ISP3278
                  3278A , ISP3278A
                  3290A , ISP3278A
                  3278T , ISP3278T
</source>
</condexec>
<source>
                  3278CF, ISP3278C
                  3277KN, ISP3277K
                  3278KN, ISP3278K
                  3278AR, ISPAR78
                  3278CY, ISPCY78
                  3278HN, ISPHN78
                  3278HO, ISPH078
3278IS, ISPIS78
3278L2, ISPL278
                  BE163,
                            ISPB678
                  BE190,
                            ISPB978
                  3278TH, ISPTH78
                  3278CU, ISPCU78
                  UE3278, ISP3278
                  UE3278A, ISP3278A
                  UE3290A, ISP3278A
                  UE3278T, ISP3278T
                  DEU78,
                            ISPGE78
                  DEU78A, ISPGE78A
                  DEU90A, ISPGE78A
                  DEU78T, ISPGE78T
                  SW116 , ISPSW116
                  SW131 , ISPSW131
                  SW500 , ISPSW500
                  3278L1, ISPL178
3278GR, ISPGR78
                  XXXX,
                            ISPOWNTT)
</source>
```

Figure 49. DTL source for Valid Terminal Types and Associated Load Module Names

In Figure 49, the left entries (for example 3277, 3277A and 3278) are valid terminal types a user can specify. The right entries (for example ISP3277, ISP3277A and ISP3278) are the associated load module names.

The delivered ISPF terminal table names start with the prefix "ISP". ISPF does not require that user-defined terminal table names begin with the prefix "ISP"; however, PDF terminal names require the "ISR" prefix. PDF searches for the load module beginning with the fourth position of the actual table name and prefixes it with "ISR". Refer to "Creating PDF Translation Tables" on page 170 for a discussion of PDF translation tables.

### Changing DTL source for ISPOPTxx Panels

To change the Dialog Tag Language source for the ISPOPT1 and ISPOPT1A panels, use the Edit option to update the DTL source file imbed member ISPZPTTT. ISPZPTTT is used by the ISPOPT1 and ISPOPT1A panels. It is a

conversion-language-sensitive file that includes both the terminal type verification statement and the terminal type load module selection translation construct. ISPZPTTT is distributed in ISP.SISPGMLI.

After this member is updated, run ISPDTLC to convert all of the listed panels.

To add a new terminal type XXXX using load module ISPOWNTT to these panels, update ISPZPTTT as follows:

```
<source type=proc>
  VER (&ZTERM NB LIST
           3277,3277A,3278,3278A,3278T,3278CF,3277KN,3278KN,3290A,3278AR,
           BE163, BE190, 3278CY, 3278HN, 3278HO, 3278IS, 3278L2, 3278TH, 3278CU,
           DEU78, DEU78A, DEU90A, SW116, SW131, SW500, 3278L1, DEU78T, 3278GR,
           UE3278, UE3278A, UE3290A, UE3278T, XXXX
          MSG=ISP0004)
  /* set translate load module name based on terminal type */
  &ZCHARLM = TRANS(&ZTERM
                  3277 , ISP3277
                  3277A , ISP3277A
                  3278 , ISP3278
3278A , ISP3278A
3290A , ISP3278A
3278T , ISP3278T
                  3278CF, ISP3278C
                  3277KN, ISP3277K
                  3278KN, ISP3278K
                  3278AR, ISPAR78
                  3278CY, ISPCY78
                  3278HN, ISPHN78
                  3278HO, ISPH078
3278IS, ISPIS78
                  3278L2, ISPL278
                  BE163,
                           ISPB678
                  BE190,
                            ISPB978
                  3278TH, ISPTH78
                  3278CU, ISPCU78
                  UE3278, ISP3278
                  UE3278A, ISP3278A
                  UE3290A, ISP3278A
                  UE3278T, ISP3278T
                  DEU78,
                            ISPGE78
                  DEU78T, ISPGE78T
                  DEU78A, ISPGE78A
                  DEU90A, ISPGE78A
                  SW116 , ISPSW116
                  SW131 , ISPSW131
                  SW500 , ISPSW500
                  3278GR, ISPGR78
3278L1, ISPL178
                            ISPOWNTT)
                  XXXX,
</source>
```

Figure 50. ISPZPTTT modified to add new terminal type XXXX

#### **ISPTTDEF**

The ISPTTDEF program offers you an alternative approach to specifying the terminal type or the corresponding set of translation tables (the load module). You can invoke ISPTTDEF from a selection panel, command table, or dialog function. To invoke the program, enter:

```
SELECT PGM(ISPTTDEF) PARM(xxx)
```

where xxx is the terminal type (one of the types listed on the distributed panel ISPISMMN) or the name of the load module. When you specify a terminal type, the ISPTTDEF program loads and uses the appropriate load module for that terminal type. If you specify a load module, the program attempts to load a module with that name.

# **Creating ISPF Code Page Translation Tables**

ISPF supports extended code pages that allow ISPF to display panels, messages, and variable application data correctly on terminals using any of the supported code pages. For example, ISPF can display a German panel on a French CECP (Country Extended Code Page) terminal, with all common characters displayed correctly. Any characters in the panel that do not exist in the terminal code page are displayed as periods.

The code page and character set are specified by CCSID (Coded Character Set Identifier) as defined by Character Data Representation Architecture (CDRA). ISPF supports the following EXTENDED CODE PAGE CCSIDs for the TRANS service and also with the use of the CCSID keyword on panels and messages.

Table 16. Extended CCSID1 Supported

| CCSID | Character Set | Code Page | Country/Language                                                                  |
|-------|---------------|-----------|-----------------------------------------------------------------------------------|
| 00037 | 697           | 37        | U.S.A.<br>Canada<br>Netherlands<br>Portugal<br>Brazil<br>Australia<br>New Zealand |
| 00273 | 697           | 273       | Austria<br>Germany                                                                |
| 00277 | 697           | 277       | Denmark<br>Norway                                                                 |
| 00278 | 697           | 278       | Finland<br>Sweden                                                                 |
| 00280 | 697           | 280       | Italy                                                                             |
| 00284 | 697           | 284       | Spain<br>L.A. Spanish                                                             |
| 00285 | 697           | 285       | United Kingdom                                                                    |
| 00297 | 697           | 297       | France                                                                            |
| 00420 | 235           | 420       | Arabic                                                                            |
| 00424 | 941           | 424       | Hebrew                                                                            |
| 00500 | 697           | 500       | Switzerland<br>Belgium                                                            |
| 00838 | 1176          | 838       | Thailand                                                                          |
| 00870 | 959           | 870       | Latin-2                                                                           |
| 00871 | 697           | 871       | Iceland                                                                           |
| 00875 | 923           | 875       | Greece                                                                            |
| 00880 | 960           | 880       | Cyrillic                                                                          |
| 01025 | 1150          | 1025      | Cyrillic                                                                          |

Table 16. Extended CCSID1 Supported (continued)

| CCSID | Character Set | Code Page | Country/Language |
|-------|---------------|-----------|------------------|
| 01026 | 1126          | 1026      | Turkey           |
| 01047 | 697           | 1047      | Latin1           |
| 01123 | 1326          | 1123      | Ukraine          |

Table 17. Extended CCSID1 Supported (EURO)

| CCSID | Character Set | Code Page | Country/Language                                                                  |
|-------|---------------|-----------|-----------------------------------------------------------------------------------|
| 00924 | 1353          | 0924      | Latin9                                                                            |
| 01140 | 695           | 1140      | U.S.A.<br>Canada<br>Netherlands<br>Portugal<br>Brazil<br>Australia<br>New Zealand |
| 01141 | 695           | 1141      | Austria<br>Germany                                                                |
| 01142 | 695           | 1142      | Denmark<br>Norway                                                                 |
| 01143 | 695           | 1143      | Finland<br>Sweden                                                                 |
| 01144 | 695           | 1144      | Italy                                                                             |
| 01145 | 695           | 1145      | Spain<br>L.A. Spanish                                                             |
| 01146 | 695           | 1146      | United Kingdom                                                                    |
| 01147 | 695           | 1147      | France                                                                            |
| 01148 | 695           | 1148      | Switzerland<br>Belgium                                                            |
| 01149 | 695           | 1149      | Iceland                                                                           |
| 01153 | 1375          | 1153      | Latin2                                                                            |
| 01154 | 1381          | 1154      | Cyrillic                                                                          |
| 01155 | 1378          | 1155      | Turkey                                                                            |
| 01158 | 1388          | 1158      | Ukraine                                                                           |
| 01160 | 1395          | 1160      | Thailand                                                                          |
| 04899 | 1356          | 0803      | Hebrew                                                                            |
| 04971 | 1371          | 0875      | Greece                                                                            |
| 12712 | 1357          | 0424      | Hebrew                                                                            |
| 16804 | 1461          | 0420      | Arabic                                                                            |

The following Extended CCSIDs (shown in Table 18 on page 123) are also supported for panels and messages that specify an extended code page. These are the mixed SBCS/DBCS CCSIDs for these languages.

Japanese (Katakana) and Simplified Chinese EXTENDED CODE PAGES are not supported on any terminal but these EXTENDED CODE PAGES are supported for the TRANS service and with the CCSID keyword on panels and messages.

Table 18. Extended SBCS and DBCS CCSIDs Supported

| CCSID | Character Set | Code Page | Country             |
|-------|---------------|-----------|---------------------|
| 00930 | 1172          | 290       | Japanese (Katakana) |
| 00939 | 1172          | 1027      | Japanese (Latin)    |
| 00933 | 1173          | 833       | Korean              |
| 00935 | 1174          | 836       | Simplified Chinese  |
| 00937 | 1175          | 037       | Traditional Chinese |
| 01159 | 65535         | 1159      | Traditional Chinese |
| 01364 | 65535         | 0834      | Korean              |
| 01371 | 65535         | 0835      | Traditional Chinese |
| 01388 | 65535         | 0837      | Simplified Chinese  |
| 01390 | 65535         | 0300      | Japanese            |
| 01399 | 65535         | 0300      | Japanese            |
| 05123 | 65535         | 1027      | Japanese            |
| 08482 | 65535         | 0290      | Japanese            |

# **Base Code Pages for Terminals**

ISPF provides direct translation between each BASE CODE PAGE and its EXTENDED CODE PAGE for panels or messages. It also provides direct translation between extended Japanese (Latin or English) and both base Japanese (English) and base Japanese (Katakana). All translation between the single-byte EXTENDED CODE PAGEs for the double-byte languages and the CECP code pages is through CCSID 00500.

ISPF supports the base code pages (including mixed SBCS/DBCS CCSIDs for the DBCS languages) shown in Table 19.

Table 19. Base CCSIDs Supported

| CCSID | Character Set | Code Page | Country/Language        |
|-------|---------------|-----------|-------------------------|
| 00803 | 1147          | 424       | Hebrew (Old)            |
| 00931 | 101           | 037       | Japan (English)         |
| 04369 | 265           | 273       | Germany and Austria     |
| 04371 | 273           | 275       | Brazil                  |
| 04373 | 281           | 277       | Denmark and Norway      |
| 04374 | 285           | 278       | Finland and Sweden      |
| 04376 | 293           | 280       | Italy                   |
| 04380 | 309           | 284       | L.A. (Spanish Speaking) |
| 04381 | 313           | 285       | U.K. English            |
| 04393 | 1129          | 297       | France                  |
| 04934 | 938           | 838       | Thailand                |
| 04966 | 959           | 870       | Latin-2                 |
| 04976 | 960           | 880       | Cyrillic                |
| 05029 | 933           | 833       | Korean                  |
| 05031 | 936           | 836       | Simplified Chinese      |

Table 19. Base CCSIDs Supported (continued)

| CCSID | Character Set | Code Page | Country/Language             |
|-------|---------------|-----------|------------------------------|
| 05033 | 101           | 037       | Traditional Chinese          |
| 08229 | 101           | 037       | U.S. English and Netherlands |
| 08476 | 650           | 284       | Spain                        |
| 09122 | 332           | 290       | Japan (Katakana)             |
| 41460 | 904           | 500       | Switzerland                  |
| 45556 | 908           | 500       | Switzerland                  |

### **ISPCCSID Translation Load Modules**

ISPCCSID translation load modules translate data from one CCSID to another. There is one translation load module for each of the supported CCSIDs. The name, or alias, of each CCSID translation load module is made up of a 5-digit CCSID, prefixed with "ISP". For example, load module ISP00111 supports translation of the CCSID 00111. Each CCSID translation load module must contain at least two translation tables. These translation tables convert data between the respective CCSID and CCSID 00500. In addition each CCSID load module can contain up to 256 pairs of optional "direct" translation tables. ISPF uses the "direct" translation tables when available. Otherwise, ISPF translates the characters through CCSID 00500. Translating through CCSID 00500 can result in valid characters being lost as CCSID 00500 does not have all possible code points defined.

You can add direct "To" and "From" translation tables for direct translation to prevent possible loss of characters through CCSID 00500 for character sets other than 697 or to augment the extended code page translation tables provided by ISPF. The direct translation CCSID must be one of the CCSIDs supported by ISPF (see "Extended Code Page Translation Tables Provided by ISPF" on page 125) or added by the user.

Both "To" and "From" translation tables must be provided for direct translation tables as well as CCSID 00500 tables, even though there might be no translation needed. For example, to translate from a base CCSID to an extended CCSID for the same code page, all characters will translate to themselves.

# Adding Translation Tables for Extended Code Page Support

You can provide support for additional code pages by creating or modifying translation tables using the sample assembler module ISPEXCP in the ISP.SISPSAMP library.

Any translation tables that are added must be named ISPnnnnn, where nnnnn is the CCSID, and must be a CCSID defined in the Character Data Representation Architecture Registry. This CCSID must be different from any of the supported CCSIDs. The translation tables should include code points X'40' through X'FE'.

Table 20 on page 125 and Table 21 on page 125 show examples of the "To" and "From" translation tables needed to translate characters between CCSID 00500 and CCSID 00037.

Table 20. Table for Translating from CCSID 00037 to CCSID 00500.

| Table  | Hexadecimal Code       | Position         |  |
|--------|------------------------|------------------|--|
| TO_500 | DC X'4041424344454647' | (X'40' to X'47') |  |
|        | DC X'4849B04B4C4D4EBB' | (X'48' to X'4F') |  |
|        | DC X'5051525354555657' | (X'50' to X'57') |  |
|        | DC X'58594F5B5C5D5EBA' | (X'58' to X'5F') |  |
|        |                        |                  |  |
|        | DC X'78797A7B7C7D7E7F' | (X'78' to X'7F') |  |
|        | DC X'8081828384858687' | (X'80' to X'87') |  |
|        |                        | (                |  |
|        | DC X'E8E9EAEBECEDEEEF' | (X'E8' to X'EF') |  |
|        | DC X'F0F1F2F3F4F5F6F7' | (X'F0' to X'F7') |  |
|        | DC X'F8F9FAFBFCFDFE'   | (X'F8' to X'FE') |  |

Table 21. Table for Translating from CCSID 00500 to CCSID 00037.

| Table    | Hexadecimal Code       | Position         |  |
|----------|------------------------|------------------|--|
| FROM_500 | DC X'4041424344454647' | (X'40' to X'47') |  |
|          | DC X'4849BA4B4C4D4E5A' | (X'48' to X'4F') |  |
|          | DC X'5051525354555657' | (X'50' to X'57') |  |
|          | DC X'5859BB5B5C5D5EB0' | (X'58' to X'5F') |  |
|          |                        |                  |  |
|          | DC X'78797A7B7C7D7E7F' | (X'78' to X'7F') |  |
|          | DC X'8081828384858687' | (X'80' to X'87') |  |
|          |                        |                  |  |
|          | DC X'E8E9EAEBECEDEEEF' | (X'E8' to X'EF') |  |
|          | DC X'F0F1F2F3F4F5F6F7' | (X'F0' to X'F7') |  |
|          | DC X'F8F9FAFBFCFDFE'   | (X'F8' to X'FE') |  |

The source for the above modules is provided in ISPEXCP, in the ISP.SISPSAMP library.

# **Extended Code Page Translation Tables Provided by ISPF**

ISPF provides the translation tables shown in Table 22, which you can update. They are distributed in ISP.SISPSAMP.

Table 22. Translation Tables Provided with ISPF

| Table name | CCSID | Description                                                                 |
|------------|-------|-----------------------------------------------------------------------------|
| ISPSTC1    | 00037 | U.S.A, Canada, Netherlands, Portugal,<br>Brazil, Australia, and New Zealand |
| ISPSTC2    | 00273 | Austria and Germany                                                         |
| ISPSTC3    | 00277 | Denmark and Norway                                                          |
| ISPSTC4    | 00278 | Finland and Sweden                                                          |
| ISPSTC5    | 00280 | Italy                                                                       |
| ISPSTC6    | 00284 | Spain and L.A. (Spanish-speaking)                                           |
| ISPSTC7    | 00285 | United Kingdom                                                              |
| ISPSTC8    | 00297 | France                                                                      |
| ISPSTC9    | 00500 | Switzerland and Belgium                                                     |
| ISPSTC10   | 00939 | Japan (Latin)                                                               |
| ISPSTC11   | 00930 | Japan (Katakana)                                                            |
| ISPSTC12   | 00933 | Korea                                                                       |
| ISPSTC13   | 00935 | Simplified Chinese                                                          |
| ISPSTC14   | 00937 | Traditional Chinese                                                         |

Table 22. Translation Tables Provided with ISPF (continued)

| Table name | CCSID | Description |
|------------|-------|-------------|
| ISPSTC15   | 00870 | Latin 2     |
| ISPSTC16   | 00880 | Cyrillic    |
| ISPSTC17   | 01025 | Cyrillic    |

### **ISPCCSID Translation Load Module Generation Macro**

You can use the assembler macro, ISPCCSID, to generate custom ISPCCSID translation load modules. The macro also allows you to add "direct" translation tables to the ISPCCSID translation load modules ISPF supplies with the product. Calls to this macro must also be coded for the To\_500 and From\_500 tables and any "To" and "From" tables for direct translation. The load module must have either the name ISPxxxxx (where xxxxx is new CCSID) or an alias of ISPxxxxx. In both cases, the load module should be a CCSID defined in the Character Data Representation Architecture Registry.

Note that only the values for the hexadecimal digits X'40' through X'FE' are defined in a given translation table. These are the only code points that vary from CCSID to CCSID.

The first time you use the ISPCCSID macro, you must identify the CCSID of the ISPCCSID translation load module and provide the addresses of the "To" and "From" CCSID 00500 translation tables.

You can use the ISPCCSID macro again with the same ISPCCSID translation load module generation to identify the CCSID and translation table addresses of optional direct "To" and "From" translation tables.

The format of calls to the ISPCCSID assembler macro is: ISPCCSID CCSID=nnnnn,TO=to-address,FROM=from-address

The required parameters of the ISPCCSID macro are:

#### nnnnn

This parameter is a 5-digit decimal (5 characters) number that specifies a CCSID. The nnnnn value on the first or only ISPCCSID macro definition is the CCSID associated with the ISPCCSID translation load module. The nnnnn value on other than the first ISPCCSID macro definition is the CCSID associated with direct "to" and "from" translation tables. If this parameter is not 5 digits, it causes an assembly error.

### to-address

On the first or only ISPCCSID macro definition, this parameter specifies the address of the translation table that converts data from the CCSID associated with the respective ISPCCSID translation load module to CCSID 00500. On subsequent ISPCCSID macro definitions within the same ISPCCSID translation load module, this parameter specifies the address of the translation table that converts data from the CCSID associated with the respective ISPCCSID translation load module to the CCSID specified on this ISPCCSID macro definition.

#### from-address

On the first or only ISPCCSID macro definition, this parameter specifies the address of the translation table that converts data from CCSID 00500 to the CCSID associated with the respective ISPCCSID translation load module. On subsequent ISPCCSID macro definitions within the same ISPCCSID translation load module, this parameter specifies the address of the translation table that converts data from the CCSID specified on this ISPCCSID macro definition to the CCSID associate with the respective ISPCCSID translation load module.

### **ISPCCSID Translation Load Module Definition Examples**

Each ISPCCSID translation load module must be compiled separately using High Level Assembler (or a functional equivalent).

This example shows the ISPCCSID macro used with the Basic ISP00111 translation module.

```
ISPCCSID CCSID=00111,T0=TRT0500,FROM=TRFR500

*
*
TRT0500 DC XL191'... 00111 TO 00500
TRFR500 DC XL191'... 00111 FROM 00500 (00500 TO 00111)
END
```

This example shows the ISPCCSID macro used with the ISP00222 translation module with two direct CCSID entries.

```
ISPCCSID CCSID=00222,T0=TRT0500,FR0M=TRFR500
ISPCCSID CCSID=00333,T0=TRT00333,FR0M=TRF00333
ISPCCSID CCSID=00444,T0=TRT00444,FR0M=TRF00444

*
*
TRT0500 DC XL191'... 00222 TO 00500
TRFR500 DC XL191'... 00222 FR0M 00500 (00500 TO 00222)

*
*
TRT00333 DC XL191'... 00222 TO 00333
```

### **Example of User-Modifiable ISPF Translation Table**

The following is the module for CCSID 00037 (ISPSTC1). The existing tables can be modified, or more pairs of direct translation tables can be added. To add direct translation tables, add a new ISPCCSID macro call for the new direct translation tables, and add the new tables. The assembler program should be renamed to ISPTTC1nn, where nn is the last 1-digit or 2-digit number of the ISPSTCnn name. For example, ISPSTC1 should be renamed ISPTTC14 renamed ISPTTC14

```
THE FOLLOWING MACROS WILL GENERATE THE CCSID 00037 MODULE.
         ISPCCSID CCSID=00037,T0=TTC1T5H,FROM=TTC1F5H
         ISPCCSID CCSID=08229,T0=TTC1TB1,FR0M=TTC1FB2
         ISPCCSID CCSID=04371,T0=TTC1TB2,FROM=TTC1FB2
    TTC1T5H - CCSID 00037 TO CCSID 00500 Table
TTC1T5H DS 0XL191
                                          (X'40' TO X'47')
        DC X'4041424344454647'
                                          (X'48' TO X'4F')
        DC X'4849B04B4C4D4EBB'
                                          (X'50' TO X'57')
        DC X'5051525354555657'
                                          (X'58' TO X'5F')
        DC X'58594F5B5C5D5EBA'
                                          (X'60' TO X'67')
        DC X'6061626364656667'
         DC X'68696A6B6C6D6E6F'
                                          (X'68' TO X'6F')
                                          (X'70' TO X'77')
         DC X'7071727374757677'
                                          (X'78' TO X'7F')
        DC X'78797A7B7C7D7E7F'
                                         (X'80' TO X'87')
         DC X'8081828384858687'
         DC X'88898A8B8C8D8E8F'
                                          (X'88' TO X'8F')
                                          (X'90' TO X'97')
         DC X'9091929394959697'
                                          (X'98' TO X'9F')
        DC X'98999A9B9C9D9E9F'
                                          (X'A0' TO X'A7')
         DC X'A0A1A2A3A4A5A6A7'
```

```
DC X'A8A9AAABACADAEAF'
                                         (X'A8' TO X'AF')
         DC X'5FB1B2B3B4B5B6B7'
                                         (X'B0' T0 X'B7')
         DC X'B8B94A5ABCBDBEBF'
                                         (X'B8' TO X'BF')
         DC X'C0C1C2C3C4C5C6C7'
                                         (X'C0' TO X'C7')
                                         (X'C8' TO X'CF')
         DC X'C8C9CACBCCCDCECF'
         DC X'D0D1D2D3D4D5D6D7'
                                         (X'D0' T0 X'D7')
         DC X'D8D9DADBDCDDDEDF'
                                         (X'D8' TO X'DF')
         DC X'E0E1E2E3E4E5E6E7'
                                         (X'E0' T0 X'E7')
         DC X'E8E9EAEBECEDEEEF'
                                         (X'E8' TO X'EF')
                                         (X'F0' T0 X'F7')
         DC X'F0F1F2F3F4F5F6F7'
         DC X'F8F9FAFBFCFDFE'
                                         (X'F8' T0 X'FE')
*
     TTC1F5H - CCSID 00037 FROM CCSID 00500 Table
*
             0XL191
TTC1F5H DS
         DC X'4041424344454647'
                                         (X'40' TO X'47')
         DC X'4849BA4B4C4D4E5A'
                                         (X'48' TO X'4F')
         DC X'5051525354555657'
                                         (X'50' TO X'57')
         DC X'5859BB5B5C5D5EB0'
                                         (X'58' TO X'5F')
                                         (X'60' TO X'67')
         DC X'6061626364656667'
         DC X'68696A6B6C6D6E6F'
                                         (X'68' TO X'6F')
         DC X'7071727374757677'
                                         (X'70' TO X'77')
                                         (X'78' TO X'7F')
         DC X'78797A7B7C7D7E7F'
         DC X'8081828384858687'
                                         (X'80' TO X'87')
         DC X'88898A8B8C8D8E8F'
                                         (X'88' TO X'8F')
         DC X'9091929394959697'
                                         (X'90' TO X'97')
         DC X'98999A9B9C9D9E9F'
                                         (X'98' TO X'9F')
                                         (X'A0' TO X'A7')
         DC X'A0A1A2A3A4A5A6A7'
         DC X'A8A9AAABACADAEAF'
                                         (X'A8' TO X'AF')
         DC X'4AB1B2B3B4B5B6B7'
                                         (X'B0' T0 X'B7')
         DC X'B8B95F4FBCBDBEBF'
                                         (X'B8' TO X'BF')
         DC X'C0C1C2C3C4C5C6C7'
                                         (X'C0' T0 X'C7')
         DC X'C8C9CACBCCCDCECF'
                                         (X'C8' TO X'CF')
         DC X'D0D1D2D3D4D5D6D7'
                                         (X'D0' T0 X'D7')
                                         (X'D8' TO X'DF')
         DC X'D8D9DADBDCDDDEDF'
         DC X'E0E1E2E3E4E5E6E7'
                                         (X'E0' T0 X'E7')
                                         (X'E8' TO X'EF')
         DC X'E8E9EAEBECEDEEF'
         DC X'F0F1F2F3F4F5F6F7'
                                          (X'F0' T0 X'F7')
                                         (X'F8' T0 X'FE')
         DC X'F8F9FAFBFCFDFE'
     TTC1TB1 - CCSID 00037 TO CCSID 08229 Table
TTC1TB1 DS
             0XI 191
         DC X'404B4B4B4B4B4B4B'
                                         (X'40' TO X'47')
         DC X'4B4B4A4B4C4D4E4F'
                                         (X'48' TO X'4F')
         DC X'504B4B4B4B4B4B4B'
                                         (X'50' TO X'57')
                                         (X'58' TO X'5F')
         DC X'4B4B5A5B5C5D5E5F'
                                         (X'60' TO X'67')
         DC X'60614B4B4B4B4B4B'
                                         (X'68' TO X'6F')
         DC X'4B4B6A6B6C6D6E6F'
         DC X'4B4B4B4B4B4B4B4B'
                                         (X'70' TO X'77')
         DC X'4B797A7B7C7D7E7F'
                                         (X'78' TO X'7F')
         DC X'4B81828384858687'
                                         (X'80' TO X'87')
         DC X'88894B4B4B4B4B4B'
                                         (X'88' TO X'8F')
                                         (X'90' TO X'97')
         DC X'4B91929394959697'
         DC X'98994B4B4B4B4B4B'
                                         (X'98' TO X'9F')
         DC X'4BA1A2A3A4A5A6A7'
                                         (X'A0' TO X'A7')
         DC X'A8A94B4B4B4B4B4B'
                                         (X'A8' TO X'AF')
         DC X'4B4B4B4B4B4B4B4B'
                                         (X'B0' T0 X'B7')
         DC X'4B4B4B4B4B4B4B4B'
                                         (X'B8' TO X'BF')
                                         (X'C0' TO X'C7')
         DC X'C0C1C2C3C4C5C6C7'
         DC X'C8C94B4B4B4B4B4B'
                                         (X'C8' TO X'CF')
         DC X'D0D1D2D3D4D5D6D7'
                                         (X'D0' T0 X'D7')
         DC X'D8D94B4B4B4B4B4B'
                                         (X'D8' TO X'DF')
         DC X'E04BE2E3E4E5E6E7'
                                         (X'E0' T0 X'E7')
                                         (X'E8' TO X'EF')
         DC X'E8E94B4B4B4B4B4B'
         DC X'F0F1F2F3F4F5F6F7'
                                         (X'F0' T0 X'F7')
                                         (X'F8' TO X'FE')
         DC X'F8F94B4B4B4B4B'
```

```
TTC1FB1 - CCSID 00037 FROM CCSID 08229 Table
TTC1FB1 DS
            0XL191
         DC X'4041424344454647'
                                          (X'40' TO X'47')
         DC X'48494A4B4C4D4E4F'
                                          (X'48' TO X'4F')
                                          (X'50' TO X'57')
         DC X'5051525354555657'
         DC X'58595A5B5C5D5E5F'
                                          (X'58' TO X'5F')
         DC X'6061626364656667'
                                          (X'60' TO X'67')
                                          (X'68' TO X'6F')
         DC X'68696A6B6C6D6E6F'
                                          (X'70' TO X'77')
         DC X'7071727374757677'
                                          (X'78' TO X'7F')
         DC X'78797A7B7C7D7E7F'
                                          (X'80' TO X'87')
         DC X'8081828384858687'
         DC X'88898A8B8C8D8E8F'
                                          (X'88' TO X'8F')
         DC X'9091929394959697'
                                          (X'90' TO X'97')
         DC X'98999A9B9C9D9E9F'
                                          (X'98' TO X'9F')
         DC X'A0A1A2A3A4A5A6A7'
                                          (X'A0' TO X'A7')
                                          (X'A8' TO X'AF')
         DC X'A8A9AAABACADAEAF'
         DC X'B0B1B2B3B4B5B6B7'
                                          (X'B0' T0 X'B7')
         DC X'B8B9BABBBCBDBEBF'
                                          (X'B8' TO X'BF')
         DC X'C0C1C2C3C4C5C6C7'
                                          (X'CO' TO X'C7')
                                          (X'C8' TO X'CF')
         DC X'C8C9CACBCCCDCECF'
                                          (X'D0' T0 X'D7')
         DC X'D0D1D2D3D4D5D6D7'
         DC X'D8D9DADBDCDDDEDF'
                                          (X'D8' TO X'DF')
                                          (X'E0' T0 X'E7')
         DC X'E0E1E2E3E4E5E6E7'
         DC X'E8E9EAEBECEDEEEF'
                                          (X'E8' TO X'EF')
         DC X'F0F1F2F3F4F5F6F7'
                                          (X'F0' T0 X'F7')
                                          (X'F8' T0 X'FE')
         DC X'F8F9FAFBFCFDFE'
     TTC1TB2 - CCSID 00037 TO CCSID 04371 Table
TTC1TB2 DS
             0XL191
                                           (X'40' TO X'47')
         DC X'404B4B4B4B4B794B'
         DC X'4B4B4B4B4C4D4E4B'
                                          (X'48' TO X'4F')
         DC X'50D04B4B4B4B4B4B'
                                          (X'50' TO X'57')
                                          (X'58' TO X'5F')
         DC X'4B4B4F5A5C5D5E4B'
                                          (X'60' TO X'67')
         DC X'60614B4B4B4B7C4B'
                                          (X'68' TO X'6F')
         DC X'5B4B4B6B6C6D6E6F'
                                          (X'70' TO X'77')
         DC X'4B4A4B4B4B4B4B4B'
         DC X'4B4B7A4B4B7D7E7F'
                                          (X'78' TO X'7F')
         DC X'4B81828384858687'
                                          (X'80' TO X'87')
                                          (X'88' TO X'8F')
         DC X'88894B4B4B4B4B4B'
         DC X'4B91929394959697'
                                          (X'90' TO X'97')
         DC X'98994B4B4B4B4B4B'
                                          (X'98' TO X'9F')
         DC X'4BA1A2A3A4A5A6A7'
                                          (X'A0' TO X'A7')
                                          (X'A8' TO X'AF')
         DC X'A8A94B4B4B4B4B4B'
                                          (X'B0' T0 X'B7')
         DC X'5F44B4BB4B4B4B4B'
                                          (X'B8' TO X'BF')
         DC X'4B4B4B4B4B4B4B4B'
                                          (X'CO' TO X'C7')
         DC X'4BC1C2C3C4C5C6C7'
                                          (X'C8' TO X'CF')
         DC X'C8C94B4B4B4B4BC0'
         DC X'4BD1D2D3D4D5D6D7'
                                          (X'D0' T0 X'D7')
         DC X'D8D94B4B4B4B4B4B'
                                          (X'D8' TO X'DF')
         DC X'E04BE2E3E4E5E6E7'
                                          (X'E0' T0 X'E7')
                                          (X'E8' TO X'EF')
         DC X'E8E94B4B4B4B4B7B'
                                          (X'F0' T0 X'F7')
         DC X'F0F1F2F3F4F5F6F7'
                                          (X'F8' T0 X'FE')
         DC X'F8F94B4B4B4B4B'
     TTC1FB2 - CCSID 00037 FROM CCSID 04371 Table
TTC1FB2 DS
             0XL191
         DC X'4041424344454647'
                                           (X'40' TO X'47')
         DC X'4849714B4C4D4E5A'
                                          (X'48' TO X'4F')
         DC X'5051525354555657'
                                          (X'50' TO X'57')
                                          (X'58' TO X'5F')
         DC X'58595B685C5D5EB0'
                                          (X'60' TO X'67')
         DC X'6061626364656667'
                                          (X'68' TO X'6F')
         DC X'6869486B6C6D6E6F'
         DC X'7071727374757677'
                                          (X'70' TO X'77')
```

```
(X'78' TO X'7F')
DC X'78467AEF667D7E7F'
DC X'8081828384858687'
                                 (X'80' TO X'87')
DC X'88898A8B8C8D8E8F'
                                 (X'88' TO X'8F')
                                 (X'90' TO X'97')
DC X'9091929394959697'
DC X'98999A9B9C9D9E9F'
                                 (X'98' TO X'9F')
DC X'A0A1A2A3A4A5A6A7'
                                 (X'A0' TO X'A7')
                                 (X'A8' TO X'AF')
DC X'A8A9AAABACADAEAF'
DC X'B0B1B2B3B4B5B6B7'
                                 (X'B0' T0 X'B7')
DC X'B8B9BABBBCBDBEBF'
                                 (X'B8' TO X'BF')
DC X'CFC1C2C3C4C5C6C7'
                                 (X'C0' TO X'C7')
DC X'C8C9CACBCCCDCECF'
                                 (X'C8' TO X'CF
                                 (X'D0' T0 X'D7')
DC X'51D1D2D3D4D5D6D7'
                                 (X'D8' TO X'DF')
DC X'D8D9DADBDCDDDEDF'
DC X'E0E1E2E3E4E5E6E7'
                                 (X'E0' T0 X'E7')
DC X'E8E9EAEBECEDEEEF'
                                 (X'E8' TO X'EF')
DC X'F0F1F2F3F4F5F6F7'
                                 (X'F0' T0 X'F7')
DC X'F8F9FAFBFCFDFE'
                                 (X'F8' T0 X'FE')
FND
```

# Displaying square brackets used in C programs

The standard non-APL terminals that ISPF supports do not have the left and right brackets used in a C program. Therefore, the translation tables provided with ISPF are defined so that these characters are not valid and are displayed as periods.

If you have a terminal that supports these characters, you can modify the translation tables TTVAL and TTGSM described earlier. To do so, simply indicate that these characters are valid.

Note that the C/370 compiler expects the brackets at codepoints AD and BD. On an APL or TEXT terminal, if you use the ISPF-supplied terminal type 3278A, the codepoints AD and BD are displayed correctly as left and right brackets.

# ISPEXEC processing

ISPEXEC is an external entry point in module ISPLINK. This is how ISPF supports the "Call ISPEXEC" interface in module dialogs. As a result of executing a CLIST that is not under ISPF, if the CLIST contains ISPEXEC dialog service statements, CLIST might try to invoke the ISPEXEC module as a command processor. The results of this change are as follows:

- If the ISPLINK module (or its alias entry points ISPLNK, ISPEXEC, ISPEX, or ISPQRY) is not invoked under ISPF, TSO issues an error message with a return code of 20.
- The ISPEXEC entry point can interfere with your installation's setup if someone creates a CLIST called ISPEXEC, or if a CLIST specifically checks for a return code of 12 (TSO issues return code 12 if you try to invoke ISPEXEC when not under ISPF). To eliminate this problem, you make the following change: Move the ISPLINK load module (and alias entry points ISPLNK, ISPEXEC, ISPEX and ISPQRY) to a library that is not defined in the search sequence for attaching commands under ISPF.
- The ISPLINK load module is usually link-edited with dialog functions coded in a programming language. Therefore, you should copy ISPLINK to an "automatic call" link-edit library. Modify existing CLISTs to recognize the ISPEXEC return code of 20 for invocation outside of an ISPF environment (testing for a return code not equal to 0 is recommended). If you choose, you can turn off (NOP) the error message issued from the ISPLINK (and ISPEXEC) module by applying the following SUPERZAP:

NAME ISPLINK ISPLINK

VER 00FC 0A5D TPUT SVC REP 00FC 0700 NOP INSTRUCTION

Remember that the location of the 0A5D instruction can change from 00FC as a result of maintenance.

# ISPF-to-APL2 terminal type mappings

This section provides information about how to add or change mappings, if you need to do so. Refer to *z/OS ISPF Dialog Developer's Guide and Reference* for a description of the ISPF/APL2 terminal type dialog, ISPAPTT.

ISPAPTT consists of an 8-character header (with value ISPAPTT), and fifteen 20-character entries. Each 20-character entry contains three fields. All fields are left-justified and padded on the right with blanks.

- The first 13 entries each appear as follows:
  - A 4-character EBCDIC sequence number; for example, "0001," "0002"
  - An 8-character EBCDIC ISPF terminal type
  - An 8-character EBCDIC APL2 terminal type
- The 14th entry consists of:
  - A 4-character EBCDIC sequence number; for example, "0014"
  - An 8-character EBCDIC value of "BATCH" noting the ISPF terminal type used if executing in the background (dialog ISPAPTT looks for this value)
  - An 8-character EBCDIC value of "1" noting the APL2<sup>®</sup> terminal type to be used if executing in the background
- The last (15th) entry contains:
  - A 4-character EBCDIC value equal to "LAST"
  - An 8-character value composed of all hexadecimal Fs, indicating the end of the list (dialog ISPAPTT looks for this value)
  - An 8-character EBCDIC value of "3277" indicating the APL2 terminal type to be used if the ISPF terminal type is not found in the list

You can change any of the above values by performing a zap of the module. Include the APL2 terminal type to use in the background, and the APL2 terminal type to use if the ISPF terminal type is not found in the list.

**Note:** Do not alter the ISPF terminal type "BATCH" in the 14th entry or the 8-character hexadecimal Fs in the 15th entry.

Several of the first 13 entries can be changed to allow new terminal types. These entries contain a 4-character EBCDIC sequence number followed by 16 characters (two 8-character areas) of binary zeros. To change these entries use a zap and enter the ISPF terminal type into the first 8-character area, and the corresponding APL2 terminal type into the second 8-character area.

# Load APL2 workspace

If you run APL2\* with ISPF, each ISPF/APL user must load an APL2 workspace from the ISPALIB library. This assumes APL2 is correctly installed and the VSAM cluster needed to hold existing workspaces is defined. The ISPF/APL user only has to perform this step once.

The workspace to use is in the ISP.SISPALIB data set. To place the workspace into the VSAM cluster with your existing APL2 workspaces, do the following:

- 1. Enter ap12
- 2. Specify ) IN 'ISP. SISPALIB (ISPFWS)' to bring in the workspace information
- 3. Specify ) WSID *nnnnnnn* to name the workspace
- 4. Specify )SAVE to save the workspace and put it in the VSAM cluster
- 5. Specify ) OFF HOLD to leave APL2

# **Tailoring ISPF defaults**

In earlier versions of ISPF (before OS/390 V2R8.0), default values were set in the ISRCONFG table and the ISPDFLTA and ISPMTAIL macros. These values are now set in the ISPF Configuration table. See "The ISPF Configuration Table" on page 7 for more information.

# ISPF installation-wide exits

ISPF provides 16 installation-wide exits that allow you to collect system-related information such as accounting, activity monitoring, authorization checking, and installation tailoring. These installation-wide exits occur at selected places during ISPF execution and pass control to your exit routines in the order you define them when you install the routines. You can define one or more exit routines to process at each user exit.

Table 23 summarizes the ISPF installation-wide exits. The exit ID is a unique number that identifies that installation-wide exit to ISPF.

Table 23. ISPF Installation-Wide Exits

| Exit ID | Installation Exit Name | Possible Uses for the Routine                                                                                                    |  |
|---------|------------------------|----------------------------------------------------------------------------------------------------|--|
| 1       | ISPF initialization    | Provides accounting and monitoring capabilities before ISPF initialization.                                                                             |  |
| 2       | ISPF termination       | Provides accounting and monitoring capabilities before ISPF termination.                                                                                |  |
| 3       | SELECT service start   | Provides monitoring information and lets you restrict access to applications selected through ISPF.                                                     |  |
| 4       | SELECT service end     | Marks the end of a program, command, or menu invoked through any of the SELECT services.                                                                |  |
| 5       | TSO command start      | Provides for monitoring and restricting commands invoked through ISPF; allows commands newly added to the system to be invoked without updating ISPTCM. |  |
| 6       | TSO command end        | Provides for monitoring of TSO commands invoked through ISPF.                                                                                           |  |
| 7       | LIBDEF service         | Provides for restrictions of the use of the LIBDEF service.                                                                                             |  |
| 8       | RESERVE                | Allows use of your own method of serializing resources in addition to the RESERVE done by ISPF.                                                         |  |
| 9       | RELEASE                | Provides for the release of any resources acquired at the RESERVE user exit.                                                                            |  |
| 10      | Logical screen start   | Allows for installation-wide exits to gather accounting and monitoring information for each logical screen.                                             |  |
| 11      | Logical screen end     | Gathers accounting and monitoring information for each logical screen.                                                                                  |  |
| 12      | ISPF/PDF service start | Monitors ISPF and PDF dialog services invoked through the ISPLINK or ISPEXEC interfaces.                                                                |  |

Table 23. ISPF Installation-Wide Exits (continued)

| Exit ID | Installation Exit Name                             | Possible Uses for the Routine                                                                                                    |
|---------|----------------------------------------------------|----------------------------------------------------------------------------------------------------|
| 13      | ISPF/PDF service end                               | Marks the termination of ISPF or PDF dialog services invoked through the ISPLINK or ISPEXEC interfaces.                                                                                     |
| 14      | SWAP logical screens                               | Indicates a change of the active logical screen. Together with the logical screen start and end installation-wide exits, the routine can monitor resource use for each ISPF logical screen. |
| 15      | DISPLAY service start                              | Provides for tailoring of panels to be displayed.                                                                                                    |
| 16      | Log, list, and<br>temporary data set<br>allocation | Controls data set naming conventions for log, list, and temporary data sets.                                                                                                    |

The ISPF installation-wide exits are linked together in the ISPEXITS load module. The main entry point of ISPEXITS is ISPXDT. ISPXDT defines which of the 16 installation-wide exits you plan to use and the names of the exit routines that receive control at each user exit. To assist you in building ISPXDT, ISPF provides seven assembler macros. These macros are described in "Exit Macros" on page 134.

As you write exit routines for the ISPF installation-wide exits, remember that:

- Even though you can define multiple exit routines for a user exit, if an exit routine returns a return code of 12 or greater in register 15, control returns to ISPF without executing the remaining routines.
- You cannot activate or deactivate a user exit while an ISPF session is in progress. However, you can make changes to the ISPEXITS load module at any time, but remember that ISPF loads the module only once at session initialization. Therefore, the changes are not recognized until the next ISPF session.
- Because ISPF loads the ISPEXITS load module only once, consider making any exit routines that you write re-usable, and preferably reentrant. If you write exits that are not reentrant, they cannot be put in the Link Pack Area (LPA) library. Non-reentrant exit routines placed in the LPA can cause abend errors.
- You cannot invoke an ISPF service from within the exit routines.
- The installation-written exit routines receive control in an addressing mode of AMODE=31. The exit routines must support 31-bit addressing. ISPF does not restrict the residency mode of the installation-wide exits.
- Input-output exit routines can modify parameters. If there are multiple exit routines, successive routines receive these parameters as modified by the previous routine. The first exit routine receives parameters as described in this manual.
- · You can define a data area to be used by each exit routine. These data areas can be shared by different exit routines.
- At initialization, ISPF gets the storage for the data area. It provides the length and the address of the data area in the parameter list when calling an exit routine that uses that data area. (ISPF obtains the storage from subpool 0 below the 16 MB line.) The first time ISPF calls the exit routine, the data area contains binary zeros. The information in the data area is retained between invocations of the exit routines and the storage is available for the entire ISPF session (independent of logical screen abends and restarts). It is released at ISPF termination.
- · Data areas are on double-word boundaries.

## How to Install the Installation-Wide Exits

To install an ISPF installation-wide exit:

- 1. Indicate in installation tailoring that ISPF installation-wide exits are defined. When you install ISPF, you indicate that exit routines might exist by setting the ENABLE\_ISPF\_EXITS keyword in the ISPF Configuration table to YES. As a result, you can replace, add, or remove exit routines by simply reassembling ISPXDT and relinking ISPEXITS. Otherwise, ISPF uses the default value of NO and does not load the ISPEXITS module. In this case, you cannot invoke any exit routines and you have to repeat part of the installation process if you want to change this value. See "The ISPF Configuration Table" on page 7 for more information.
- 2. Use the exit macros to assemble the exit definition table (ISPXDT). This process is discussed in detail in "Exit Macros." These macros reside in ISP.SISPMACS.
- 3. Link-edit the ISPEXITS load module. ISPXDT is the main entry point of this module. There is no need to include any other ISPF-supplied CSECTS in ISPEXITS. Figure 51 contains sample JCL to link-edit ISPEXITS.

```
//LKED EXEC PGM=IEWL, REGION=1024K,
// PARM='XREF,LET,LIST,RENT,SIZE=(512K,128K)'
//SYSPRINT DD SYSOUT=A
//SYSUT1 DD UNIT=SYSDA, SPACE=(TRK, (10,5))
//SYSLMOD DD DISP=SHR, DSN=ISP.SISPLOAD
//* All exit routines and ISPXDT CSECT must be in SYSLIB,
//* but an INCLUDE SYSLIB statement is only required for
//* ISPXDT and not for the exit routines.
//SYSLIB DD DSN=ISP.LOCOBJ,DISP=SHR
//SYSLIN DD *
  ORDER ISPXDT
  ENTRY ISPXDT
   INCLUDE SYSLIB(ISPXDT)
NAME ISPEXITS(R)
/*
//
```

Figure 51. Sample JCL to Link-Edit ISPEXITS

4. ISPXDT does not contain any executable code. If your exit routines are reentrant, ISPEXITS can be copied into the LPA library. Otherwise, it must be copied into the system link library.

## **Exit Macros**

You define the ISPF installation-wide exits and installation-written exit routines you want to use by placing entries in the exit definition table, ISPXDT. ISPXDT consists of two sections:

#### Exit entry definitions

Defines the installation-wide exits and their associated exit routines

#### Exit data area definitions

Defines the data areas that are used by the exit routines and their size specifications

The ISPMXED, ISPMXLST, ISPMXDEF, ISPMEPT, and ISPMXEND macros define the exit entry definition section of the table, and the ISPMXDD and ISPMDAD macros define the exit data area definitions.

**ISPMXED** Defines the start or the end of the exit entry definition section.

| ISPMXED        | {START   END}                                                                                                    |  |
|----------------|----------------------------------------------------------------------------------------------------|--|
| ISPMXLST       | Defines the installation-wide exits where you provide exit routines.                                                                                                    |  |
| ISPMXLST       | [(epcode1[,epcode2])]                                                                                                    |  |
|                |                                                                                                    |  |
| where:         |                                                                                                    |  |
| epcode         | The numeric code for an user exit provided by ISPF. The list of codes must be enclosed in parentheses, and must be in ascending order. See Table 23 on page 132 for a list of the numeric codes.                                                                                                    |  |
| ISPMXDEF       | Begins the definition of exit routines for a particular user exit.                                                                                                    |  |
| ISPMXDEF       | epcode                                                                                                    |  |
|                |                                                                                                    |  |
| where:         |                                                                                                    |  |
| epcode         | The numeric code for an exit point provided by ISPF. You must include this code as an operand for the ISPMXLST macro in order for the user exit to be defined. See Table 23 on page 132 for a list of the numeric codes.                                                                                                    |  |
| ISPMEPT        | Identifies an exit routine to call at a particular user exit.                                                                                                    |  |
| ISPMEPT        | entryname[,data-area-name]                                                                                                    |  |
|                |                                                                                                    |  |
| where:         |                                                                                                    |  |
| entryname      | Identifies the entry point of the exit routine. This is usually a CSECT name.                                                                                                    |  |
| data-area-name | Identifies the name of the data area the exit routine uses. The name can be up to 8 characters long. If you list the data area on an ISPMEPT macro, you must define it using the ISPMDAD macro. If you do not specify a data area on the ISPMEPT macro, ISPF does not provide a data area for the exit routine being defined. |  |
|                | <b>Note:</b> Do not use 'NULLAREA' as a <i>data-area-name</i> .                                                                                                    |  |
| ISPMXEND       | Ends the definition of routines for a particular user exit. This macro explicitly ends the ISPMXDEF macro and must be included.                                                                                                    |  |
| ISPMXEND       |                                                                                                    |  |
| ISPMXDD        | Indicates the start or the end of the data-area definition section of ISPXDT. Even if an exit routine does not require a data area, you must code the ISPMXDD START and ISPMXDD END macros.                                                                                                    |  |
| ISPMXDD        | {START END}                                                                                                    |  |
|                | • •                                                                                                    |  |
| ISPMDAD        | Defines a data area and its size. The data area can be used by one or more exit routines.                                                                                                    |  |
| ISPMDAD        | data-area-name,size                                                                                                    |  |
| -              |                                                                                                    |  |

where:

Identifies the name of the data area an exit routine uses. The name data-area-name

can be up to 8 characters long.

Specifies, in bytes, the size of the data area. If the size is not a size multiple of eight, ISPF rounds it up to the next multiple of eight.

How to Use the Macros to Define ISPXDT

To define ISPXDT using the exit macros:

1. Indicate the beginning of the exit entry definition section of ISPXDT by coding one ISPMXED macro with the START operand.

```
Example
ISPMXED START
```

2. Define the installation-wide exits you plan to use. Code the ISPMXLST macro, listing the numeric codes for each user exit in ascending order, enclosed within parentheses. The following example shows that exit routines will be installed at ISPF installation-wide exits 3, 7, and 14.

```
Example
ISPMXED START
ISPMXLST (3,7,14)
```

If no operand is specified, a dummy ISPXDT is built.

- 3. For each user exit that you define on the ISPMXLST macro, use the ISPMXDEF, ISPMEPT, and ISPMXEND macros to define one or more exit routines. These three macros are a set and must be coded for each user exit you identify.
  - Code the ISPMXDEF macro with the exit ID as its operand.
  - Code the ISPMEPT macro for each exit routine and, if required, its data areas.
  - Code the ISPMXEND macro to end the exit routine definitions for this user exit.

In the following example, three exit routines are defined at user exit 7. The first two share a common data area (DAREA015) and the third uses a different data area (DAREA027). ISPF calls entry points EXPT7EP1, EXPT7EP2, and EXPT7EP3 in that order unless one of the routines returns a return code of 12 or greater. For example, if entry point EXPT7EP2 returns a return code of 12, control returns to ISPF without executing entry point EXPT7EP3. Therefore, if you define more than one exit routine at a given user exit, define them in the correct order of priority.

```
ISPMXED START
ISPMXLST (3,7,14)

:
ISPMXDEF 7
ISPMEPT EXPT7EP1, DAREA015
ISPMEPT EXPT7EP2, DAREA015
ISPMEPT EXPT7EP3, DAREA027
ISPMXEND
:
```

If you use the ISPMXDEF macro to define an exit ID that is not listed on the ISPMXLST macro, ISPF issues a warning message. You can still use ISPXDT, but the user exit is defined. As a result, you can easily disable a user exit by deleting its exit ID on the ISPMXLST macro. However, for every exit point listed on the ISPMXLST macro, there must be a corresponding ISPMXDEF macro.

4. Indicate the end of the exit entry definition section of ISPXDT by coding the END operand on the ISPMXED macro.

```
Example

ISPMXED START
ISPMXLST (3,7,14)

:
ISPMXED END
```

5. Define the data areas used by the exit routines in the exit data area definition section of ISPXDT. Indicate the start of this section by using the START operand on the ISPMXDD macro.

```
Example

:
    ISPMXED END
    ISPMXDD START
:
```

6. Use the ISPMDAD macro to define the name and size of each data area defined on an ISPMEPT macro. Every data area referenced on an ISPMEPT macro must be defined by an ISPMDAD macro.

The following example defines DAREA015 to be 100 bytes long. (ISPF rounds the length to 104 in this case.)

```
Example
ISPMXDD START
ISPMDAD DAREA015,100
```

If you use the ISPMDAD macro to define a data area that is not coded on an ISPMEPT macro, a warning message is issued during assembly and storage for the area is not obtained during execution. If none of your exit routines require a data area, you need not code an ISPMDAD macro, but you must still code ISPMXDD START and ISPMXDD END.

7. Use the ISPMXDD macro to indicate the end of the exit data area definition section.

```
Example
ISPMXDD START
ISPMDAD DAREA015,100
ISPMXDD END
```

# **Sample ISPXDT Definition**

Figure 52 on page 139 shows a sample ISPXDT definition that defines exit routines for installation-wide exits 2 and 12.

```
<<ISPMXED<START
<<ISPMXLST<(2,12)
<<ISPMXDEF<2
<<ISPMEPT<MYEXT021, MYAREA01
<<ISPMEPT<MYEXT022, MYAREA02
<<ISPMEPT<MYEXT023, MYAREA02
<<ISPMXEND
<<ISPMXDEF<12
<<ISPMEPT<MYEXT121, MYAREA03
<<ISPMEPT<MYEXT122,MYAREA01
<<ISPMEPT<MYEXT123
<<ISPMEPT<MYEXT124, MYAREA02
<<ISPMXEND
<<ISPMXED<END
<<ISPMXDD<START
<<ISPMDAD<MYAREA01,1024
<<ISPMDAD<MYAREA02,2048
<<ISPMDAD<MYAREA03,256
<<ISPMXDD<END
```

Figure 52. Sample ISPXDT Definition

At user exit 2, exit routines with entry points MYEXT021, MYEXT022, and MYEXT023 are called, in that order.

At user exit 12, exit routines with entry points MYEXT121, MYEXT122, MYEXT123, and MYEXT124 are called, in that order.

MYAREA01 (1024 bytes) is used by exit routines at MYEXT021 and MYEXT122.

MYAREA02 (2048 bytes) is used by exit routines at MYEXT022, MYEXT023, and MYEXT124.

MYAREA03 (256 bytes) is used by the exit routine at MYEXT121.

Exit routine MYEXT123 does not require a data area.

#### **Exit Parameter List**

Each of the ISPF exit routines is passed a parameter list that contains parameters common to all the installation-wide exits and parameters that are specific to the user exit. The parameters are in the order shown here, followed by exit-specific parameters in the order shown under the individual user exit description. The common parameters are:

exitid A fullword binary number that identifies the numeric code for the

userid An 8-character field that contains the TSO user ID (left-justified) of

the current TSO session. If ISPF is running in batch and there is no TSO user ID, the DSN prefix (as set by the TSO PROFILE PREFIX command) is placed in the Userid field. If there is no DSN prefix,

the Userid field contains the characters 'BATCH'.

screenid An 8-character field that identifies the active ISPF logical screen. Because ISPF supports up to 32 logical screens, the possible values are 0 through 9 and A through W.

At initialization and termination exit points, 0 indicates no active logical screens.

These identifiers are left-justified and the field is padded with blanks.

**ZENVIR** 32 characters of environmental information that is provided by the

ZENVIR ISPF system variable. This variable is described in *z/OS* 

ISPF Reference Summary.

datalen A fullword binary number that identifies the length of the exit data

area, in bytes.

The fullword address of the data area ISPF acquires for the exit dataptr

routine. If you do not provide a data area name on the ISPMEPT macro, this address, as well as the data length, is 0. Note that the data area is always on a doubleword boundary and data length is

a multiple of eight.

Standard OS linkage conventions are followed. For example: Register 1 (which points to a list of addresses; each address points to a different parameter) is used to pass the parameter list to the exit program. For more information about linkage conventions, refer to z/OS MVS Programming: Assembler Services Guide.

# **Error Processing**

The installation-wide exit interface is a system programmer interface and, as such, no special error protection is provided for the exit routines. The ESTAE and ESTAI exit routines ISPF uses for abend recovery are used to recover from errors in the code for the user exit.

Abends within exit routines at the following installation-wide exits cause ISPF to terminate:

- · ISPF session initialization exit
- · ISPF session termination exit
- · Logical screen start exit
- · Logical screen end exit
- · SWAP exit

Abends within exit routines at any other user exit do not terminate ISPF, but do result in a logical screen restart, unless running in test mode or with ENBLDUMP on

## **Exit 1: ISPF Session Initialization Exit**

The ISPF session initialization exit provides accounting and monitoring capabilities. ISPF gives control to the exit routine after successfully opening all required data sets, determining session language, and before the first logical screen is started.

#### **Exit Parameters**

In addition to the standard exit parameters described in "Exit Parameter List" on page 139, the exit routines at this user exit receive the following parameters.

4 bytes of bit flags defined as follows:

0 1 = TEST option specified

1 1 = TESTX option specified

- 2 1 = TRACE option specified
- 3 1 = TRACEX option specified
- 4-31 Reserved.
- **CPPL** Pointer to the address of the TSO command processor parameter list (CPPL) that was passed to ISPF.
- Lang An 8-character field that contains the name of the national language for this ISPF session. The value is left-justified and padded with blanks.

#### Return Codes

No return codes are acknowledged at this user exit. When this user exit returns to ISPF, normal processing continues.

Note: For multiple exit routines, return codes still affect the processing flow.

## **Exit 2: ISPF Session Termination Exit**

This user exit also provides accounting and monitoring capabilities. ISPF invokes routines at this exit after the last logical screen terminates and just before ISPF terminates.

If the ISPF main task terminates abnormally, routines at this user exit are not invoked. You can create an ESTAE exit in the ISPF initialization exit if you want to detect abnormal product termination. However, this applies only to product abnormal termination and not to abends of the logical screen task.

#### Exit Parameters

In addition to the standard exit parameters described in "Exit Parameter List" on page 139, the exit routines at this user exit receive the following parameters.

#### **ISPF Return Code:**

A fullword binary number that contains the value of ZISPFRC as set by the application on the ISPSTART command or by ISPF. See the *z/OS ISPF* Dialog Developer's Guide and Reference for return codes set by ISPF. Any change made to this parameter by the exit routine is ignored.

#### **Return Codes**

No return codes are acknowledged at this user exit. ISPF termination continues upon return from the exit routine.

**Note:** For multiple exit routines, return codes still affect the processing flow.

### Exit 3: SELECT Service Start Exit

In addition to providing information you can use to monitor ISPF, this user exit lets you restrict access to applications selected through ISPF. ISPF invokes the exit routines when the SELECT service is invoked. The SELECT service is invoked by the following:

- ISPSTART command
- SPLIT command (not when already in split-screen mode)
- SPLIT NEW command
- START command
- ISPSTRT program interface
- Selection menu entry
- Command table entry
- SELECT dialog service

The exit routines are given control after the SELECT request has been parsed and syntax checking is complete.

Changes you make to the Screen name are **not** reflected in the SCRNAME value passed in this exit.

#### **Exit Parameters**

In addition to the standard exit parameters described in "Exit Parameter List" on page 139, the exit routines at this user exit receive the following parameters. ISPF ignores any changes the exit routines make to these parameters.

4 bytes of bit flags defined as follows:

- 0 1 = PGM keyword specified
- 1 1 = CMD keyword specified
- 1 = PANEL keyword specified
- 3-4Reserved
- 5 1 = ADDPOP keyword specified
- 1 = BARRIER keyword specified
- 1 = NEST keyword specified
- 1 = NEWAPPL keyword specified
- q 1 = NEWPOOL or NEWAPPL keyword specified
- 10 1 = PASSLIB keyword specified
- 11 1 = Lang (CREX) keyword specified
- 12 1 = Lang (APL) keyword specified
- 1 = MODE(FSCR) specified 13
- 14 1 = MODE(LINE) specified
- 15 Reserved
- 1 = PARM value passed to the exit was truncated to 258 bytes, 16 which include a halfword length field and 256 bytes of data.
- 17 1 = SUSPEND specified
- 18 1 = LOGO keyword specified
- 19-31 Reserved.

#### elemname

An 8-character field that contains the name of the element (PGM, CMD, or PANEL) to be selected.

#### **APPLID**

A 4-character field that contains the current application ID. If NEWAPPL was specified on the SELECT request, this field contains the new APPLID as specified. If APPLID field is blank, the previously specified application ID is implied. The value is left justified and padded with blanks.

PARM Input parameters being passed to a program dialog in the same format as when passed to the program; single character string preceded by a halfword containing its length (the length value does not include itself). FLAGS bit 16 is set when this parameter represents a truncated PARM value. The Length field is not affected by truncation.

#### logoname

An 8-character field that contains the name of the LOGO panel if it was specified.

#### Screen name

Screen name as set by the SCRNAME command and shown by the SCRNAME ON function.

#### **Return Codes**

- 0 Normal completion; ISPF continues processing.
- 8 Authorization failure; The SELECT request is not processed. Instead, ISPF issues a line mode message stating that the user exit indicated an authorization failure and terminates the select service, but allows the active application to continue.
- 16 Authorization failure; the SELECT request is not processed. Instead, ISPF issues a message indicating that the user exit indicated an authorization failure and terminates the SELECT service processing with a severe error (RC=20).

Other ISPF treats the error as severe and issues a message indicating that the exit routine returned an incorrect return code.

## Exit 4: Select Service End Exit

You can use this user exit to mark the end of a program, command, or menu invoked through any of the SELECT services, with or without the SELECT service start exit.

Changes you make to the screen name are not reflected in the SCRNAME value passed in this exit.

## **Exit Parameters**

In addition to the standard exit parameters described in "Exit Parameter List" on page 139, the exit routines at this user exit receive the following parameters. ISPF ignores any changes the exit routines make to the parameters.

4 bytes of bit flags defined as follows:

- 0 1 = PGM keyword specified
- 1 1 = CMD keyword specified
- 1 = PANEL keyword specified
- 3–4 Reserved
- 5 1 = ADDPOP keyword specified
- 6 1 = BARRIER keyword specified
- 7 1 = NEST keyword specified
- 1 = new application being invoked
- 9 1 = new shared pool is to be created
- 1 = PASSLIB keyword specified 10
- 11 1 = Lang (CREX) keyword specified
- 1 = APL keyword specified 12
- 13 1 = MODE(FSCR) specified

14 1 = MODE(LINE) specified

Reserved 15–16

17 1 = SUSPEND specified

18 1 = LOGO keyword specified

19-31 Reserved.

**Note:** If no parameters were passed, the flag bytes will be zero.

#### elemname

An 8-character field that contains the name of the element (PGM, CMD, or PANEL) to be selected. In case of CMD, if the element is a CLIST prefixed with %, the % symbol is removed from the elemname.

#### **APPLID**

A 4-character field that contains the application ID of the element that just terminated.

#### **STATS**

Two contiguous fullwords containing:

Total "think time" in hundredths of a second for this SELECT level only. "Think time" means all of the time intervals between the time when ISPF unlocked the keyboard for input and the time when input was received by ISPF. If there are other SELECTs nested within this one, their statistics are given at the corresponding select end exits, but not included here.

The number of times the screen was read by ISPF in this SELECT level.

#### logoname

An 8-character field that contains the name of the LOGO panel if it was specified.

#### Screen name

Screen name as set by the SCRNAME command and shown by the SCRNAME ON function.

#### **Return Codes**

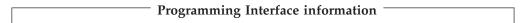

No return codes are acknowledged at this user exit. ISPF termination continues upon return from the exit routine.

**Note:** For multiple exit routines, return codes still affect the processing flow.

# Exit 5: TSO Command Start Exit

# **Programming Interface information**

You can use this user exit to monitor and restrict commands invoked through ISPF. In addition, you can also use the user exit to allow TSO commands newly added to the system to be invoked from within ISPF without updating the ISPF TSO command table (ISPTCM). If the invoked command is not an implicit CLIST (not prefixed by %), the TCM is searched. This exit is called immediately after searching the TCM. For implicit CLISTs, the exit is called before attaching the exec processor.

Note: This user exit will not be invoked for TSO commands issued from REXX execs.

#### **Exit Parameters**

| <br>ъ .     | T ( (     |             |  |
|-------------|-----------|-------------|--|
| Programming | Interface | information |  |

In addition to the standard exit parameters described in "Exit Parameter List" on page 139, the exit routines at this user exit receive the following parameters:

cmdname An 8-character field that contains the name of the command that

was invoked. The name is left-justified within the field and padded

with blanks.

If the command is a CLIST, this field contains the CLIST name. The

CLIST name will not include the % prefix if one was used.

user flags 1 or more bytes of installation data as defined when ISPTCM is

generated. See "Customizing the ISPF TSO command table

(ISPTCM)" on page 155 for more information.

TCM flags The flag byte in ISPTCM that ISPF uses to determine what

> processing should be done for the command. If the current command is not in ISPTCM, the default flag byte is provided. The exit routine can change this value and ISPF uses the value if it receives a return code of 4. See "Customizing the ISPF TSO command table (ISPTCM)" on page 155 and "ISPTCM Usage

Notes" on page 158 for information about TCM flags.

CPPL. The address of the TSO command processor parameter list (CPPL)

that was passed to ISPF.

When the command is an implicit CLIST (prefixed by %), the TCM is not searched. In those cases, the user flags and TCM flags parameters will be binary zeros.

#### **Return Codes**

#### **Programming Interface information**

- 0 Normal completion; ISPF continues processing.
- 4 The exit routine has changed the value of the TCM flag byte. In this case, ISPF uses the value of the flag to process the command. However, changes to the TCM flag bit indicating whether the command should be logged are ignored.
- 16 Authorization failure. The exit routine indicated that this command should not be attached. ISPF issues an error message indicating that the exit routine rejected the command and returns to the caller.

Other ISPF treats the error as severe and issues a message indicating that the exit routine returned an incorrect return code.

## Exit 6: TSO Command End Exit

**Programming Interface information** 

You can use this user exit to monitor TSO commands invoked from within ISPF. This exit is called after the attached command completes (or if attach fails).

Note: This user exit will not be invoked for TSO commands issued from REXX execs.

#### **Exit Parameters**

#### **Programming Interface information**

In addition to the standard exit parameters described in "Exit Parameter List" on page 139, the exit routines at this user exit receive the following parameters. ISPF ignores any changes made to these parameters.

An 8-character field that contains the name of the command to be cmdname

attached. The name is left-justified within the field.

An 8-character field that contains the name of the CLIST if the CLIST name

> command was a CLIST. In that case, cmdname is 'EXEC'. If the command is not a CLIST, this field is the same as cmdname.

user flags 1 or more bytes of installation data as defined when ISPTCM is

generated. See "Customizing the ISPF TSO command table

(ISPTCM)" on page 155 for more information.

The flag byte in ISPTCM that ISPF uses to determine what TCM flags

processing should be done for the command. If the current command is not in ISPTCM, the default flag byte is provided.

**CPPL** The address of the TSO command processor parameter list (CPPL)

that was passed to ISPF.

When the command is an implicit CLIST (prefixed by %), the TCM is not searched. In those cases, the user flags and TCM flags parameters will be binary zeros.

### Return Codes

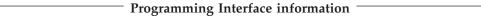

No return codes are acknowledged at this user exit. When this exit returns to ISPF, normal processing continues.

Note: For multiple exit routines, return codes still affect the processing flow.

## Exit 7: LIBDEF Service Exit

## **Programming Interface information**

This user exit lets you restrict the use of the LIBDEF service. ISPF passes control to the exit routines at this user exit after determining that a syntactically valid call has been made and before allocating and opening the alternate library.

# **Exit Parameters**

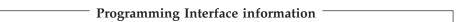

In addition to the standard exit parameters described in "Exit Parameter List" on page 139, the exit routines at this user exit receive the following parameters. ISPF ignores any changes the exit routines make to the parameters.

#### libtype

An 8-character field that contains the library type as specified on the LIBDEF request. The value is left-justified and padded with blanks.

4 bytes of bit flags defined as follows: Flags

- 1 = DATASET keyword specified
- 1 1 = LIBRARY keyword specified
- 2 1 = EXCLDATA keyword specified
- 3 1 = EXCLLIBR keyword specified
- 4 1 = COND request
- 1 = STACK request. If bit 4 and 5 are both 0, an UNCOND request was done.
- 1 = STKADD request. Valid if bit 0 equals 1.. 6
- 7-31 Reserved.

#### dsname#

A fullword binary number indicating the number of elements in the lengths and names arrays that follow. The number will not exceed 15.

#### lengths

An array of fullwords indicating the lengths of the corresponding elements of the names array. The maximum length of a dsname is 44. If a libname is provided using the LIBRARY or EXCLLIBR keyword, the length will be

**names** An array containing the data set names or library name as specified in the ID parameter of the LIBDEF service. Data set names are fully qualified without quotes. Each element can be up to 44 characters long and those names less than 44 characters are padded on the right with blanks.

#### **Return Codes**

### **Programming Interface information**

- 0 Normal completion; ISPF continues processing.
- 16 Authorization failure. ISPF issues a message indicating an authorization failure has occurred and LIBDEF terminates with a severe error.

Other LIBDEF treats return codes other than 0 or 16 as a severe error and returns a code of 20 to the caller.

### **Exit 8: RESERVE Exit**

#### **Programming Interface information**

This user exit lets you use your own method for serializing resources in addition to the RESERVE done by ISPF. See Appendix A, "ISPF Enqueue Processing for Data Integrity," on page 247 for information about ISPF's use of ENQ and RESERVE. ISPF gives control to the exit routine before it does the RESERVE. If your serialization mechanism cannot acquire the resource, or if the exit routine returns a code greater than 0, ISPF does not attempt to get it.

#### **Exit Parameters**

### **Programming Interface information**

In addition to the standard exit parameters described in "Exit Parameter List" on page 139, the exit routines at this user exit receive the following parameters. ISPF ignores any changes made to these parameters.

#### qname

An 8-character field that contains the queue name against which the RESERVE is done. (ISPF uses a gname of 'SPFEDIT'.)

**rname** The 44-character resource name (data set name) that is reserved.

#### ucbaddr

A fullword field containing the address of the unit control block (UCB) for the reserved device.

4 bytes of bit flags defined as follows:

- 1 = Exclusive reserve requested. 0 = Shared reserve requested. (ISPF always requests exclusive use of the resource at RESERVE.)
- 1 1 = A RESERVE or ENQ will be done on qname 'SYSIEWLP' (the linkage editor qname).
- 2 1 = The resource being reserved is a partitioned data set.
- 1 = The resource being reserved is a sequential data set.
- 4-31 Reserved.

Note: The exit routine should not use the same (qname, rname) combination (in a RESERVE macro call) that ISPF uses. If that happens, an abend occurs when ISPF attempts to do its own RESERVE.

#### **Return Codes**

#### **Programming Interface information**

- Normal completion; ISPF does its own RESERVE and continues processing. 0
- 16 Resource not available. ISPF issues a message showing that the exit routine indicated the resource is not available. This results in a failure of the service requesting the RESERVE.

Other ISPF treats other return codes similar to a return code of 16 and issues a message indicating that the exit routine returned an incorrect return code.

## **Exit 9: RELEASE Exit**

### **Programming Interface information**

Use this user exit to release any resources acquired at the RESERVE user exit. ISPF relies on task termination to release any resources reserved by the abending logical screen task. This user exit does not get control in the case of abnormal termination of the logical screen.

If your serialization mechanism is such that task termination will not release the reserved resources, an exit routine is provided at the logical screen end user exit to clean up any unreleased resources for that task.

The RESERVE done by ISPF is released before the exit routine is given control.

#### **Exit Parameters**

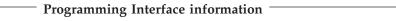

In addition to the standard exit parameters described in "Exit Parameter List" on page 139, the exit routines at this user exit receive the following parameters. ISPF ignores any changes made to these parameters.

#### qname

An 8-character field that contains the queue name against which the RESERVE is done. (ISPF uses a gname of 'SPFEDIT'.)

**rname** The 44-character resource name (data set name) that is reserved.

#### **Return Codes**

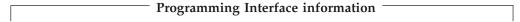

No return codes are acknowledged at this user exit. When this exit returns to ISPF, normal processing continues.

**Note:** For multiple exit routines, return codes still affect the processing flow.

# Exit 10: Logical Screen Start Exit

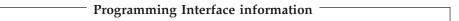

You can use this user exit to gather accounting and monitoring information for each ISPF logical screen. The exit routine is given control just before the logical screen task is attached.

#### **Exit Parameters**

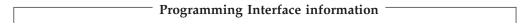

This user exit uses only the standard exit parameters described in "Exit Parameter List" on page 139, which includes the logical screen identifier (screenid).

#### **Return Codes**

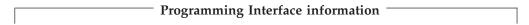

No return codes are acknowledged at this user exit. When this exit returns to ISPF, normal processing continues.

**Note:** For multiple exit routines, return codes still affect the processing flow.

# Exit 11: Logical Screen End Exit

**Programming Interface information** 

This user exit, which is similar to the logical screen start user exit, lets you gather accounting and monitoring information for each ISPF logical screen. It gives you control for both normal and abnormal termination of a logical screen. You can use it to perform necessary cleanup required as a result of exits being bypassed

because of abnormal termination. Specifically, the following end user exits cannot gain control because of a logical screen abend even though the corresponding start installation exits did get control:

- SELECT service end exit
- · RELEASE exit
- ISPF service end exit.

Note: The TSO command end exit gets control for both normal and abnormal termination of attached commands.

#### **Exit Parameters**

#### **Programming Interface information**

In addition to the standard exit parameters described in "Exit Parameter List" on page 139, the exit routines at this user exit receive the following parameters:

4 bytes of bit flags defined as follows:

0 = Normal termination 1 = Abnormal termination.

1-31 Reserved

#### Next logical screen

An 8-character field that identifies the next active ISPF logical screen. In the case of exiting ISPF, the next logical screen ID will be 0.

### **Return Codes**

#### **Programming Interface information**

No return codes are acknowledged at this user exit. When this exit returns to ISPF, normal processing continues.

**Note:** For multiple exit routines, return codes still affect the processing flow.

### Exit 12: ISPF Service Start Exit

#### **Programming Interface information**

The ISPF exit for the service start lets you monitor all external ISPF service requests. Exit routines at this user exit are notified of all service requests (including PDF services) made through the ISPLINK or ISPEXEC interfaces. The exit routines are not notified for ISPF internal service requests (those that do not use the ISPLINK or ISPEXEC interfaces.)

After initial verification of parameters and syntax, ISPF calls the exit routines at this user exit before the requested service is performed.

#### **Exit Parameters**

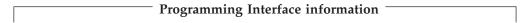

In addition to the standard exit parameters described in "Exit Parameter List" on page 139, the exit routines at this user exit receive the following parameters. ISPF ignores any changes the routines make to these parameters.

#### servname

An 8-character field containing the name of the ISPF service being invoked. The name is left-justified within the field.

4 bytes of bit flags defined as follows: Flags

1 = ISPF service 0 = PDF service

1-31 Reserved.

#### Return Codes

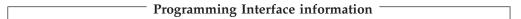

No return codes are acknowledged at this user exit. When this exit returns to ISPF, normal processing continues.

**Note:** For multiple exit routines, return codes still affect the processing flow.

## Exit 13: ISPF Service End Exit

## **Programming Interface information**

You can use this user exit to mark the termination of ISPF dialog services invoked through the ISPLINK or ISPEXEC interfaces.

If a severe error occurs causing a logical screen abend, ISPF does not give control to the exit routines at this user exit. You can also stack exit routines at the logical screen end user exit to ensure that service termination is correctly recorded.

#### Exit Parameters

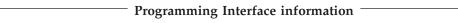

In addition to the standard exit parameters described in "Exit Parameter List" on page 139, the exit routines at this user exit receive the following parameters. ISPF ignores any changes the exit routines make to the parameters.

An 8-character field containing the name of the ISPF or PDF service being invoked. The name is left-justified within the field.

4 bytes of bit flags defined as follows:

1 = ISPF service 0 = PDF service

1-31 Reserved.

#### **Return Codes**

# **Programming Interface information**

No return codes are acknowledged at this user exit. When this exit returns to ISPF, normal processing continues.

**Note:** For multiple exit routines, return codes still affect the processing flow.

## Exit 14: SWAP Exit

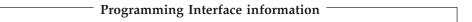

Using this user exit, you can indicate a change of the active logical screen. Together with the logical screen start and end user exits, it allows resource use to be monitored for each ISPF logical screen.

ISPF calls the exit routines at this user exit just after the logical screen to be given control is activated. In addition, ISPF calls the exit routines if the SPLIT command is entered when the screen is already split.

#### **Exit Parameters**

# **Programming Interface information**

This user exit uses only the standard exit parameters described in "Exit Parameter List" on page 139, which includes the logical screen identifier (screenid). The screen ID identifies the logical screen activated as a result of the SWAP command.

### **Return Codes**

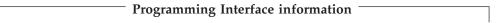

No return codes are acknowledged at this user exit. When this exit returns to ISPF, normal processing continues.

**Note:** For multiple exit routines, return codes still affect the processing flow.

## Exit 15: DISPLAY Service Exit

#### **Programming Interface information**

This user exit is provided for installation tailoring purposes. This allows you to selectively replace ISPF, PDF, or other ISPF-based panels with your own versions of the panels. You can control the amount of information presented to your users based on their experience with the panels. The exit routines can change a number of parameters at this user exit.

ISPF calls the exit routines at this user exit before the display of all the panels (as a result of internal or external display requests) except for the display of severe error or abend panels or display requests where a panel ID is not specified. This includes displays caused by the DISPLAY, TBDISPL, EDIT, SELECT, and BROWSE services.

Changes you make to the Screen name are not reflected in the SCRNAME value passed in this exit.

# **Exit Parameters**

## Programming Interface information

In addition to the standard exit parameters described in "Exit Parameter List" on page 139, the exit routines at this user exit receive the following parameters.

panel-id An 8-character field that contains the name of the panel to be displayed. If the display request did not specify a panel-id

(indicating that the previously displayed panel is to be redisplayed), the exit routine is not invoked.

This parameter can be changed. If the parameter is changed, the name of the panel in the field must be left-justified.

#### message-id

An 8-character field that contains the message-id to be displayed on the panel, as specified on the display request. Messages displayed as a result of the SETMSG service are not identified in this field. If a message-id is not specified, the parameter contains blanks.

This parameter can be changed. If the parameter is changed, the message-id in the field must be left-justified.

#### cursor-field

An 8-character field that contains the field name on which the cursor is to be positioned. This field contains blanks if the cursor-field is not explicitly specified (the cursor is placed by defaults).

This parameter can be changed. If the parameter is changed, the field name must be left-justified.

#### cursor-offset

A fullword binary number that contains the offset within the cursor-field where the cursor is to be positioned. If not explicitly specified on the display request, this parameter has a value of zero.

This parameter can be changed.

#### table-name

An 8-character field that contains the name of the table to be displayed if the display request is a result of the TBDISPL service. Otherwise, the field contains blanks.

This parameter *cannot* be changed.

## **Flags**

4 bytes of bit flags defined as follows:

- 1 = Non-display mode is active; the panel is processed but not displayed.
- 1 1 = COMMAND option was specified on the DISPLAY request.

2-31 Reserved.

message-field An 8-character field that contains the name of the panel field the message pop-up window is to be positioned adjacent to. This field contains blanks if the MSGLOC parameter is not specified.

This parameter can be changed by the exit routine.

#### Screen name

Screen name as set by the SCRNAME command and shown by the SCRNAME ON function.

#### **Return Codes**

#### **Programming Interface information**

- 0 Normal completion; ISPF continues processing.
- The exit routine changed one or more of the parameters. ISPF continues processing using the changed parameter values.

**Other** ISPF treats the error as severe and issues a message indicating that the exit routine issued an incorrect return code.

Note: Panel functions, such as RESP, that are coded in the panel )INIT section are not processed before the exit is entered. This could prevent a display although non-display is not indicated by the exit 15 parameter.

# Exit 16: Log, List, and Temporary Data Set Allocation Exit

## **Programming Interface information**

This user exit lets you maintain your own data set naming conventions. ISPF calls the routines at this user exit before allocating the log, list, or temporary control data sets. As a result, you can provide a prefix for the name of the data set to be allocated. However, if the data set has been preallocated, ISPF does not use this prefix.

The exit routine can provide a prefix up to 26 characters long. A zero length prefix is flagged as an error. ISPF reserves the remaining 18 characters of the data set name for its own use.

ISPF builds the names of the log, list, and temporary control data sets according to the following rules:

- 1. If a data set prefix is specified in the TSO user profile table (UPT) and it is different from the user ID, the data set name is of the form: uptpfx.userid.ISPF-specific-suffix
- 2. If a prefix is not specified in the UPT or if it is the same as the TSO user ID, the data set name is: userid.ISPF-specific-suffix
- 3. If a user ID is not available (executing ISPF in BATCH), ISPF recommends that the TSO PROFILE command be used to place the user ID in the UPT prefix field. In that case, the data set name has the following form: uptpfx.ISPF-specific-suffix

Note that UPTPFX is assumed to be the user ID in this case.

If you provide an exit routine at this user exit, ISPF allows the data set names to be of the form:

Exit-provided-prefix.ISPF-specific-suffix

The 18 characters reserved by ISPF begin with the period separator.

Because the user ID is also passed to the exit routine as part of the prefix, the exit routine is responsible for maintaining unique data set names.

#### **Exit Parameters**

# **Programming Interface information**

In addition to the standard exit parameters described in "Exit Parameter List" on page 139, the exit routines at this user exit receive the following parameters.

#### prefix-len

A fullword binary number that identifies the length of the prefix field. On entry to the exit routine, it is the length of the prefix including the UPT prefix, the user ID or both. On return to ISPF, it should contain the length of the prefix provided by the exit routine.

The value of this parameter must be in the range 1 to 26, inclusive.

prefix A 26-character field that contains the data set name prefix used by ISPF. On entry to the exit routine, it contains the UPT prefix, the user ID, or both left-justified within the field.

On return to ISPF, it can contain any prefix (up to 26 characters) chosen by the exit. ISPF does not do any validity checking of the specified prefix. This prefix must be left-justified. If an incorrect prefix is provided, allocation of the data set fails.

#### suffix-type

A fullword of bit flags indicating the type of data set that ISPF allocates:

- 1 = List data set
- 1 1 = Log data set
- 2 1 = Temporary listing data set
- 3 1 = Temporary control data set
- 1 = Temporary work data set
- 5-31 Reserved.

#### suffix-len

A fullword binary number containing the length of the value within the suffix field. ISPF ignores any changes the exit routine makes to this field.

suffix An 18-character field containing the name of the data set name suffix that ISPF uses. ISPF ignores any changes the exit routine makes to this field.

#### **Return Codes**

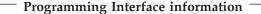

No return codes are acknowledged. Upon return to ISPF, the data set name is generated using the prefix provided by the exit routine (if any) and normal processing continues.

**Note:** For multiple exit routines, return codes still affect the processing flow.

# Customizing the ISPF TSO command table (ISPTCM)

The ISPF TSO command table (ISPTCM) describes the TSO commands that are invoked under ISPF. When a TSO command is issued, ISPF searches ISPTCM. If the command is found, it uses the information in the table to process the command. If the command is not in ISPTCM, ISPF uses default values, which are in the table.

To change the list of TSO commands, their characteristics, or both, customize ISPTCM using the ISPMTCM macro. The assembler source of ISPTCM is member ISPTCMA in ISP.SISPSAMP. You must rename ISPTCMA to ISPTCM before assembling it. The macro ISPMTCM is in ISP.SISPMACS. ISP.SISPSAMP and ISP.SISPMACS are the default data set names for the ISPF data sets. Contact your system programmer for the names of the data sets containing ISPTCMA and ISPMTCM on your system. Customizing the ISPTCM involves modifying ISPTCMA, assembling it, and link-editing the ISPTCM module. When you use the ISPMTCM macro, remember that:

 If you modified ISPTCM in prior ISPF releases, you have to regenerate the table by using this macro.

- The first macro call must be HEADER, followed by one ENTRY macro call for each table entry desired, followed by a macro call of END.
- · Use High Level Assembler to assemble ISPTCM.
- You can add up to four additional user-flag bytes for each entry in ISPTCM for your installation's use.
- The entry names in the IBM-supplied ISPTCM source, ISPTCMA, are arranged in alphabetical order. You must maintain alphabetical order for the entries within the ISPTCM.
- You can delete or modify any of the ISPF-provided entries in the table. ISPF allows you to have up to 1000 entries in ISPTCM.

The syntax of the macro is as follows:

```
[symbol] ISPMTCM HEADER [,NOUSRFLG=number]
[,DFUSRFLG=number]
[,DFFLAG=flag]
[,DFCLRLNS=number]
```

ENTRY ENTNAME=entry name
 [,FLAG=flag]
 [,USRFLG=user flag]
 [,CLRLNS=number]

**END** 

#### Operand Description

**HEADER** Parameter values are as follows:

#### **NOUSRFLG**

The number of user flag bytes defined. The value can be a number between 0 and 4, inclusive. The default is 0.

#### **DFUSRFLG**

The user flag that is to be used for an entry when the USRFLG operand is not specified. This must be a hexadecimal string, whose length in bytes must be NOUSRFLG. If you define a default user flag with this operand, the value for the NOUSRFLG operand must be greater than 0. If you do not define a default user flag and you indicated on the NOUSRFLG operand that a user flag exists, ISPF uses a string of binary zeros of whatever the length is in NOUSRFLG for the default user flag.

#### **DFFLAG**

The value of the ISPF flag to be used for the default entry in ISPTCM. The default entry determines the characteristics of commands not found in ISPTCM. The value should be a 1-byte hexadecimal string. The default is 61.

#### **DFCLRLNS**

The number of lines to clear from the bottom of the physical screen for line I/O when the CLRLNS operand is not specified. The value must be in the range from 0 to 99. The default is 3.

**ENTRY** Parameter values are as follows:

#### **ENTNAME**

A valid TSO command name. This operand is required for ENTRY calls. The alphabetic characters in ENTNAME must be in uppercase letters. Duplicate entry names cause an error message to be issued.

FLAG The value of the ISPF flag byte for the current entry. The default is 02.

| Flag Field | Flag Field Description                                                                                                    |  |  |
|------------|----------------------------------------------------------------------------------------------------|--|--|
| B'1'       | Reserved.                                                                                                    |  |  |
| B'.1'      | Command requires function pool. Set this bit on for a command processor program that issues dialog services.                                                 |  |  |
| B'1'       | Command requires authorization check. Set<br>this bit on for a command processor that<br>must be invoked as an authorized<br>command.                        |  |  |
| B'1        | Command is not to be logged. Set this bit on if the TSO command buffer should not be written to the ISPLOG data set.                                         |  |  |
| B'1'       | Command is not supported by ISPF. Set this bit on for commands that cannot be invoked under ISPF.                                                            |  |  |
| B'1'       | Command is command procedure (CLIST). Set this bit on if this is the name of a CLIST member.                                                                 |  |  |
| B'1.'      | Command is a command processor. Set this bit on if this is the name of a command processor program module.                                                   |  |  |
| B'1'       | Command requires a BLDL to be issued.<br>Set this bit on if a BLDL is to be issued to<br>determine whether this is a command<br>processor module or a CLIST. |  |  |
| T. C.      |                                                                                                    |  |  |

#### **USRFLG**

The value of the user flag for the current entry. Specify this parameter only if NOUSRFLG is not 0. If you do not specify a value and NOUSRFLG is greater than 0, ISPF uses the default user flag (DFUSRFLG). If specified, USRFLG must be a hexadecimal string with a length equal to the value of NOUSRFLG.

#### **CLRLNS**

The minimum number of lines to clear if line mode is entered for this entry. The value should be an integer from 0 to 99. Specifying a value of 0 causes the entire physical screen to be erased. If you do not specify a value for CLRLNS, the DFCLRLNS value in the type HEADER call is used.

When the value for the number of lines to clear is nonzero, ISPF determines where to clear the screen according to the following:

- 1. ISPF calculates a value = (number of lines in the visible portion of the active logical screen - 1) - CLRLNS
- 2. The lesser of the above calculated value and the number of lines in the panel displayed on the active logical screen (but not less than 0) is the number of the line after which the screen is cleared. Thus, ISPF will clear more than the CLRLNS number of lines if it can do so without overlaying the displayed panel.

#### **Notes:**

- 1. If a CLRLNS value is larger than the visible portion of the active logical screen, ISPF erases the screen beginning at the top of the logical screen.
- 2. In split-screen mode, if line mode is entered when the top screen is active, the bottom screen will always be cleared. If the bottom screen is active, the bottom screen will be cleared (even if CLRLNS is greater than the physical screen size).
- 3. For DBCS devices, ISPF always erases the screen beginning at the top of the current logical screen, regardless of the CLRLNS value.
- 4. For 3290 devices, the entire physical screen is always cleared before going into line mode.

**END** Must be last macro call.

# Sample ISPTCM Definition

An example of how to use the ISPMTCM macro to build ISPTCM is shown in Figure 53.

```
ISPMTCM HEADER, DFCLRLNS=5, NOUSRFLG=2, DFFLAG=61
ISPMTCM ENTRY, ENTNAME=ALLOCATE, CLRLNS=4
ISPMTCM ENTNAME=MYCMDA, USRFLG=FFFF
ISPMTCM ENTNAME=MYCMD1, CLRLNS=10, FLAG=14
ISPMTCM END
```

Figure 53. Sample ISPTCM Definition

# ISPTCM Usage Notes

- · ISPTCM is a load module that contains a list of command names and their characteristics. ISPF processes each command in ISPTCM according to the FLAG field defined for its entry. If a command is not in ISPTCM, the DFFLAG parameter is used. The default value of DFFLAG is 61, which indicates to ISPF that commands not contained in ISPTCM require a function pool, an authorization check, and must be logged. Also, a BLDL should be done to locate the command. If the BLDL cannot locate the command, ISPF assumes it to be CLIST and attaches the EXEC command processor.
  - You can alter DFFLAG to suit the needs of your installation. If you have not changed DFFLAG, or changed it so that it still calls for a BLDL, if a command processor is to run from the link pack area, its name *must* be in ISPTCM.
- Certain commands, such as, LOGON and ISPF are invalid under ISPF. Do not attempt to make these entries valid by changing the FLAG. The results are unpredictable.

- The USRFLG is an optional field for an entry in ISPTCM. If you define exit
  routines for TSO command start or TSO command end user exits, or both, you
  can define USRFLG according to your installation's needs. If you do, ISPF passes
  these flags to the exit routines. These flags do not affect ISPF execution. See
  "ISPF installation-wide exits" on page 132 for a description of how the
  parameters are passed.
- One, and only one, of the last 3 bits of FLAG and DFFLAG must be 1. Otherwise, the results will be unpredictable.
- The presence or absence of a command in the TCM can affect the search sequence, as depicted in the following table.

## **Search Sequence For Attaching Commands**

ISPF attaches a command invoked through the SELECT command, ISPF option 6, or TSO command. The search sequence for locating the command is shown in Figure 54.

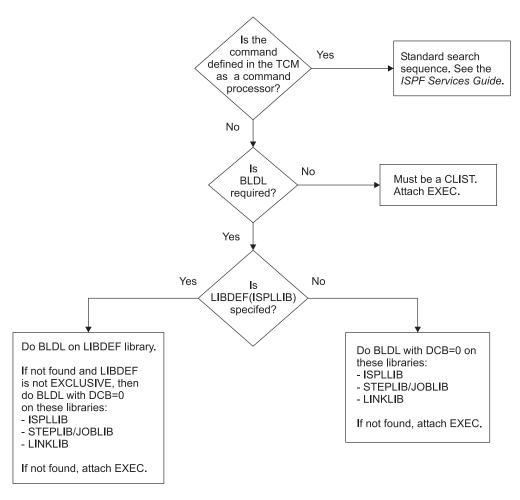

Figure 54. Search Sequence for Attaching Commands

# Alternate option 7.1 panels

Panel ISPYFP, the normal panel displayed with option 7.1, requires extra scrolling to display some of the test entry fields and options. Because this can be inconvenient, ISPF provides alternate panels for ISPYFP. The alternate panels present all of the same entry fields and options in revised formats.

Panel ISPYFPA places most of the commonly used information within the first 24 panel lines. This format often eliminates the need for panel scrolling.

Panel ISPYFPB is similar to panel ISPYFPA, but it has a selection field that enables the user to select a function: panel, command, program, or request. Unlike panels ISPYFP or ISPYFPA, on panel ISPYFPB the panel, command, program, or request fields can all contain values.

All three panels are shipped as part of the product panel library. To select which panel to use, set the ISPF Configuration table keyword USE\_ALTERNATE\_DIALOG\_TEST\_PANEL to one of the following options:

- 1 ISPYFP panel
- 2 ISPYFPA panel
- ISPYFPB panel

# **ISPF National Language Support (NLS)**

To make ISPF available at your installation in a language other than or in addition to English, follow these instructions. You can install as many of the supported languages as needed by your installation.

- 1. Allocate and load libraries specific to the language. Refer to the z/OS Program *Directory* for installation instructions.
- 2. Optionally, set up a default language for your installation.

With the shipped version of ISPF, the default session language is English. You must invoke ISPF (ISPSTART) with a language keyword to get the session in a different language. If ISPF is used at your installation primarily in a non-English language, it is recommended that you change the default language. The benefits of doing this are:

- Not having to enter the language keyword when invoking ISPSTART
- Improved initialization time
- Possibly smaller LPA use
- Initialization error messages are issued in the default language.
- See "Changing the Session Language Default Value" for further details.
- 3. Set up the execution environment.

To run ISPF in any session language, perform the following steps:

- Allocate panel, message, skeleton, table, and profile table libraries according to the language desired. The ddnames ISPPLIB, ISPMLIB, ISPSLIB, ISPTLIB do not change with the language used.
- Issue the ISPSTART command (with the desired language keyword if this language is different from the default language).

To run PDF in a language other than the default, issue the PDF command with the desired language keyword (for example, PDF GERMAN).

# Changing the Session Language Default Value

The Session Language Default value is a keyword, DEFAULT\_SESSION\_LANGUAGE, in the ISPF Configuration Table (see page 60). For information about changing Configuration Table settings, see "The ISPF Configuration Table" on page 7.

# **Chapter 4. Customizing PDF**

This chapter describes procedures you can use to customize PDF.

Installation options modify the distributed release of PDF to suit your installation's particular needs. Most of the installation options are in the configuration table described on page 7. You make some of these modifications by editing the panel descriptions in the ISPF panel library (ISPPLIB data set).

All panels in the ISPPLIB data set are in ISPF panel format. All messages in the ISPMLIB data set are in ISPF message format. These formats are described in the *z/OS ISPF Dialog Developer's Guide and Reference*.

The following topics describe how to modify the distributed release of PDF to suit the particular needs of your installation:

Edit Mode Defaults

Data Set Allocation Defaults for the Outlist Utility

Using the Hardcopy Utility with DBCS Support

**SCLM Batch Considerations** 

Converting From LMF To SCLM

Creating PDF Translation Tables

PDF Foreground and Batch Customizing

Customizing Browse and Edit

Customizing Member List Panels

**IBM Products Option** 

PDF Installation-Wide Exits

# **Edit Mode Defaults**

PDF saves several different edit modes in an edit profile. The user can specify the desired edit profile on the Edit Entry Panel. If the Profile field is left blank, the data set type is used as the profile name. For more information about edit profiles, refer to *z/OS ISPF Edit and Edit Macros*.

To preinitialize a set of edit profiles for first-time users, perform the following steps:

- 1. Enter PDF.
- 2. Select the Edit option.
- 3. Set the edit profile with the defaults you chose.

For example, to set "COBOL FIXED 80" in your profile, edit a member of a partitioned data set that has a RECFM of F or FB, a LRECL of 80, and a type qualifier of COBOL (or enter COBOL as the profile name on the Edit Entry Panel).

ISPF provides two methods for initializing new edit profiles; you can set up a profile called ZDEFAULT in the ISPTLIB concatenation, or you can modify the edit profile defaults in the ISPF configuration table. The ISPF configuration table method is recommended because it is easier to maintain than the ZDEFAULT method. The ZDEFAULT method can still be used by individual users.

## Site-Wide Edit Profile Initialization

When no ZDEFAULT profile exists in the ISPTLIB concatenation and the user has no edit profile member in the ISPPROF concatenation, new edit profiles are created based on the settings in the ISPF configuration table. Using the configuration table, you can change any of the defaults for new edit profiles and you may override (force) settings for PACK, RECOVERY, WARN, SETUNDO, AUTOSAVE and IMACRO in existing profiles. When a setting is forced the editor WILL CHANGE the users' profiles, so be very careful if you override the IMACRO setting. IBM recommends that you use the site-wide initial macro instead of forcing the initial macro in each user's profile.

It is helpful to understand when the ZDEFAULT profile is used and where it exists in a user's concatenations. The ZDEFAULT profile exists as a row of the edit profile table named *xxx*EDIT where *xxx* is the application profile.

If ZDEFAULT exists in the edit profile table in the ISPTLIB concatenation, and the user has NO edit profile table in the ISPPROF allocation, the ZDEFAULT profile is copied from ISPTLIB into the user's edit profile when the user's edit profile is created. Therefore, many of your existing users may already have a ZDEFAULT profile in their edit profile. Individual users may delete their ZDEFAULT profiles using the PROFILE RESET command from within an edit session. Doing so will allow them to use the site-wide configuration for new profiles. You may also use a site-wide edit initial macro to issue a PROFILE RESET for all users. ISPF does not ship any edit profiles.

Note: If you use the force settings such as PACK OFF, edit macro commands which attempt to change forced settings will not get a failing return code, but the settings will not change.

# Creating a ZDEFAULT profile

Set up a special edit profile named ZDEFAULT (enter ZDEFAULT as the profile name on the Edit Entry Panel). The ZDEFAULT profile is the one used for the initial settings whenever a new edit profile is generated, regardless of the RECFM and LRECL values. For example, if you do not have an ASM profile and you edit an ASM data set, an ASM profile is generated using ZDEFAULT for the initial settings. If no ZDEFAULT profile exists, one is automatically generated with settings obtained from the ISPF Configuration Table.

The number of profiles you can establish also is described in the configuration table. See "The ISPF Configuration Table" on page 7 for more details. When you finish, exit PDF. Your entire set of edit profiles is saved in your profile library (referenced by ddname ISPPROF) as the ISREDIT member.

The previous discussion assumes you are using Edit from the Edit Entry Panel, which is option 2 of the ISPF Primary Option Menu. If Edit is invoked from another dialog or if this dialog is altered, Edit might be invoked using a NEWAPPL value other than ISR. If this is the case, the table name begins with the NEWAPPL ID rather than ISR. Therefore, you must create a new set of defaults for the NEWAPPL ID. Copy this member to the table input library (referenced by ddname ISPTLIB). When a first-time user enters ISPF, there is no ISREDIT member in that user's profile library. As a result, Edit searches the table input library for member ISREDIT and uses it as the initial set of profiles for the new user. No ISREDIT member is distributed with the ISPF table input library.

## Action Bars and Extended Color in Edit

Two ISPF configuration table keywords control whether action bars and highlighting are displayed in ISPF Edit. Disabling action bars provides more space to display data in the Edit panel. Disabling extended color support can improve system performance.

The keyword ALLOW\_EDIT\_HIGHLIGHTING can disable extended color support for all applications, including PDF itself and applications that use their own panels enabled for extended highlighting.

The DEFAULT\_EDIT\_DISPLAY keyword can be used to set the attributes of edit sessions invoked directly by PDF or by programs that invoke the edit service panel name other than ISREDDE2, ISREDDE3, ISREDDE4, or ISREDDE5. Using DEFAULT\_EDIT\_DISPLAY, you can make the edit session have:

- · Neither action bars nor extended highlighting
- Extended highlighting with no action bars
- Action bars with no extended highlighting
- Both action bars and extended highlighting

DEFAULT\_EDIT\_DISPLAY can also be used to configure the editor to use the display method used in previous releases. This method does not support action bars or extended highlighting, but it performs much faster than the other methods. For more information, see "Disable Edit Extended Highlighting" on page 76.

If ALLOW\_EDIT\_HIGHLIGHTING is set to NO, the extended highlight support is disabled regardless of how DEFAULT\_EDIT\_DISPLAY is set.

See "Edit-Related Settings" on page 39 for more information about these keywords.

# **Edit Backup and Recovery**

Edit backup and recovery is controlled by two edit recovery tables. Table ISREDRT is used for PDF edit without the Edit Interface (EDIF) service. Table ISREIRT is used for PDF edit with the EDIF service. A copy of the tables is automatically saved in each user's profile library. The number of entries (rows) in each table controls the number of recursion levels supported for backup and recovery. CLIST ISREDRTI or ISREIRTI for the EDIF service, builds the edit recovery table (aaaaEDRT, where aaaa is the ZAPPLID) the first time edit recovery is used for a given user and application ID.

The default table allows eight levels of recursion. After the table is built, you can execute CLIST ISREDRTS or ISREIRTS for the Edit Interface service to display it. To change the default size of the table, change the 'SET N = ' statement in CLIST ISREDRTI or ISREIRTI to any number from 1 to 99.

When a user enters Edit mode and recovery mode is on, or when a user attempts to turn on recovery mode, Edit automatically allocates a recovery data set if there is an unused entry in the edit recovery table. The edit recovery data set name is generated and placed in the table. The names generated are ZPREFIX.ZUSER.AAAAxxxx.BACKUP, (where AAAA is the application ID and xxxx is a 4-digit number between 0000 and 9999) if ZPREFIX and ZUSER are different, and ZUSER. AAAAxxxx. BACKUP if ZPREFIX and ZUSER are the same.

The edit interface recovery table contains data set names with a last qualifier of BACKUPI instead of BACKUP. These data set names are passed to the data set name change exit, if one exists, and the installation can change the names, if

desired. Whenever the data set name change exit changes the recovery data set name, the PDF-generated recovery data set name is deleted and reused. The data set name change exit should check the recovery table and generate a unique data set name. The modified name is placed in the recovery table. If there is no unused entry, a message is displayed indicating recovery mode is not available. The user can continue editing with recovery mode off.

Note: When entering Edit, the edit profile controls the initial setting of recovery mode.

When you terminate Edit, the system automatically deletes the recovery data set and frees the corresponding entry in the edit recovery table.

The following restrictions apply to edit recovery data sets:

- they must be allocated as sequential data sets of record format U
- they cannot be striped, or striped and compressed data sets
- they cannot be multivolume data sets
- they should not be allocated on an SMS-managed volume whose management class has the PARTIAL RELEASE attribute

Edit recovery will not delete edit recovery data sets listed in the edit recovery table when the table has a disposition field set to 'K' associated with the recovery data set name. This is an obsolete facility for preallocating edit recovery files or enforcing naming conventions for edit recovery files. Instead, use the data set name change exit for this purpose.

# Data Set Allocation Defaults for the Outlist Utility

The PDF Outlist utility (option 3.8) is available as either a CLIST (ISRUOL) or a program (ISRUOLP). The default used by ISPF is the program. To use the CLIST instead, perform the following steps:

1. Modify panel ISRUTIL, changing:

```
8, 'PGM(ISRUOLP)'
8, 'CMD(ISRUOL)'
```

to

2. Modify the utilities action bar member (ISPDUTIL), changing:

```
<pdc unavail=zut7 acc1=alt acc2=8>Outlist
           <action run=ISRROUTE parm=U8>
to
      <pdc unavail=zut7 acc1=alt acc2=8>Outlist
           <action run=ISRUOL type=CMD>
```

3. Use Option 3.9 to create a command table entry called ISRUOL, specifying this as the action:

```
SELECT CMD(ISRUOL)
```

The Outlist utility invokes the TSO OUTPUT command to retrieve data from the SYSOUT queue. For the browse and print options of this utility, ISPF allocates a print data set and passes its name to the OUTPUT command by means of the PRINT parameter. The parameters in CLIST ISRUOL or the ISPF configuration table for program ISRUOLP determine the attributes of the printdata set.

You can modify the following print data set attributes to meet the needs of your installation. The default value for each attribute is shown in parentheses:

```
LRECL (133)
BLKSIZE (3059)
Primary space in tracks (200)
Secondary space in tracks (100)
```

To change the attributes for CLIST ISRUOL, find the following lines and edit them as follows:

```
ATTR SPFUOL1 BLKSIZE(3059) LRECL(133)+
DSORG(PS) RECFM(FB &ZR)
ALLOC DA('&DSN') TRACKS /* */+
USING(SPFUOL1) RELEASE /* */+
SPACE(200 100) CATALOG /* */
```

To change the attributes for program ISRUOLP, modify the appropriate fields in the ISPF configuration table.

# Using the Hardcopy Utility with DBCS Support

When double-byte character set (DBCS) data and field-ruling information are in a data set, you cannot use the print program provided with Hardcopy utility (option 3.6). You must modify the ISRUHCP panel and the ISRUHCS1 skeleton to print the contents of the data set.

Use the ISRUHCP panel to specify print information to ISPF. Also, include the printout destination. Modify the panel as follows:

- 1. Add the following input fields to the )BODY section:
  - A field to indicate a user-supplied print program is going to execute
  - Fields to provide information to the user-supplied program.
- 2. Add the following logic to the )PROC section:
  - After all input checking is finished, if the user-supplied program is requested
    and a local terminal ID is specified, copy the terminal ID to a variable and
    clear out the original variable. Set a dummy SYSOUT class, if not set already.
  - VPUT all newly defined variables to the profile pool.

For information on modifying the )BODY and )PROC sections of a panel, see the *z*/OS ISPF Dialog Developer's Guide and Reference.

The ISRUHCS1 skeleton uses IEBGENER to print the data set. Make the following changes to this skeleton:

- 1. If the user-supplied print program is requested, modify the SYSUT2 DD statement from SYSOUT to a temporary data set. Modify the DCB information also.
- 2. If the user-supplied program is requested, add a job step for initiating the user-supplied program that prints the temporary data set. You can get all information for the user-supplied program from the variables in the profile pool.

## **SCLM Batch Considerations**

Before using the SCLM batch facility, modify the FLMLIBS skeleton to allow for batch submissions. The FLMLIBS skeleton is found in your ISPF skeleton target data set ISP.SISPSLIB. FLMLIBS is the common imbed for the other SCLM skeletons used for batch submission. Data set names in member FLMLIBS need to be modified to match your installation's naming conventions.

### **Notes:**

- 1. In Figure 58 on page 167, the 'ISP' data set high-level qualifier represents your ISPF data sets.
- 2. xxx corresponds to a national language as follows:

Language xxx

**US English** ENU (the default)

Uppercase English **ENP** Swiss German DES JPN Japanese DEU German

```
) CM
)CM THIS DEFINES THE STEPLIB AND ISPF LIBRARIES
)CM TO BE USED DURING SCLM BATCH OPERATIONS
) CM
)CM BE SURE TO INCLUDE THE LOAD LIBRARIES CONTAINING ISPF.
//**********************
//* STEPLIB LIBRARIES
//**********************
//STEPLIB DD DSN=ISP.SISPLPA,DISP=SHR
//
        DD DSN=ISP.SISPLOAD,DISP=SHR
//
         DD DSN=ISP.SISPSASC,DISP=SHR
//*
//* ISPF LIBRARIES
//**********************************
//*
//ISPMLIB DD DSN=ISP.SISPMXXX.DISP=SHR ISPF MSGS
//ISPSLIB DD DSN=ISP.SISPSXXX,DISP=SHR ISPF SKELS
         DD DSN=ISP.SISPSLIB,DISP=SHR ISPF SKELS
//
//*
//ISPPLIB DD DSN=ISP.SISPPXXX,DISP=SHR ISPF PANELS
//*
//ISPTLIB DD UNIT=&VIOUNIT;,DISP=(NEW,PASS),SPACE=(CYL,(1,1,5)),
            DCB=(LRECL=80,BLKSIZE=19040,DSORG=P0,RECFM=FB),
//
                                      TEMPORARY TABLE LIBRARY
//
            DSN=&TABLESP
//
         DD DSN=ISP.SISPTXXX,DISP=SHR ISPF TABLES
//*
//ISPTABL DD UNIT=&VIOUNIT;, DISP=(NEW, PASS), SPACE=(CYL, (1,1,5)),
//
            DCB=(LRECL=80,BLKSIZE=19040,DSORG=P0,RECFM=FB),
//
             DSN=&TABLESP
                                      TEMPORARY TABLE LIBRARY
//*
//ISPPROF DD UNIT=&VIOUNIT;, DISP=(NEW, PASS), SPACE=(CYL, (1,1,5)),
            DCB=(LRECL=80,BLKSIZE=19040,DSORG=P0,RECFM=FB),
//
            DSN=&TABLESP
                                      TEMPORARY TABLE LIBRARY
//
//*
//ISPLOG DD SYSOUT=*,
            DCB=(LRECL=120,BLKSIZE=2400,DSORG=PS,RECFM=FB)
//
//*
//ISPCTL1 DD DISP=NEW,UNIT=VIO,SPACE=(CYL,(1,1)),
//
           DCB=(LRECL=80,BLKSIZE=800,RECFM=FB)
                                            TEMPORARY FILE
//*
                                            TAILORING DATASET
//*
                                                    0W01230
//SYSTERM DD SYSOUT=*
//*---
//* TEMPORARY CLIST CONTAINING COMMAND TO BE EXECUTED
//*-----
//SYSPROC DD DSN=&&&&CLIST&STEP,DISP=(OLD,DELETE)
         DD DSN=ISP.SISPCLIB,DISP=SHR
//
                                    CLIST LIBRARY OW01230
//*
) CM
)CM 5655-042 (C) COPYRIGHT IBM CORP 1989, 1995 */
```

Figure 58. Sample FLMLIBS Skeleton

## Converting From LMF To SCLM

The LMF function was removed from ISPF in z/OS V1R2.0. Users of LMF are encouraged to migrate their existing LMF-controlled libraries to SCLM. There are several differences between LMF and SCLM, but the basic library manager function is similar, so migrating the hierarchy from LMF to SCLM is straightforward. SCLM has a full set of services, so most dialogs that use LMF services can be converted easily to SCLM. SCLM also includes a complete set of Configuration Management options.

### **General Conversion**

Before doing the conversion, you should review the *z/OS ISPF Software* Configuration and Library Manager Project Manager's and Developer's Guide, particularly Chapter 1 (Defining the Project Environment) and Chapter 4 (Converting Projects to SCLM). Chapter 1 describes the steps for setting up a project definition. Chapter 4 shows the steps for working with existing project data sets.

SCLM and LMF are similar in function, but there are some basic differences to consider when converting a project:

- In SCLM, all data sets in the hierarchy are controlled. This includes the data sets where the developers do their editing (called the development level in SCLM). These data sets are not controlled in the LMF environment.
- SCLM does not use a started task to update the controlled libraries. Users must have UPDATE authority to any level of the hierarchy that they must change, including the development level for editing, and any level into which they need to promote.
- SCLM uses a VSAM data set to hold its control information. Control information includes information about where members exist in the hierarchy, statistics, and dependency information.
- · SCLM automates the BUILD step (compile, assemble, link-edit, and so on) and requires it to be done. This means SCLM must know what language is assigned to a part, and how the language is to be processed at BUILD time (called "SCLM Language Definition").
- Output data, such as compiled object and load modules, can be automatically generated by SCLM. Review your processes to determine how to take advantage of SCLM's synchronization of source modules and assigned outputs.

To convert from LMF to SCLM, follow the steps listed in Chapter 1 of the z/OS ISPF Software Configuration and Library Manager Project Manager's and Developer's Guide. This takes you through the creation of the SCLM project definition and control data sets needed for SCLM.

The steps involved in defining the project environment are:

- 1. Determine the project hierarchy. For an existing project the hierarchy has already been defined, but a review is recommended.
- 2. Identify the types of data to support. Again, this has already been done with an existing project.
- 3. Establish authorization codes. Authorization codes control the movement of data within the hierarchy. The purpose of this step is to assign authorization codes to the hierarchy. Authorization codes restrict the drawdown and promotion of members to certain groups within the hierarchy. The concept is

- similar to LMF's concepts of authorized promoters and member access control, except that LMF uses userids and SCLM uses group names to restrict drawdown and promotion.
- 4. Allocate the PROJDEFS data sets. The PROJDEFS data sets are used to store the project definition data for an individual project. The project definition contains some of the same types of information as the LMF control file, such as the structure of the hierarchy.
- 5. Allocate the project partitioned data sets. Because you are using an existing project, most of these data sets already exist. Since all data sets are controlled in the SCLM environment, you will have to create development level data sets as part of the hierarchy for the developers to use when editing data.
- 6. Allocate and create the control data sets. Control data sets are used to track and control application programs within the hierarchy. There are 5 types of VSAM data sets that can be associated with a project:

### **Primary Accounting**

The accounting data sets contain information about the software components in the project including statistics, dependency information and build maps (information about the last build of a member). At least one accounting data set is required for a project. The accounting data set contains some of the same types of information as the LMF control file, such as the member locking data.

#### **Secondary Accounting**

This is an optional backup of the information in the primary accounting data set.

#### **Export Accounting**

The export accounting data set contains accounting information that has been exported from the accounting data set. It is only required if the Import/Export functions of SCLM are used.

#### **Primary Audit Control**

The audit control data set contains audit information about changes to the software components in the project for groups that have auditing turned on. The audit data set contains the same types of information as the LMF activity log, as well as versions of members, if requested.

#### **Secondary Audit Control**

This is an optional backup of the information in the primary Audit Control data set.

- 7. Protect the project environment. This step should be reviewed because SCLM is structured slightly differently than LMF. Remember that developers must have UPDATE authority to the levels they need to change.
- 8. Create the project definition. The project definition is an assembler program, created using SCLM macros. Much of the definition is similar to the information that was entered in LMF's Library Controls (Option 8.1).
- 9. Assemble and link the project definition.

After the project has been defined, follow the steps in the *z/OS ISPF Software* Configuration and Library Manager Project Manager's and Developer's Guide to put your existing project under SCLM control. In general, the steps are:

- Prepare the hierarchy. Delete all unnecessary data from the libraries. If any groups are to be non-key, make sure they don't contain any data.
- Create alternate project definitions.
- Create architecture definitions for the project.

Register existing members with SCLM.

## Converting LMF Dialogs to SCLM

There were eight ISPF services relating to LMF. Some of these have SCLM equivalents, some do not because of the differences between SCLM and LMF. The eight services are:

#### **LMPROM**

Use the SCLM PROMOTE service.

#### EDIT with the LOCK parameter

Use the SCLM EDIT service.

#### LMMFIND with the LOCK parameter.

Use the SCLM LOCK service if locking is required. Use the DBUTIL service to find members in an SCLM project. ISPF services which use the LOCK keyword can also be modified to remove the keyword. Alternatively, you can use the ISPF Configuration option FAIL\_ON\_LMF\_LOCK. If this option is set to NO, dialogs will continue to operate correctly without code modifications.

### LMCOPY with the LOCK parameter

Use the SCLM LOCK service, then use LMCOPY to copy the member.

#### **LMHIER**

Use the SCLM NEXTGRP service. The NEXTGRP service returns the target group for a specified group. To simulate the data returned by LMHIER, loop on the NEXTGRP service until a return code greater than zero is returned. See SCLM example FLMNXTGP in ISP.SISPSAMP for an example.

### **LMREVIEW**

There is no equivalent function in SCLM because the project control information is much different. Information about the contents of the hierarchy can be obtained using the SCLM DBUTIL service.

#### LMACT and LMDEACT

SCLM does not follow the concept of active and inactive projects. Updates are done by updating the SCLM project definition, then reassembling and relinking to create an updated load module. This load module is accessed when you enter SCLM (or exit and reenter, if SCLM is active when the new module is built).

# **Creating PDF Translation Tables**

This section describes how to create a set of PDF translation tables.

Sample assembler modules are included in the ISP.SISPSAMP sample library (members ISROWNTT and ISRAPLTT). Module ISROWNTT contains a complete set of translation tables for an English 3278/3279 terminal, and module ISRAPLTT contains a complete set of translation tables for the 3278/3276 APL terminals. Use these as an example of what a completed module should look like. You can modify the samples to suit your requirements, supplying the desired values for each of the translation tables.

PDF uses the following translation tables:

- Valid data set name character translation table
- Invalid data set name character translation table
- Hexadecimal character translation table

- Numeric character translation table
- Alphanumeric character translation table
- Edit terminal output character translation table
- Generic string character translation table
- Generic string special character translation table
- Uppercase character translation table
- Lowercase character translation table.

The sample Assembler module includes all of the above translation tables. Each translation table consists of 32 consecutive DC statements, where each DC statement consists of eight hexadecimal values. You are free to supply the desired 256 hexadecimal values that comprise each of the translation tables. The only exception to this is the generic string character translation table that consists of 32 consecutive DC statements, each consisting of one hexadecimal value. This table should not be modified. The address of each table is located at the start of the Assembler module. If a table is not used, the address for that table is set to 0 (for example: EDIP DC A(0)).

### Translation Table for Valid Data Set Name Characters

The translation table for valid data set name characters (Table 24) specifies which characters are allowed in a data set name, as follows:

- Valid characters are represented with X'00'
- Invalid characters are represented with X'FF'.

Table 24. Example of Translation Table for Valid Data Set Characters

| Table  | Hexadecimal Code                                     | Position                                                 |  |
|--------|------------------------------------------------------|----------------------------------------------------------|--|
| TTVDSN | DC X'FFFFFFFFFFFFFFFFFFFFFFFFFFFFFFFFFFFF            | (X'00' to X'07')<br>(X'08' to X'0F')<br>(X'10' to X'17') |  |
|        | DC X'FFFF000000FFFFFF'<br>DC X'FF000000000000000000' | (X'78' to X'7F')<br>(X'80' to X'87')                     |  |
|        | DC X'0000FFFFFFFFFFFFFFFFFFFFFFFFFFFFFFFFF           | (X'E8' to X'EF')<br>(X'F0' to X'F7')<br>(X'F8' to X'FF') |  |

### Translation Table for Invalid Data Set Name Characters

The translation table for invalid data set name characters (Table 25) specifies which characters are not allowed in a data set name, as follows:

- · Valid characters are represented by their EBCDIC hexadecimal code
- Invalid characters are represented with X'00'.

Table 25. Example of Translation Table for Invalid Data Set Name Characters

| Table  | Hexadecimal Code                                                           | Position                                                                     |  |
|--------|----------------------------------------------------------------------------|------------------------------------------------------------------------------|--|
| TTIDSN | DC X'000000000000000000000000000000000000                                  | (X'00' to X'07')<br>(X'08' to X'0F')<br>(X'10' to X'17')<br>(X'78' to X'7F') |  |
|        | DC X'0081828384858687'                                                     | (X'80' to X'87')                                                             |  |
|        | DC X'E8E9000000000000'<br>DC X'F1F2F3F4F5F6F700'<br>DC X'F8F9000000000000' | (X'E8' to X'EF')<br>(X'F0' to X'F7')<br>(X'F8' to X'FF')                     |  |

### Translation Table for Hexadecimal Characters

The translation table for hexadecimal characters (Table 26) specifies the valid hexadecimal characters as follows:

- Valid characters are represented with X'00'
- Invalid characters are represented with X'FF'.

Table 26. Example of Translation Table for Hexadecimal Characters

| Table | Hexadecimal Code                          | Position                                                                                         |  |
|-------|-------------------------------------------|--------------------------------------------------------------------------------------------------|--|
| TTHEX | DC X'FFFFFFFFFFFFFFFFFFFFFFFFFFFFFFFFFFFF | (X'00' to X'07')<br>(X'08' to X'0F')<br>(X'10' to X'17')<br>(X'78' to X'7F')<br>(X'80' to X'87') |  |
|       | DC X'FFFFFFFFFFFFFFFFFFFFFFFFFFFFFFFFFFFF | (X'E8' to X'EF')<br>(X'F0' to X'F7')<br>(X'F8' to X'FF')                                         |  |

### **Translation Table for Numeric Characters**

The translation table for numeric characters (Table 27) specifies the valid numeric characters as follows:

- Valid characters are represented with X'00'
- Invalid characters are represented with X'FF'.

Table 27. Example of Translation Table for Numeric Characters

| Table | Hexadecimal Code                          | Position                                                                                         |
|-------|-------------------------------------------|--------------------------------------------------------------------------------------------------|
| TTNUM | DC X'FFFFFFFFFFFFFFFFFFFFFFFFFFFFFFFFFFFF | (X'00' to X'07')<br>(X'08' to X'0F')<br>(X'10' to X'17')<br>(X'78' to X'7F')<br>(X'80' to X'87') |
|       | DC X'FFFFFFFFFFFFFFFFFFFFFFFFFFFFFFFFFFFF | (X'E8' to X'EF')<br>(X'F0' to X'F7')<br>(X'F8' to X'FF')                                         |

# **Translation Table for Alphanumeric Characters**

The translation table for alphanumeric characters (Table 28 specifies the valid alphanumeric characters as follows:

- Valid characters are represented with X'00'.
- Invalid characters are represented with X'FF'.

Table 28. Example of Translation Table for Alphanumeric Characters

| Table | Hexadecimal Code       | Position         |  |
|-------|------------------------|------------------|--|
| TTALN | DC X'FFFFFFFFFFFFFF    | (X'00' to X'07') |  |
|       | DC X'FFFFFFFFFFFFFF    | (X'08' to X'0F') |  |
|       | DC X'FFFFFFFFFFFFFF    | (X'10' to X'17') |  |
|       | •••                    |                  |  |
|       | DC X'FFFFFF0000FFFFFF' | (X'78' to X'7F') |  |
|       | DC X'FF00000000000000' | (X'80' to X'87') |  |
|       | • • •                  |                  |  |
|       | DC X'0000FFFFFFFFFFF'  | (X'E8' to X'EF') |  |
|       | DC X'0000000000000000' | (X'F0' to X'F7') |  |
|       | DC X'0000FFFFFFFFFF    | (X'F8' to X'FF') |  |

## **Translation Table for Edit Terminal Output Characters**

The translation table for edit terminal output characters (Table 29) is used to translate invalid edit display characters to an attribute byte as follows:

- Valid characters are represented by their EBCDIC value
- Invalid characters are represented with X'15'.

Table 29. Example of Translation Table for Edit Terminal Output Character

| Table | Hexadecimal Code                                                                                                 | Position                                                                                         |  |
|-------|----------------------------------------------------------------------------------------------------|--------------------------------------------------------------------------------------------------|--|
| TTETO | DC X'1515151515151515' DC X'15151515151515' DC X'1515151515151515' DC X'15797A7B7C7D7E7F' DC X'1581828384858687' | (X'00' to X'07')<br>(X'08' to X'0F')<br>(X'10' to X'17')<br>(X'78' to X'7F')<br>(X'80' to X'87') |  |
|       | DC X'E8E9151515151515'<br>DC X'F0F1F2F3F4F5F6F7'<br>DC X'F8F9151515151515'                                       | (X'E8' to X'EF')<br>(X'F0' to X'F7')<br>(X'F8' to X'FF')                                         |  |

## **Translation Table for Generic String Characters**

The translation table for generic string characters (Table 30) is used to assign a mask value to a character representing a subset of characters. The characters are defined in the Generic String Special Character (GSS) table, Table 31 on page 174.

Table 30. Example of Translation Table for Generic String Characters

| Table | Hexadecimal Code (Mask Value) | Code Mask Offset                 |
|-------|-------------------------------|----------------------------------|
| TTGSC | DC X'00'                      | X'00' Any character              |
|       | DC X'01'                      | X'01' Invalid characters         |
|       | DC X'02'                      | X'02' Special characters         |
|       | DC X'04'                      | X'03' APL/TEXT Special           |
|       | DC X'08'                      | X'04' APL/TEXT Alpha             |
|       | DC X'10'                      | X'05' Lower alpha                |
|       | DC X'20'                      | X'06' Upper alpha                |
|       | DC X'40'                      | X'07' Numeric                    |
|       | DC X'80'                      | X'08' User defined character set |
|       | DC X'FF'                      | X'09' (RESERVED)                 |
|       | DC X'30'                      | X'0A' Alpha                      |
|       | DC X'7F'                      | X'0B' Nonblank                   |
|       | DC X'FF'                      | X'0C' (RESERVED)                 |
|       | DC X'FF'                      | X'0D' (RESERVED)                 |
|       | DC X'FF'                      | X'0E' (RESERVED)                 |
|       | DC X'FF'                      | X'0F' (RESERVED)                 |
|       | DC X'40'                      | X'10' Not numeric                |
|       | DC X'20'                      | X'11' Not upper                  |
|       | DC X'10'                      | X'12' Not lower                  |
|       | DC X'30'                      | X'13' Not alpha                  |
|       | DC X'FF'                      | X'14' (RESERVED)                 |
|       | DC X'FF'                      | X'15' (RESERVED)                 |
|       | DC X'FF'                      | X'16' (RESERVED)                 |

# **Translation Table for Generic String Special Characters**

The translation table for generic string special characters (Table 31 on page 174) is used to assign a code of X'01' to X'16' to generic string special characters according to the generic string character (GSC) table (Table 30) as follows:

- Numbers and letters translate to their EBCDIC hexadecimal codes.
- · Other valid characters, that is, characters used to represent a character subset for Edit and Browse picture strings, are represented by the offset from the generic

string character table corresponding to the subset they represent. In Table 31, (X'7B') has a value of '07' because '07' is the offset in the generic string character table for the subset of numeric characters, which the # is used to represent.

Characters that are invalid in a generic string are represented with X'FF'.

Table 31. Example of Translation Table for Generic String Special Characters

| Table | Hexadecimal Code                             | Position                                                                                         |  |
|-------|----------------------------------------------|--------------------------------------------------------------------------------------------------|--|
| TTGSS | DC X'FFFFFFFFFFFFFFFFFFFFFFFFFFFFFFFFFFFF    | (X'00' to X'07')<br>(X'08' to X'0F')<br>(X'10' to X'17')<br>(X'78' to X'7F')<br>(X'80' to X'87') |  |
|       | DC X'E8E9FFFFFFFFFFFFFFFFFFFFFFFFFFFFFFFFFFF | (X'E8' to X'EF')<br>(X'F0' to X'F7')<br>(X'F8' to X'FF')                                         |  |

### **Usage Notes for the GSC and GSS Tables**

The generic string special (GSS) table is used to determine if a character is valid in a picture string and, if so, what offset into the generic string character (GSC) table describes its subset. The mask value from the GSC table is used to determine which characters satisfy the subset. Each character in the text being scanned is represented in the generic string master (GSM) table by a hexadecimal code that indicates which subsets that character belongs to (see "Creating ISPF terminal translation tables" on page 112). The hexadecimal code in the GSM is ANDed with the mask value from the GSC. Any nonzero result is considered a match.

In Table 31, a # ('7B') has a value in the GSS of '07'. At offset '07' in the GSC (actually the eighth entry in the GSC, the first being offset '00'), the mask value is a X'40'. This means any character that is a member of the numeric subset, when ANDed with a X'40', will produce a nonzero result.

## Translation Table for Uppercase Characters

The translation table for uppercase characters (Table 32) translates data as follows:

- Lowercase alphabetic characters translate to uppercase
- All other characters translate to themselves.

Table 32. Example of Translation Table for Uppercase Characters

| Table | Hexadecimal Code                                                                                                   | Position                                                                                         |  |
|-------|----------------------------------------------------------------------------------------------------|--------------------------------------------------------------------------------------------------|--|
| TTUPP | DC X'0001020304050607' DC X'08090A0B0C0D0E0F' DC X'1011121314151617' DC X'78797A7B7C7D7E7F' DC X'80C1C2C3C4C5C6C7' | (X'00' to X'07')<br>(X'08' to X'0F')<br>(X'10' to X'17')<br>(X'78' to X'7F')<br>(X'80' to X'87') |  |
|       | DC X'E8E9EAEBECEDEEEF'<br>DC X'F0F1F2F3F4F5F6F7'<br>DC X'F8F9FAFBFCFDFEFF'                                         | (X'E8' to X'EF')<br>(X'F0' to X'F7')<br>(X'F8' to X'FF')                                         |  |

### Translation Table for Lowercase Characters

The translation table for lowercase characters (Table 33 on page 175) translates data as follows:

- Uppercase alphabetic characters translate to lowercase
- All other characters translate to themselves.

Table 33. Example of Translation Table for Lowercase Characters

| Table | Hexadecimal Code                                                                                                   | Position                                                                                         |
|-------|----------------------------------------------------------------------------------------------------|--------------------------------------------------------------------------------------------------|
| TTLOW | DC X'0001020304050607' DC X'08090A0B0C0D0E0F' DC X'1011121314151617' DC X'78797A7B7C7D7E7F' DC X'8081828384858687' | (X'00' to X'07')<br>(X'08' to X'0F')<br>(X'10' to X'17')<br>(X'78' to X'7F')<br>(X'80' to X'87') |
|       | DC X'A8A9EAEBECEDEEEF'<br>DC X'F0F1F2F3F4F5F6F7'<br>DC X'F8F9FAFBFCFDFEFF'                                         | (X'E8' to X'EF')<br>(X'F0' to X'F7')<br>(X'F8' to X'FF')                                         |

### Modifying the GSM to Use the User Character Subset

The generic string master (GSM) translation table (Table 34) and its related tables can be modified to add an additional character subset to be used in Edit picture string processing for the FIND and CHANGE commands. The GSM table is found in the ISPF translation tables, member ISPOWNTT in ISP.SISPSAMP.

## **Generic String Master Translation Table**

The positions in the generic string master translation table (Table 34) are filled in as follows:

| X'00'<br>X'01' | Blank character Invalid character                                |
|----------------|------------------------------------------------------------------|
| X'02'          | Special character                                                |
| X'04'          | APL/TEXT special characters (only for APL and TEXT keyboards)    |
| X'08'          | APL/TEXT alphabetic characters (only for APL and TEXT keyboards) |
| X'10'          | Lowercase alphabetic character                                   |
| X'20'          | Uppercase alphabetic character                                   |
| X'40'          | Numeric character                                                |
| X'80'          | User character subset.                                           |

Table 34. Example of Generic String Master Translation Table

| Table | Hexadecimal Code                                                                                                    | Position                                                                                         |
|-------|----------------------------------------------------------------------------------------------------|--------------------------------------------------------------------------------------------------|
| TTGSM | DC X'01010101010101011' DC X'01010101010101011' DC X'010101010101010101' DC X'0102020202020202' DC X'011010101010101010' | (X'00' to X'07')<br>(X'08' to X'0F')<br>(X'10' to X'17')<br>(X'78' to X'7F')<br>(X'80' to X'87') |
|       | DC X'2020010101010101'<br>DC X'40404040404040'<br>DC X'404001010101011'                                                  | (X'E8' to X'EF')<br>(X'F0' to X'F7')<br>(X'F8' to X'FF')                                         |

To modify the GSM table to use a user character subset, follow these steps:

- 1. Choose a character to represent your subset. For example, Edit uses an @ to stand for alphabetic.
- 2. Modify the entry in the generic string special character (GSS) table that corresponds to the character you want to use so that it has a value of X'08'. This indicates where in the generic string character (GSC) table the mask for your character is located. The GSC does not need to be changed. It is initially set for user character sets.
- 3. Modify the GSM entries of those characters you want to include in your special character set so the high order bit is on.

### For example:

If you want to define a character set of special attribute characters consisting of hexadecimal codes X'10' through X'17', and you want to use a ("") as the picture string identifier for them, you would do the following:

1. Modify the entry for X'4F' in the GSS table so it has a value of X'08' as shown in Table 35. Compare to Table 31 on page 174.

Table 35. Example of Translation Table for Modified Generic String Special Characters

| Table | Hexadecimal Code                             | Position                                                                                         |  |
|-------|----------------------------------------------|--------------------------------------------------------------------------------------------------|--|
| TTGSS | DC X'FFFFFFFFFFFFFFFFFFFFFFFFFFFFFFFFFFFF    | (X'00' to X'07')<br>(X'08' to X'0F')<br>(X'10' to X'17')<br>(X'78' to X'7F')<br>(X'80' to X'87') |  |
|       | DC X'E8E9FFFFFFFFFFFFFFFFFFFFFFFFFFFFFFFFFFF | (X'E8' to X'EF')<br>(X'F0' to X'F7')<br>(X'F8' to X'FF')                                         |  |

2. Modify the GSM entries for hexadecimal codes X'10' through X'17' to turn the high order bit on as shown in Table 36. Compare to Table 34 on page 175.

Table 36. Example of Modified Generic String Master Translation Table

| Table | Hexadecimal Code                                                                                                    | Position                                                                                         |  |
|-------|----------------------------------------------------------------------------------------------------|--------------------------------------------------------------------------------------------------|--|
| TTGSM | DC X'01010101010101011' DC X'0101010101010101' DC X'818181818181818181' DC X'0102020202020202' DC X'0110101010101010' | (X'00' to X'07')<br>(X'08' to X'0F')<br>(X'10' to X'17')<br>(X'78' to X'7F')<br>(X'80' to X'87') |  |
|       | DC X'2020010101010101'<br>DC X'40404040404040'<br>DC X'4040010101010101'                                              | (X'E8' to X'EF')<br>(X'F0' to X'F7')<br>(X'F8' to X'FF')                                         |  |

You could locate the special attribute bytes by issuing the edit command FIND P'"'. If you do not want these bytes to be found under any other picture string, set the hexadecimal value to X'80'. These characters can be included in multiple character sets by setting the appropriate bits to on, according to the GSM table.

# ISPF and PDF Terminal Translation Table Relationship

The terminal translation table relationship for ISPF and PDF is shown in Table 37.

Table 37. ISPF Terminal Translation Table Relationship

| ISPF                                | PDF                                 |
|-------------------------------------|-------------------------------------|
| ISP3277 ISP3277A ISP3277K ISP3278   | ISR3277 ISR3277A ISR3277K ISR3278   |
| ISP3278A ISP3278C ISP3278K ISP3278T | ISR3278A ISR3278C ISR3278K ISR3278T |
| NEW32TBL                            | ISR32TBL                            |

The delivered ISPF terminal table names start with the prefix "ISP". ISPF does not require that user-defined terminal table names begin with the prefix "ISP";

however, PDF terminal names require the "ISR" prefix. PDF searches for the load module beginning with the fourth position of the actual table name and prefixes it with "ISR".

## PDF Foreground and Batch Customizing

With PDF you can customize the Foreground and Batch processing options. You can add and modify existing Foreground or Batch options, develop new primary options to provide an interface to the Foreground or Batch processing mechanisms, and modify the tutorial to reflect installation-developed modifications.

**Attention:** Do not try to customize PDF Foreground and Batch options unless you are a system programmer who is thoroughly familiar with ISPF.

Review the z/OS ISPF Dialog Developer's Guide and Reference for a description of panel and message definition formats, and also for specific requirements for selection panels (menus) and tutorial panels. The distributed panels provide examples of ISPF selection and tutorial panels. The ISPF Primary Option Menu is named ISR@PRIM and the first tutorial panel is named ISR00000.

The PDF Foreground and Batch options use selection and data entry panels in combination with CLISTs and file skeletons (Batch only). The specific requirements for foreground and batch panels, CLISTs, and skeletons are described in the following sections.

## Foreground Processing Panels and CLISTs

The Foreground processing option uses ISPF dialog management services. Figure 59 on page 178 shows the Foreground Selection Panel definition. Refer to the z/OS ISPF Dialog Developer's Guide and Reference for a general description of panel definition formats.

Note: In Figure 59, attribute characters have been replaced by blanks. Also, some of the ISPF-supplied CLISTs contain a specific library (such as SYS1.LINKLIB) on the program call. If the called program does not reside in that library, you might need to customize the CLIST.

```
) PANEL KEYLIST (ISRSAB. ISR)
)ATTR DEFAULT(...) FORMAT(MIX)
                                            /* ISRFPA - ENGLISH - 5.6 */
OB TYPE (AB)
OD TYPE(PS)
04 TYPE(ABSL) GE(ON)
05 TYPE(PT)
09 TYPE(FP)
OA TYPE(NT)
11 TYPE(SAC)
22 TYPE(WASL) SKIP(ON) GE(ON)
10 TYPE(ET)
26 AREA(SCRL) EXTEND(ON)
27 TYPE(CEF) PADC(USER) CKBOX(ON)
28 TYPE(NEF) CAPS(ON) PADC(USER)
)ABC DESC('Menu') MNEM(1)
PDC DESC('Settings') UNAVAIL(ZPM1) MNEM(1) ACC(CTRL+S)
ACTION RUN(ISRROUTE) PARM('SET')
PDC DESC('View') UNAVAIL(ZPM2) MNEM(1) ACC(CTRL+V)
ACTION RUN(ISRROUTE) PARM('BR1')
PDC DESC('Edit') UNAVAIL(ZPM3) MNEM(1) ACC(CTRL+E)
ACTION RUN(ISRROUTE) PARM('ED1')
PDC DESC('ISPF Command Shell') UNAVAIL(ZPM4) MNEM(6) ACC(CTRL+C)
ACTION RUN(ISRROUTE) PARM('C1')
PDC DESC('Dialog Test...') UNAVAIL(ZPM5) MNEM(8) ACC(CTRL+T)
ACTION RUN(ISRROUTE) PARM('DAL')
PDC DESC('Other IBM Products...') UNAVAIL(ZPM6) MNEM(1) ACC(CTRL+0)
ACTION RUN(ISRROUTE) PARM('OIB')
PDC DESC('SCLM') UNAVAIL(ZPM7) MNEM(3) ACC(CTRL+L)
ACTION RUN(ISRROUTE) PARM('SCL')
PDC DESC('ISPF Workplace') UNAVAIL(ZPM8) MNEM(6) ACC(CTRL+W)
ACTION RUN(ISRROUTE) PARM('WRK')
PDC DESC('Status Area...') UNAVAIL(ZPMS) MNEM(8) ACC(CTRL+A)
ACTION RUN(ISRROUTE) PARM('SAM')
PDC DESC('Exit') MNEM(2) PDSEP(ON) ACC(CTRL+X) ACTION RUN(EXIT)
)ABCINIT
.ZVARS=ISR@OPT
)ABC DESC('Utilities') MNEM(1)
PDC DESC('Library') UNAVAIL(ZUT1) MNEM(1) ACC(ALT+1)
ACTION RUN(ISRROUTE) PARM('U1')
PDC DESC('Data set') UNAVAIL(ZUT2) MNEM(1) ACC(ALT+2)
ACTION RUN(ISRROUTE) PARM('U2')
PDC DESC('Move/Copy') UNAVAIL(ZUT3) MNEM(1) ACC(ALT+3)
ACTION RUN(ISRROUTE) PARM('U3')
PDC DESC('Data Set List') UNAVAIL(ZUT4) MNEM(2) ACC(ALT+4)
ACTION RUN(ISRROUTE) PARM('U4')
PDC DESC('Reset Statistics') UNAVAIL(ZUT5) MNEM(5) ACC(ALT+5)
ACTION RUN(ISRROUTE) PARM('U5')
PDC DESC('Hardcopy') UNAVAIL(ZUT6) MNEM(1) ACC(ALT+6)
ACTION RUN(ISRROUTE) PARM('U6')
PDC DESC('Download...') UNAVAIL(ZUTDT) MNEM(2) ACC(ALT+7)
ACTION RUN(ISRROUTE) PARM('UDT')
PDC DESC('Outlist') UNAVAIL(ZUT7) MNEM(2) ACC(ALT+8)
ACTION RUN(ISRROUTE) PARM('U8')
PDC DESC('Commands...') UNAVAIL(ZUT8) MNEM(1) ACC(ALT+9)
ACTION RUN(ISRROUTE) PARM('U9')
PDC DESC('Reserved') UNAVAIL(ZUT9) MNEM(6) ACTION RUN(ISRROUTE) PARM('U10')
PDC DESC('Format') UNAVAIL(ZUT10) MNEM(1) ACC(ALT+F1)
ACTION RUN(ISRROUTE) PARM('U11')
PDC DESC('SuperC') UNAVAIL(ZUT11) MNEM(1) PDSEP(ON) ACC(CTRL+F2)
ACTION RUN(ISRROUTE) PARM('U12')
```

Figure 59. Foreground Selection Panel Definition (ISRFPA) (Part 1 of 3)

```
PDC DESC('SuperCE') UNAVAIL(ZUT12) MNEM(3) ACC(CTRL+F3)
 ACTION RUN(ISRROUTE) PARM('U13')
PDC DESC('Search-For') UNAVAIL(ZUT13) MNEM(2) ACC(CTRL+F4)
 ACTION RUN(ISRROUTE) PARM('U14')
PDC DESC('Search-ForE') UNAVAIL(ZUT14) MNEM(4) ACC(CTRL+F5)
 ACTION RUN(ISRROUTE) PARM('U15')
)ABCINIT
.ZVARS=PDFUTIL
     &zut9 = '1'
)ABC DESC('Help') MNEM(1)
PDC DESC('General') MNEM(1) ACTION RUN(TUTOR) PARM('ISR40010')
PDC DESC('Assembler') MNEM(1) ACTION RUN(TUTOR) PARM('ISR41000')
PDC DESC('COBOL') MNEM(1) ACTION RUN(TUTOR) PARM('ISR42000')
PDC DESC('VS Fortran') MNEM(4) ACTION RUN(TUTOR) PARM('ISR43000')
PDC DESC('PL/I') MNEM(2) ACTION RUN(TUTOR) PARM('ISR45000')
PDC DESC('VS Pascal') MNEM(4) ACTION RUN(TUTOR) PARM('ISR46000')
PDC DESC('Binder/Link editor') MNEM(1) ACTION RUN(TUTOR) PARM('ISR47000')
PDC DESC('SCRIPT VS') MNEM(1) ACTION RUN(TUTOR) PARM('ISR49000')
PDC DESC('VS COBOL II debug') MNEM(1) ACTION RUN(TUTOR) PARM('ISR4AA00') PDC DESC('OS/VS COBOL debug') MNEM(1) ACTION RUN(TUTOR) PARM('ISR4A000')
PDC DESC('FORTRAN debug') MNEM(7) ACTION RUN(TUTOR) PARM('ISR4B000')
PDC DESC('Member parts list') MNEM(1) ACTION RUN(TUTOR) PARM('ISR4C000')
PDC DESC('C/370') MNEM(3) ACTION RUN(TUTOR) PARM('ISR4D000')
PDC DESC('REXX/370') MNEM(1) ACTION RUN(TUTOR) PARM('ISR4E000')
PDC DESC('ADA/370') MNEM(2) ACTION RUN(TUTOR) PARM('ISR4F000')
PDC DESC('AD/Cycle C/370') MNEM(5) ACTION RUN(TUTOR) PARM('ISR4G000')
PDC DESC('ISPDTLC') MNEM(5) ACTION RUN(TUTOR) PARM('ISR4I000')
PDC DESC('OS/390 C/C++') MNEM(5) ACTION RUN(TUTOR) PARM('ISR4J000')
) ABCINIT
.ZVARS=FPAHELP
)BODY CMD(ZCMD)
.. Menu. Utilities. Help.
                        .Foreground Selection Panel.
.Option ===>.Z
.SAREA38
)AREA SAREA38
.10A.*OS/VS COBOL debug
                              ..*.No packed data support.
. ..&multipmt
   ..Z..Source Data Packed
)INIT
.ZVARS = '(ZCMD ZFPKEDV)'
&ZWINTTL = ' '
.HELP = ISR40000
&ZFPKEDV = ' '
  &ZFPKED = TRANS(TRUNC(&ZFPKED,1),Y,YES,*,NO) /* DATA FORMAT CHECK */
  &ZFPKEDV = TRANS(&ZFPKED YES,'/' NO,' ')
IF (&ZGUI = ' ')
  &MULTIPMT='Enter "/" to select option
  &MULTIPMT='Check box to select option
.CURSOR = 'ZCMD'
```

Figure 59. Foreground Selection Panel Definition (ISRFPA) (Part 2 of 3)

```
) REINIT
REFRESH(ZFPKEDV)
) PROC
           = 1 1
                          /* INITIALIZE DATA SET NAME FIELD
 &DSN
        = 1 1
 &ZORG
                             /* INITIALIZE DATA SET ORGANIZATION VARIABLE */
 IF (&ZFPKEDV = ' ')
   &ZFPKED = 'NO'
 FLSF
   &ZFPKED = 'YES'
 &ZFPKED = TRUNC(&ZFPKED,1)
 VER (&ZFPKED, NB, LIST, Y, N)
                                           /* Y = EXPAND PACKED DATA */
 &ZFPKED = TRANS(TRUNC(&ZFPKED,1),Y,YES,N,NO)
 &ZFPACK = TRANS(TRUNC(&ZFPKED,1),Y,YES,N,NO)
 VPUT (ZFPACK, ZFPKED) PROFILE
&ZCMDWRK = &Z
IF (&ZCMD \neg= &Z)
 &ZCMDWRK = TRUNC(&ZCMD,'.')
 &ZTRAIL=.TRAIL
 IF (\&ZCMDWRK = \&Z)
    .MSG = ISRU000
&ZSEL = TRANS (TRUNC (&ZCMD, '.')
 1, 'PGM(ISRFPR) PARM((ISRFP01) 1) NEWPOOL'
 2, 'PGM(ISRFPR) PARM((ISRFP02) 2) NEWPOOL'
 3,'PGM(ISRFPR) PARM((ISRFP03) 3) NEWPOOL'
 5, 'PGM(ISRFPR) PARM((ISRFP05) 5) NEWPOOL'
 6, 'PGM(ISRFPR) PARM((ISRFP06) 6) NEWPOOL'
 7, 'PGM(ISRFPR) PARM((ISRFP07) 7) NEWPOOL'
 9, 'PGM(ISRFPR) PARM((ISRFP09) 9) NEWPOOL'
10, 'PGM(ISRFPR) PARM((IGZTPIN2, ISRFP10) 10) NEWPOOL'
10A, 'PGM(ISRFPR) PARM((ISRFP10A) 10A) NEWPOOL'
11, 'PGM(ISRFPR) PARM((AFFFP11, DDBFP11, ISRFP11) 11) NEWPOOL'
12, 'PGM(ISRFPR) PARM((ISRFP12) 12) NEWPOOL'
13, 'PGM(ISRFPR) PARM((EDCFP13, ISRFP13) 13) NEWPOOL'
14, 'PGM(ISRFPR) PARM((FANFP14, ISRFP14) 14) NEWPOOL'
15, 'PGM(ISRALTDI) PARM(EVGFP15,, ISRFP15,*) NOCHECK'
16, 'PGM(ISRFPR) PARM((EDCFP16, ISRFP16) 16) NEWPOOL'
18, 'CMD(ISPDTLC (PANEL RETURN)) MODE(FSCR)
 19, 'PGM(ISRALTDI) PARM(CBC3PE4A,+,ISRFP19,*,ISRFP19A) NEWPOOL'
  *,'?')
) PNTS
FIELD(ZPS01001) VAR(ZCMD) VAL(1)
FIELD(ZPS01002) VAR(ZCMD) VAL(11)
FIELD(ZPS01003) VAR(ZCMD) VAL(2)
FIELD(ZPS01004) VAR(ZCMD) VAL(12)
FIELD(ZPS01005) VAR(ZCMD) VAL(3)
FIELD(ZPS01006) VAR(ZCMD) VAL(13)
FIELD(ZPS01007) VAR(ZCMD) VAL(5)
FIELD(ZPS01008) VAR(ZCMD) VAL(14)
FIELD(ZPS01009) VAR(ZCMD) VAL(6)
FIELD(ZPS01010) VAR(ZCMD) VAL(15)
FIELD(ZPS01011) VAR(ZCMD) VAL(7)
FIELD(ZPS01012) VAR(ZCMD) VAL(16)
FIELD(ZPS01013) VAR(ZCMD) VAL(9)
FIELD(ZPS01014) VAR(ZCMD) VAL(18)
FIELD(ZPS01015) VAR(ZCMD) VAL(10)
FIELD(ZPS01016) VAR(ZCMD) VAL(19)
FIELD(ZPS01017) VAR(ZCMD) VAL(10A)
) END
/* 5694-A01 (C) COPYRIGHT IBM CORP 1980, 2004 */
/* ISPDTLC Release: 5.6. Level: PID
/* z/OS 01.06.00. Created - Date: 19 Nov 2003, Time: 12:37
```

Figure 59. Foreground Selection Panel Definition (ISRFPA) (Part 3 of 3)

Each Foreground option has an associated panel and CLIST. For example, option 1 has the option panel name ISRFP01 with the corresponding CLIST name ISRFC01. Figure 60 shows the ISRFP01 option panel definition.

**Note:** In Figure 60, attribute characters have been replaced by blanks.

```
) PANEL KEYLIST (ISRSAB, ISR)
)ATTR DEFAULT(...) FORMAT(MIX)
                                          /* ISRFP01 - ENGLISH - 5.2 */
OB TYPE(AB)
04 TYPE(ABSL) GE(ON)
05 TYPE(PT)
09 TYPE(FP)
OA TYPE(NT)
OC TYPE(NT) SKIP(ON)
11 TYPE(SAC)
12 TYPE(CEF) PADC(USER)
19 TYPE(DT)
22 TYPE(WASL) SKIP(ON) GE(ON)
08 TYPE(CH)
26 TYPE(NEF) CAPS(ON) PADC(USER)
27 AREA(SCRL) EXTEND(ON)
28 TYPE(SAC) CSRGRP(99) RADIO(ON)
)ABC DESC('Menu') MNEM(1)
PDC DESC('Settings') UNAVAIL(ZPM1) MNEM(1) ACC(CTRL+S)
ACTION RUN(ISRROUTE) PARM('SET')
PDC DESC('View') UNAVAIL(ZPM2) MNEM(1) ACC(CTRL+V)
ACTION RUN(ISRROUTE) PARM('BR1')
PDC DESC('Edit') UNAVAIL(ZPM3) MNEM(1) ACC(CTRL+E)
ACTION RUN(ISRROUTE) PARM('ED1')
PDC DESC('ISPF Command Shell') UNAVAIL(ZPM4) MNEM(6) ACC(CTRL+C)
ACTION RUN(ISRROUTE) PARM('C1')
PDC DESC('Dialog Test...') UNAVAIL(ZPM5) MNEM(8) ACC(CTRL+T)
ACTION RUN(ISRROUTE) PARM('DAL')
PDC DESC('Other IBM Products...') UNAVAIL(ZPM6) MNEM(1) ACC(CTRL+0)
ACTION RUN(ISRROUTE) PARM('OIB')
PDC DESC('SCLM') UNAVAIL(ZPM7) MNEM(3) ACC(CTRL+L)
ACTION RUN(ISRROUTE) PARM('SCL')
PDC DESC('ISPF Workplace') UNAVAIL(ZPM8) MNEM(6) ACC(CTRL+W)
ACTION RUN(ISRROUTE) PARM('WRK')
PDC DESC('Status Area...') UNAVAIL(ZPMS) MNEM(8) ACC(CTRL+A)
ACTION RUN(ISRROUTE) PARM('SAM')
PDC DESC('Exit') MNEM(2) PDSEP(ON) ACC(CTRL+X) ACTION RUN(EXIT)
) ABCINIT
.ZVARS=ISR@OPT
)ABC DESC('RefList') MNEM(1)
PDC DESC('Current Data Set List &ZDSCURT') MNEM(1) ACC(CTRL+ALT+P)
ACTION RUN(ISRRLIST) PARM('PL1')
PDC DESC('Current Library List &ZDSCURLT') MNEM(2) ACC(CTRL+SHIFT+P)
ACTION RUN(ISRRLIST) PARM('LL1')
PDC DESC('List of Personal Data Set Lists') MNEM(1) PDSEP(ON) ACC(CTRL+ALT+O)
ACTION RUN(ISRRLIST) PARM('PL2')
PDC DESC('List of Personal Library Lists') MNEM(2) ACC(CTRL+SHIFT+0)
ACTION RUN(ISRRLIST) PARM('LL2')
```

Figure 60. Foreground Assembler H Definition (ISRFP01) (Part 1 of 5)

```
) ABCINIT
.ZVARS=REFLIST
      VGET (ZCURTB ZCURLTB) PROFILE
     IF (&ZCURTB = &Z) &ZDSCURT = &Z
     ELSE &ZDSCURT= '(&ZCURTB)'
     IF (&ZCURLTB = &Z) &ZDSCURLT = &Z
     ELSE &ZDSCURLT= '(&ZCURLTB)'
)ABC DESC('Utilities') MNEM(1)
PDC DESC('Library') UNAVAIL(ZUT1) MNEM(1) ACC(ALT+1)
ACTION RUN(ISRROUTE) PARM('U1')
PDC DESC('Data set') UNAVAIL(ZUT2) MNEM(1) ACC(ALT+2)
ACTION RUN(ISRROUTE) PARM('U2')
PDC DESC('Move/Copy') UNAVAIL(ZUT3) MNEM(1) ACC(ALT+3)
ACTION RUN(ISRROUTE) PARM('U3')
PDC DESC('Data Set List') UNAVAIL(ZUT4) MNEM(2) ACC(ALT+4)
ACTION RUN(ISRROUTE) PARM('U4')
PDC DESC('Reset Statistics') UNAVAIL(ZUT5) MNEM(5) ACC(ALT+5)
ACTION RUN(ISRROUTE) PARM('U5')
PDC DESC('Hardcopy') UNAVAIL(ZUT6) MNEM(1) ACC(ALT+6)
ACTION RUN(ISRROUTE) PARM('U6')
PDC DESC('Download...') UNAVAIL(ZUTDT) MNEM(2) ACC(ALT+7)
ACTION RUN(ISRROUTE) PARM('UDT')
PDC DESC('Outlist') UNAVAIL(ZUT7) MNEM(2) ACC(ALT+8)
ACTION RUN(ISRROUTE) PARM('U8')
PDC DESC('Commands...') UNAVAIL(ZUT8) MNEM(1) ACC(ALT+9)
ACTION RUN(ISRROUTE) PARM('U9')
PDC DESC('Reserved') UNAVAIL(ZUT9) MNEM(6) ACTION RUN(ISRROUTE) PARM('U10')
PDC DESC('Format') UNAVAIL(ZUT10) MNEM(1) ACC(ALT+F1)
ACTION RUN(ISRROUTE) PARM('U11')
PDC DESC('SuperC') UNAVAIL(ZUT11) MNEM(1) PDSEP(ON) ACC(CTRL+F2)
ACTION RUN(ISRROUTE) PARM('U12')
PDC DESC('SuperCE') UNAVAIL(ZUT12) MNEM(3) ACC(CTRL+F3)
ACTION RUN(ISRROUTE) PARM('U13')
PDC DESC('Search-For') UNAVAIL(ZUT13) MNEM(2) ACC(CTRL+F4)
ACTION RUN(ISRROUTE) PARM('U14')
PDC DESC('Search-ForE') UNAVAIL(ZUT14) MNEM(4) ACC(CTRL+F5)
ACTION RUN(ISRROUTE) PARM('U15')
) ABCINIT
.ZVARS=PDFUTIL
    &zut9 = '1'
)ABC DESC('Help') MNEM(1)
PDC DESC('Input Data Set') MNEM(1) ACTION RUN(TUTOR) PARM('ISR41001')
PDC DESC('Macro and copy libraries') MNEM(1) ACTION RUN(TUTOR) PARM('ISR41002')
PDC DESC('Object Data Set') MNEM(1) ACTION RUN(TUTOR) PARM('ISR41003')
PDC DESC('Listing Data Set') MNEM(1) ACTION RUN(TUTOR) PARM('ISR41004')
PDC DESC('Password protection') MNEM(1) ACTION RUN(TUTOR) PARM('ISR41005')
PDC DESC('Assembler selection') MNEM(1) ACTION RUN(TUTOR) PARM('ISR41006')
PDC DESC('Example') MNEM(1) ACTION RUN(TUTOR) PARM('ISR41007')
PDC DESC('Appendices') MNEM(5) ACTION RUN(TUTOR) PARM('ISR00004')
PDC DESC('Index') MNEM(3) ACTION RUN(TUTOR) PARM('ISR91000')
) ABCINIT
.ZVARS=FP1HELP
```

Figure 60. Foreground Assembler H Definition (ISRFP01) (Part 2 of 5)

```
)BODY CMD(ZCMD)
.. Menu. RefList. Utilities. Help.
                         .Foreground Assembler.
.Command ===>.Z
.SAREA39
)AREA SAREA39
.ISPF Library:.
. ..Project . . ..Z
                     ....Z ....Z ....Z
. ..Group . . . ..Z
. ..Type . . ..Z
. ..Member . . ..Z
                         .. (Blank or pattern for member selection list).
.Other Partitioned or Sequential Data Set:.
. ..Data Set Name . ..Z
.List ID . . ..Z
                        .Assembler.
.Password . ..Z . .Z..1..High Level Assembler..2..Assembler H
.Assembler Options: (Options OBJECT and LIST generated automatically).
· ·· ===>.Z
.Additional input libraries:.
· · · ===>.Z
       ===>.Z
       ===>.Z
)INIT
.ZVARS = '(ZCMD PRJ1 LIB1 LIB2 LIB3 LIB4 TYP1 MEM DSN LID PSWD ZASMOPT FHASM +
          FHAL1 FHAL2 FHAL3)'
.HELP = ISR41000
.ATTR(ZASMOPT)='CSRGRP(99) RADIO(ON)'
.ATTR(PSWD) = 'INTENS(NON)'
 \&ZUT6 = 1
 \&ZUT7 = 1
 \&ZUT11 = 1
 \&ZUT12 = 1
 \&ZUT13 = 1
 &ZUT14 = 1
 &ZMLCSR = '
                                             /*
                                                                     @M1A*/
 .HELP = ISR41A00
 &TYP1 = &ASMT
                                            /*ASSEMBLER TYPE VARIABLE NAME*/
 IF (\&ZORG = 'PS')
   IF (&LID = ' ')
                      .CURSOR = LID
 IF (&DSN ¬= ' ')
   &MEM = ' '
                                                                     @M1A*/
                                             /*
   IF (.CURSOR = ' ') .CURSOR = DSN
 &LID = ' '
 IF (&ZFTEMP = '')
   &ZFPACK = &ZFPACK
   VPUT (ZFPACK) SHARED
   \&ZFTEMP = '0'
  IF (&ZASMOPT ¬= 1)
    IF (&ZASMOPT ¬= 2)
     \&ZASMOPT = 1
```

Figure 60. Foreground Assembler H Definition (ISRFP01) (Part 3 of 5)

```
) REINIT
REFRESH(PRJ1 LIB1 LIB2 LIB3 LIB4 TYP1 MEM DSN FHAL1 FHAL2 FHAL3)
IF (&ZNXTMSG='ISRT') .CSRPOS = &ZCSRP /* AUTOTYPE */
                                      /* AUTOTYPE */
                    .CURSOR = &ZCSRV
ELSE &ZXZX = &Z
                                       /* AUTOTYPE */
&ZUT6 = 1
\&ZUT7 = 1
&ZUT11 = 1
\&ZUT12 = 1
\&ZUT13 = 1
&ZUT14 = 1
IF (&ZMLCSR ¬= ' ')
                                             /*
                                                                      @M1A*/
                                             /*
  .CURSOR = &ZMLCSR
                                                                      @M1A*/
) PROC
&ZCSRV = .CURSOR
                                             /* AUTOTYPE */
&ZCSRP = .CSRPOS
                                             /* AUTOTYPE */
\&ZODSNLN = 0
                                             /* AUTOTYPE */
&ZODSNMB = &Z
                                       /* AUTOTYPE */
&ZNAMES='ZCSRV ZCSRP PRJ1 LIB1 LIB2 LIB3 LIB4 TYP1 MEM '
&ZNAMES='&ZNAMES *.&ZODSNLN&ZODSNMB ZCMD'
IF (.CURSOR = DSN, FHAL1, FHAL2, FHAL3)
 \&ZODSNLN = 56
 &ZODSNMB = &Z
 IF (.CURSOR = FHAL1) &ZODSNLN = 65
 IF (.CURSOR = FHAL1) &ZODSNMB = '%'
 IF (.CURSOR = FHAL2) &ZODSNLN = 65
 IF (.CURSOR = FHAL2) &ZODSNMB = '%'
 IF (.CURSOR = FHAL3) &ZODSNLN = 65
 IF (.CURSOR = FHAL3) &ZODSNMB = '%'
 &ZNAMES='ZCSRV ZCSRP * * * * * * &ZCSRV&ZODSNLN&ZODSNMB ZCMD'
PANEXIT((ZNAMES),LOAD,ISRAUTOT) /* AUTOTYPE */
IF (&ZNXTMSG='ISRT') EXIT
                                              /* AUTOTYPE */
VER(&ZASMOPT,NONBLANK)
VER(&ZASMOPT RANGE, 1, 2)
\&ZUT6 = 0
\&ZUT7 = 0
&ZUT11 = 0
\&ZUT12 = 0
\&ZUT13 = 0
\&ZUT14 = 0
VGET (ZRDSN) SHARED
                                              /* REFERENCE LIST CODE
IF (&ZRDSN ¬= ' ')
                                              /* IF DATA SET SELECTED
  &DSN = &ZRDSN
                                              /*
                                                    PUT DSN VARIABLE
  &ZRDSN = '
                                              /*
                                                     INTO PANEL
  &ZRVOL = ' '
                                               /*
                                                     INTO PANEL
                                               /*
  VPUT (ZRDSN ZRVOL) SHARED
   .CURSOR = DSN
                                               /*
                                                                             */
   .MSG = ISRDS003
                                                    MSG PENDING
```

Figure 60. Foreground Assembler H Definition (ISRFP01) (Part 4 of 5)

```
VGET (DSALSEL) SHARED
                                               /* IF LIBRARY SELECTED
IF (&DSALSEL ¬= ' ')
   VGET (DSA1, DSA2, DSA3, DSA4, DSA5, DSA6, DSA7) SHARED
                                               /*
                                                     PUT LIBRARY VARIABLES
  &PRJ1 = &DSA1
  \&LIB1 = \&DSA2
                                               /*
                                                       INTO PANEL
                                                                              */
  \&LIB2 = \&DSA3
  \&LIB3 = \&DSA4
                                                /*
  \&LIB4 = \&DSA5
                                                                              */
  &TYP1 = &DSA6
                                                /*
                                                                              */
                                               /*
  &MEM = &DSA7
                                                                              */
  &DSN = ' '
                                               /*
                                                     BLANK OUT DSN
                                                                              */
  &DSALSEL = ' '
                                          /*
                                                CLEAR LIBRARY SELECTION */
  VPUT (DSALSEL) SHARED
                                                /*
                                                                              */
   .CURSOR = MEM
   .MSG = ISRDS003
                                                     MSG PENDING
                                                                              */
                                               /*
IF (\&ZCMD \neg = ' ') .MSG = ISPZ001
                                                /* INVALID COMMAND
                                                                              */
IF (&DSN = ' ')
                                               /* IF NOT OTHER DATA SET.
                                                                              */
  VER (&PRJ1,NB)
                                               /* VERIFY LIBRARY FIELDS ARE
                                                                              */
  VER (&LIB1,NB)
                                               /* INPUT
  VER (&TYP1,NB)
IF (&DSN == ' ')
                                                                          @M1A*/
  VER(&DSN DSNAMEFM)
IF (&LID ¬= '*') VER (&LID, NAME)
                                               /* LIST ID MUST BE VALID NAME */
VER (&PSWD,INCLUDE,ALPHA,NUM,MSG=ISRC609)
                                               /* Check password
                                                                      @V9A*/
IF (\&ZASMOPT = 1)
  &FHALEV = 'HLASM'
IF (\&ZASMOPT = 2)
  &FHALEV = 'HASM'
 IF (&FHAL1 ¬= ' ')
                                                                          @M2A*/
  VER (&FHAL1,DSNAMEPQ)
                                               /* VERIFY ADDITIONAL LIB1@DSNQ*/
IF (&FHAL2 ¬= ' ')
                                                                          @M2A*/
  VER (&FHAL2,DSNAMEPQ)
                                               /* VERIFY ADDITIONAL LIB2@DSNO*/
 IF (&FHAL3 ¬= ' ')
  VER (&FHAL3, DSNAMEPQ)
                                               /* VERIFY ADDITIONAL LIB2@DSNQ*/
                                               /* SAVE ASSEMBLER TYPE
&ASMT = &TYP1
&ZSEL = 'CMD(%ISRFC01)'
                                               /* EXECUTE ASSEMBLE CLIST
                                                                              */
                                               /* Begin @L3A
                                                                              */
&ZSYSDS1 = &FHAL1
                                               /* Fill fields for ISRJFSYS
&ZSYSDS2 = &FHAL2
                                               /* to use as input.
                                                                              */
&ZSYSDS3 = &FHAL3
                                               /* ZSYSDS? is a qualified
                                                                              */
&ZSYSCUR1 = 'FHAL1'
                                               /*
                                                      dataset.
&ZSYSCUR2 = 'FHAL2'
                                               /* ZSYSCUR? is were the cursor*/
&ZSYSCUR3 = 'FHAL3'
                                               /*
                                                      is placed on a error. */
VPUT (ZSYSDS1 ZSYSDS2 ZSYSDS3 ZSYSCUR1 ZSYSCUR2 ZSYSCUR3) SHARED
                                               /* End @L3A
                                                                              */
VPUT (PRJ1,LIB1,LIB2,LIB3,LIB4,ASMT,FHASM) PROFILE
                                                           /* 0Y14824*/
VPUT (FHAL1, FHAL2, FHAL3, FHALEV, ZASMOPT) PROFILE
VPUT (PRJ1,LIB1,LIB2,LIB3,LIB4,ASMT,FHASM,DSN,LID) SHARED /*
&ZFBROWS = 'ISRBROB ' /*BROWSE LISTING \, , IF BLANK NO AUTO BROWSE \, */
&ZFPRINT = 'ISRFPPRT' /*PRINT PANEL NAME, IF BLANK NO AUTO PRINT PNL*/
VPUT (ZFBROWS, ZFPRINT, FHAL1, FHAL2, FHAL3, FHALEV) SHARED
/* 5694-A01 (C) COPYRIGHT IBM CORP 1980, 2001
                                                                       */
/* ISPDTLC Release: 5.2. Level: PID
                                                                       */
/* z/OS 01.02.00. Created - Date: 10 Mar 2001, Time: 14:25
                                                                       */
/* OW21977 - 960813 - OS/390 R2 ROLLUP APAR - OW19891, OW20382
/* OW10516 - 950113 - Add High Level Assembler. GT4045 - MOS
                                                                       */
```

Figure 60. Foreground Assembler H Definition (ISRFP01) (Part 5 of 5)

Table 38 on page 186 lists the names of the ISPF-supplied panels and CLISTs for the Foreground processing option.

Table 38. ISPF-Supplied Panels and CLISTs for Foreground Processing Option

| Option | Description               | Panel ID | CLIST ID |
|--------|---------------------------|----------|----------|
|        |                           |          |          |
| -      | FOREGROUND SELECTION MENU | ISRFPA   |          |
| 1      | ASSEMBLER                 | ISRFP01  | ISRFC01  |
| 2      | VS COBOL II               | ISRFP02  | ISRFC02  |
| 3      | FORTRAN COMPILE           | ISRFP03  | ISRFC03  |
| 5      | PLI OPTIMIZER COMPILE     | ISRFP05  | ISRFC05  |
| 6      | VS PASCAL COMPILE         | ISRFP06  | ISRFC06  |
| 7      | BINDER/LINK EDIT          | ISRFP07  | ISRFC07  |
| 9      | SCRIPT/VS                 | ISRFP09  | ISRFC09  |
| 10     | VS COBOL II DEBUG         |          |          |
| 10A    | COBOL INTERACTIVE DEBUG   | ISRFP10A | ISRFC10A |
| 11     | FORTRAN INTERACTIVE DEBUG | ISRFP11  | ISRFC11  |
| 12     | MEMBER PARTS LIST         | ISRFP12  | ISRFC12  |
| 13     | C/370 COMPILE             |          |          |
| 14     | REXX/370 COMPILE          |          |          |
| 15     | ADA/370 COMPILE           |          |          |
| 16     | AD/CYCLE C/370 COMPILE    |          |          |
| 17     | AD/CYCLE C/370 COBOL/370  |          |          |
| 18     | ISPDTLC                   | ISPCP01  |          |
| 19     | OS/390 C/C++              |          |          |

Figure 61 shows the overall flow of control for foreground processing.

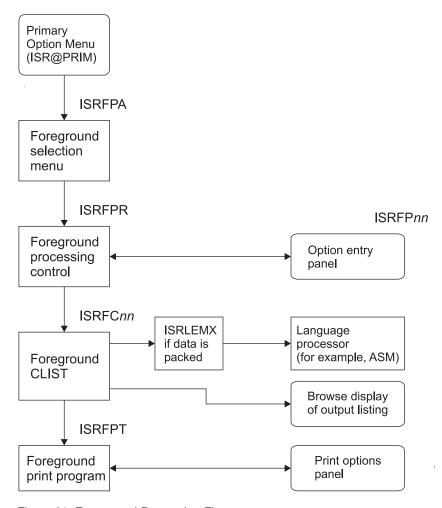

Figure 61. Foreground Processing Flow

ISRFPA is the Foreground Selection Panel. Each option on this menu translates to the following selection keywords:

'PGM(ISRFPR) PARM((ISRFPnn) nn) NEWPOOL'

For all options, program ISRFPR receives control and is passed a parameter containing a list of panel names and the option number. The list of panel names is parsed and the first panel found in the ISPPLIB concatenation sequence is displayed.

**Attention:** To avoid possible conflicts with ISPF coding, do not use the numbers 12 or 19 for your options.

Each option panel (ISRFP01-ISRFP12) sets certain dialog variables that the ISRFPR program interprets. See "Required Option Entry Panel Variables" on page 188. One of these variables, ZSEL, is set to a string of selection keywords (following the rules for selection panels) that indicate which CLIST name (CMD) or load module name (PGM) receives control next.

**Note:** For foreground processing, ZSEL cannot be set to the PANEL keyword.

The designated CLIST or program does not receive control immediately, because ISRFPR uses the DISPLAY service to display the option panel, rather than the SELECT service. After the option panel is displayed, ISRFPR allocates the

user-designated libraries or data sets, displays a member list (if one is required), and scans the concatenated sequence of libraries (if specified) to find the designated member. Then ISRFPR invokes the SELECT service, passing as input the string of selection keywords specified in ZSEL. This causes the corresponding CLIST or program to receive control. (The distributed Foreground option uses CLISTs exclusively.)

The CLIST sets up and issues the appropriate TSO commands to invoke the language processor. The CLIST also initiates automatic browsing of the list data set and subsequent display of the Foreground Print Options panel. When the CLIST finishes, ISRFPR regains control and redisplays the option entry panel.

The PDF interface to VS COBOL II Interactive Debug uses the Debug Productivity Aid (DPA) integrated into VS COBOL II. If your installation does not have VS COBOL II Release 2 or if the panel for DPA (IGZTPIN2) is not in your ISPPLIB concatenation, PDF displays a panel stating DPA is not installed or could not be accessed.

The PDF FORTRAN Interactive Debug option supports both FORTRAN Interactive Debug Version 2 (5668-903) and FORTRAN Interactive Debug Version 1 (5734-F05). If FORTRAN Interactive Debug Version 2 is installed (panel AFFFP11 is found in the ISPPLIB concatenation), PDF executes the Debug Dialog supplied by FORTRAN Interactive Debug Version 2. If FORTRAN Interactive Debug Version 1 is installed (panel DDBFP11), PDF executes that Debug Dialog. PDF looks for FORTRAN Interactive Debug Version 2 first, then Version 1, and finally its own Debug Dialog.

## **Required Option Entry Panel Variables**

The following dialog variables are explicitly required and must be defined either in the )BODY, )PROC or )INIT section of the suboption panel displayed by ISRFPR. For example, if your application does not require libraries two through four, initialize LIB2, LIB3, and LIB4 to the system variable &Z (blank) in the )INIT section of the suboption panel. This would fill the requirement above and allow you to leave these fields out the )BODY section of the suboption panel.

PRJ1 ISPF project name LIB1 First ISPF library

TYP1 ISPF library type (initially set to nulls in ISRFPR)

"Other" data set name **DSN** 

**ZSEL** Selection string used by ISRFPR to select either a CLIST (CMD) or

ISPF member name (required if DSN is blank)

a program (PGM) with parameters.

LIB<sub>2</sub> Second ISPF library LIB3 Third ISPF library LIB4 Fourth ISPF library

The following field is optional:

**PSWD** OS password

The ISRFPR program verifies and processes these variables and then stores the following variables in the shared variable pool, so that they can be referenced by the selected CLIST or program.

**MEM** 

| ZDSQMEM | fully qualified input data set name (without quotes), with the member name in parentheses.               |  |
|---------|----------------------------------------------------------------------------------------------------|--|
| ZDSQ    | fully qualified input data set name (without quotes), for the first input data set (without member name) |  |
| ZDSQ2   | Same as ZDSQ for the second input data set (library)                                                     |  |
| ZDSQ3   | Same as ZDSQ for the third input data set (library)                                                      |  |
| ZDSQ4   | Same as ZDSQ for the fourth input data set (library                                                      |  |
| ZDS     | Same as ZDSQ without the last qualifier (if ZDSQ has only a one level qualifier, then $ZDSQ = ZDS$ .)    |  |
| ZDS2    | Same as ZDS for the second input data set (library)                                                      |  |
| ZDS3    | Same as ZDS for the third input data set (library)                                                       |  |
| ZDS4    | Same as ZDS for the fourth input data set (library)                                                      |  |
| ZMEM    | Input member name (blank for a sequential data set)                                                      |  |
| ZORG    | Input data set organization: PO=partitioned PS=sequential                                                |  |

**Note:** If an asterisk (\*) is entered as the member name (from the option panel), ISRFPR does not process the member name. Instead, it sets the ZMEM variable to blank. The CLIST must handle this case.

### Other Option Entry Panel Variables

ISRFPR does not verify or process other variables from the option panel, such as list ID, compiler options, and additional input libraries. Instead, ISRFPR stores these variables in the shared variable pool (by including VPUT statements in the panel definition) so the CLIST can process them.

Several variables in the option panel are saved in the user profile (again by including VPUT statements in the panel definition) so that they are retained across sessions. In general, variables saved in the profile are also saved in the shared pool to prevent their being modified by another process in split-screen mode. Variables in the profile can be referenced by either screen, but those in the shared pool can be referenced only by the screen in which they are set.

An optional variable, ZSEL2, can be set in the panel. It causes ISRFPR to select a second CLIST or program after successful completion (return code = 0) of the first CLIST or program. ZSEL2 is used with the COBOL and FORTRAN Interactive Debug options.

The following sections describe additional variables.

### Variables that Control Automatic Browse and Print

The process of automatically invoking the Browse function for a generated list data set, and subsequently displaying the Foreground Print Options panel is completely external to the ISRFPR program. The ZFBROWS and ZFPRINT variables control these functions. These variables reside in the shared variable pool. Select the distributed Foreground option on the ISRFPA Foreground Selection panel to store ZFBROWS and ZFPRINT in the shared variable pool. ZFBROWS is set to "ISRBROB" (use any nonblank name) and ZFPRINT is set to "ISRFPPRT" (the print panel name).

Use the BROWSE service to invoke the browse function from each CLIST. Use the SELECT service to invoke the print function from each CLIST. SELECT service invokes the ISRFPT program (load module). ISRFPT is distributed with PDF.

ZFPRINT is the variable that is set to the name of the panel to set the print options panel name the dialog developer calls.

The ZFLID variable in ISRFPPRT (Foreground Print Options panel) should be set to the data set name you are going to print. Use the VPUT service to put both the ZFPRINT and ZFLID variables in the shared variable pool. If you do not want to invoke automatic browse or print, set the corresponding variables to blank in either the individual option panels or CLISTs. If you want to set the variables from a panel, remember to use VPUT to store the variables in the shared variable pool so the CLISTs can access them.

When the language processor sends a return code greater than 12 to the ISPF-supplied CLISTs, CLIST bypasses automatic browse and display of the print panel. The exceptions to this are the PL/I Checkout compiler and the COBOL and FORTRAN Interactive Debug programs. The CLISTs for these programs do not display browse or print if the return code is a system return code (for example, "S0C1").

### Variables that Control Option Panel Redisplay

When an option is processed, normally the original option panel is redisplayed when the specified CLIST or program finishes. ISRFPR stores the original panel name in ZNEXTPN, a variable that controls the next panel to be displayed. You can change the value of ZNEXTPN in your CLIST or panel. For example, to display the linkage edit panel (ISRFP07) after processing the FORTRAN panel (ISRFP03), set ZNEXTPN to ISRFP07 either in the )PROC section of the FORTRAN panel or in the FORTRAN CLIST (ISRFC03). Then place the variable in the shared pool. You can extend this type of panel linkage to any length you want.

### Variables Used by Foreground CLISTs

In the distributed Foreground option, all option panels select a CLIST to set up and issue the TSO commands. (Only a CLIST or a program can be selected from the option panel.) To obtain variables set from the panel and by program ISRFPR, the CLIST references the shared variable pool. Based on these variables, the CLIST sets up and issues the TSO command required to invoke the language processor. The return code from the TSO command is saved in variable ZFPRFC, which is referenced in various error messages. After completion of the TSO command, the check for automatic browse and print is made. The CLIST issues any log messages. The CLIST also does some specific error checking and can override ISRFPR messages by setting variable ZFPRFC to the return code, issuing a VPUT of ZFPRFC, and invoking the SETMSG service.

The FORTRAN and COBOL interactive CLISTs differ from other CLISTs. These interactive programs attempt to read subsequent lines from the CLIST as input. Therefore, the CLIST is divided into two parts. All functions after the TSO command are in the second CLIST, which is referenced by the ZSEL2 variable described in "Required Option Entry Panel Variables" on page 188.

### **Foreground Modifications**

Most of the Foreground processing logic resides in the option panels and associated CLISTs to make modifications as easy as possible. Before modifying existing options or adding new ones, you should study one or more of the

distributed panel/CLIST pairs to understand the relationships that exist among the panel, the CLIST, and the program ISRFPR. In particular, you should be aware of the following items:

- Additional variables such as LANG and ZORG are used to pass information to log messages, error messages, and panels.
- The following commands cannot be invoked under the Foreground option: SPF, PDF, ISPF, ISPSTART, LOGON, LOGOFF, TEST, or a CALL to an authorized program.
- If the CLIST returns a nonzero return code in the EXIT statement, ISRFPR does not attempt to process any second CLIST that was specified by ZSEL2.

Steps to Add a New Foreground Primary Option to PDF: The steps required to add a new PDF primary option that uses the Foreground processing mechanism are listed below.

1. Add the new option (for example, '10') to the ISPF Primary Option Menu, panel ISR@PRIM. In the translated value for option 10, use the PANEL keyword to specify the name of the selection panel to be displayed next. For example:

```
) PROC
  &ZSEL = TRANS( TRUNC(&ZCMD, '.')
                . . .
                10, 'PANEL(XYZ)'
```

2. Add new selection panel XYZ to the panel library. Use panel ISRFPA as a model. For each option, use the PGM keyword to specify that program ISRFPR is to receive control, and use the PARM keyword to pass the name of the option panel. For example:

```
) PROC
 &ZSEL = TRANS( TRUNC(&ZCMD, '.')
                 . . .
                 2, 'PGM(ISRFPR) PARM((FORNEW) 2)'
```

3. Proceed as specified in "Steps to Add a New Foreground Option to the Foreground Selection Panel," starting at step 2.

Steps to Add a New Foreground Option to the Foreground Selection Panel: The steps required to add a new option to the PDF Foreground Selection Panel are listed below.

1. Add new option (for example, '99') to the Foreground Selection Panel, ISRFPA. Use the PGM keyword to specify that program ISPFPR is to receive control, and use the PARM keyword to pass the name of the new option panel. For example:

```
) PROC
  &ZSEL = TRANS( TRUNC(&ZCMD,'.')
                99, 'PGM(ISRFPR) PARM((FORNEW) 99)'
```

- 2. Add new option panel FORNEW to the panel library. Use one of the distributed option panels (for example, ISRFP01) as a model.
- 3. Develop a corresponding CLIST (referenced from panel FORNEW by the ZSEL variable). Use one of the distributed CLISTs (for example, ISRFC01) as a model. Add the CLIST to a library accessible to ddname SYSPROC.

## Batch Processing Panels, CLISTs, and Skeletons

The Batch option uses ISPF dialog management services. Figure 62 and Figure 63 on page 196 show the Batch Selection and Batch JCL generation panel formats. Refer to the z/OS ISPF Dialog Developer's Guide and Reference for a general description of panel definition formats.

**Note:** In Figure 62 and Figure 63 on page 196, attribute characters have been replaced by blanks.

```
) PANEL KEYLIST (ISRSAB, ISR)
)ATTR DEFAULT(...) FORMAT(MIX)
                                          /* ISRJPA - ENGLISH - 5.6 */
OB TYPE (AB)
OD TYPE(PS)
04 TYPE(ABSL) GE(ON)
05 TYPE(PT)
09 TYPE(FP)
OA TYPE(NT)
OC TYPE(NT) SKIP(ON)
11 TYPE(SAC)
22 TYPE(WASL) SKIP(ON) GE(ON)
08 TYPE(CH)
10 TYPE(ET)
26 AREA(SCRL) EXTEND(ON)
27 TYPE(CEF) PADC(USER) CKBOX(ON)
28 TYPE(NEF) CAPS(ON) PADC(USER)
)ABC DESC('Menu') MNEM(1)
PDC DESC('Settings') UNAVAIL(ZPM1) MNEM(1) ACC(CTRL+S)
ACTION RUN(ISRROUTE) PARM('SET')
PDC DESC('View') UNAVAIL(ZPM2) MNEM(1) ACC(CTRL+V)
ACTION RUN(ISRROUTE) PARM('BR1')
PDC DESC('Edit') UNAVAIL(ZPM3) MNEM(1) ACC(CTRL+E)
ACTION RUN(ISRROUTE) PARM('ED1')
PDC DESC('ISPF Command Shell') UNAVAIL(ZPM4) MNEM(6) ACC(CTRL+C)
ACTION RUN(ISRROUTE) PARM('C1')
PDC DESC('Dialog Test...') UNAVAIL(ZPM5) MNEM(8) ACC(CTRL+T)
ACTION RUN(ISRROUTE) PARM('DAL')
PDC DESC('Other IBM Products...') UNAVAIL(ZPM6) MNEM(1) ACC(CTRL+0)
ACTION RUN(ISRROUTE) PARM('OIB')
PDC DESC('SCLM') UNAVAIL(ZPM7) MNEM(3) ACC(CTRL+L)
ACTION RUN(ISRROUTE) PARM('SCL')
PDC DESC('ISPF Workplace') UNAVAIL(ZPM8) MNEM(6) ACC(CTRL+W)
ACTION RUN(ISRROUTE) PARM('WRK')
PDC DESC('Status Area...') UNAVAIL(ZPMS) MNEM(8) ACC(CTRL+A)
ACTION RUN(ISRROUTE) PARM('SAM')
PDC DESC('Exit') MNEM(2) PDSEP(ON) ACC(CTRL+X) ACTION RUN(EXIT)
) ABCINIT
.ZVARS=ISR@OPT
)ABC DESC('Utilities') MNEM(1)
PDC DESC('Library') UNAVAIL(ZUT1) MNEM(1) ACC(ALT+1)
ACTION RUN(ISRROUTE) PARM('U1')
PDC DESC('Data set') UNAVAIL(ZUT2) MNEM(1) ACC(ALT+2)
ACTION RUN(ISRROUTE) PARM('U2')
PDC DESC('Move/Copy') UNAVAIL(ZUT3) MNEM(1) ACC(ALT+3)
ACTION RUN(ISRROUTE) PARM('U3')
PDC DESC('Data Set List') UNAVAIL(ZUT4) MNEM(2) ACC(ALT+4)
ACTION RUN(ISRROUTE) PARM('U4')
PDC DESC('Reset Statistics') UNAVAIL(ZUT5) MNEM(5) ACC(ALT+5)
ACTION RUN(ISRROUTE) PARM('U5')
PDC DESC('Hardcopy') UNAVAIL(ZUT6) MNEM(1) ACC(ALT+6)
ACTION RUN(ISRROUTE) PARM('U6')
```

Figure 62. Batch Selection Panel Definition (ISRJPA) (Part 1 of 4)

```
PDC DESC('Download...') UNAVAIL(ZUTDT) MNEM(2) ACC(ALT+7) ACTION RUN(ISRROUTE) PARM('UDT')
PDC DESC('Outlist') UNAVAIL(ZUT7) MNEM(2) ACC(ALT+8)
ACTION RUN(ISRROUTE) PARM('U8')
PDC DESC('Commands...') UNAVAIL(ZUT8) MNEM(1) ACC(ALT+9)
ACTION RUN(ISRROUTE) PARM('U9')
PDC DESC('Reserved') UNAVAIL(ZUT9) MNEM(6) ACTION RUN(ISRROUTE) PARM('U10')
PDC DESC('Format') UNAVAIL(ZUT10) MNEM(1) ACC(ALT+F1)
ACTION RUN(ISRROUTE) PARM('U11')
PDC DESC('SuperC') UNAVAIL(ZUT11) MNEM(1) PDSEP(ON) ACC(CTRL+F2)
ACTION RUN(ISRROUTE) PARM('U12')
PDC DESC('SuperCE') UNAVAIL(ZUT12) MNEM(3) ACC(CTRL+F3)
ACTION RUN(ISRROUTE) PARM('U13')
PDC DESC('Search-For') UNAVAIL(ZUT13) MNEM(2) ACC(CTRL+F4)
ACTION RUN(ISRROUTE) PARM('U14')
PDC DESC('Search-ForE') UNAVAIL(ZUT14) MNEM(4) ACC(CTRL+F5)
ACTION RUN(ISRROUTE) PARM('U15')
)ABCINIT
.ZVARS=PDFUTIL
     &zut9 = '1'
)ABC DESC('Help') MNEM(1)
PDC DESC('General') MNEM(1) ACTION RUN(TUTOR) PARM('ISR50010')
PDC DESC('Assembler') MNEM(1) ACTION RUN(TUTOR) PARM('ISR51000')
PDC DESC('COBOL') MNEM(1) ACTION RUN(TUTOR) PARM('ISR52000')
PDC DESC('VS Fortran') MNEM(4) ACTION RUN(TUTOR) PARM('ISR53000')
PDC DESC('PL/I') MNEM(2) ACTION RUN(TUTOR) PARM('ISR55000')
PDC DESC('VS Pascal') MNEM(4) ACTION RUN(TUTOR) PARM('ISR56000')
PDC DESC('Binder/Link editor') MNEM(1) ACTION RUN(TUTOR) PARM('ISR57000')
PDC DESC('VS COBOL II debug') MNEM(1) ACTION RUN(TUTOR) PARM('ISR5A000') PDC DESC('Member parts list') MNEM(1) ACTION RUN(TUTOR) PARM('ISR5C000')
PDC DESC('C/370') MNEM(3) ACTION RUN(TUTOR) PARM('ISR5D000')
PDC DESC('REXX/370') MNEM(1) ACTION RUN(TUTOR) PARM('ISR5E000')
PDC DESC('ADA/370') MNEM(2) ACTION RUN(TUTOR) PARM('ISR5F000')
PDC DESC('AD/Cycle C/370') MNEM(5) ACTION RUN(TUTOR) PARM('ISR5G000')
PDC DESC('ISPDTLC') MNEM(5) ACTION RUN(TUTOR) PARM('ISR51000')
PDC DESC('OS/390 C/C++') MNEM(1) ACTION RUN(TUTOR) PARM('ISR5J000')
PDC DESC('Appendices') MNEM(4) ACTION RUN(TUTOR) PARM('ISR00004')
)ABCINIT
.ZVARS=JPAHELP
)BODY CMD(ZCMD)
.. Menu. Utilities. Help.
                  .Batch Selection Panel.
.Option ===>.Z
.SAREA38
)AREA SAREA38
                    ...7 .*Binder/Link editor ...15.*ADA/370
...10.*VS COBOL II debug ...16.*AD/Cycle C/370
...12. Member Parts List ...18. ISPDTLC
...13.*C/370 ...19.*OS/390 C/C++
...14.*REXX/370
.1 .Assembler
.2 .COBOL
.3 .VS FORTRAN
.5 .PLI
.6 .VS PASCAL
. ..&multipmt
                                         ..*.No packed data support.
. ..Z..Source data online
. ..Z..Source data packed
.Job Statement Information:.Verify before proceeding.
.===>.Z
.===>.Z
.===>.Z
.===>.Z
```

Figure 62. Batch Selection Panel Definition (ISRJPA) (Part 2 of 4)

```
) INIT
.ZVARS = '(ZCMD ZDSCKOV ZBPKEDV BJC1 BJC2 BJC3 BJC4)'
&ZWINTTL = ''
.HELP = ISR50000
&ZDSCKOV = ' '
&ZBPKEDV = ' '
\&ZUT6 = 1
\&ZUT7 = 1
\&ZUT11 = 1
\&ZUT12 = 1
\&ZUT13 = 1
\&ZUT14 = 1
IF (\&ZDSCKO = ' ')
 \&ZDSCKO = Y
&ZDSCKO = TRANS(TRUNC(&ZDSCKO,1),N,NO,*,YES)
&ZDSCKOV = TRANS(&ZDSCKO YES,'/' NO,' ')
IF (\&ZBPKED = \&Z)
  \&ZBPKED = N
&ZBPKED = TRANS(TRUNC(&ZBPKED,1),Y,YES,*,NO)
&ZBPKEDV = TRANS(&ZBPKED YES,'/' NO,' ')
IF (&ZGUI = ' ')
  &MULTIPMT='Enter "/" to select option
ELSE
  &MULTIPMT='Check box to select option
.CURSOR = 'ZCMD'
)REINIT
REFRESH(ZDSCKOV ZBPKEDV)
\&ZUT6 = 1
&ZUT7 = 1
\&ZUT11 = 1
\&ZUT12 = 1
\&ZUT13 = 1
\&ZUT14 = 1
) PROC
\&ZUT6 = 0
\&ZUT7 = 0
\&ZUT11 = 0
\&ZUT12 = 0
\&ZUT13 = 0
\&ZUT14 = 0
IF (&ZDSCKOV = ' ')
  &ZDSCKO = 'NO'
 &ZDSCKO = 'YES'
&ZDSCKO = TRUNC(&ZDSCKO,1)
                               /*DATA SET (DS) CHECK:
                                                                     */
&ZDSCHK = TRANS(TRUNC(&ZDSCKO,1),Y,Y,N,N)
&ZDSCKO = TRANS(TRUNC(&ZDSCKO,1),Y,YES,N,NO)
IF (&ZBPKEDV = ' ')
 &ZBPKED = 'NO'
ELSE
  &ZBPKED = 'YES'
```

Figure 62. Batch Selection Panel Definition (ISRJPA) (Part 3 of 4)

```
&ZBPKED = TRUNC(&ZBPKED,1)
&ZBPKED = TRANS(TRUNC(&ZBPKED,1),Y,YES,N,NO)
&ZBPACK = TRANS(TRUNC(&ZBPKED,1),Y,YES,N,NO)
                                        /* Y= VERIFY DSN; N= NO VERIFICATION*/
VER (&ZDSCKO,NB,LIST,YES,NO)
VER (&ZBPKED, NB, LIST, YES, NO)
                                       /* Y = EXPAND PACKED DATA */
&DSN = ' '
                                        /* INITIALIZE DATA SET NAME FIELD */
VPUT (ZDSCHK, ZDSCKO, DSN) SHARED
                                              /* PLACE IN SHARED POOL FOR ISRJB2 */
&RTNPNL = ISRJPB
VPUT (BJC1,BJC2,BJC3,BJC4,ZBPACK,ZBPKED) PROFILE
&ZCMDWRK = &Z
IF (\&ZCMD \neg = \&Z)
  &ZCMDWRK = TRUNC(&ZCMD,'.')
  &ZTRAIL=.TRAIL
  IF (\&ZCMDWRK = \&Z)
    .MSG = ISRU000
&ZSEL = TRANS (TRUNC (&ZCMD, '.')
 1, 'PGM(ISRJB2) PARM((ISRJP01) 1) NEWPOOL'
  2, 'PGM(ISRJB2) PARM((ISRJP02) 2) NEWPOOL'
  3, 'PGM(ISRJB2) PARM((ISRJP03) 3) NEWPOOL
  5, 'PGM(ISRJB2) PARM((ISRJP05) 5) NEWPOOL'
  6, 'PGM(ISRJB2) PARM((ISRJP06) 6) NEWPOOL'
 7, 'PGM(ISRJB2) PARM((ISRJP07) 7) NEWPOOL'
 10, 'PGM(ISRJB2) PARM((ISRJP10) 10) NEWPOOL'
 12, 'PGM(ISRJB2) PARM((ISRJP12) 12) NEWPOOL'
 13, 'PGM(ISRJB2) PARM((EDCJP13, ISRJP13) 13) NEWPOOL'
 14, 'PGM(ISRJB2) PARM((FANJP14, ISRJP14) 14) NEWPOOL'
 15, 'PGM(ISRALTDI) PARM(EVGJP15,, ISRJP15,*) NOCHECK'
 16, 'PGM(ISRJB2) PARM((EDCJP16, ISRJP16) 16) NEWPOOL'
 18, 'CMD(ISPDTLC (PANEL SUBMIT RETURN)) MODE(FSCR)'
 19, 'PGM(ISRALTDI) PARM(CBC3PE5A,+,ISRJP19,*,ISRJP19A) NOCHECK'
   *,'?')
) PNTS
FIELD(ZPS01001) VAR(ZCMD) VAL(1)
FIELD(ZPS01002) VAR(ZCMD) VAL(7)
FIELD(ZPS01003) VAR(ZCMD) VAL(15)
FIELD(ZPS01004) VAR(ZCMD) VAL(2)
FIELD(ZPS01005) VAR(ZCMD) VAL(10)
FIELD(ZPS01006) VAR(ZCMD) VAL(16)
FIELD(ZPS01007) VAR(ZCMD) VAL(3)
FIELD(ZPS01008) VAR(ZCMD) VAL(12)
FIELD(ZPS01009) VAR(ZCMD) VAL(18)
FIELD(ZPS01010) VAR(ZCMD) VAL(5)
FIELD(ZPS01011) VAR(ZCMD) VAL(13)
FIELD(ZPS01012) VAR(ZCMD) VAL(19)
FIELD(ZPS01013) VAR(ZCMD) VAL(6)
FIELD(ZPS01014) VAR(ZCMD) VAL(14)
) END
/* 5647-A01 (C) COPYRIGHT IBM CORP 1980, 1999 */
/* ISPDTLC Release: 5.6. Level: PID
/* z/OS 01.06.00. Created - Date: 19 Nov 2003, Time: 12:37
```

Figure 62. Batch Selection Panel Definition (ISRJPA) (Part 4 of 4)

```
) PANEL KEYLIST (ISRSAB, ISR)
)ATTR DEFAULT(...) FORMAT(MIX)
                                             /* ISRJPB - ENGLISH - 5.6 */
 OB TYPE(AB)
 OD TYPE(PS)
 04 TYPE(ABSL) GE(ON)
 05 TYPE(PT)
 09 TYPE(FP)
 OA TYPE(NT)
 OC TYPE(NT) SKIP(ON)
 11 TYPE(SAC)
 22 TYPE(WASL) SKIP(ON) GE(ON)
 08 TYPE(CH)
10 TYPE(ET)
 26 AREA(SCRL) EXTEND(ON)
 27 TYPE(CEF) PADC(USER) CKBOX(ON)
 28 TYPE(NEF) CAPS(ON) PADC(USER)
)ABC DESC('Menu') MNEM(1)
PDC DESC('Settings') UNAVAIL(ZPM1) MNEM(1) ACC(CTRL+S)
ACTION RUN(ISRROUTE) PARM('SET')
PDC DESC('View') UNAVAIL(ZPM2) MNEM(1) ACC(CTRL+V)
ACTION RUN(ISRROUTE) PARM('BR1')
PDC DESC('Edit') UNAVAIL(ZPM3) MNEM(1) ACC(CTRL+E)
ACTION RUN(ISRROUTE) PARM('ED1')
PDC DESC('ISPF Command Shell') UNAVAIL(ZPM4) MNEM(6) ACC(CTRL+C)
 ACTION RUN(ISRROUTE) PARM('C1')
PDC DESC('Dialog Test...') UNAVAIL(ZPM5) MNEM(8) ACC(CTRL+T)
ACTION RUN(ISRROUTE) PARM('DAL')
PDC DESC('Other IBM Products...') UNAVAIL(ZPM6) MNEM(1) ACC(CTRL+0)
 ACTION RUN(ISRROUTE) PARM('OIB')
PDC DESC('SCLM') UNAVAIL(ZPM7) MNEM(3) ACC(CTRL+L)
ACTION RUN(ISRROUTE) PARM('SCL')
PDC DESC('ISPF Workplace') UNAVAIL(ZPM8) MNEM(6) ACC(CTRL+W)
ACTION RUN(ISRROUTE) PARM('WRK')
PDC DESC('Status Area...') UNAVAIL(ZPMS) MNEM(8) ACC(CTRL+A)
ACTION RUN(ISRROUTE) PARM('SAM')
PDC DESC('Exit') MNEM(2) PDSEP(ON) ACC(CTRL+X) ACTION RUN(EXIT)
) ABCINIT
.ZVARS=ISR@OPT
)ABC DESC('Utilities') MNEM(1)
PDC DESC('Library') UNAVAIL(ZUT1) MNEM(1) ACC(ALT+1)
ACTION RUN(ISRROUTE) PARM('U1')
PDC DESC('Data set') UNAVAIL(ZUT2) MNEM(1) ACC(ALT+2)
ACTION RUN(ISRROUTE) PARM('U2')
PDC DESC('Move/Copy') UNAVAIL(ZUT3) MNEM(1) ACC(ALT+3)
ACTION RUN(ISRROUTE) PARM('U3')
PDC DESC('Data Set List') UNAVAIL(ZUT4) MNEM(2) ACC(ALT+4)
ACTION RUN(ISRROUTE) PARM('U4')
PDC DESC('Reset Statistics') UNAVAIL(ZUT5) MNEM(5) ACC(ALT+5)
ACTION RUN(ISRROUTE) PARM('U5')
PDC DESC('Hardcopy') UNAVAIL(ZUT6) MNEM(1) ACC(ALT+6)
ACTION RUN(ISRROUTE) PARM('U6')
PDC DESC('Download...') UNAVAIL(ZUTDT) MNEM(2) ACC(ALT+7)
ACTION RUN(ISRROUTE) PARM('UDT')
PDC DESC('Outlist') UNAVAIL(ZUT7) MNEM(2) ACC(ALT+8)
ACTION RUN(ISRROUTE) PARM('U8')
PDC DESC('Commands...') UNAVAIL(ZUT8) MNEM(1) ACC(ALT+9) ACTION RUN(ISRROUTE) PARM('U9')
PDC DESC('Reserved') UNAVAIL(ZUT9) MNEM(6) ACTION RUN(ISRROUTE) PARM('U10')
PDC DESC('Format') UNAVAIL(ZUT10) MNEM(1) ACC(ALT+F1)
 ACTION RUN(ISRROUTE) PARM('U11')
```

Figure 63. Batch JCL Generation Panel Definition (ISRJPB) (Part 1 of 4)

```
PDC DESC('SuperC') UNAVAIL(ZUT11) MNEM(1) PDSEP(ON) ACC(CTRL+F2)
ACTION RUN(ISRROUTE) PARM('U12')
PDC DESC('SuperCE') UNAVAIL(ZUT12) MNEM(3) ACC(CTRL+F3)
ACTION RUN(ISRROUTE) PARM('U13')
PDC DESC('Search-For') UNAVAIL(ZUT13) MNEM(2) ACC(CTRL+F4)
 ACTION RUN(ISRROUTE) PARM('U14')
PDC DESC('Search-ForE') UNAVAIL(ZUT14) MNEM(4) ACC(CTRL+F5)
ACTION RUN(ISRROUTE) PARM('U15')
)ABCINIT
.ZVARS=PDFUTIL
     &zut9 = '1'
)ABC DESC('Help') MNEM(1)
PDC DESC('General') MNEM(1) ACTION RUN(TUTOR) PARM('ISR50000')
PDC DESC('Assembler') MNEM(1) ACTION RUN(TUTOR) PARM('ISR51000')
PDC DESC('COBOL') MNEM(1) ACTION RUN(TUTOR) PARM('ISR52000')
PDC DESC('VS Fortran') MNEM(4) ACTION RUN(TUTOR) PARM('ISR53000')
PDC DESC('PL/I') MNEM(2) ACTION RUN(TUTOR) PARM('ISR55000')
PDC DESC('VS Pascal') MNEM(4) ACTION RUN(TUTOR) PARM('ISR56000')
PDC DESC('Binder/Link editor') MNEM(1) ACTION RUN(TUTOR) PARM('ISR57000')
PDC DESC('VS COBOL II debug') MNEM(1) ACTION RUN(TUTOR) PARM('ISR57000')
PDC DESC('Member parts list') MNEM(1) ACTION RUN(TUTOR) PARM('ISR5C000')
PDC DESC('C/370') MNEM(3) ACTION RUN(TUTOR) PARM('ISR5D000')
PDC DESC('REXX/370') MNEM(1) ACTION RUN(TUTOR) PARM('ISR5E000')
PDC DESC('ADA/370') MNEM(2) ACTION RUN(TUTOR) PARM('ISR5F000')
PDC DESC('AD/Cycle C/370') MNEM(5) ACTION RUN(TUTOR) PARM('ISR5G000')
PDC DESC('ISPDTLC') MNEM(5) ACTION RUN(TUTOR) PARM('ISR51000')
PDC DESC('OS/390 C/C++') MNEM(1) ACTION RUN(TUTOR) PARM('ISR5J000')
PDC DESC('Appendices') MNEM(4) ACTION RUN(TUTOR) PARM('ISR00004')
) ABCINIT
.ZVARS=JPBHELP
)BODY CMD(ZCMD)
.. Menu. Utilities. Help.
                    .Batch Selection Panel.
.Option ===>.Z
.SAREA38
)AREA SAREA38
.1 .Assembler ...7 .*Binder/Link editor ...15.*ADA/370 ...
2 .COBOL ...10.*VS COBOL II debug ...16.*AD/Cycle C/370 ...
3 .VS FORTRAN ...12. Member Parts List ...18. ISPDTLC ...
5 .PLI ...13.*C/370 ...19.*OS/390 C/C++ ...
.5 .PLI ...13.*C/370
.6 .VS PASCAL ...14.*REXX/370
                ..*.No packed data support.
.Instructions:.
. .. Enter option to continue generating JCL, CANCEL.command to exit without. .
. .. submitting job or . END . command to & ZBMSG
. ..&multipmt
. ..Z..Source data online
. ..Z..Source data packed
.Job Statement Information:.
.===>.Z
.===>.Z
.===>.Z
```

Figure 63. Batch JCL Generation Panel Definition (ISRJPB) (Part 2 of 4)

```
) INIT
.ZVARS = '(ZCMD ZDSC ZBPK BJC1 BJC2 BJC3 BJC4)'
&ZWINTTL = ' '
.HELP = ISR50000
&ZDSC = ' '
&ZBPK = ' '
&ZUT6 = 1
&ZUT7 = 1
\&ZUT11 = 1
\&ZUT12 = 1
&ZUT13 = 1
&ZUT14 = 1
IF (\&ZDSCKO = ' ')
  \&ZDSCKO = Y
&ZDSCKO = TRANS(TRUNC(&ZDSCKO,1),N,NO,*,YES)
&ZDSC = TRANS(&ZDSCKO NO, ' ' YES, '/')
IF (\&ZBPKED = \&Z)
  \&ZBPKED = N
&ZBPKED = TRANS(TRUNC(&ZBPKED,1),Y,YES,*,NO)
&ZBPK = TRANS(&ZBPKED NO, ' ' YES, '/')
IF (&ZJOBSTEP = 'YES')
  &ZBMSG = 'submit job.'
IF (&ZJOBSTEP = 'NO ')
  &ZBMSG = 'exit without submitting job.'
IF (&ZGUI = ' ')
  MULTIPMT='Enter\ "/"\ to\ select\ option
ELSE
  &MULTIPMT='Check box to select option
.CURSOR = 'ZCMD'
)REINIT
REFRESH(ZDSC ZBPK)
&zut6 = 1
&zut7 = 1
&zut11 = 1
&zut12 = 1
&zut13 = 1
&zut14 = 1
) PROC
&zut6 = 0
&zut7 = 0
&zut11 = 0
&zut12 = 0
&zut13 = 0
&zut14 = 0
&ZDSCKO = TRANS(&ZDSC ' ','NO' *,'YES')
&ZBPKED = TRANS(&ZBPK ' ','NO' *,'YES')
&ZDSCKO = TRUNC(&ZDSCKO,1) /*DATA SET (DS) CHECK: */
VER (&ZDSCKO,NB,LIST,Y,N) /* Y= VERIFY DSN;N= NO VERIFICATION*/
&ZDSCHK = TRANS(TRUNC(&ZDSCKO,1),Y,Y,N,N)
&ZBPKED = TRUNC(&ZBPKED,1)
                                            /* Y = EXPAND PACKED DATA */
VER (&ZBPKED, NB, LIST, Y, N)
&ZBPKED = TRANS(TRUNC(&ZBPKED,1),Y,YES,N,NO)
&ZBPACK = TRANS(TRUNC(&ZBPKED,1),Y,YES,N,NO)
&DSN = ' '
                                   /* INITIALIZE DATA SET NAME FIELD */
VPUT (ZDSCHK, ZDSCKO, DSN) SHARED /* PLACE IN SHARED POOL FOR ISRJB2 */
VPUT (ZBPACK, ZBPKED) PROFILE
&ZSEL = TRANS (&ZCMD
                 С,С
               CAN,C
            CANCEL,C
                 *,'*')
```

Figure 63. Batch JCL Generation Panel Definition (ISRJPB) (Part 3 of 4)

```
if (&ZSEL = 'C') goto ENDD
&ZCMDWRK = &Z
IF (\&ZCMD \neg = \&Z)
  &ZCMDWRK = TRUNC(&ZCMD,'.')
  &ZTRAIL=.TRAIL
  IF (\&ZCMDWRK = \&Z)
    .MSG = ISRU000
&ZSEL = TRANS (TRUNC (&ZCMD,'.')
 1, 'PGM(ISRJB2) PARM((ISRJP01) 1) NEWPOOL'
  2, 'PGM(ISRJB2) PARM((ISRJP02) 2) NEWPOOL
  3, 'PGM(ISRJB2) PARM((ISRJP03) 3) NEWPOOL
  5, 'PGM(ISRJB2) PARM((ISRJP05) 5) NEWPOOL'
  6, 'PGM(ISRJB2) PARM((ISRJP06) 6) NEWPOOL'
 7, 'PGM(ISRJB2) PARM((ISRJP07) 7) NEWPOOL'
 10, 'PGM(ISRJB2) PARM((ISRJP10) 10) NEWPOOL'
 12, 'PGM(ISRJB2) PARM((ISRJP12) 12) NEWPOOL'
 13, 'PGM(ISRJB2) PARM((EDCJP13, ISRJP13) 13) NEWPOOL'
 14, 'PGM(ISRJB2) PARM((FANJP14, ISRJP14) 14) NEWPOOL'
 15, 'PGM(ISRALTDI) PARM(EVGJP15,, ISRJP15,*) NOCHECK'
 16, 'PGM(ISRJB2) PARM((EDCJP16, ISRJP16) 16) NEWPOOL
 18, 'CMD(ISPDTLC (PANEL SUBMIT RETURN)) MODE(FSCR)'
 19, 'PGM(ISRALTDI) PARM(CBC3PE5A,+,ISRJP19,*,ISRJP19A) NOCHECK'
   *, '?')
ENDD:
) PNTS
FIELD(ZPS01001) VAR(ZCMD) VAL(1)
FIELD(ZPS01002) VAR(ZCMD) VAL(7)
FIELD(ZPS01003) VAR(ZCMD) VAL(15)
FIELD(ZPS01004) VAR(ZCMD) VAL(2)
FIELD(ZPS01005) VAR(ZCMD) VAL(10)
FIELD(ZPS01006) VAR(ZCMD) VAL(16)
FIELD(ZPS01007) VAR(ZCMD) VAL(3)
FIELD(ZPS01008) VAR(ZCMD) VAL(12)
FIELD(ZPS01009) VAR(ZCMD) VAL(18)
FIELD(ZPS01010) VAR(ZCMD) VAL(5)
FIELD(ZPS01011) VAR(ZCMD) VAL(13)
FIELD(ZPS01012) VAR(ZCMD) VAL(19)
FIELD(ZPS01013) VAR(ZCMD) VAL(6)
FIELD(ZPS01014) VAR(ZCMD) VAL(14)
) END
/* 5647-A01 (C) COPYRIGHT IBM CORP 1980, 2000 */
/* ISPDTLC Release: 5.6. Level: PID
/* z/OS 01.06.00. Created - Date: 19 Nov 2003, Time: 12:37
                                                                         */
```

Figure 63. Batch JCL Generation Panel Definition (ISRJPB) (Part 4 of 4)

The Batch option includes eight suboptions. Each Batch option has an associated panel, CLIST, and skeleton. For option 1, for example, the option panel name is ISRJP01, the CLIST name is ISRJC01, and the skeleton name is ISRJS01. Figure 64 on page 200 shows the Batch Assembler H panel definition.

Note: In Figure 64 on page 200, attribute characters have been replaced by blanks.

```
) PANEL KEYLIST (ISRSAB, ISR)
)ATTR DEFAULT(...) FORMAT(MIX)
                                         /* ISRJP01 - ENGLISH - 5.2 */
OB TYPE(AB)
04 TYPE(ABSL) GE(ON)
05 TYPE(PT)
09 TYPE(FP)
OA TYPE(NT)
OC TYPE(NT) SKIP(ON)
11 TYPE(SAC)
12 TYPE(CEF) PADC(USER)
19 TYPE(DT)
22 TYPE(WASL) SKIP(ON) GE(ON)
08 TYPE(CH)
26 TYPE(NEF) CAPS(ON) PADC(USER)
27 AREA(SCRL) EXTEND(ON)
28 TYPE(SAC) CSRGRP(99) RADIO(ON)
)ABC DESC('Menu') MNEM(1)
PDC DESC('Settings') UNAVAIL(ZPM1) MNEM(1) ACC(CTRL+S)
ACTION RUN(ISRROUTE) PARM('SET')
PDC DESC('View') UNAVAIL(ZPM2) MNEM(1) ACC(CTRL+V)
ACTION RUN(ISRROUTE) PARM('BR1')
PDC DESC('Edit') UNAVAIL(ZPM3) MNEM(1) ACC(CTRL+E)
ACTION RUN(ISRROUTE) PARM('ED1')
PDC DESC('ISPF Command Shell') UNAVAIL(ZPM4) MNEM(6) ACC(CTRL+C)
ACTION RUN(ISRROUTE) PARM('C1')
PDC DESC('Dialog Test...') UNAVAIL(ZPM5) MNEM(8) ACC(CTRL+T)
ACTION RUN(ISRROUTE) PARM('DAL')
PDC DESC('Other IBM Products...') UNAVAIL(ZPM6) MNEM(1) ACC(CTRL+0)
ACTION RUN(ISRROUTE) PARM('OIB')
PDC DESC('SCLM') UNAVAIL(ZPM7) MNEM(3) ACC(CTRL+L)
ACTION RUN(ISRROUTE) PARM('SCL')
PDC DESC('ISPF Workplace') UNAVAIL(ZPM8) MNEM(6) ACC(CTRL+W)
ACTION RUN(ISRROUTE) PARM('WRK')
PDC DESC('Status Area...') UNAVAIL(ZPMS) MNEM(8) ACC(CTRL+A)
ACTION RUN(ISRROUTE) PARM('SAM')
PDC DESC('Exit') MNEM(2) PDSEP(ON) ACC(CTRL+X) ACTION RUN(EXIT)
) ABCINIT
.ZVARS=ISR@OPT
)ABC DESC('RefList') MNEM(1)
PDC DESC('Current Data Set List &ZDSCURT') MNEM(1) ACC(CTRL+ALT+P)
ACTION RUN(ISRRLIST) PARM('PL1')
PDC DESC('Current Library List &ZDSCURLT') MNEM(2) ACC(CTRL+SHIFT+P)
ACTION RUN(ISRRLIST) PARM('LL1')
PDC DESC('List of Personal Data Set Lists') MNEM(1) PDSEP(ON) ACC(CTRL+ALT+O)
ACTION RUN(ISRRLIST) PARM('PL2')
PDC DESC('List of Personal Library Lists') MNEM(2) ACC(CTRL+SHIFT+0)
ACTION RUN(ISRRLIST) PARM('LL2')
```

Figure 64. Batch Assembler H Definition (ISRJP01) (Part 1 of 5)

```
)ABCINIT
.ZVARS=REFLIST
      VGET (ZCURTB ZCURLTB) PROFILE
      IF (&ZCURTB = &Z) &ZDSCURT = &Z
      ELSE &ZDSCURT= '(&ZCURTB)'
      IF (&ZCURLTB = &Z) &ZDSCURLT = &Z
      ELSE &ZDSCURLT= '(&ZCURLTB)'
)ABC DESC('Utilities') MNEM(1)
PDC DESC('Library') UNAVAIL(ZUT1) MNEM(1) ACC(ALT+1)
ACTION RUN(ISRROUTE) PARM('U1')
PDC DESC('Data set') UNAVAIL(ZUT2) MNEM(1) ACC(ALT+2)
ACTION RUN(ISRROUTE) PARM('U2')
PDC DESC('Move/Copy') UNAVAIL(ZUT3) MNEM(1) ACC(ALT+3)
ACTION RUN(ISRROUTE) PARM('U3')
PDC DESC('Data Set List') UNAVAIL(ZUT4) MNEM(2) ACC(ALT+4)
ACTION RUN(ISRROUTE) PARM('U4')
PDC DESC('Reset Statistics') UNAVAIL(ZUT5) MNEM(5) ACC(ALT+5)
ACTION RUN(ISRROUTE) PARM('U5')
PDC DESC('Hardcopy') UNAVAIL(ZUT6) MNEM(1) ACC(ALT+6)
ACTION RUN(ISRROUTE) PARM('U6')
PDC DESC('Download...') UNAVAIL(ZUTDT) MNEM(2) ACC(ALT+7) ACTION RUN(ISRROUTE) PARM('UDT')
PDC DESC('Outlist') UNAVAIL(ZUT7) MNEM(2) ACC(ALT+8)
ACTION RUN(ISRROUTE) PARM('U8')
PDC DESC('Commands...') UNAVAIL(ZUT8) MNEM(1) ACC(ALT+9)
ACTION RUN(ISRROUTE) PARM('U9')
PDC DESC('Reserved') UNAVAIL(ZUT9) MNEM(6) ACTION RUN(ISRROUTE) PARM('U10')
PDC DESC('Format') UNAVAIL(ZUT10) MNEM(1) ACC(ALT+F1)
ACTION RUN(ISRROUTE) PARM('U11')
PDC DESC('SuperC') UNAVAIL(ZUT11) MNEM(1) PDSEP(ON) ACC(CTRL+F2)
ACTION RUN(ISRROUTE) PARM('U12')
PDC DESC('SuperCE') UNAVAIL(ZUT12) MNEM(3) ACC(CTRL+F3)
ACTION RUN(ISRROUTE) PARM('U13')
PDC DESC('Search-For') UNAVAIL(ZUT13) MNEM(2) ACC(CTRL+F4)
ACTION RUN(ISRROUTE) PARM('U14')
PDC DESC('Search-ForE') UNAVAIL(ZUT14) MNEM(4) ACC(CTRL+F5)
ACTION RUN(ISRROUTE) PARM('U15')
) ABCINIT
.ZVARS=PDFUTIL
     &zut9 = '1'
)ABC DESC('Help') MNEM(1)
PDC DESC('Input Data Set') MNEM(1) ACTION RUN(TUTOR) PARM('ISR51001')
PDC DESC('SYSLIB Data Sets') MNEM(1) ACTION RUN(TUTOR) PARM('ISR51002')
PDC DESC('Object Data Set') MNEM(1) ACTION RUN(TUTOR) PARM('ISR51003')
PDC DESC('Listing') MNEM(1) ACTION RUN(TUTOR) PARM('ISR51004')
PDC DESC('Password protection') MNEM(1) ACTION RUN(TUTOR) PARM('ISR51007')
PDC DESC('Assembler selection') MNEM(1) ACTION RUN(TUTOR) PARM('ISR51008')
PDC DESC('Appendices') MNEM(4) ACTION RUN(TUTOR) PARM('ISR00004')
PDC DESC('Index') MNEM(2) ACTION RUN(TUTOR) PARM('ISR91000')
) ABCINIT
.ZVARS=JP1HELP
```

Figure 64. Batch Assembler H Definition (ISRJP01) (Part 2 of 5)

```
)BODY CMD(ZCMD)
.. Menu. RefList. Utilities. Help.
                       .Batch Assembler.
.Command ===>.Z
.SAREA39
)AREA SAREA39
.ISPF Library:.
. ..Project . ...Z
                       ....Z ....Z ....Z
. ..Group . . . ..Z
. ..Type . . . ..Z
...Member ...Z
                          .. (Blank or pattern for member selection list).
.Other Partitioned or Sequential Data Set:.
. ..Data Set Name . ..Z
.Assembler.
.List ID . . . . .Z ..(Blank for hardcopy). .Z..1..High Level Assembler.
.SYSOUT class . . .Z ..(For hardcopy) 2 According
.Assembler options:.
...Term . . ..Z ...(TERM or NOTERM).
...Other . . ..Z
.Additional input libraries:.
· · · ===>.Z
       ===>.7
. . .
       ===>.Z
. . .
)INIT
.ZVARS = '(ZCMD PRJ1 LIB1 LIB2 LIB3 LIB4 TYP1 MEM DSN LID ZASMOPT BCLA +
          BHASMT BHASM BHAL1 BHAL2 BHAL3)'
.HELP = ISR51000
.ATTR(ZASMOPT)='CSRGRP(99) RADIO(ON)'
&ZUT6 = 1
\&ZUT7 = 1
\&ZUT11 = 1
\&ZUT12 = 1
&ZUT13 = 1
&ZUT14 = 1
&ZMLCSR = '
                                                                      @M1A*/
                                            /*ASSEMBLER TYPE VARIABLE NAME*/
&TYP1 = &ASMT
IF (&DSN ¬= ' ')
  &MEM = ' '
                                            /*
                                                                      @M1A*/
  IF (.CURSOR = ' ') .CURSOR = DSN
  IF (&ZASMOPT ¬= 1)
   IF (&ZASMOPT ¬= 2)
     &ZASMOPT = 1
IF (&BASMT = ' ')
                                            /* DEFAULT TO "NOTERM"
&BASMT = NOTERM
                                                                         */
IF (&ZBTEMP = '')
  &ZBPACK = &ZBPACK
  VPUT (ZBPACK) SHARED
  &ZBTEMP = '0'
IF (\&BHALEV = \&Z)
                                                               /* @0W19891*/
  &BHALEV = 'HLASM'
                                                               /* @0W19891*/
VGET (BHAL1,BHAL2,BHAL3) PROFILE
                                                                   OW22979*/
) REINIT
REFRESH(PRJ1 LIB1 LIB2 LIB3 LIB4 TYP1 MEM DSN BHAL1 BHAL2 BHAL3)
```

Figure 64. Batch Assembler H Definition (ISRJP01) (Part 3 of 5)

```
/* AUTOTYPE */
IF (&ZNXTMSG='ISRT') .CSRPOS = &ZCSRP
                     .CURSOR = &ZCSRV
                                            /* AUTOTYPE */
ELSE \&ZXZX = \&Z
                                            /* AUTOTYPE */
\&ZUT6 = 1
&ZUT7 = 1
\&ZUT11 = 1
&ZUT12 = 1
\&ZUT13 = 1
\&ZUT14 = 1
IF (&ZMLCSR ¬= ' ')
                                                                       @M1A*/
  .CURSOR = &ZMLCSR
                                             /*
                                                                       @M1A*/
                                             /*
IF (.MSG = ISRDS003)
                                                                       @M1A*/
 REFRESH (PRJ1,LIB1,LIB2,LIB3,LIB4,TYP1,MEM,DSN)
) PROC
&ZCSRV = .CURSOR
                                             /* AUTOTYPE */
&ZCSRP = .CSRPOS
                                             /* AUTOTYPE */
\&ZODSNLN = 0
                                             /* AUTOTYPE */
&ZODSNMB = &Z
                                             /* AUTOTYPE */
&ZNAMES='ZCSRV ZCSRP PRJ1 LIB1 LIB2 LIB3 LIB4 TYP1 MEM '
&ZNAMES='&ZNAMES *.&ZODSNLN&ZODSNMB ZCMD'
IF (.CURSOR = DSN, BHAL1, BHAL2, BHAL3)
  \&ZODSNLN = 56
  &ZODSNMB = &Z
  IF (.CURSOR = BHAL1) &ZODSNLN = 65
  IF (.CURSOR = BHAL1) &ZODSNMB = '%'
 IF (.CURSOR = BHAL2) &ZODSNLN = 65
 IF (.CURSOR = BHAL2) &ZODSNMB = '%'
  IF (.CURSOR = BHAL3) &ZODSNLN = 65
  IF (.CURSOR = BHAL3) &ZODSNMB = '%'
  &ZNAMES='ZCSRV ZCSRP * * * * * * &ZCSRV&ZODSNLN&ZODSNMB ZCMD'
PANEXIT((ZNAMES),LOAD,ISRAUTOT) /* AUTOTYPE */
IF (&ZNXTMSG='ISRT') EXIT
                                            /* AUTOTYPE */
VER(&ZASMOPT,NONBLANK)
VER(&ZASMOPT RANGE, 1, 2)
&ZUT6 = 0
\&ZUT7 = 0
&ZUT11 = 0
\&ZUT12 = 0
\&ZUT13 = 0
\&ZUT14 = 0
VGET (ZRDSN) SHARED
                                            /* REFERENCE LIST CODE
IF (&ZRDSN ¬= ' ')
                                            /* IF DATA SET SELECTED
 &DSN = &ZRDSN
                                            /*
                                                   PUT DSN VARIABLE
  &ZRDSN = '
                                             /*
                                                    INTO PANEL
  &ZRVOL = ' '
                                             /*
                                                   INTO PANEL
                                                                           */
VPUT (ZRDSN ZRVOL) SHARED
                                             /*
                                                                           */
  .CURSOR = DSN
                                             /*
  .MSG = ISRDS003
                                                  MSG PENDING
                                                                           */
                                             /*
VGET (DSALSEL) SHARED
                                                                           */
                                             /* IF LIBRARY SELECTED
IF (&DSALSEL ¬= ' ')
                                                                           */
  VGET (DSA1, DSA2, DSA3, DSA4, DSA5, DSA6, DSA7) SHARED
  &PRJ1 = &DSA1
                                             /*
                                                   PUT LIBRARY VARIABLES
                                             /*
  \&LIB1 = \&DSA2
                                                     INTO PANEL
                                                                           */
  \&LIB2 = \&DSA3
                                             /*
                                                                           */
```

Figure 64. Batch Assembler H Definition (ISRJP01) (Part 4 of 5)

```
\&LIB3 = \&DSA4
  \&LIB4 = \&DSA5
                                                   /*
  &TYP1 = &DSA6
  &MEM = &DSA7
                                                   /*
  &DSN = ' '
                                                   /*
                                                          BLANK OUT DSN
  &DSALSEL = ' '
                                                          CLEAR LIBRARY SELECTION */
  VPUT (DSALSEL) SHARED
  .CURSOR = MEM
  .MSG = ISRDS003
                                                   /*
                                                          MSG PENDING
                                                                                      */
                                                   /*
                                                                                      */
IF (\&ZCMD \neg = ' ') .MSG = ISPZ001
                                                  /* INVALID COMMAND
VER (&LID, NAME)
                                                  /* LIST ID MUST BE VALID NAME */
IF (&ZDSCHK = 'N' )
                                                  /* IF NO SPF CHECK OF DATASET */
  IF (&DSN = ' ')
                                                 /* AND SPF LIBRARY SPECIFIED */
                                                 /*
    VER (&PRJ1,NB,NAME)
                                                           REQUIRED FIELD
                                                                                      */
                                                 /*
    VER (&LIB1,NB,NAME)
                                                           REQUIRED FIELD
                                                                                      */
                                                  /*
    VER (&TYP1,NB,NAME)
                                                           REQUIRED FIELD
                                                                                      */
  IF (&DSN ¬= ' ')
                                                   /*
                                                                                 @M1A*/
    VER(&DSN DSNAMEPQ)
ELSE
  IF (&DSN ¬= ' ')
    VER(&DSN DSNAMEFM)
IF (\&ZASMOPT = 1)
  &BHALEV = 'HLASM'
IF (\&ZASMOPT = 2)
  &BHALEV = 'HASM'
VER (&BHALEV, NB, LIST, HASM, HLASM)
                                                 /* Assembler level
                                                                              OW10516*/
                                                  /* TERM OR NOTERM REQUIRED
VER (&BHASMT, NB, LIST, TERM, NOTERM)
                                                  /* IF HARDCOPY DESIRED SPECIFY*/
IF (&LID = ' ')
  VER (&BCLA, NONBLANK)
                                                  /* VALID LOCAL SYSOUT CLASS */
                                           /* VALIB #1 SPECIFIED @M2A*/
/* VERIFY ADDITIONAL LIB1@DSNQ*/
/* IF LIB #2 SPECIFIED @M2A*/
/* VERIFY ADDITIONAL LIB2@DSNQ*/
/* IF LIB #2 SPECIFIED @L2A*/
/* VERIFY ADDITIONAL LIB2@DSNQ*/
/* SAVE ASSEMBLER TYPE */
/* EXECUTE ASSEMBLE CLIST */
/* IF &BCLA NOT REQD */
/* AND NOT SET */
/* DEFAULT TO MSGCLASS */
/* Begin @13A */
                                                 /* IF LIB #1 SPECIFIED
IF (&BHAL1 ¬= ' ')
  VER (&BHAL1,DSNAMEPQ)
IF (&BHAL2 ¬= ' ')
  VER (&BHAL2, DSNAMEPQ)
IF (&BHAL3 ¬= ' ')
  VER (&BHAL3,DSNAMEPQ)
&ASMT = &TYP1
&ZSEL = 'CMD(%ISRJC01)'
IF (&LID ¬= ' ')
  IF (&BCLA = ' ')
    BCLA = *
                                               /* Begin @L3A
/* Fill fields for ISRJFSYS
                                                                                      */
&ZSYSDS1 = &BHAL1
\&ZSYSDS2 = \&BHAL2
                                                                                      */
                                                 /* ZSYSDS? is a qualified
&ZSYSDS3 = &BHAL3
                                                                                      */
&ZSYSCUR1 = 'BHAL1'
                                                  /*
                                                           dataset.
&ZSYSCUR2 = 'BHAL2'
                                                   /* ZSYSCUR? is were the cursor*/
&ZSYSCUR3 = 'BHAL3'
                                                   /*
                                                           is placed on a error. */
VPUT (ZSYSDS1 ZSYSDS2 ZSYSDS3 ZSYSCUR1 ZSYSCUR2 ZSYSCUR3) SHARED
                                                   /* End @L3A
VPUT (PRJ1,LIB1,LIB2,LIB3,LIB4,ASMT,BCLA,BHASMT,BHASM) PROFILE
VPUT (BHAL1, BHAL2, BHAL3, BHALEV, ZASMOPT) PROFILE
VPUT (PRJ1,LIB1,LIB2,LIB3,LIB4,ASMT,BCLA,BHASMT,BHASM) SHARED
VPUT (DSN,LID,BHAL1,BHAL2,BHAL3,BHALEV) SHARED
                                                                   /* OW10516*/
) END
/* 5694-A01 (C) COPYRIGHT IBM CORP 1980, 2001
                                                                                  */
/* ISPDTLC Release: 5.2. Level: PID
/* z/OS 01.02.00. Created - Date: 10 Mar 2001, Time: 14:25
```

Figure 64. Batch Assembler H Definition (ISRJP01) (Part 5 of 5)

The names of the ISPF-supplied panels, CLISTs, and skeletons for the Batch processing option are shown in the Table 39 on page 205.

Table 39. ISPF-Supplied Panels, CLISTs, and Skeletons for Batch Option

| Option | Description              | Panel ID | CLIST ID | SKEL ID |
|--------|--------------------------|----------|----------|---------|
| -      | BATCH SELECTION MENU     | ISRJPA   | -        | ISRJSJC |
|        | BATCH TERMINATION MENU   | ISRJPB   |          |         |
| 1      | ASSEMBLER                | ISRJP01  | ISRJC01  | ISRJS01 |
| 2      | VS COBOL II              | ISRJP02  | ISRJC02  | ISRJS02 |
| 3      | FORTRAN COMPILE          | ISRJP03  | ISRJC03  | ISRJS03 |
| 5      | PLI OPTIMIZER COMPILE    | ISRJP05  | ISRJC05  | ISRJS05 |
| 6      | VS PASCAL COMPILE        | ISRJP06  | ISRJC06  | ISRJS06 |
| 7      | BINDER/LINK EDIT         | ISRJP07  | ISRJC07  | ISRJS07 |
| 10     | VS COBOL II DEBUG        | ISRJP10  | ISRJC10  | ISRJS10 |
| 12     | MEMBER PARTS LIST        | ISRJP12  | ISRJC12  | ISRJS12 |
| 13     | C/370 COMPILE            |          |          |         |
| 14     | REXX/370 COMPILE         |          |          |         |
| 15     | ADA/370 COMPILE          |          |          |         |
| 16     | AD/CYCLE C/370 COMPILE   |          |          |         |
| 17     | AD/CYCLE C/370 COBOL/370 |          |          |         |
| 18     | ISPDTLC                  | ISPCP01  |          | ISPDTLB |
| 19     | OS/390 C C++             |          |          |         |

The overall flow of control for Batch processing is shown in Figure 65.

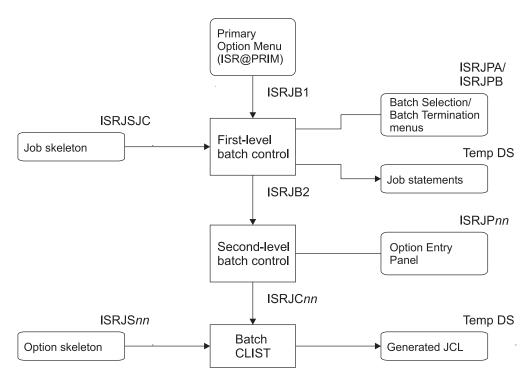

Figure 65. Batch Processing Flow

Two PDF programs control Batch processing: ISRJB1 and ISRJB2. Program ISRJB1 receives control directly from the ISPF Primary Option Menu, ISR@PRIM, through specification of the following selection keywords when you select primary option

'PGM(ISRJB1) PARM(ISRJPA) NOCHECK'

The parameter specifies the name of the Batch Selection panel. The NOCHECK keyword allows ISRJB1 to receive control if you specify option 5.n, where "n" is a batch option.

ISRJB1 either displays the Batch Selection panel (if you entered option 5 on the ISPF Primary Option Menu) or processes the Batch Selection panel in non-display mode (if you entered 5.n). ISRJB1 makes this determination by examining the ZTRAIL variable, which is set from the ISPF Primary Option Menu. ZTRAIL contains either the option number, or a blank if no option was specified.

Regardless of whether the Batch Selection panel is actually displayed, ISRJB1 invokes file tailoring services to write the four job statements from the Batch Selection panel to a temporary data set. Skeleton ISRISIC is used to generate the job statement output. ISRJB1 then invokes program ISRJB2 (through the SELECT service) and passes a parameter containing the name of the first (or only) option panel to be displayed.

The selection keywords used to invoke ISRJB2 actually come from the Batch Selection panel, ISRJPA, where they are stored in variable ZSEL. ISRJB1 uses the DISPLAY service, rather than the SELECT service, to display the Batch Selection panel, and subsequently passes ZSEL as input to the SELECT service when it is ready to invoke ISRJB2.

Program ISRJB2 is analogous to the Foreground control program ISRFPR. See "Foreground Processing Panels and CLISTs" on page 177. ISRJB2 displays and processes the option panel and invokes the corresponding CLIST. The CLIST, in turn, uses file tailoring services to generate JCL statements for the particular option. All Batch JCL is accumulated in the same temporary data set that contains the four job statements.

Eventually, control returns to ISRJB1, the first batch program. ISRJB1 then either displays the Batch Selection panel (ISRIPB) with Job Step Generated, or processes it in non-display mode if display of the Batch Selection panel was bypassed. The Job Step Generated panel is similar in appearance to the Batch Selection Panel, except that the job statements can no longer be modified. From the Job Step Generated panel, you can select additional options, causing additional job steps to be generated.

Finally, ISRJB1 closes the temporary data set in which all the batch JCL was accumulated and submits it using the TSO SUBMIT command. The submission will be bypassed if either of the following conditions occurs:

- No JCL was generated by the options.
- You entered CANCEL on the Batch Selection panel with Job Step Generated.

#### Variables that Control Batch Processing

The Batch Selection panel, ISRJPA, includes two variables that control Batch processing. The variable RTNPNL contains the name of the panel that corresponds to the Batch Selection panel (for ISRJPA the corresponding panel is ISRJPB). The variable ZDSCKO is associated with the Source Data Online field on the Batch Selection panel. If you enter YES in that field, the Batch option provides error

checking and verification of the input data sets. If NO is entered, no data set verification is performed. The NO option allows you to submit a job to be run at a later time if the data sets are not online.

If the Source Data Online field, variable ZDSCKO, is set to YES, the dialog variables required for batch option panels are the same as those for foreground processing. That is, variables PRJ1, LIB1, LIB2, LIB3, LIB4, TYP1, MEM, DSN, and ZSEL must be defined in either the )INIT, )BODY, or )PROC section of the panel displayed by ISRJB2.

If the Source Data Online, variable ZDSCKO, is set to NO, these variables are not required. However, if a data set name is not supplied to ISRJB2 in these variables, the output variables ZDSQMEM, ZDSQ, ZDSQ2, ZDSQ3, ZDSQ4, ZDS, ZDS2, ZDS3, ZDS4, ZMEM, and ZORG are blank when control is passed to the CLIST referenced in variable ZSEL in the option panel. See "Required Option Entry Panel Variables" on page 188.

#### **Generated JCL**

The job control language (JCL) statements generated by the Batch processing option are accumulated in a temporary data set named "userid.SPFTEMPn.CNTL" or "prefix.userid.SPFTEMPn.CNTL", where n is the screen number. This data set contains the job cards generated by ISRJB1 and job steps generated by the option CLISTs. In all cases, file tailoring services are used to generate the JCL. If VIO is used, the generated JCL is in a VIO data set allocated to DDname ISPCTL1.

ISRJB1 generates up to four job statement lines from information that you supply in the Batch Selection panel, ISRJPA. A job statement line is not generated if the corresponding field on the panel is blank. An attempt is made to provide unique jobnames by using the following algorithm:

- 1. The four lines entered in the selection panel are scanned for the first '//' card.
- 2. If the string following the '//' is equal to the TSO user ID, and if the user ID is followed by an alphabetic character or a numeric character, that character is automatically incremented each time a job is submitted.
- 3. If the string following the '//' is not equal to the TSO user ID, the job name will not be automatically incremented each time a job is submitted. ISRJB1 increments and changes jobnames only if they begin with the user ID.

If you bypass the Batch Selection panel (for example, by selecting option 5.n from the ISPF Primary Option Menu), the job statement lines that would have been displayed on the selection panel are used as if you had not modified them.

The file skeleton associated with each option controls the JCL generated for that option. Refer to the "Batch (Option 5)" chapter in the *z/OS ISPF User's Guide Vol II* for a general description of skeleton formats. Each variable in the skeleton is replaced by its current value (the contents of the corresponding panel input field, as entered by you, or a previously entered value). Following variable substitution, each record in the skeleton is written to the temporary data set, which is eventually submitted to the job stream by the TSO SUBMIT command. Skeletons must be coded so that the maximum length of a record after substitution does not exceed 71 characters; otherwise, invalid JCL might be generated.

# **Variables that Control Option Panel Redisplay**

After an option has been processed, the Batch Selection panel with Job Step Generated is normally displayed, thereby allowing you to add another job step to the one just generated. It is possible, however, to link options together

automatically by using the shared variable ZNEXTPN. The program ISRJB2 sets ZNEXTPN to blank. After the completion of a option CLIST, ISRJB2 references the variable again to determine the next panel to display. If you wish, for example, to display the linkage edit panel (ISRJP07) after processing the FORTRAN panel (ISRJP03), set ZNEXTPN to ISRJP07 either in the )PROC section of the FORTRAN panel or in the FORTRAN CLIST (ISRJC03), and place the variable in the shared pool. You can extend this type of panel linkage to any length you want.

# Variable Used by Batch CLISTs

In the distributed Batch option, all option panels select a CLIST that uses file tailoring services to generate the JCL job steps. (Only a CLIST or program can be selected from the option panel.) To obtain variables set from the panel and by program ISRJB2, the CLIST references the shared variable pool. The CLIST performs basic error checking on some of the variables associated with the panel fields. After generating the JCL, the CLIST returns to ISRJB2. If, because of some error condition, the CLIST does not generate a job step, a nonzero return code is returned to ISRJB2.

## **Batch Skeletons**

The skeleton library contains the JCL and file tailoring control statements that are used to generate the JCL for a particular Batch option. A primary skeleton is associated with each option. This skeleton embeds other skeletons based on input data set type. For option 1, for example, skeleton ISRJS01 is used. If the data set was defined in the ISPF library section of the panel, ISRJS01 embeds skeleton ISRJS01I for appropriate JCL. If an "other" partitioned data set were specified, skeleton ISRJS01P would be embedded. If an "other" sequential data set were specified, skeleton ISRJS01S would be embedded.

#### **Batch Modifications**

Most of the Batch processing logic is in the option panels, CLISTs, and skeletons to make modifications as easy as possible. Before modifying existing options or adding new ones, you should study the distributed panels, CLISTs, and skeletons to understand the relationships among them.

ISPF does not attempt to diagnose all possible types of skeleton coding errors. Some types of errors are detected, and the appropriate error messages are displayed, but in many cases coding errors must be debugged by inspection of the generated JCL. To perform this inspection, enter the CANCEL command when the Batch Selection panel with Job Step Generated is displayed, and then browse the temporary data set that contains the generated JCL. (The temporary data set is closed, but not freed or erased, when the CANCEL command is specified.)

**Note:** The above procedure cannot be used if the temporary CNTL data sets have been allocated to VIO because they have MVS-generated data set names.

Steps to Add a New Batch Primary Option to PDF: The steps required to add a new PDF primary option that uses the Batch processing mechanism are listed below.

1. Add the new option (for example, '99') to the ISPF Primary Option Menu, panel name ISR@PRIM. In the translated value for option 99, use the PGM keyword to specify that program ISRJB1 is to receive control, and use the PARM keyword to pass the name of the Batch Selection panel. Specify the NOCHECK option to allow ISRJB1 to select subsequent panels. Set the ZTRAIL variable to the value remaining from the truncation function. (ZTRAIL is already set in panel ISR@PRIM, but you must set it yourself if you invoke ISRJB1 from some other selection panel.) For example:

- 2. Add a new Batch Selection panel (ZNEW99A in this example) to the panel library. Use panel ISRJPA as a model. For each option on the panel, use the PGM keyword to specify that program ISRJB2 is to receive control, and use the PARM keyword to pass the name of the option panel.
- 3. In the panel definition for ZNEW99A, set the variable RTNPNL to ZNEW99B (as an example) to specify the corresponding Batch Selection panel with Job Step Generated. Add new panel ZNEW99B to the panel library, using panel ISRJPB as a model.
- 4. Develop new option panels, CLISTs, and skeletons as described in "Steps to Add a New Batch Option to the PDF Batch Selection Panel."

**Steps to Add a New Batch Option to the PDF Batch Selection Panel:** The steps required to add a new option to the Batch Selection Panel and the panel showing Job Step Generated are listed below.

1. Add the new option (for example, '99') to panels (ISRJPA and ISRJPB). Use the PGM keyword to specify that program ISRJB2 is to receive control and use the PARM keyword to pass the name of the new option panel. For example:

```
) PROC
&ZSEL = TRANS(&ZCMD
...
99,'PGM(ISRJB2) PARM(ZNEW99 99)'
```

- 2. Add new option panel ZNEW99 to the panel library. Use one of the distributed option panels (for example, ISRJP01) as a model.
- 3. Develop a corresponding CLIST (referenced from panel ZNEW99 by the ZSEL variable) and skeleton (referenced from the CLIST by the file tailoring FTINCL service). Use the distributed CLISTs and skeletons (for example, ISRJC01 and ISRJS01) as models. Add the CLIST to a library accessible to ddname SYSPROC, and add the skeleton to the skeleton library.

You can also develop a new option that displays a lower-level selection panel, from which user selections invoke the Batch CLISTs.

For example:

```
)PROC
&ZSEL = TRANS (&ZCMD
   1,'PGM(ISRJB2) PARM(ISRJP01)'
   2,'PGM(ISPJB2) PARM(ISRJP02)'
    . . .
   9,'CMD(ZNEWCMD &ZCMD)'
```

In this example, the CLIST ZNEWCMD has been selected, and the parameter ZCMD (the option entered on the panel) has been passed to the CLIST. ZNEWCMD can then use the SELECT service to display a lower-level selection panel similar to panel ISRJPA, but without job statement information. When the options have been processed, the CLIST should end and return control to ISRJB1 to close the temporary data set and submit the job to TSO. If JCL was generated the invoked dialog (CLIST or PANEL) must end with a return code of 0. If no JCL was

generated the dialog must either end with a return code greater than 0 or set dialog variable ZADARC to a Y in either the ISPF SHARED or PROFILE pool.

**Note:** If the Source Data Online field, variable ZDSCKO, is set to YES, the dialog variables required for batch option panels are the same as those for foreground processing. That is, variables PRJ1, LIB1, LIB2, LIB3, LIB4, TYP1, MEM, DSN, and ZSEL must be defined in either the )INIT, )BODY, or )PROC section of the panel displayed by ISRJB2.

If the Source Data Online, variable ZDSCKO, is set to NO, these variables are not required. However, if a data set name is not supplied to ISRJB2 in these variables, the output variables ZDSQMEM, ZDSQ, ZDSQ2, ZDSQ3, ZDSQ4, ZDS, ZDS2, ZDS3, ZDS4, ZMEM, and ZORG are blank when control is passed to the CLIST referenced in variable ZSEL in the option panel.

# **Batch Processing Options Considerations**

The SISPLPA data set includes the ISRSCAN load module. It is not executed under TSO but is invoked from batch jobs submitted through the ISPF PDF batch processing option. The ISRSUPC and ISRLEMX load modules are executed in both foreground and batch.

To submit jobs through the ISPF batch processing option, the load modules ISRSCAN, ISRSUPC, and ISRLEMX must be available. If they are not in your LPA or link library, insert a STEPLIB DD statement for the library that contains them in each skeleton member ISRJSxxx and ISRSBJCL in the ISP.SISPSLIB data set. Insert the statement following the EXEC PGM=ISRSCAN, EXEC PGM=ISRLEMX, or EXEC PGM=ISRSUPC statement, whichever is in the skeleton (see the comments in each of these members).

# ISRSCAN and ISRLEMX Programs

The ISPF-supplied Batch skeletons each generate one or more job steps. The first step executes either the ISRSCAN program or the ISRLEMX program. Both programs find the input member and copy it from the library hierarchy (up to four partitioned data sets) to a temporary data set for input to the processing program executed in the second step. The difference between them is that ISRSCAN copies only one member to the output data set, while ISRLEMX copies the primary member and expands any included members as part of the output data set. All members copied by ISRLEMX are unpacked in the output data set and ISRSCAN does not unpack the input while ISRLEMX does. The input to ISRSCAN must not be packed. ISRLEMX also creates a member parts list (see ISPF Options 4.12 and 5.12).

If your input is a sequential data set, ISRLEMX only copies the data to the output data set. It unpacks the input but does not unpack any included members.

The first step is essential for the operation of library hierarchies because the ISPF-supplied processing programs typically accept primary input only from fully qualified data sets (that is, from either a sequential data set or a single member of a single partitioned data set, not from concatenations of partitioned data sets).

**Using ISRSCAN:** The Batch job steps for using ISRSCAN are as follows:

```
//*ISRSCAN step
//SCANSTEP EXEC PGM=ISRSCAN, PARM='member name'
//STEPLIB DD DSN= (Library name if ISRSCAN is not in
      your system library)
```

**Return Codes:** ISRSCAN sets one of the following return codes in register 15:

- 0 Normal completion
- 8 One of the following:
  - · DDNAME OUT not found.
  - Error retrieving data set information for OUT data set.
  - OUT data set is a PDS without a member specified.
- 12 Member not found
- 16 Unable to open input DCB
- I/O error on input data set
- 24 Unable to open output DCB
- 28 I/O error on output data set

#### **Using ISRLEMX:** ISRLEMX Batch job steps are shown below.

**Return Codes:** ISRLEMX sets one of the following return codes in register 15:

- 0 Normal completion
- *n* Parameter n is 1-15 (too long)
- 16 Too many parameters
- 17 Too few parameters
- Severe error in expand module—an error is printed in the ISRLMSG data set.

#### Notes:

- DDNAME ISRLEXPD is needed if parameter 5 is either 'E' or blank. DDNAME ISRLXREF is needed if parameter 5 is 'L'. Refer to the following figure for additional information.
- 2. ISRLEMX reads data that is presented in a BSAM compatible form. If the SUBSYS parameter (or any parameter that will cause the UCB pointer in the TIOT to be 0) is used, PDF cannot verify that the input is on DASD. It is the responsibility of the user to ensure ISRLEMX will see the data in the correct form. If the data is not presented in a BSAM compatible form, results will be unpredictable.

The ISRLEMX parameter string contains up to 15 parameters, each separated from the next by commas. The parameters are:

| Parameter | Length   | Description                                                                                                    |
|-----------|----------|----------------------------------------------------------------------------------------------------|
| 1         | CHAR(3)  | Language type of the input member to be processed:  ASM - Assembler  COB - COBOL                                                                                                    |
|           |          | FOR - FORTRAN PAS - Pascal PLI - PL/I SCR - Script                                                                                                    |
| 2         | CHAR(8)  | Member name of member to be expanded or of first member to be processed to create a member parts list.                                                                                                    |
| 3         | CHAR(1)  | 'B' - The request is being run in batch 'F' - The request is being run in foreground                                                                                                    |
| 4         | CHAR(1)  | 'Y' - Allocate a temporary sort data set if needed 'N' - Do not allocate a sort data set                                                                                                    |
| 5         | CHAR(1)  | 'E' - Expand and unpack the specified member and all included members into one sequential data set 'L' - Create a member parts list starting with the specified member blank - Copy the specified input member to a temporary data set, unpacking the member but not expanding. |
| 6         | CHAR(1)  | Number of concatenated input libraries that should be scanned to find the specified input number value can be 1-9                                                                                                    |
| 7         | CHAR(20) | User trigger, a character string of maximum length 20 to be processed as an INCLUDE, COPY or IMBED statement when found in the member being processed. Enter a comma to skip this parameter if no user trigger is being used.                                                   |
| 8         | CHAR(2)  | User trigger start column, specifies which column the user trigger listed above will start in the member being processed. Enter a comma to skip this parameter if no user trigger is being used.                                                                                |
| 9         | CHAR(3)  | Indicates the National language in use:  ENU - English  DEU - German (Deutsch)  KAN - Japanese (Kanji)  DES - Swiss German  This is used to build the name of the literal load module that is                                                                                   |
|           |          | loaded by member expansion. If the language is not English and the load fails, the English table is loaded.                                                                                                    |
| 10        | CHAR(1)  | Position of the month value in the date string; for example, yy/mm/dd (default '4')                                                                                                    |
| 11        | CHAR(1)  | Position of the day value in the date string; for example, $yy/mm/dd$ (default '7')                                                                                                    |
| 12        | CHAR(1)  | Position of the year value in the date string; for example, $yy/mm/dd$ (default '1')                                                                                                    |
| 13        | CHAR(1)  | Delimiter to use in the date string; for example, yy/mm/dd (default '/')                                                                                                    |
| 14        | CHAR(8)  | Unit name to be used for all temporary data sets used by ISRLEMX. The unit name must be specified.                                                                                                    |

| Parameter | Length  | Description                                                                                                    |
|-----------|---------|----------------------------------------------------------------------------------------------------|
| 15        | CHAR(4) | The number of blocks used when allocating the temporary sort data sets. These are allocated to ddnames ISRKLWKnn, where nn is 1 through 4. The default for this parameter is 0100. It can be increased for very large or complex expansions. |

Note: You can specify the date notation in the national language format (for example, yy/mm/dd, mm/dd/yy, dd/mm/yy). Therefore, you must specify the index for each portion. Use any valid character to delimit the date string (for example, yy/mm/dd, dd.mm.yy). This delimiter is required.

# **Adding User-Defined Triggers**

During installation time, you can add a user-defined trigger to the member expansion or member parts list functions, or to the foreground or batch options of PDF. The user defined trigger is interpreted as though it were an INCLUDE, COPY, or .im keyword.

**Adding a User-Defined Trigger to the Member Expansion Function:** The user can define the member expansion function trigger by using up to 20 characters. The trigger must start in the user-defined start column and be followed by at least one blank. The next nonblank string is interpreted as the included member name. For more information about member expansion and triggers, see *z/OS ISPF User's Guide Vol II*.

Adding a User-Defined Trigger to the Foreground Options: To define a user trigger for the PDF Foreground options, change the ISRLEMX SELECT statement in the CLIST for the appropriate option.

```
Change from:
ISPEXEC SELECT PGM(ISRLEMX) +
 PARM('XXX,&ZMEM,F,N,E,4, ,00,&ZFPRLANG,&ZFPRMMIX,+
 &ZFPRDDIX,&ZFPRYYIX,&ZFPRDLIM,&Z4UNIT')
To:
ISPEXEC SELECT PGM(ISRLEMX) +
 PARM('XXX,&ZMEM,F,N,E,4,trigger,nn,&ZFPRLANG,&ZFPRMMIX,+
 &ZFPRMMIX,&ZFPRDDIX,&ZFPRYYIX,&ZFPRDLIM,&Z4UNIT')
where nn is the trigger start column.
The CLIST names are as follows:
OPTION 4.1
             ISRFC01
            ISRFC02
OPTION 4.2
OPTION 4.3
            ISRFC03
OPTION 4.5
            ISRFC05
OPTION 4.6
             ISRFC06
OPTION 4.9
              ISRFC09
```

**Adding a User-Defined Trigger to the Batch Options:** To define a user trigger for the PDF Batch options, change the ISRLEMX EXEC statement in the skeleton for the appropriate option.

```
Change from:
//EXPAND EXEC PGM=ISRLEMX,COND=(12,LE),
// PARM=('XXX,&ZMEM,B,N,E,4,,00,&ZJB2LANG,;
// &ZJB2MMIX,&ZJB2DDIX,&ZJB2YYIX,&ZJB2DLIM,&Z5UNIT')
```

```
To:
//EXPAND EXEC PGM=ISRLEMX, COND=(12, LE),
// PARM=('XXX,&ZMEM,B,N,E,4,trigger,nn,&ZJB2LANG,;
// &ZJB2MMIX,&ZJB2DDIX,&ZJB2YYIX,&ZJB2DLIM,&Z5UNIT')
where nn is the trigger start column.
```

The skeleton names are as follows:

```
OPTION 5.1
             ISRJS01I, ISRJS01J, ISRJS01P, ISRJS01S
OPTION 5.2
             ISRJS02I, ISRJS02J, ISRJS02P, ISRJS02S
OPTION 5.3
           ISRJS03I, ISRJS03J, ISRJS03P, ISRJS03S
             ISRJS051, ISRJS05J, ISRJS05P, ISRJS05S
OPTION 5.5
OPTION 5.6
             ISRJS06I, ISRJS06J, ISRJS06P, ISRJS06S
```

Adding a User-Defined Trigger to the Member Parts List Function: The user can define the trigger for the member parts list function by using up to 20 characters. The trigger must start in the user-defined start column and be followed by at least one blank. The next nonblank string is interpreted as the included member name.

To define the trigger, change two SET statements in the CLISTs ISRFC12 (Foreground) and ISRJC12 (Batch), as follows:

```
Change from:
SET \&UT = \&STR(\&Z)
SET &UTC = \&STR(00)
To:
SET &UT = &STR(trigger)
SET \&UTC = \&STR(nn)
```

where *nn* is the trigger start column.

Changing the size of the data set for the member parts list function: The member parts list function allocates a temporary data set for collecting cross-reference data. The default size of this data set is 100 blocks each of primary and secondary storage. To change this size, change the SSPACE variable in the panels ISRFP12 (foreground) and ISRJP12 (batch), as follows:

```
Change from:
) PROC
&SSPACE = '0100'
To:
) PROC
&SSPACE = 'nnnn'
```

where *nnnn* is the number of blocks to be allocated.

# **Customizing Browse and Edit**

This section describes how to provide customized Browse and Edit panels, and how to enable users to browse data that is stored in a Unicode format.

# **Providing customized Browse and Edit panels**

Dialog developers can provide customized Browse or Edit data display panels for the dialogs they create. The name of the customized panel is passed as a parameter to the BROWSE or EDIT dialog service.

**Note:** Do not use the names ISREDDE, ISREDDE2, ISREDDE3, ISREDDE4, or ISREDDE5 as a panel name passed to the EDIT or VIEW services. When ISPF is using any of these panels, it can dynamically switch among any of these panels based on system configuration and edit profile settings.

Customized Browse panels must be patterned after the distributed panel ISRBROB (for Browse, as shown in Figure 66 on page 216). Customized Edit panels must be patterned after the following panels:

ISREFR01 - Edit without action bars or extended highlighting (as shown in Figure 67 on page 217)

ISREFR02 - Edit with action bars and extended highlighting

ISREFR03 - Edit with action bars and no extended highlighting

ISREFR04 - Edit with extended highlighting but no action bars

The customized panel must include a Command field named ZCMD and a dynamic area named ZDATA. As shown in Figure 67 on page 217, this ZDATA dynamic area should be coded with an attribute that is defined with AREA(DYNAMIC). It is not acceptable to code this area with an attribute defined as AREA(SCRL). To enable extended highlighting, the customized edit panel must have a shadow variable called ZSHADOW and must have the attributes as defined in the attribute section of panel ISREFR04. Customized panels should meet the requirements for a movable Command line, so that the Command line can be displayed at the bottom of the screen at your request. Refer to the *z/OS ISPF Dialog Developer's Guide and Reference* for a discussion of these requirements.

Inclusion of a Scroll field is optional. The scroll fields in the distributed panels are named ZSCBR (for Browse) and ZSCED (for Edit). You can use these same names for scroll fields on customized panels. Inclusion of the (protected) variables that appear in the title line of the distributed panels is optional. If you want to display the volume of the data set, you can use variable ZDSVOL.

Because Edit and Browse translate non-displayable characters into blanks (for Edit) or a user-specified character (for Browse), hex codes that represent these characters cannot be placed in the data with the intent of using them as attribute characters. If you want to modify the Edit or Browse display, you must either use displayable characters, or redefine the existing Edit and Browse attributes. If you redefine an existing attribute, do not change the TYPE or FORMAT values of the attribute.

```
)ATTR DEFAULT( ) FORMAT(MIX)
                                           /* ISRBROB - ENGLISH - 5.5 */
05 TYPE(PT)
09 TYPE(FP)
OA TYPE(NT)
13 TYPE(NEF) PADC(USER)
16 TYPE(VOI) PADC(USER)
26 AREA(DYNAMIC) EXTEND(ON) SCROLL(ON)
01 TYPE(DATAOUT) INTENS(LOW)
02 TYPE(DATAOUT)
OB TYPE(DATAOUT) FORMAT(DBCS) OUTLINE(L)
OC TYPE(DATAOUT) FORMAT(EBCDIC) OUTLINE(L)
OD TYPE(DATAOUT) FORMAT(&MIXED) OUTLINE(L)
10 TYPE(DATAOUT) INTENS(LOW) FORMAT(DBCS) OUTLINE(L)
11 TYPE(DATAOUT) INTENS(LOW) FORMAT(EBCDIC) OUTLINE(L)
12 TYPE(DATAOUT) INTENS(LOW) FORMAT(&MIXED) OUTLINE(L)
)BODY EXPAND(//) WIDTH(&ZWIDTH) CMD(ZCMD)
BROWSE Z//
                                                      Line Z
                                                                    Col Z
                                                               Scroll ===> Z
Command ===> Z/ /
ZDATA/ /
/ /
/ /
) INIT
.ZVARS = '(ZTITLE ZLINES ZCOLUMS ZCMD ZSCBR)'
.HELP = ISR1B000
&ZCMD = ' '
VGET (ZSCBR) PROFILE
                        /* Fill Scroll Vars if
IF (&ZSCBR = ' ') &ZSCBR = 'PAGE' /* Blank with Page */
IF (&ZMEMB ¬= ' ') &ZTITLE = '&ZDSNT(&ZMEMB)&ZLEVEL ' /* 0Z91708 */
IF (&ZMEMB = ' ') &ZTITLE = '&ZDSNT&ZLEVEL''
MIXED = MIX
IF (&ZPDMIX = N) &MIXED = EBCDIC
)REINIT
REFRESH(ZCMD,ZSCBR,ZDATA,ZLINES,ZCOLUMS,ZTITLE)
) PROC
&ZCURSOR = .CURSOR
&ZCSROFF = .CSRPOS
VPUT (ZSCBR) PROFILE
                                                      */
&ZLVLINE = LVLINE(ZDATA)
/* 5647-A01 (C) COPYRIGHT IBM CORP 1995, 1999 */
```

Figure 66. Browse Panel (ISRBROB)

```
)ATTR /* EDIT PANEL WITH NO ACTION BAR & NO HIGHLIGHTING */
        TYPE(INPUT) CAPS(OFF) INTENS(HIGH) FORMAT(&MIXED)
      AREA(DYNAMIC) EXTEND(ON) SCROLL(ON) USERMOD(20)
   ! TYPE(OUTPUT) INTENS(HIGH) PAD(-)
 01 TYPE(DATAOUT) INTENS(LOW)
 02 TYPE(DATAOUT) INTENS(HIGH)
 03 TYPE(DATAOUT) SKIP(ON) /* FOR TEXT ENTER CMD. FIELD */
 04 TYPE(DATAIN) INTENS(LOW) CAPS(OFF) FORMAT(&MIXED)
                                                                                                                /*@0Y36835*/
 05 TYPE(DATAIN) INTENS(HIGH) CAPS(OFF) FORMAT(&MIXED)
                                                                                                                /*@0Y36835*/
 06 TYPE(DATAIN) INTENS(LOW) CAPS(IN) FORMAT(&MIXED)
 07 TYPE(DATAIN) INTENS(HIGH) CAPS(IN) FORMAT(&MIXED)
                                                                                                                /*@0Y36835*/
 08 TYPE(DATAIN)
                                 INTENS(LOW) FORMAT(DBCS) OUTLINE(L)
                                                                                                                /*@0W39183*/
 09 TYPE(DATAIN) INTENS(LOW)
                                                         FORMAT(EBCDIC) OUTLINE(L)
                                                                                                                /*@0W39183*/
 OA TYPE(DATAIN) INTENS(LOW)
                                                         FORMAT(&MIXED) OUTLINE(L)
                                                                                                               /*@0W39183*/
 OD TYPE(DATAIN) INTENS(LOW) CAPS(IN) FORMAT(&MIXED) COLOR(BLUE)
 20 TYPE(DATAIN) INTENS(LOW) CAPS(IN) FORMAT(&MIXED)
)BODY WIDTH(&ZWIDTH) EXPAND(//)
%COMMAND ===> ZCMD / /
   ) INIT
   IF (&ZVMODET = 'VIEW') /* VIEW MODE
        .HELP = ISR10000 /* DEFAULT TUTORIAL NAME
                                              /* EDIT MODE
   ### CONTROL OF THE PROOF TO THE PROOF TO THE
     &ZSCED = 'PAGE'
                                                 /*
) REINIT
    REFRESH(ZCMD,ZSCED,ZDATA,ZTITLE,ZCL,ZCR)
    IF (&ZVMODET = 'VIEW') /* VIEW MODE
        .HELP = ISR10000
                                                /* DEFAULT TUTORIAL NAME
   ELSE
                                                 /* EDIT MODE
                                               /* DEFAULT TUTORIAL NAME
        .HELP = ISR20000
) PROC
   &ZCURSOR = .CURSOR
   &ZCSROFF = .CSRPOS
   &ZLVLINE = LVLINE(ZDATA)
   VPUT (ZSCED) PROFILE
) END
/* Use variable ZDSVOL to display the volume of the data set */
/* DYNAMIC AREA SCREEN WIDTH FROM PQUERY. (80,132,160)
/* DYNAMIC AREA SCREEN DEPTH FROM PQUERY. (24,32,43,27,60)
                                                                                                                                  */
/* 5645-001, 5655-042 (C) COPYRIGHT IBM CORP 1980, 1996
```

Figure 67. Edit Panel (ISREFR01)

The distributed panels have a dynamic area that automatically fills the available width and depth of the screen (after the first two lines). A customized panel can have a dynamic area that is fixed in width (in which case the WIDTH and EXPAND keywords should be omitted from the )BODY header statement), fixed in depth (in which case the EXTEND keyword should be omitted on the AREA statement in the )ATTR section), or fixed in both width and depth.

**Note:** If the dynamic area is less than the full width of the screen, the panel definition must include attribute bytes for protected fields on either side of

Refer to the description of dynamic areas in the z/OS ISPF Dialog Developer's Guide and Reference.

A customized panel can have additional text, input, or output fields outside the dynamic area. Any additional variable fields are transparent to the Browse and Edit programs. They can, however, be processed by the dialog that invoked Browse or Edit, or by edit macros provided by the dialog developer. Additional variable fields that appear on the panel should be refreshed (by using a REFRESH statement) in the )REINIT section of the panel definition. This ensures that the display screen is updated with the current contents of the variables each time the panel is displayed, which is after execution of each macro or built-in command, including SCROLL commands.

Any variables that are to be passed from the panel to an edit macro should be stored in the shared or profile pool by including a VPUT statement in the )PROC section of the panel definition. The macro must then issue a VGET to obtain them. The reason is that macros operate as nested dialogs, with a separate function pool from that of the dialog that invokes Edit.

The statements that appear in the )ATTR, )INIT, )REINIT, and )PROC sections of the distributed panels should be included in customized panels, with the possible exception of the EXTEND, WIDTH, and EXPAND keywords (discussed above) and the initialization of the scroll fields. Additional keywords can be added to the attribute definitions (for example, to produce different colors), but the same hexadecimal representation of the attribute bytes must be maintained, including the X'20' specified on the USERMOD keyword in the Edit panel.

The attribute keywords of the last attribute byte set before the dynamic area and of the attribute byte represented by X'01' should be the same for panel ISRBROB and any panels using it for an example.

Table 40 and Table 41 on page 219 list the ISPF-provided output-only variables you can use on Browse and Edit panels.

Table 40. Browse Output-Only Variables

| Variable | Description                                       | Format/Length |
|----------|---------------------------------------------------|---------------|
| ZCOLUMS  | First and last columns being displayed            | CHAR 7        |
| ZCSROFF  | Cursor offset within cursor field                 | CHAR 4        |
| ZCURSOR  | Name of field where cursor is placed              | CHAR 8        |
| ZDADWD   | Width of the dynamic area (ZDATA)                 | CHAR 4        |
| ZDAMLN   | Length of the dynamic area (ZDATA)                | CHAR 4        |
| ZDSN     | Name of data set being displayed                  | CHAR 44       |
| ZLEVEL   | Version and mod level of member                   | CHAR 8        |
| ZLINES   | Top line of the data display                      | CHAR 8        |
| ZLVLINE  | Last visible line of ZDATA after last interaction | CHAR 4        |
| ZMEMB    | Name of member being displayed                    | CHAR 8        |
|          |                                                   |               |

Table 41. Edit Output-Only Variables

| Variable | Description                                                   | Format/Length |
|----------|---------------------------------------------------------------|---------------|
| ZCL      | Left column of the data display                               | CHAR 5        |
| ZCR      | Right column of the data display                              | CHAR 5        |
| ZCSROFF  | Cursor offset within cursor field                             | CHAR 4        |
| ZCURSOR  | Name of field where cursor is placed                          | CHAR 8        |
| ZDADLN   | Length of the dynamic area (ZDATA)                            | CHAR 4        |
| ZDADWD   | Width of the dynamic area (ZDATA)                             | CHAR 4        |
| ZDSN     | Name of data set being displayed                              | CHAR 44       |
| ZLEVEL   | Version and mod level of member                               | CHAR 8        |
| ZLVLINE  | Last visible line of ZDATA after last interaction             | CHAR 4        |
| ZMEMB    | Name of member being displayed                                | CHAR 8        |
| ZTITLE   | The title line DSN(MEMB) -VER.MOD                             | CHAR 65       |
| ZWIDTH   | Width of the panel                                            | CHAR 4        |
| ZDSVOL   | Volume of the data set or first library in the concatenation. | CHAR 6        |

# **Enabling Browse panels to display Unicode data**

You can enable users to browse data that is stored in a Unicode format. To do this, MVS Conversion Services must first be set up for the appropriate conversions. See *z/OS Support for Unicode: Unicode Services*.

# **Customizing Member List Panels**

Dialog developers can also provide customized member list display panels for their dialogs. The name of the customized member list display panel is passed as a parameter to the LMMDISP service.

A customized member list panel should be modeled after the LMMDISP default member list panel, ISRML000.

**Note:** Panel ISRML000 is shipped as both source code (written in Dialog Tag Language, or DTL) and as generated output. If you use this panel as a model for creating your own customized panel, be sure to copy the DTL source code for modification, as it is easier to modify than the generated output panel. The DTL source code can be found in one of the SISPGxxx libraries, where xxx is the designator for a specified language.

The customized panel must include a Command field named ZCMD and a dynamic area named ZDATA. In addition, for customized member list panels, the dynamic area must be 80 characters wide. The Scroll field is optional. The name of

the Scroll field on member list panels is ZSCML. This same name can be used on a customized member list panel. Inclusion of the variables that output the data set name, relative row number, and total number of rows is optional. If you want to display the volume of the data set you can use variable ZDSVOL. Customized member list panels should also meet the requirements for a movable Command line. Figure 68 shows an example of a customized member list panel that was generated by Dialog Tag Language code.

Refer to the *z/OS ISPF Dialog Developer's Guide and Reference* for a discussion of these needs.

```
) PANEL KEYLIST (ISRSAB, ISR)
)ATTR DEFAULT(|_{1}—) FORMAT(MIX)
OB TYPE (AB)
OD TYPE(PS)
2E TYPE(ABSL) GE(ON)
2F TYPE(PT)
29 TYPE(FP)
OA TYPE(NT)
13 TYPE(NEF) PADC(USER)
 16 TYPE(VOI) PADC(USER)
26 TYPE(VOI) CAPS(ON) PADC(USER)
27 AREA (DYNAMIC)
08 TYPE(DATAOUT) PAS(ON)
09 TYPE(DATAOUT)
2A AREA(DYNAMIC) EXTEND(ON) SCROLL(ON)
01 TYPE(DATAIN) CAPS(ON) PADC(&ZMLPAD)
02 TYPE(DATAOUT) INTENS(&MLI2) COLOR(&MLC2) HILITE(&MLH2)
03 TYPE(DATAIN) CAPS(ON)
04 TYPE(DATAOUT) INTENS(&MLI3) COLOR(&MLC3) HILITE(&MLH3)
05 TYPE(DATAOUT)
06 TYPE(DATAOUT) INTENS(LOW)
15 TYPE(NEF) CAPS(ON) PADC(USER)
)ABC DESC('Functions') MNEM(1)
PDC DESC('Save') MNEM(1) ACTION RUN(SAVE)
PDC DESC('Change Colors...') MNEM(1) ACTION RUN(MLC)
) ABCINIT
  .ZVARS=MEMOPT
)ABC DESC('Help') MNEM(1)
PDC DESC('General') MNEM(1) ACTION RUN(TUTOR) PARM('ISR01130')
PDC DESC('Scrolling') MNEM(1) ACTION RUN(TUTOR) PARM('ISR01131')
PDC DESC('Pattern matching') MNEM(1) ACTION RUN(TUTOR) PARM('ISR01232')
PDC DESC('LOCATE command') MNEM(1) ACTION RUN(TUTOR) PARM('ISR01132')
PDC DESC('SORT command') MNEM(2) ACTION RUN(TUTOR) PARM('ISR01226')
PDC DESC('SAVE command') MNEM(2) ACTION RUN(TUTOR) PARM('ISR01229')
PDC DESC('RESET command') MNEM(1) ACTION RUN(TUTOR) PARM('ISR01138')
PDC DESC('SELECT command') MNEM(2) ACTION RUN(TUTOR) PARM('ISR01133')
PDC DESC('S line command') MNEM(4) ACTION RUN(TUTOR) PARM('ISR01134')
PDC DESC('Statistics') MNEM(2) ACTION RUN(TUTOR) PARM('ISR01140')
PDC DESC('Appendices') MNEM(5) ACTION RUN(TUTOR) PARM('ISR00004')
PDC DESC('Index') MNEM(3) ACTION RUN(TUTOR) PARM('ISR91000')
) ABCINIT
  .ZVARS=MEMLHELP
```

Figure 68. Customized Member List Panel (Part 1 of 2)

```
)BODY CMD(ZCMD)
  Functions Help%-----
%COMMAND ===> ZCMD
                                                %SCROLL ===> Z +
'ZMLCOLD
'ZDATA
)INIT
 .ZVARS = '(ZDSN ZMLCR ZMLTR ZCMD ZSCML)'
 .HELP = ISR01130
 .ATTR(ZMLCR)='JUST(RIGHT) PAD('0'')'
 .ATTR(ZMLTR)='JUST(RIGHT) PAD('0'')'
VGET (MLC1 MLC2 MLC3 MLH1 MLH2 MLH3 ZMLPD) PROFILE
IF (&ZGUI = ' ' AND &ZMLPD = ' ')
 &ZMLPAD = ' '
 &ZMLPAD = 'USER'
&ZSCKEY = 'ZFRML'
IF (&MLC1 = ' ')
 &MLC1 = 'TURO'
IF (&MLC2 = ' ')
 &MLC2 = 'BLUE'
IF (\&MLC3 = ' ')
 &MLC3 = 'GREEN'
                 /* Fill Scroll Vars if
/* Blank with page.
/*
VGET (ZSCML) PROFILE
IF (&ZSCML = ' ')
&ZSCML = 'PAGE'
) PROC
VPUT (ZSCML) PROFILE
IF (.CURSOR = ZDATA OR .CURSOR = ZMLCOLD)
 &ZMSCPOS = &ZCURPOS;
 &ZMSCPOS = '0000'
/* Use variable ZDSVOL to display the volume of the data set */
) PNTS
/* 5655-042 (C) COPYRIGHT IBM CORP 1980, 1995 */
/* ISPDTLC Release: 4.3. Level: PID
                                                      */
/* OS/390 R.3. Created - Date: 14 Oct 1996, Time: 11:18:33
                                                      */
```

Figure 68. Customized Member List Panel (Part 2 of 2)

As with edit and browse customized panels, the distributed member list panels have a dynamic area that extends to fill the available depth of the screen. But, unlike edit and browse panels, (the dynamic area on a member list panel does not expand to fill the width of the screen), it must be 80 characters wide. The dynamic area can also be fixed in length by removing the EXTEND keyword from the )ATTR section of the panel definition.

Refer to the description of dynamic areas in the *z/OS ISPF Dialog Developer's Guide* and Reference.

See "Customizing Browse and Edit" on page 214 for a more complete discussion on customizing panels.

Table 42 lists the ISPF-provided output-only variables you can use on member list panels.

Table 42. Member List Panel Output-Only Variables

| Variable | Description                                                   | Format/Length |
|----------|---------------------------------------------------------------|---------------|
| ZDAZWD   | Width of dynamic area (ZDATA)                                 | CHAR 4        |
| ZDAMLN   | Length of dynamic area (ZDATA)                                | CHAR 4        |
| ZDSN     | First or only data set in concatenation                       | CHAR 44       |
| ZMLCOLS  | Member statistics column headings                             | CHAR 80       |
| ZMLCR    | Relative row number of top row                                | FIXED 4       |
| ZMLTR    | Total number of rows in member list                           | FIXED 4       |
| ZDSVOL   | Volume of the data set or first library in the concatenation. | CHAR 6        |

# IBM Products Option

Module ISRALTDI is used to determine if products are installed for the IBM Products Option (option 9). Products are considered to be installed if a specific panel for the product can be found in the panel library. If the panel is found, then ISPF will attempt to invoke it. No other checks are made to see if the products are correctly and completely installed or available.

For Information/System invocation, all parameters are allowed to default. To add parameters to the invocation, modify panel ISRDINFX by placing this statement immediately after the string PGM(BLGINIT):

```
PARM(your additional parameters)
```

To pass suboptions to the product panels, use the TRUNC and TRAIL functions with the ZALTTR variable before invoking program ISRALTDI. ZALTTR can hold up to 80 characters. Use the following code:

```
&ZALTTR; = TRUNC(&ZCMD,'.')
&ZALTTR; = .TRAIL
&ZSEL; = TRANS(TRUNC*&ZCMD,'.')
```

The operation of ISRALTDI is:

- 1. Search the panel library for the primary panel.
- 2. If the primary panel exists, SELECT or DISPLAY the primary or alternate panel. If the primary panel does not exist, search the panel library for the secondary
- 3. If the secondary panel exists, SELECT or DISPLAY the secondary or alternate panel. If the secondary panel does not exist, set an error message.

ISRALTDI is intended to be invoked from a selection panel. The parameter list follows:

```
SELECT PGM(ISRALTDI) PARM(
    Primary-panel
, < Primary-application-id >
  Secondary-panel
, < Secondary-application id >
, < Alternate-panel
 < Alternate-application-id >
) NOCHECK
```

After the last nonblank parameter, trailing commas are optional. The parameters are described on the following page.

Primary-panel and secondary-panel are panel names and are required.

Primary- and secondary-application-id can be:

**APPLICATION ID** 0 to 4 character APPLID under which a panel is to

be SELECTed.

\* DISPLAY this panel.

+ Use alternate panel.

Alternate-panel is an optional panel name.

Alternate APPLID can be:

**APPLICATION ID** 0 to 4 character APPLID under which a panel is to

be SELECTed.

\* DISPLAY this panel.

Some examples of the parameter string for ISRALTDI follow:

• If PANEL1 exists, SELECT it with application ID 'AP'. Otherwise, DISPLAY panel 'NOTHERE'.

PANEL1, AP, NOTHERE, \*

• If PANEL1 exists, DISPLAY it. Otherwise, DISPLAY panel 'NOTHERE'. PANEL1,\*,NOTHERE,\*

 If PANEL1 exists, SELECT PANEL3 with application ID 'CSP'. Otherwise, SELECT panel 'UNAVAIL' with application ID 'ISR'.

PANEL1,+,UNAVAIL,ISR,PANEL3,CSP

• If PANEL1 exists, SELECT PANEL3 with application ID 'CSP'. Otherwise, SELECT panel 'UNAVAIL' with current APPLID.

PANEL1,+,UNAVAIL,,PANEL3,CSP

 If PANEL1 exists, SELECT PANEL1 with current application ID. Otherwise, SELECT panel 'UNAVAIL' with current APPLID.
 PANEL1, UNAVAIL

# **PDF Installation-Wide Exits**

PDF allows installations to satisfy unique processing needs by providing installation-wide exits at the following points:

- · Data set list and member list
- · Data set allocation
- · Print utility
- Compress request
- Data set name and member name change.

The sections that follow describe each of these installation-wide exits and list the parameters, return codes, and any error processing.

**Note:** All PDF exits should be AMODE(31). Consider making any exit routines that you write reusable, and preferably reentrant. If you write exits that are *not* reentrant, they cannot be put in the Link Pack Area (LPA) library. Non-reentrant exit routines placed in the LPA can cause abend errors.

## **Data Set List Filter Exit**

#### **Programming Interface information**

In the ISPF configuration table keyword file, this exit is set with keyword DATA\_SET\_LIST\_FILTER\_PROGRAM\_EXIT.

The data set list filter exit is used by option 3.4 to allow the installation to determine what data set names appear in the data set list. The exit is called at two different points:

- First, with the DSNAME LEVEL and VOLUME specified on option 3.4 panel
- Second, for each data set whose name matches the DSNAME LEVEL and VOLUME.

If an exit routine is not provided, PDF uses the dsname level and volume specified on the panel and adds all data sets that match the data set name level and volume to the list.

PDF calls this exit routine using the standard conventions. The routine must be a program. All ISPF and system services are available to the routine.

See "Disabling Generic High-Level Qualifiers" on page 91 for an example of a data set list filter exit.

# **Analyze Dsname and Volume**

| Programming Interface information |       |     |                                                                              |            |  |
|-----------------------------------|-------|-----|------------------------------------------------------------------------------|------------|--|
| Parameter                         | Type  | Len | Description                                                                  | Modifiable |  |
| CODE                              | FIXED | 4   | Code that indicates that this is the analyze dsname and volume call. Call=1. | No         |  |
| DSNAME<br>LEVEL                   | CHAR  | 44  | Data set name level that was specified on the option 3.4 panel.              | Yes        |  |
| VOLUME                            | CHAR  | 6   | Volume that was specified on the option 3.4 panel.                           | Yes        |  |

# **Analyze Data Set Name**

| Programming Interface information |       |     |                                                                         |            |  |
|-----------------------------------|-------|-----|-------------------------------------------------------------------------|------------|--|
| Parameter                         | Type  | Len | Description                                                             | Modifiable |  |
| CODE                              | FIXED | 4   | Code that indicates that this is the analyze data set name call. Call=2 | No         |  |
| DSNAME<br>LEVEL                   | CHAR  | 44  | Data set name level that you specified on the option 3.4 panel.         | No         |  |
| VOLUME                            | CHAR  | 6   | Volume that you specified on the option 3.4 panel.                      | No         |  |
| DATA SET<br>NAME                  | CHAR  | 44  | Data set name that is to be added to the list.                          | No         |  |
| VOLUME<br>NAME                    | CHAR  | 6   | Volume on which the above data set resides.                             | No         |  |

#### **Return Codes**

## **Programming Interface information**

With the DSNAME LEVEL and VOLUME specified on option 3.4 panel.

- The data set name and volume is used as entered on the panel.
- 4 Either the data set name or the volume has been modified by the exit and the modified data set name or volume is used.
- 8 A list is not displayed.

For each data set whose name matches the DSNAME LEVEL and VOLUME.

- Data set name and volume is included in the list without any modification.
- 4 Data set name is not added to the list.
- 8 The list is stopped, no more items are added to the list.

## **Data Set Allocation Exit**

## **Programming Interface information**

In the ISPF configuration table keyword file, this exit is set with keyword DATA\_SET\_ALLOCATION\_PROGRAM\_EXIT.

You can specify an installation-written exit routine to create, delete, allocate, and deallocate data sets instead of using those functions provided by PDF. However, allocations done by ISPF, the TSO ALLOCATE command, or TSO commands are not handled by the exit. If you use your own data set allocation exit routine, it must be a program. CLISTs are not allowed.

#### **Exit Parameters**

#### —— Programming Interface information

PDF passes the SVC 99 parameter list/dynamic allocation request table as input to the exit routine. The information in the parameter list depends on the type of request being processed and is obtained from the user. Register 1 points to the parameter list.

PDF uses the following parameters to communicate with the allocation exit:

SVC99 parmlist pointer A pointer to the SVC99 parmlist/dynamic

allocation request table.

**User storage pointer** A pointer to a 120-byte area that can be used to

add new or changed text units.

In addition to these parameters, PDF allocates enough space for a total of 30 text unit pointers in the text unit pointer list. The unused pointers can be used in conjunction with the 120-byte user data area for adding or changing text units.

If the request is to *allocate* a data set, the parameter list contains the information in Table 43 on page 226.

Table 43. Parameter List During Allocation

| Key  | #Parms | Length | Parameter | Description                                                 | Exit may<br>modify these<br>parameters |
|------|--------|--------|-----------|-------------------------------------------------------------|----------------------------------------|
| 0001 | 1      | 8      | DDNAME    | DDNAME to allocate data set to                              | No                                     |
| 0002 | 1      | 44     | DSNAME    | Data set name to allocate                                   | No                                     |
| 0004 | 1      | 1      | STATUS    | Data set status                                             | Yes                                    |
| 0005 | 1      | 1      | NDISP     | Normal data set disposition                                 | Yes                                    |
| 0006 | 1      | 1      | CDISP     | Conditional data set disposition                            | Yes                                    |
| 0010 | 1      | 6      | VLSER     | Volume serial                                               | No                                     |
| 0015 | 1      | 8      | UNIT      | unit name                                                   | No                                     |
| 0050 | 1      | 8      | PASSW     | Password for protected data set if a password was specified | No                                     |
| 0057 | 1      | 8      | RTORG     | Return data set organization                                | No                                     |
| 005D | 1      | 6      | RTVOL     | Return volume serial from allocation                        | No                                     |

If the request is to concatenate a data set, the parameter list contains the information in Table 44.

Table 44. Parameter List During Concatenation

| Key  | #Parms | Length | Parameter | Description                                                       | Exit may<br>modify these<br>parameters |
|------|--------|--------|-----------|-------------------------------------------------------------------|----------------------------------------|
| 0001 | 1      | 8      | DDNAMEx   | List of DDNAMES corresponding to the data sets being concatenated | No                                     |
| 0004 | 0      | 0      | PERMCC    | Permanently concatenated attribute                                | No                                     |

If the request is to create a data set, the parameter list contains the information in Table 45.

Table 45. Create Data Set Allocation Parameter List

| Key  | #Parms | Length | Parameter | Description                      | Modifiable? |
|------|--------|--------|-----------|----------------------------------|-------------|
| 0001 | 1      | 8      | DDNAME    | ddname to allocate data set to   | No          |
| 0002 | 1      | 44     | DSNAME    | Data set name to allocate        | No          |
| 0004 | 1      | 1      | STATUS    | Data set status                  | Yes         |
| 0005 | 1      | 1      | NDISP     | Normal data set disposition      | Yes         |
| 0006 | 1      | 1      | CDISP     | Conditional data set disposition | Yes         |
| 0007 | 1      | 0      | TRKS      | Space allocated in tracks or     | Yes         |
| 0008 | 1      | 0      | CYLS      | Space allocated in cylinders,    | Yes         |
| 0009 | 1      | 3      | BLKS      | or Space allocated in blocks     | Yes         |
| 000A | 1      | 3      | PSPACE    | Primary space quantity           | Yes         |

Table 45. Create Data Set Allocation Parameter List (continued)

| Key  | #Parms | Length | Parameter | Description                                                                                                    | Modifiable? |
|------|--------|--------|-----------|----------------------------------------------------------------------------------------------------|-------------|
| 000B | 1      | 3      | SSPACE    | Secondary space quantity                                                                                                    | Yes         |
| 000C | 1      | 3      | DBLKS     | Number of directory blocks                                                                                                    | Yes         |
| 0010 | 1      | 6      | VOLSER    | Volume serial                                                                                                    | Yes         |
| 0015 | 1      | 8      | UNIT      | Unit group (esoteric) name<br>Device type Specific unit<br>address                                                                                                    | Yes         |
| 0020 | 1      | 1      | PASPR     | Data set is password<br>protected: X'10' - Data set<br>cannot be read, changed,<br>extended, or deleted. X'30' -<br>Data set can be read, but not<br>changed, extended, or<br>deleted. | Yes         |
| 0022 | 1      | 5      | EXPDT     | Expiration date - YYDDD or                                                                                                    | Yes         |
| 006D | 1      | 7      | EXPDTL    | Expiration date - YYYYDDD                                                                                                    | Yes         |
| 0023 | 1      | 2      | RETPD     | or Retention period                                                                                                    | Yes         |
| 0030 | 1      | 2      | BLKSZ     | Block size                                                                                                    | Yes         |
| 003C | 1      | 2      | DSORG     | Data set organization                                                                                                    | Yes         |
| 0042 | 1      | 2      | LRECL     | Logical record length                                                                                                    | Yes         |
| 0049 | 1      | 1      | RECFM     | Record format                                                                                                    | Yes         |
| 0050 | 1      | 8      | PASSWORD  | Data set password if specified                                                                                                    | Yes         |
| 0052 | 0      | 0      | PERM      | Permanently allocated attribute                                                                                                    | No          |
| 0057 | 1      | 2      | RTORG     | Return data set organization                                                                                                    | No          |
| 005D | 1      | 6      | RTVOL     | Return volume serial from allocation                                                                                                    | No          |
| 8004 | 1      | 8      | STORCLAS  | Storage class used to allocate the data set                                                                                                    | Yes         |
| 8005 | 1      | 8      | MGMTCLAS  | Management class used to allocate the data set                                                                                                    | Yes         |
| 8006 | 1      | 8      | DATACLAS  | Data class used to allocate the data set                                                                                                    | Yes         |
| 8010 | 1      | 1      | AVGREC    | Unit of allocation in terms of average record size: X'80'–Allocation unit is bytes. X'40'–Allocation unit is kilobytes. X'20'–Allocation unit is megabytes.                            | Yes         |
| 8012 | 1      | 1      | DSNTYPE   | Data set name type used to allocate the data set: X'80'-Library. X'40'-PDS. X'10'-HFS. X'08'-Extreq. X'04'-Extpref. X'02'-Basic. X'01'-Large.                                          | Yes         |

If the request is to deallocate a data set, the parameter list contains the information in Table 46 on page 228.

Table 46. Parameter List During Deallocation

| Key  | #Parms | Length | Parameter | Description       | Exit may<br>modify these<br>parameters |
|------|--------|--------|-----------|-------------------|----------------------------------------|
| 0001 | 1      | 8      | DDNAME    | DDNAME to free    | No                                     |
| 0007 | 0      | 0      | UNALC     | Unallocate option | No                                     |

If the request is to delete a data set, the parameter list contains the information in Table 47.

Table 47. Parameter List During Deletion

| Key  | #Parms | Length | Parameter | Description       | Exit may<br>modify these<br>parameters |
|------|--------|--------|-----------|-------------------|----------------------------------------|
| 0002 | 1      | 44     | DSNAME    | DSNAME to free    | No                                     |
| 0007 | 0      | 0      | UNALL     | Unallocate option | No                                     |

If the request is to delete a data set, it is done through the MVS SCRATCH macro. This allows unexpired data sets to be deleted.

## **Return Codes**

# Programming Interface information

- 0 No errors; the exit has issued the SVC 99.
- No errors; PDF issues the SVC 99. 4
- 8 Error occurred; the exit has formatted a message.
- 20 Severe error from the exit. The exit formats a message and PDF displays it in an error box.

If the allocation exit issues the SVC 99 and requests PDF to evaluate the error, the exit should return the SVC 99 return code to PDF in register 15 with the high-order bit of the register turned on.

If PDF issued the SVC 99, it places (by way of a VPUT) the following variables into the shared pool in character format:

Return code from SVC 99 **Z99RC** 

SVC 99 error code **Z99ERROR** 

SVC 99 information code. Z99INFO

# **Activity Monitoring Exits**

## **Programming Interface information**

In the ISPF configuration table keyword file, this exit is set with keyword ACTIVITY\_MONITORING\_PROGRAM\_EXIT.

The activity monitoring exits provide monitoring information for the following PDF functions:

- · Primary commands invoked from BROWSE
- Primary commands invoked from EDIT
- · Primary commands invoked from VIEW
- · Edit macros invoked from EDIT
- · Line commands invoked from EDIT

- Line commands invoked from VIEW
- Library/Data Set Utility sub-functions
- Data Set List Utility built-in line commands.

The activity monitoring exit routine is given control at the start and end of each command or function.

#### **Exit Parameters**

#### **Programming Interface information**

PDF uses the following parameters to communicate with the monitoring exit.

| Parameter                           | Type  | Len | Description                                                                         | Modifiable |
|-------------------------------------|-------|-----|-------------------------------------------------------------------------------------|------------|
| EXIT ID                             | FIXED | 4   | Numeric code for the exit point.                                                    | No         |
| COMMAND/<br>SUB-FUNCTION<br>ADDRESS | PTR   | 4   | Storage location containing the command name or sub-function identifier.            | No         |
| COMMAND/<br>SUB-FUNCTION<br>LENGTHS | FIXED | 4   | Length of the command name or sub-function identifier. The value ranges from 1-255. | No         |

# **Usage Notes**

#### Programming Interface information

- Activity monitoring exits are the same for VIEW as for EDIT. From within the VIEW function, the primary and line commands are monitored exactly like they are from EDIT.
- A single exit routine is allowed for all monitoring PDF exit points. The name of the module is placed into the ISPF configuration table when the product is installed.
- 31-bit addressing must be supported by the exit routine as it is given control in AMODE 31. ISPF/PDF does not restrict the RMODE of the exit, but RMODE ANY is recommended.
- Standard OS linkage conventions are used to branch to the exit routine that is defined.
- You can make PDF service calls from within the exit routine, with the exception
  of those services that could cause recursion (for example, calling the EDIT
  service for an EDIT primary command exit call).
- You cannot activate or deactivate the exit while an PDF session is in progress.
   You can make changes to the exit routine load module at any time, but because PDF loads the module only once at session initialization, the changes are not recognized until the next ISPF session.
- PDF does not provide data areas. You can use a predetermined DDNAME as a work area. The ISPF initialization exit could allocate and open a data set to this DDNAME. Each PDF exit could read an write to the data set as needed. The ISPF termination exit could close and free the data set.

# Exit 1: BROWSE Primary Command Start

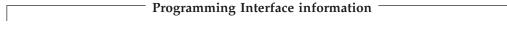

This exit point marks the start of a valid BROWSE primary command. The exit routine is given control immediately before the function is performed.

# Exit 2: BROWSE Primary Command End

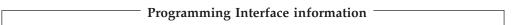

This exit point marks the end of a valid BROWSE primary command. The exit routine is given control immediately after the command is performed. It can be used together with the BROWSE primary command start exit point for monitoring purposes.

# **Exit 3: EDIT Primary Command Start**

# **Programming Interface information**

This exit point marks the start of a valid, user-entered EDIT primary command. The exit routine is given control immediately before the command is performed. All edit macro statements (such as ISREDIT SAVE) are processed as if they were primary commands. Individual edit macro statements executed from within the edit macro optionally invoke the exit routine. A field in the configuration table determines whether the activity monitoring exit is invoked at the start and stop of each edit macro command. If an alias has been defined for the command (via the DEFINE command of EDIT), and if the alias name is specified, the actual command that is invoked is passed to the exit.

# Exit 4: EDIT Primary Command End

# **Programming Interface information**

This exit point marks the end of a user-entered EDIT primary command. The exit routine is given control immediately after the command is performed. It can be used together with the EDIT primary command start exit point for monitoring purposes.

## Exit 5: EDIT Macro Start

# **Programming Interface information**

This exit point marks the start of a user-entered EDIT macro or an invalid EDIT primary command. The exit routine is given control immediately before the macro is invoked. Individual edit macro statements executed from within an edit macro optionally invoke the edit primary command exit routines (exits 3 and 4). Line commands processed by an edit macro optionally invoke the Edit line command exit routines (exits 7 and 8).

## **Exit 6: EDIT Macro End**

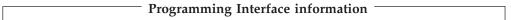

This exit point marks the end of a user-entered EDIT primary command. The exit routine is given command immediately after the macro is performed. It can be used together with the EDIT macro command start exit point for monitoring purposes.

## Exit 7: EDIT Line Command Start

## Programming Interface information

This exit point marks the start of a valid user-entered EDIT line command. Line commands that are being processed by an edit macro optionally invoke the exit routine and indicate that it is a line command executed by an edit macro. The exit routine is given control immediately before the command is performed.

If multiple line commands are entered, the exit routine is given control once for each line command. A line command entered in block form (CC, for example) causes the exit to be called only once. Destination line commands (A,B,O) and defining line labels do not call the exit.

## **Exit 8: EDIT Line Command End**

# Programming Interface information

This exit point marks the end of an Edit line command. The exit routine is given control immediately after the command is performed.

If multiple line commands are entered, the exit routine is given control once for each line command. A line command entered in the block form (CC, for example) causes the exit to be called only once. Destination line commands (A, B, O) and defining line labels do not cause the exit to be called.

This exit point can be used together with the Edit line command start exit point for monitoring purposes.

# Exit 9: Library/Data Set Utility Sub-function Start

# Programming Interface information

This exit point marks the start of a sub-function from either the Library (option 3.1) or Data Set (option 3.2) Utilities. The following are the sub-function identifiers and their descriptions:

- A Allocate data set
- C Catalog data set
- D Delete data set
- I Data set information
- M Display member list
- MB Browse member
- MD Delete member
- MP Print member
- MR Rename member
- Print entire data set

- R Rename data set
- RU Rename data set using ISPF option 3.2 (catalog is not updated)
- S Data set information (short)
- U Uncatalog data set
- X Print data set index listing
- Z Compress data set.

The exit routine is given control immediately before the sub-function is performed.

If multiple line commands (member list) are entered, the exit routine is given control once for each sub-function.

# Exit 10: Library/Data Set Utility Sub-function End

# **Programming Interface information**

This exit point marks the end of a Library or Data Set Utility sub-function. The exit routine is given control immediately after the sub-function is performed. It can be used together with the Library/Data Set Utility sub-function start exit point for monitoring purposes.

# Exit 11: Data Set List Utility Line Command Start

# **Programming Interface information**

This exit point marks the start of a line command from the Data Set List (option 3.4) Utility. The following are the subfunction identifiers and their descriptions:

| Identifier | Description                  |  |  |
|------------|------------------------------|--|--|
| В          | Browse data set              |  |  |
| С          | Catalog data set             |  |  |
| D          | Delete data set              |  |  |
| Е          | Edit data set                |  |  |
| F          | Free unused space            |  |  |
| I          | Data set information         |  |  |
| M          | Display member list          |  |  |
| MB         | Browse member                |  |  |
| MD         | Delete member                |  |  |
| ME         | Edit member                  |  |  |
| MP         | Print member                 |  |  |
| MR         | Rename member                |  |  |
| P          | Print entire data set        |  |  |
| R          | Rename data set              |  |  |
| S          | Data set information (short) |  |  |
| U          | Uncatalog data set           |  |  |
| X          | Print data set index listing |  |  |
| Z          | Compress data set.           |  |  |

In addition to the one character command name, the name of the data set is provided for all commands that operate on entire data sets. For example, when an R is typed next to data set 'MY.TEST.DATA', the command pointed to by the command parameter is:

R 'MY.TEST.DATA'

Note that the data set name provided is the one shown in the data set list, even if the name has been changed by a data set name change exit.

For the M (member list) command, the command parameter includes the data set name. However, for commands executed within the member list, just the command code is given (such as MB for the B (browse) line command).

The exit routine is given control immediately before the command is performed.

If multiple line commands are entered, the exit routine is given control once for each line command. Only built-in commands cause the exit to be called.

# Exit 12: Data Set List Utility Line Command End

| Durantura in Late of a contraction |  |
|------------------------------------|--|
| Programming Interface information  |  |
| 9 9                                |  |

The exit routine is given control immediately after the command is performed.

If multiple line commands are entered, the exit routine is given control once for each line command. Only built-in commands cause the exit to be called.

This exit point is provided to mark the end of a Data Set List Utility line command. It can be used together with the Data Set List Utility line command start exit point for monitoring purposes.

# **Error Processing**

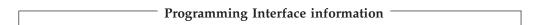

If a nonzero return code is returned from an exit call, a message is conditionally set.

#### **Return Codes**

Programming Interface information

Normal Completion

Severe Error.

The ISPF Select Exit can be used by installations to monitor TSO commands and CLISTs issued from the Data Set List Utility.

## **Data Set List Line Command Exit**

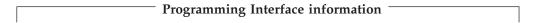

In the ISPF configuration table keyword file, this exit is set with keyword DATA\_SET\_LINE\_COMMAND\_PROGRAM\_EXIT.

The data set list line command exit allows installations to change or restrict the line commands entered in the Data Set List Utility.

#### **Exit Parameters**

## **Programming Interface information**

ISPF uses the following parameters to communicate with the line command exit routine.

| Parameter       | Type | Len | Description                                                                                                    | Modifiable |
|-----------------|------|-----|----------------------------------------------------------------------------------------------------|------------|
| LINE<br>COMMAND | CHAR | 255 | A 255-line character field containing the data set list line command. The field is left-justified with trailing blanks. | Yes        |

# **Usage Notes**

## **Programming Interface information**

- The name of the module is placed into the ISPF configuration table when the product is installed.
- 31-bit addressing must be supported by the exit routine as it is given control in AMODE 31. PDF does not restrict the RMODE of the exit, but RMODE ANY is recommended.
- Standard OS linkage conventions are used to branch to the exit routine that is defined.
- You can make PDF service calls from within the exit routine.
- You cannot activate or deactivate the exit while a PDF session is in progress. You can make changes to the exit routine load module at any time, but because PDF loads the module only once at session initialization, the changes are not recognized until the next ISPF session.
- On input to the exit, the 255-character field contains the line command (left justified) after ISPF substitutes the data set name. If you explicitly specify a slash character (/) in place of the data set name, the slash is replaced by the data set name before the exit receives the command. If you do not specify a slash, the data set name is appended to the end of the command that you enter. One or more spaces will precede the data set name in this case.
- The exit can change the command buffer, subject to the following rules:
  - If the final command to be executed is not one of the ISPF built-in commands (E, C, V, and so on), then the buffer can be changed to anything. ISPF does no validation before sending the command to TSO.
  - If the final command to be executed is one of the built-in commands, the data set name cannot be changed.

Thus, user commands can be converted to built-in commands, built-in commands can be converted to user commands (like CLISTs), or the command string can be blanked out entirely to ignore the command.

- The Slash (/) command is considered a single command. Selections from the pop-up list are not reprocessed by the line command exit.
- · Because the format of the data set list line command is free form, the exit should not have any dependencies on specific columns, or on specific numbers of blanks in the string.
- The intended interface for saving data across exit invocations is through standard ISPF methods (variables or tables).
- If the command buffer is changed, the exit must return a code of 4 in register 15 to notify ISPF.

If the exit name has been specified in the ISPF configuration table the exit is called before each line command is processed. The exit can analyze the line command and determine whether you should invoke the command as entered, as modified by the exit, or not at all.

If the exit modifies the line command, it is responsible for ensuring that the modified line command is valid.

# **Error Processing**

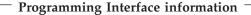

If a nonzero return code is returned from an exit call, a message is conditionally set.

#### **Return Codes**

#### **Programming Interface information**

- Use line command as specified by the user
- 4 Use line command as changed by the exit
- 8 Do not invoke this command
- 20 Severe error occurred.

# **Print Utility Exit**

#### **Programming Interface information**

In the ISPF configuration table keyword file, this exit is set with keywords PRINT UTILITY PROGRAM EXIT and PRINT UTILITY COMMAND EXIT.

The print utility exit lets you define your own print facility to replace or supplement PDF's print facilities. If you define a print routine for this exit, PDF calls that routine from options 3.6, 3.8, and all 4.x options. The print routine can:

- Define its own print facility or use the TSO/E Information Center Facility
  printer definitions. To indicate that you are using the TSO/E Information Center
  Facility printer definitions, set the PRINT\_USING\_ICF keyword in the ISPF
  configuration table to YES.
- Specify additional print options.
- Supply print parameters automatically.
- · Censor print requests.

#### **Exit Parameters**

#### **Programming Interface information**

PDF communicates with the installation-written print routine through dialog variables in the ISPF shared pool. PDF passes data set, job card, and print option information to the print routine that you supply on the PDF print panels. As a system programmer, you can modify those print panels so that the print routines receive more or less information.

The variables available to the print exit routine are:

| Variable | Type | Len | Description                                                                             | Modifiable |
|----------|------|-----|-----------------------------------------------------------------------------------------|------------|
| ZPRDSN   | CHAR | 44  | Fully qualified data set name (no quotes) of the data set to be printed                 | No         |
| ZPRMEM   | CHAR | 8   | Member to be printed, if the data set is a partitioned data set and a member is defined | No         |
| ZPRPMD   | CHAR | 5   | Print mode - BATCH, LOCAL, or TSO/E ICF                                                 | Yes        |
| ZPROPT   | CHAR | 1   | Disposition of the data set as specified by the user - K (keep) or D (delete)           | Yes        |
| ZPRDSORG | CHAR | 8   | Organization of the data set - PO or PS                                                 | No         |
| ZPRRECFM | CHAR | 6   | Record format of the data set                                                           | No         |
| ZPRLRECL | CHAR | 5   | Logical record length of the data set                                                   | No         |
| ZPRBLKSZ | CHAR | 5   | Physical block size of the data set                                                     | No         |
| ZPRVOLSE | CHAR | 6   | Volume serial of the data set                                                           | No         |
| ZPRPASS  | CHAR | 8   | Data set password (if it is password protected)                                         | No         |
| ZPRSYSO  | CHAR | 80  | Batch SYSOUT class as specified by the user                                             | Yes        |
| ZPRSYSOL | CHAR | 80  | Local SYSOUT class as specified by the user                                             | Yes        |
| ZPRLPRT  | CHAR | 8   | Local printer ID as specified by the user                                               | Yes        |
| ZPRICFPL | CHAR | 15  | TSO/E Information Center Facility printer location as specified by the user             | Yes        |
| ZPRICFPF | CHAR | 8   | TSO/E Information Center Facility printer format as specified by the user               | Yes        |
| ZPRICFPT | CHAR | 8   | TSO/E Information Center Facility printer type as specified by the user                 | Yes        |
| ZPRICFNC | CHAR | 3   | TSO/E Information Center Facility number of copies as specified by the user             | Yes        |
| ZPRICFEF | CHAR | 1   | TSO/E Information Center Facility enable font selection                                 | Yes        |
| ZPRJB1   | CHAR | 72  | Print job card 1 as specified by the user                                               | Yes        |
| ZPRJB2   | CHAR | 72  | Print job card 2 as specified by the user                                               | Yes        |
| ZPRJB3   | CHAR | 72  | Print job card 3 as specified by the user                                               | Yes        |
| ZPRJB4   | CHAR | 72  | Print job card 4 as specified by the user                                               | Yes        |

## **Return Codes**

- 0 Successful termination of print routine. PDF does no further processing.
- 2 Successful termination of print routine. PDF submits any generated JCL.
- 4 Successful termination of print routine. PDF prints the data according to the information in the dialog variables located in the ISPF shared pool. If no message is waiting to be displayed, PDF issues a message.
- 20 Installation print routine failed. PDF keeps the data and displays a severe error panel with the print routine's error message.

## **Error Processing**

## **Programming Interface information**

The installation-wide exit routine is responsible for handling all errors that occur while it is in control. The TSO/E Information Center Facility handles all error conditions while it is in control. In addition, PDF displays any error messages generated by the TSO/E Information Center Facility on the current print panel.

# Print Utility Exit on ISPF Termination and LOG/LIST Commands

In the ISPF configuration table keyword file, this exit is set with keywords PRINT\_UTILITY\_PROGRAM\_EXIT (if your exit is a program) and PRINT\_UTILITY\_COMMAND\_EXIT (if your exit is a CLIST).

The print utility exit lets you define your own print facility to replace or supplement ISPF's print facilities. If you define a print routine for this exit, ISPF calls that routine upon ISPF termination and from ISPF's LOG and LIST commands. To define a print routine create your own JCL for batch jobs or your own local print routine such as PRINTDS. The exit parameters defined in Table 48 that are marked with an asterisk (\*) are system variables. They can be modified in the exit, but they are not saved in the system profile. The variables defined as not modifiable should not be modified.

**Note:** When calling the print utility exit upon ISPF termination and ISPF's LOG and LIST commands, the print log is turned off. The print utility operates without a log.

The print routine can:

- Define its own print facility and submit the job.
- · Specify additional print options.
- Supply print parameters automatically.
- · Censor print requests.

#### **Exit Parameters**

ISPF communicates with the installation-written print routine through dialog variables in the ISPF shared pool. PDF passes data set, job card, and print option information to the print routine that you supply on the ISPF LOG/LIST termination and command panels.

The variables available to the print exit routine are:

Table 48. Print Exit Routine Variables

| Variable | Type | Len | Description                                                              | Modifiable |
|----------|------|-----|--------------------------------------------------------------------------|------------|
| ZPRLGLST | CHAR | 4   | Value is LOG if processing the LOG, LIST if processing the LIST.         | No         |
| ZPRLGDSN | CHAR | 44  | Fully qualified log data set name (no quotes) of the data set to print.  | No         |
| ZPRLSDSN | CHAR | 44  | Fully qualified list data set name (no quotes) of the data set to print. | No         |
| ZPRLGPMD | CHAR | 5   | Log print mode, BATCH or LOCAL.                                          | Yes        |
| ZPRLSPMD | CHAR | 5   | List print mode, BATCH or LOCAL.                                         | Yes        |
|          |      |     |                                                                          |            |

Table 48. Print Exit Routine Variables (continued)

| Variable  | Type  | Len | Description                                                          | Modifiable |
|-----------|-------|-----|----------------------------------------------------------------------|------------|
| *ZPRLGOPT | CHAR  | 1   | Disposition of the log data set as specified by the user D (delete)  | Yes        |
| *ZPRLSOPT | CHAR  | 1   | Disposition of the list data set as specified by the user D (delete) | Yes        |
| *ZPRRECFM | CHAR  | 6   | Record format of the list data set.                                  | No         |
| *ZPRLRECL | CHAR  | 5   | Logical record length of the list data set.                          | No         |
| *ZPRLGSYS | CHAR  | 15  | Batch SYSOUT class for the log data set as specified by the user.    | Yes        |
| ZPRLGSYSL | CHAR  | 15  | Local SYSOUT class for the log data set as specified by the user     | Yes        |
| *ZPRLSSYS | CHAR  | 15  | Batch SYSOUT class for the list data set as specified by the user    | Yes        |
| ZPRLSSYL  | CHAR  | 15  | Local SYSOUT class for the list data set as specified by the user    | Yes        |
| *ZPRLGPRT | CHAR  | 17  | Local printer ID for the log data set as specified by the user.      | Yes        |
| *ZPRLSPRT | CHAR  | 17  | Local printer ID for the list data set as specified by the user.     | Yes        |
| *ZPRJB1   | CHAR  | 72  | Print job card 1 as specified by the user                            | Yes        |
| *ZPRJB2   | CHAR  | 72  | Print job card 2 as specified by the user                            | Yes        |
| *ZPRJB3   | CHAR  | 72  | Print job card 3 as specified by the user                            | Yes        |
| *ZPRJB4   | CHAR  | 72  | Print job card 4 as specified by the user                            | Yes        |
| Z1 KJD4   | CHAIN | 14  | Thin job card 4 as specified by the user                             | 162        |

Note: The user can only specify the disposition of the data set as D (delete). The exit can change the disposition of the data set to K (keep).

## **Return Codes**

When the print exit routine is invoked upon ISPF termination or ISPF LOG or LIST commands the following return codes can occur.

- 0 Successful termination of print routine.
  - Batch Exit provides job card and other JCL needed to print the job. Exit submits the job.
  - Exit provides necessary information to print the job. Exit issues the print command.

ISPF issues a message on return from the print utility exit, indicating the return code from the exit.

- 2 Successful termination of the print routine.
  - **Batch** Exit provides job card and other JCL needed to print the job. ISPF submits the job.
  - Local Exit provides the necessary information to print the job. Exit issues the print command and deals with the disposition of the log and list data sets.

ISPF issues a message on return from the print utility exit, indicating the return code from the exit.

- 4 Successful termination of the print routine.
  - **Batch** Exit may alter the modifiable variables and place them in ISPF's shared pool. ISPF submits the print job using the information in the dialog variables located in the ISPF shared pool.
  - Local Exit may alter the modifiable variables and place them in ISPF's shared pool. ISPF issues the PRINTDS command using the information in the dialog variables located in the ISPF shared pool.

ISPF issues a message on return from the print utility exit, indicating the return code from the exit.

**Note:** For return codes 0, 2, and 4, ISPF issues a message regarding the disposition of the data set. The message is based on the dialog variables ZPRLGOPT, ZPRLSOPT, ZPRLGPRT, and ZPRLSPRT located in the ISPF shared pool. If ZPRLGOPT or ZPRLSOPT values are anything other than D (delete) or K (keep), no message is issued.

The print routine failed. ISPF keeps the data and displays an error message.

### **Error Processing**

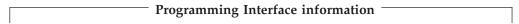

The exit routine is responsible for handling all errors that occur while it is in control.

### **Compress Request Exit**

#### Programming Interface information =

In the ISPF configuration table keyword file, this exit is set with the keywords COMPRESS\_UTILITY\_PROGRAM\_EXIT (if your exit is a program) and COMPRESS\_UTILITY\_CLIST\_EXIT (if your exit is a CLIST).

Instead of using the IEBCOPY system utility interface that PDF provides, you can specify that PDF use an installation-written exit routine to handle requests to compress partitioned data sets under options 3.1, 3.4, and the LMCOMP service. When the compress exit gets control, the data set will have already been allocated and enqueued as exclusive. The exit will have to re-allocate the data set to a specific DDNAME. As part of termination processing, the exit must free the allocated DDNAME. The FREE operation must not be done by data set name. PDF allows the exit routine to:

- Use an alternate compression technique
- Provide backup before allowing normal PDF compression
- · Selectively prevent compression.

PDF calls the exit routine with the SELECT service. The routine can be either a program or CLIST. All ISPF and system services are available.

#### **Exit Parameters**

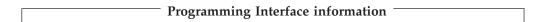

PDF communicates with the exit routine through variables in the shared pool. PDF

considers these variables to be read-only and ignores any changes the exit routines make to the parameters. A VERASE is done at the end of the compress to delete the variables from all variable pools.

The variables available to the compress exit routine are:

| Variable | Type | Len | Description         |                                                                                       |  |
|----------|------|-----|---------------------|---------------------------------------------------------------------------------------|--|
| ZCMPDSN  | CHAR | 44  | fully qualified     | fully qualified data set name with no quotes                                          |  |
| ZCMPVOL  | CHAR | 6   | Volume serial       |                                                                                       |  |
| ZCMPPSWD | CHAR | 8   | Data set passw      | Data set password                                                                     |  |
| ZCMPORIG | CHAR | 8   | Origin of the call. |                                                                                       |  |
|          |      |     | LMCOMP              | The compress service (LMCOMP) called the exit routine.                                |  |
|          |      |     | OPTION31            | The compress exit routine is being called from option 3.1, the compress utility.      |  |
|          |      |     | OPTION34            | The compress exit routine is being called from option 3.4, the data set list utility. |  |

### **Return Codes**

|       | Programming Interface information                |
|-------|--------------------------------------------------|
| 0     | Data set successfully compressed                 |
| 2     | PDF should compress the data set                 |
| 4     | Data set is not eligible for compression         |
| 8     | Data set could not be allocated                  |
| 12    | Data set not cataloged                           |
| 16    | Error in exit; PDF should continue processing    |
| 17    | LMCOMP recursion error                           |
| 18    | Unknown return code from exit                    |
| 19    | Error encountered invoking exit                  |
| 20    | Severe error; PDF should not continue processing |
| Other | PDF treats the error as return code 16.          |

### **Error Processing**

## Programming Interface information

The exit routine is responsible for handling all errors that occur while it is in control. Failure to use correct allocation, serialization, and deallocation causes unpredictable results.

## Data Set Name Change Exit

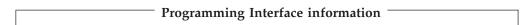

In the ISPF configuration table keyword file, this exit is set with keyword DATA\_SET\_NAME\_CHANGE\_PROGRAM\_EXIT.

You can use the data set name change exit to change the name of the data set entered on the data entry panel. This allows PDF to process using the new data set name without the variables originally entered on the panel being changed.

Anywhere the data set name is displayed, other than the data entry panel, can reflect either the original or the changed data set name. The data entry fields will not reflect any changes made to the data set name. If the exit is not specified, all data set names are used exactly as they are entered.

PDF calls this exit routine using the standard conventions. The exit is invoked for every data set specified on a data entry panel or in a PDF service call at the point in the PDF processing flow when the data set name is built from its component parts. This includes the library access services, EDIT and BROWSE services, and the PDF product dialogs themselves. The routine must be a program. All ISPF, PDF and system services are available to it.

If more than one ISPF library is specified on a data entry panel, the exit is invoked once for each library specified before each library is allocated. The libraries are not concatenated until each library is processed by the exit and allocated.

### **Exit Parameters**

### **Programming Interface information**

PDF passes the data set name information as it was entered on the panel to the exit routine. Register 1 points to the parameter list.

PDF uses the following parameters to communicate with the data set name change exit:

| Variable          | Type | Len | Description                                                                                                    |
|-------------------|------|-----|----------------------------------------------------------------------------------------------------|
| PROJECT           | CHAR | 8   | Project name as it was entered on the panel                                                                                                    |
| GROUP             | CHAR | 8   | Group name as it was entered on the panel                                                                                                    |
| TYPE              | CHAR | 8   | Type name as it was entered on the panel                                                                                                    |
| MEMBER            | CHAR | 8   | Member name as it was entered on the panel                                                                                                    |
| OTHER DATA<br>SET | CHAR | 56  | On input to the exit, the other data set name as entered on the panel. On output from the exit, blank or the data set name to be used. This can be used to replace an ISPF library. |

| Variable | Type | Len | Descrip                                                                                                    | otion                                                                                                    |
|----------|------|-----|----------------------------------------------------------------------------------------------------|----------------------------------------------------------------------------------------------------|
| REASON   | CHAR | 8   | Reason                                                                                                    | the data set is being allocated:                                                                                                    |
|          |      |     | RECOVERY  The data set is the edit recovery data set.  Other Data Set field contains the fully qualified data set name. The data set nam  change exit is not called for edit recovery data sets which are listed in the edit recov table with an associated disposition of 'K' |                                                                                                    |
|          |      |     | TEMP                                                                                                    | <ul> <li>The data set is a temporary PDF data set.</li> <li>This includes the following:</li> <li>The data set name specified on the member list SAVE command</li> <li>The data set name specified on the data set list SAVE command</li> <li>The data set used during the outlist utility processing (ISPF option 3.8, when using program ISRUOLP instead of CLIST ISRUOL).</li> </ul> |
|          |      |     | blank                                                                                                    | <ul> <li>Any data set entered on an PDF data entry panel</li> <li>Data sets specified on the LMINIT service</li> <li>Data sets specified on any service that does not need an LMINIT to have been previously performed.</li> </ul>                                                                                                    |

Any of the parameters can be modified and are picked up by PDF with the exception of the Reason field, which is for the information of the exit only. Both an ISPF library (a PROJECT/GROUP/TYPE combination) and an OTHER DATA SET can be present in the parameter list. In this case, the OTHER DATA SET name supersedes the ISPF library name. If an ISPF library combination is specified as input to the exit and the exit wishes to create a new name that does not fit the ISPF library naming convention, the ISPF library name can be replaced by the exit filling in the Other Data Set field.

After the data set name has been changed by the exit, PDF does its normal data set processing, such as appending the user's prefix if an OTHER DATA SET name without quotes is returned by the exit. The changed data set name values are not saved in any variable pool, but are saved internally by PDF. The original input fields on the data entry panel are not changed, but any title line on a panel that contains a data set name can reflect either the original or the changed data set name.

### Usage Notes

#### **Programming Interface information**

- 1. Those data sets marked with a reason of TEMP can go through the exit more than once. The exit should not blindly add qualifiers to the TEMP data set
- 2. Any sequential data set that is used for output, such as being edited, the target of a Move/Copy (option 3.3), the source of an Edit MOVE command or the target of an Edit REPLACE command, or being reallocated by Edit after a space

- ABEND (B37), is sent through the exit twice. In addition, if a member is being browsed via the Library utility browse line command (browse under option 3.1), the data set is sent through the exit twice.
- 3. Data sets that are allocated in a CLIST as well as a program or that have their data set names built in a CLIST or skeleton cannot be modified by the data set name exit unless the CLIST or skeleton has also been modified to change the data set name in the same way that the exit does. These data sets include the following:
  - The list data set name produced by the language processors in Foreground and Batch, and the term data sets in Batch.
  - The input and output data sets for SuperC. The CLISTs to be modified are ISRSFORG and ISRSSRCH.
  - The data set created by the Outlist utility (option 3.8) if CLIST ISRUOL is used rather than program ISRUOLP.
- 4. If the data set is being allocated for recovery, the data set name change exit should check the recovery table and generate a unique data set name.

### **Member List Filter Exit**

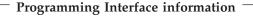

In the ISPF configuration table keyword file, this exit is set with keyword MEMBER\_LIST\_FILTER\_PROGRAM\_EXIT.

The member list filter exit provides you with two capabilities:

- 1. You can dictate which members of a partitioned data set or concatenation of partitioned data sets are to be included in a member list when it is created.
- 2. You can specify which members of a member list are to be selected when the SELECT primary command is issued.

If a member list filter exit routine is not defined, PDF uses its default pattern matching conventions to determine which members are displayed, and which members are selected if the SELECT primary command is issued.

For each situation in which the member list filter exit routine would be invoked, it is called first to allow verification/modification of the specified pattern, and then once for each member in the data set that matches the pattern. The exit routine, through return codes, dictates which members are to be included in the member list, or selected if the SELECT primary command is issued.

PDF invokes the member list filter exit routine using standard linkage conventions. The exit routine must be a program.

From the exit routine, any of the PDF or ISPF services can be invoked. However, you should be careful when invoking services that generate a member list as part of their internal processing (LMMLIST, LMMDISP, LMMOVE, LMPROM, LMPRINT, and LMMSTATS). These invocations would result in a recursive call to the exit routine.

### **Analyze Patterns**

|                  | - Programming Interface information |  |
|------------------|-------------------------------------|--|
| Exit Parameters: |                                     |  |
|                  | - Programming Interface information |  |

PDF uses the following parameters to communicate with the exit routine when it is invoked to verify/modify the pattern that you entered either on a member list entry panel, as a parameter to an PDF service, or with the SELECT primary command.

| Parameter | Type  | Len | Description                                                        | Modifiable |
|-----------|-------|-----|--------------------------------------------------------------------|------------|
| CODE      | FIXED | 4   | Code that indicates that this is the analyze pattern call. Call=1. | No         |
| PATTERN   | CHAR  | 8   | Pattern as entered by the user                                     | Yes        |

#### **Return Codes:**

## **Programming Interface information**

The following return codes are expected from the member list filter exit routing to indicate the described conditions.

- The pattern that you entered generates the member list.
- The pattern is updated by the member list exit program and generates the member list.
- 8 The member list request or SELECT command request is canceled and a conditional SETMSG is issued.

### **Analyze Member Names**

**Programming Interface information** 

### **Exit Parameters:**

**Programming Interface information** 

PDF uses the following parameters to communicate with the exit routine when the routine determines which members that matched the pattern are to be included in the member list, or which members are to be selected if a SELECT command was issued.

| Parameter | Type  | Len | Description                                                        | Modifiable |
|-----------|-------|-----|--------------------------------------------------------------------|------------|
| CODE      | FIXED | 4   | Code indicating that this is the analyze member name call. Call=2. | No         |
| MEMNAME   | CHAR  | 8   | Member name.                                                       | No         |

#### **Return Codes:**

### **Programming Interface information**

The following return codes are expected from the member list filter exit program to indicate the described conditions.

- 0 Include this member in the member list.
- 4 Do not include this member in the member list.
- 8 The list is stopped; no more items are added to the list.

### Member List Built-in Line Command Exit

### **Programming Interface information**

In the ISPF configuration table keyword file, this exit is set with keywords MEMBER\_LIST\_LINE\_COMMAND\_PROGRAM\_EXIT and MEMBER\_LIST\_LINE\_COMMAND\_COMMAND\_EXIT.

The member list line command exit enables installations to change or restrict the behavior of the built-in line commands entered in a PDF member list. This exit is invoked for single-character member list built-in line commands invoked from ISPF option 3.1, ISPF option 3.4 and the ISPF Workplace (option 11).

This exit can be used to modify the behavior of built-in line commands. For example, when the E (edit) command is entered next to a member, the exit might examine the contents of the member and invoke a program other than the ISPF editor to process that member. If the exit then determines that the ISPF editor does not need to be invoked, it must return a return code of 8.

#### **Exit Parameters**

### Programming Interface information

PDF uses the following parameters to communicate with the line command exit routine. These parameters are passed as a single 65-character string. A single blank is placed between parameters.

| Parameter                      | Type | Len | Description                                                                                                    | Modifiable |
|--------------------------------|------|-----|----------------------------------------------------------------------------------------------------|------------|
| LINE<br>COMMAND                | CHAR | 1   | A 1-character field containing the data set list line command.                                                                                                    | No         |
| DATA SET<br>NAME AND<br>MEMBER | CHAR | 56  | A 56-character field containing data set name and member against which the line command is run. The format of this field is: 'DATA.SET.NAME(MEMBER)'. The field is left-justified with trailing blanks. | No         |
| VOLUME<br>SERIAL               | CHAR | 6   | A 6-character field containing the volume on which the data set specified in DATA SET NAME AND MEMBER can be found.                                                                                     | No         |

### **Usage Notes**

#### Programming Interface information

• The name of the module is placed into the ISPF configuration table when the product is installed.

- 31-bit addressing must be supported by the exit routine as it is given control in AMODE 31. PDF does not restrict the RMODE of the exit, but RMODE ANY is recommended.
- · For the program version of the exit, standard OS linkage conventions are used to branch to the exit routine that is defined.
- For the command version of the exit, the parameters are passed as operands.
- You can make PDF service calls from within the exit routine.
- · You cannot activate or deactivate the exit while a PDF session is in progress. You can make changes to the exit routine load module at any time, but because PDF loads the module only once at session initialization, the changes are not recognized until the next ISPF session.
- If the exit name has been specified in the ISPF configuration table and the member list was generated from ISPF option 3.1, 3.4, or 11, the exit is called before each built-in line command is processed. The exit can analyze the line command and determine whether you should invoke the command as entered, or not at all.

### **Error Processing**

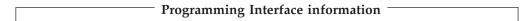

If a nonzero return code is returned from an exit call, a message is conditionally set.

### **Return Codes**

**Programming Interface information** 

- 0 Use line command as specified by the user
- Do not invoke this built-in command 8
- 20 Severe error occurred.

## Appendix A. ISPF Enqueue Processing for Data Integrity

This appendix describes the enqueue processing ISPF performs to maintain the integrity of data sets, PDS members, member queues, workstation files, and the SCLM VSAM database.

## Serializing with Non-ISPF TSO and BATCH

ISPF relies on MVS allocation to serialize access to resources with concurrent batch or non-ISPF TSO users. ISPF uses dynamic allocation and allocates partitioned data sets with DISP=SHR before any ISPF generated ENQUEUE. To ensure integrity when batch or TSO users are not using ISPF services, if you are updating a data set, you must allocate the data set with DISP=OLD.

**Note:** ISPF's allocation with DISP=SHR causes MVS allocation to issue a shared ENQUEUE on Qname SYSDSN as follows:

ENQ SYSDSN, dsname, S, 44, SYSTEM

Non-ISPF TSO and Batch allocation with DISP=OLD causes MVS allocation to issue an exclusive ENQUEUE on Qname SYSDSN as follows:

ENQ SYSDSN, dsname, E, 44, SYSTEM

ISPF also issues ENQ, DEQ, and RESERVE macro instructions to serialize access to resources among multiple ISPF users. It is possible for the LMMOVE service or option 3.3 Move function to be used such that each of 2 users is holding a RESERVE (therefore an exclusive ENQ is held) that is being waited on by the other user. This occurs when the user 1 is moving from data set A to data set B, while at the same time, user 2 is moving from data set B to data set A. Each user holds a reserve on the output data set for the move and is requesting a reserve on the input for purposes of deleting the moved member. If this situation occurs, cancel one user off TSO, log back on, and reissue the move request.

## ISPF Data Set Integrity Enqueue

To allow you to update a data set on DASD (EDIT's SAVE, PDF option 3 COPY/MOVE/DELETE/RENAME, TBSAVE, and so on), ISPF issues the following macro to protect the entire partitioned data set:

RESERVE SPFEDIT, dsname, E, 44, SYSTEMS

Also, when writing to a data set on a DASD (COPY/MOVE) that has a RECFM of 'U', ISPF serializes with the linkage editor using the following macro to protect the entire partitioned data set:

On a shared volume:

RESERVE SYSIEWLP, dsname, E, 44, SYSTEMS

On a volume that is not shared:

ENQ SYSIEWLP, dsname, E, 44, SYSTEM

**Attention:** If SPF and ISPF are both installed on the same system, there is a danger of destroying PDSs that are being updated by SPF and ISPF at the same time because SPF uses a different Qname (SPFDSN) than ISPF.

### **Member Name Enqueue**

To restrict concurrent use of a member of a partitioned data set, while still allowing ISPF users to use different members of the same data set (PDF EDIT, Table Processing, File Tailoring), ISPF issues the following ENQ macro for the member:

ENQ SPFEDIT, rname, E, 52, SYSTEMS

where

rname the data set name, length of 44, padded with blanks, followed by the member name, length of 8, padded with blanks

## ISPF GUI TSO Linemode Message Queue Enqueue

Running ISPF GUI with TSO linemode support (that is, displaying TSO linemode and tputs/tgets in the ISPF/TSO window) requires a messaging queue for each user (TSO address space). This is used to coordinate the incoming TSO linemode and tput/tget messages so that they will be synchronized correctly. Thus, ISPF issues the following enqueue before placing messages on or retrieving messages from this message queue:

ENQ SYSZDTSK, rname, E, 38, SYSTEMS

where

rname 'ISPF/TSO\_WINDOW\_SERIALIZATION' followed by a 64 bit unique ID for the TSO address space

Note: In addition to issuing this enqueue while running in GUI mode, this enqueue on SYSZDTSK is issued from the ISPF SVC 93 exit ISPSC93X when processing a cross-memory message even if the user is not running in GUI mode. This is because at the point the enqueue must be issued, the exit is not running in the user's address space and therefore does not know if the user is running in ISPF GUI mode.

## Workstation File Name Enqueue

To restrict the concurrent use of a workstation file through ISPF's distributed editing or FILEXFER service, ISPF issues the following ENQ macro for the workstation file:

ENQ SPFEDIT, wsname, E, 255, SYSTEMS

where

wsname

The workstation address (IP:tcpip-address or LU:appc-address), padded with blanks to 68 characters, followed by the workstation file name identifier, padded with blanks to 187 characters. The entire string is padded to 255 characters with blanks.

## **SCLM VSAM Enqueue**

To restrict the concurrent use of the SCLM VSAM data base, ISPF issues the following ENQ macro for the VSAM data set:

ENQ SLMVSAM, vsam-dsn, E, 44, SYSTEMS

where

### vsam-dsn

The VSAM data set name, padded to 44 characters with blanks.

# **Appendix B. Dialog Development Model Listings**

This appendix lists all of the models shipped with PDF. The table shows the external model name, any qualifiers, a short description, and the internal member name in the SKELS library shipped with PDF. See *z/OS ISPF Edit and Edit Macros* for more information about adding or changing a model.

## **DM and PDF Services in CLIST Commands**

| Model Name     | Description                  | Member Name |
|----------------|------------------------------|-------------|
| Display        | ·                            | ·           |
| ADDPOP         | Display pop-up window        | ISREMCD5    |
| DISPLAY        | Display option               | ISREMCD1    |
| PQUERY         | Get panel information        | ISREMCD4    |
| REMPOP         | Remove pop-up window         | ISREMCD6    |
| SETMSG         | Set message display          | ISREMCD3    |
| TBDISPL        | Table display information    | ISREMCD2    |
| File Tailoring |                              |             |
| FTCLOSE        | End file tailoring           | ISREMCF3    |
| FTERASE        | File tailor erase            | ISREMCF4    |
| FTINCL         | File tailor include skeleton | ISREMCF2    |
| FTOPEN         | File tailor open             | ISREMCF1    |
| Library Access | ·                            |             |
| LMCLOSE        | Close a data set             | ISREMCL1    |
| LMCOMP         | Compress a data set          | ISREMCLU    |
| LMCOPY         | Copy a data set              | ISREMCLQ    |
| LMDDISP        | Data set list                | ISREMCLZ    |
| LMDFREE        | Release a data set list      | ISREMCLW    |
| LMDINIT        | Establish a data set ID      | ISREMCLX    |
| LMDLIST        | Obtain a list of data sets   | ISREMCLV    |
| LMERASE        | Erase a data set or library  | ISREMCL2    |
| LMFREE         | Release a data set           | ISREMCL3    |
| LMGET          | Read a record                | ISREMCL4    |
| LMINIT         | Establish a data ID          | ISREMCL5    |
| LMMADD         | Add a member                 | ISREMCL6    |
| LMMDEL         | Delete a member              | ISREMCL7    |
| LMMDISP        | Display member list          | ISREMCLO    |
| LMMFIND        | Find a member                | ISREMCL8    |
| LMMLIST        | Create a member list         | ISREMCL9    |
| LMMOVE         | Move a data set or member    | ISREMCLP    |
| LMMREN         | Rename a member              | ISREMCLA    |

| Model Name                | Description                      | Member Name |
|---------------------------|----------------------------------|-------------|
| LMMREP                    | Replace a member                 | ISREMCLB    |
| LMMSTATS                  | Set member statistics            | ISREMCLR    |
| LMOPEN                    | Open a data set                  | ISREMCLC    |
| LMPRINT                   | Write member to list data set    | ISREMCLT    |
| LMPUT                     | Write a record                   | ISREMCLE    |
| LMQUERY                   | Provide data set information     | ISREMCLF    |
| LMRENAME                  | Rename a library                 | ISREMCLG    |
| MEMLIST                   | Displays Option 3.1 member list  | ISREMCLH    |
| Miscellaneous             |                                  |             |
| BROWSE                    | Browse service                   | ISREMCM3    |
| CONTROL                   | Control service                  | ISREMCM2    |
| DSINFO                    | Returns data set information     | ISREMCME    |
| EDIT                      | Edit service                     | ISREMCM4    |
| EDREC                     | Edit recovery services           | ISREMCM7    |
| GETMSG                    | Get message service              | ISREMCM6    |
| LIBDEF                    | LIBDEF service                   | ISREMCM8    |
| LIST                      | Write data to list data set      | ISREMCMA    |
| LOG                       | Write message or log data set    | ISREMCM5    |
| QBASELIB                  | Query base library information   | ISREMCMC    |
| QLIBDEF                   | Query LIBDEF library information | ISREMCMD    |
| SELECT                    | Select service                   | ISREMCM1    |
| Table Functions (General) |                                  |             |
| TBCLOSE                   | Table close                      | ISREMCG5    |
| TBCREATE                  | Table create                     | ISREMCG1    |
| TBEND                     | Table end                        | ISREMCG6    |
| TBERASE                   | Table erase                      | ISREMCG7    |
| TBOPEN                    | Table open                       | ISREMCG2    |
| TBQUERY                   | Table query                      | ISREMCG3    |
| TBSAVE                    | Table save                       | ISREMCG4    |
| TBSTATS                   | Table statistics                 | ISREMCG8    |
| Table Functions (Row)     |                                  |             |
| TBADD                     | Table row add                    | ISREMCR1    |
| TBBOTTOM                  | Table row pointer to bottom      | ISREMCRA    |
| TBDELETE                  | Table delete                     | ISREMCR2    |
| TBEXIST                   | Table exist                      | ISREMCR6    |
| TBGET                     | Table get                        | ISREMCR3    |
| TBMOD                     | Table modify                     | ISREMCR5    |
| TBPUT                     | Table put                        | ISREMCR4    |
| TBSARG                    | Table search parameter           | ISREMCR7    |
| TBSCAN                    | Table scan                       | ISREMCR8    |
| TBSKIP                    | Table skip                       | ISREMCRB    |

| Model Name  | Description               | Member Name |
|-------------|---------------------------|-------------|
| TBSORT      | Table sort                | ISREMCRD    |
| TBTOP       | Table top                 | ISREMCR9    |
| TBVCLEAR    | Table variable clear      | ISREMCRC    |
| Variables   |                           |             |
| VERASE      | Variable erase            | ISREMCV8    |
| VGET        | Variable get              | ISREMCV1    |
| VPUT        | Variable put              | ISREMCV2    |
| Workstation |                           |             |
| FILESTAT    | Statistics for a file     | ISREMCX1    |
| FILEXFER    | Upload or download a file | ISREMCX2    |
| WSCON       | Workstation connection    | ISREMCX3    |
| WSDISCON    | Workstation disconnect    | ISREMCX4    |

# **DM and PDF Services in COBOL Programs**

| Model Name     | Description                  | Member Name |
|----------------|------------------------------|-------------|
| Display        |                              | -           |
| ADDPOP         | Display pop-up window        | ISREMBD5    |
| DISPLAY        | Display option               | ISREMBD1    |
| PQUERY         | Get panel information        | ISREMBD4    |
| REMPOP         | Remove pop-up window         | ISREMBD6    |
| SETMSG         | Set message display          | ISREMBD3    |
| TBDISPL        | Table display information    | ISREMBD2    |
| File Tailoring |                              |             |
| FTCLOSE        | End file tailoring           | ISREMBF3    |
| FTERASE        | File tailor erase            | ISREMBF4    |
| FTINCL         | File tailor include skeleton | ISREMBF2    |
| FTOPEN         | File tailor open             | ISREMBF1    |
| Graphics       |                              |             |
| GRERROR        | Graphics error block service | ISREMBS3    |
| GRINIT         | Graphics initialization      | ISREMBS1    |
| GRTERM         | Graphics completion service  | ISREMBS2    |
| Library Access |                              |             |
| LMCLOSE        | Close a data set             | ISREMBL1    |
| LMCOMP         | Compress a data set          | ISREMBLS    |
| LMCOPY         | Copy a data set              | ISREMBLQ    |
| LMDDISP        | Data set list                | ISREMBLZ    |
| LMDFREE        | Release a data set list      | ISREMBLW    |
| LMDINIT        | Establish a data set ID      | ISREMBLU    |
| LMDLIST        | Obtain a list of data sets   | ISREMBLV    |
| LMERASE        | Erase a data set or library  | ISREMBL2    |

| Model Name         |          | Description                      | Member Name |
|--------------------|----------|----------------------------------|-------------|
| LMFREE             |          | Release a data set               | ISREMBL3    |
| LMGET              |          | Read a record                    | ISREMBL4    |
| LMINIT             |          | Establish a data ID              | ISREMBL5    |
| LMMADD             |          | Add a member                     | ISREMBL6    |
| LMMDEL             |          | Delete a member                  | ISREMBL7    |
| LMMDISP            |          | Display member list              | ISREMBLO    |
| LMMFIND            |          | Find a member                    | ISREMBL8    |
| LMMLIST            |          | Create a member list             | ISREMBL9    |
| LMMOVE             |          | Move a data set or member        | ISREMBLP    |
| LMMREN             |          | Rename a member                  | ISREMBLA    |
| LMMREP             |          | Replace a member                 | ISREMBLB    |
| LMMSTATS           |          | Set member statistics            | ISREMBLR    |
| LMOPEN             |          | Open a data set                  | ISREMBLC    |
| LMPRINT            |          | Write member to list data set    | ISREMBLT    |
| LMPUT              |          | Write a record                   | ISREMBLE    |
| LMQUERY            |          | Provide data set information     | ISREMBLF    |
| LMRENAME           |          | Rename a library                 | ISREMBLG    |
| MEMLIST            |          | Displays Option 3.1 member list  | ISREMBLH    |
| Miscellaneous      | •        | ·                                | ·           |
| BRIF               |          | Browse interface service         | ISREMCB4    |
| BROWSE             | MVS      | Browse service (MVS)             | ISREMCB1    |
| BROWSE             | VM       | Browse service (VM)              | ISREMCB2    |
| BROWSE             | VSE      | Browse service (VSE)             | ISREMCB3    |
| CONTROL            |          | Control service                  | ISREMBM2    |
| DSINFO             |          | Returns data set information     | ISREMBME    |
| EDIF               |          | Edit interface service           | ISREMCE4    |
| EDIREC             |          | Edit recovery for EDIF           | ISREMBM9    |
| EDIT               | MVS      | Edit service (MVS)               | ISREMCE1    |
| EDIT               | VM       | Edit service (VM)                | ISREMCE2    |
| EDIT               | VSE      | Edit service (VSE)               | ISREMCE3    |
| EDREC              |          | Edit recovery services           | ISREMBM7    |
| GETMSG             |          | Get message service              | ISREMBM6    |
| LIBDEF             |          | LIBDEF service                   | ISREMBM8    |
| LIST               |          | Write to list data set           | ISREMBMA    |
| LOG                |          | Write message or log data set    | ISREMBM5    |
| QBASELIB           |          | Query base library information   | ISREMBMC    |
| QLIBDEF            |          | Query LIBDEF library information | ISREMBMD    |
| SELECT             |          | Select service                   | ISREMBM1    |
| VIIF               |          | View Interface service           | ISREMCE6    |
| Table Functions (G | General) |                                  |             |
| TBCLOSE            |          | Table close                      | ISREMBG5    |

| Model Name           | Description                 | Member Name |
|----------------------|-----------------------------|-------------|
| TBCREATE             | Table create                | ISREMBG1    |
| TBEND                | Table end                   | ISREMBG6    |
| TBERASE              | Table erase                 | ISREMBG7    |
| TBOPEN               | Table open                  | ISREMBG2    |
| TBQUERY              | Table query                 | ISREMBG3    |
| TBSAVE               | Table save                  | ISREMBG4    |
| TBSTATS              | Table statistics            | ISREMBG8    |
| Table Functions (Row | )                           | ·           |
| TBADD                | Table row add               | ISREMBR1    |
| TBBOTTOM             | Table row pointer to bottom | ISREMBRA    |
| TBDELETE             | Table delete                | ISREMBR2    |
| TBEXIST              | Table exist                 | ISREMBR6    |
| TBGET                | Table get                   | ISREMBR3    |
| TBMOD                | Table modify                | ISREMBR5    |
| TBPUT                | Table put                   | ISREMBR4    |
| TBSARG               | Table search parameter      | ISREMBR7    |
| TBSCAN               | Table scan                  | ISREMBR8    |
| TBSKIP               | Table skip                  | ISREMBRB    |
| TBSORT               | Table sort                  | ISREMBRD    |
| ТВТОР                | Table top                   | ISREMBR9    |
| TBVCLEAR             | Table variable clear        | ISREMBRC    |
| Variables            |                             |             |
| VCOPY                | Copy variable               | ISREMBV5    |
| VDEFINE              | Variable define             | ISREMBV3    |
| VDELETE              | Variable delete             | ISREMBV4    |
| VERASE               | Variable erase              | ISREMBV8    |
| VGET                 | Variable get                | ISREMBV1    |
| VMASK                | Variable mask               | ISREMBV9    |
| VPUT                 | Variable put                | ISREMBV2    |
| VREPLACE             | Variable replace            | ISREMBV6    |
| VRESET               | Variable reset              | ISREMBV7    |
| Working Storage      |                             |             |
| WORKSTOR             | Working storage definition  | ISREMBW1    |
| Workstation          |                             |             |
| FILESTAT             | Statistics for a file       | ISREMBX1    |
| FILEXFER             | Upload or download a file   | ISREMBX2    |
| WSCON                | Workstation connection      | ISREMBX3    |
| WSDISCON             | Workstation disconnect      | ISREMBX4    |

# **DM and PDF Services in EXEC Commands**

| Model Name     | Description        |                 | Member Name |
|----------------|--------------------|-----------------|-------------|
| Display        |                    |                 |             |
| ADDPOP         | Display pop-up     | window          | ISREMED5    |
| DISPLAY        | Display option     |                 | ISREMED1    |
| PQUERY         | Get panel infor    | mation          | ISREMED4    |
| REMPOP         | Remove pop-u       | p window        | ISREMED6    |
| SETMSG         | Set message di     | splay           | ISREMED3    |
| TBDISPL        | Table display in   | nformation      | ISREMED2    |
| File Tailoring |                    |                 |             |
| FTCLOSE        | End file tailoring | <br>ng          | ISREMEF3    |
| FTERASE        | File tailor erase  | 2               | ISREMEF4    |
| FTINCL         | File tailor inclu  | de skeleton     | ISREMEF2    |
| FTOPEN         | File tailor open   | 1               | ISREMEF1    |
| Library Access | ·                  |                 |             |
| LMCLOSE        | Close a data se    | t               | ISREMEL1    |
| LMERASE        | Erase a data se    | t or library    | ISREMEL2    |
| LMFREE         | Release a data     | set             | ISREMEL3    |
| LMGET          | Read a record      |                 | ISREMEL4    |
| LMINIT         | Establish a data   | a ID            | ISREMEL5    |
| LMMADD         | Add a member       |                 | ISREMEL6    |
| LMMDEL         | Delete a memb      | er              | ISREMEL7    |
| LMMFIND        | Find a member      | •               | ISREMEL8    |
| LMMLIST        | Create a memb      | er list         | ISREMEL9    |
| LMMREN         | Rename a mem       | ıber            | ISREMELA    |
| LMMREP         | Replace a mem      | ber             | ISREMELB    |
| LMOPEN         | Open a data se     | t               | ISREMELC    |
| LMPUT          | Write a record     |                 | ISREMELE    |
| LMQUERY        | Provide data se    | et information  | ISREMELF    |
| LMRENAME       | Rename a libra     | ry              | ISREMELG    |
| LMSPEC         | Specify a new 1    | ISPF library    | ISREMELH    |
| LMUNSPEC       | Unspecify an IS    | SPF library     | ISREMELI    |
| Miscellaneous  | ·                  |                 |             |
| BROWSE         | Browse service     |                 | ISREMEM3    |
| CONTROL        | Control service    |                 | ISREMEM2    |
| EDIT           | Edit service       |                 | ISREMEM4    |
| EDREC          | Edit recovery s    | ervices         | ISREMEM7    |
| GETMSG         | Get message se     | ervice          | ISREMEM6    |
| LIBDEF         | LIBDEF service     | ?               | ISREMEM8    |
| LIST           | Write list data    | set             | ISREMEMA    |
| LOG            | Write message      | or log data set | ISREMEM5    |

| QLIBDEFQuery LIBDEF library informationISREMEMDSELECTSelect serviceISREMEM1Table Functions (General)Table closeISREMEG5TBCLOSETable createISREMEG5TBCREATETable endISREMEG1TBENDTable endISREMEG6TBERASETable eraseISREMEG7TBOPENTable openISREMEG2TBQUERYTable queryISREMEG3TBSAVETable saveISREMEG4TBSTATSTable statisticsISREMEG8Table Functions (Row)TBADDTable row addISREMER1TBBOTTOMTable row pointer to bottomISREMERATBDELETETable deleteISREMER2TBEXISTTable existISREMER6TBGETTable getISREMER3TBMODTable modifyISREMER3TBPUTTable putISREMER5TBPUTTable search parameterISREMER7TBSCANTable scanISREMER8TBSKIPTable sortISREMERB                                                                                                    | Model Name          | Description                      | Member Name |
|----------------------------------------------------------------------------------------------------|---------------------|----------------------------------|-------------|
| SELECT Select service ISREMEM1 Table Functions (General)  TBCLOSE Table close ISREMEG5 TBCREATE Table create ISREMEG1 TBEND Table end ISREMEG6 TBERASE Table erase ISREMEG7 TBOPEN Table open ISREMEG2 TBQUERY Table query ISREMEG3 TBSAVE Table save ISREMEG4 TBSTATS Table statistics ISREMEG8 Table Functions (Row)  TBADD Table row add ISREMER1 TBBOTTOM Table row pointer to bottom ISREMERA TBDELETE Table delete ISREMER2 TBEXIST Table exist ISREMER3 TBMOD Table modify ISREMER3 TBMOD Table modify ISREMER3 TBMOD Table by ISREMER5 TBBUT Table put ISREMER4 TBSARG Table scan ISREMER7 TBSCAN Table scan ISREMER8 TBSCAN Table scan ISREMER8 TBSCAN Table sort ISREMER8 TBSORT Table sort ISREMER8 TBSORT Table top ISREMER9 TBVCLEAR Table variable clear ISREMERC Variables VGET Variable put ISREMEV2                                                                                                    | QBASELIB            | Query base library information   | ISREMEMC    |
| Table Functions (General)  TBCLOSE TBCREATE Table create Table create TBEND Table end TSREMEG6 TBERASE Table erase TSREMEG7 TBOPEN Table open Table query TsREMEG3 TBSAVE Table save Table statistics TSREMEG8 Table Functions (Row)  TBADD Table row add TSREMER1 TBBOTTOM Table row pointer to bottom TBGET Table exist TBGET Table exist TBGET Table get TSREMER3 TBBOTO Table modify TSREMER3 TBBOTO Table search parameter TSREMER4 TBSARG TBSARG Table scan TSREMER8 TBSCAN Table scan TSREMER8 TBSCAN TABLE scan TSREMER8 TBSCAN TABLE scan TSREMER8 TBSCAN TABLE scan TSREMER8 TBSCAN TABLE scan TSREMER8 TBSCAN TABLE scan TSREMER8 TBSCAN TABLE scan TSREMER8 TBSCAN TABLE scan TSREMER8 TBSCAN TABLE scan TSREMER8 TBSCAN TABLE scan TSREMER8 TBSCAN TABLE scan TSREMER8 TBSCAN TABLE scan TSREMER8 TBSCAN TABLE scan TSREMER8 TSREMER9 TSREMER9 TSR | QLIBDEF             | Query LIBDEF library information | ISREMEMD    |
| TBCLOSE Table close ISREMEG5 TBCREATE Table create ISREMEG1 TBEND Table end ISREMEG6 TBERASE Table erase ISREMEG7 TBOPEN Table open ISREMEG2 TBQUERY Table query ISREMEG3 TBSAVE Table save ISREMEG4 TBSTATS Table statistics ISREMEG8 Table Functions (Row) TBADD Table row add ISREMER1 TBBOTTOM Table row pointer to bottom ISREMERA TBDELETE Table delete ISREMER2 TBEXIST Table exist ISREMER3 TBMOD Table modify ISREMER3 TBMOD Table modify ISREMER5 TBMOD Table modify ISREMER5 TBPUT Table put ISREMER4 TBSARG Table search parameter ISREMER7 TBSCAN Table scan ISREMER8 TBSKIP Table sort ISREMER8 TBSKIP Table sort ISREMER8 TBSORT Table top ISREMER9 TBVCLEAR Table variable clear ISREMER0 VAriables VGET Variable put ISREMEV2                                                                                                    | SELECT              | Select service                   | ISREMEM1    |
| TBCREATE Table create ISREMEG1 TBEND Table end ISREMEG6 TBERASE Table erase ISREMEG7 TBOPEN Table open ISREMEG2 TBQUERY Table query ISREMEG3 TBSAVE Table save ISREMEG4 TBSTATS Table statistics ISREMEG8 Table Functions (Row) TBADD Table row add ISREMER1 TBBOTTOM Table row pointer to bottom ISREMER2 TBEXIST Table exist ISREMER2 TBEXIST Table exist ISREMER6 TBGET Table get ISREMER3 TBMOD Table modify ISREMER5 TBPUT Table put ISREMER4 TBSARG Table scan ISREMER7 TBSCAN Table scan ISREMER8 TBSCAN Table scan ISREMER8 TBSCAN Table scan ISREMER8 TBSCAN Table scan ISREMER8 TBSCAN Table scan ISREMER8 TBSORT Table sort ISREMER9 TBSORT Table top ISREMER9 TBVCLEAR Table variable clear ISREMER9 TBVCLEAR TABLE variable get ISREMER9 TBVCLEAR Variable get ISREMEV1 VPUT Variable put ISREMEV2                                                                                                    | Table Functions (Ge | neral)                           |             |
| TBEND Table end ISREMEG6 TBERASE Table erase ISREMEG7 TBOPEN Table open ISREMEG2 TBQUERY Table query ISREMEG3 TBSAVE Table save ISREMEG4 TBSTATS Table statistics ISREMEG8 Table Functions (Row)  TBADD Table row add ISREMER1 TBBOTTOM Table row pointer to bottom ISREMERA TBDELETE Table delete ISREMER2 TBEXIST Table exist ISREMER3 TBMOD Table modify ISREMER3 TBMOD Table modify ISREMER5 TBPUT Table put ISREMER4 TBSARG Table search parameter ISREMER7 TBSCAN Table scan ISREMER8 TBSKIP Table sort ISREMER8 TBSORT Table sort ISREMERB TBSORT Table sort ISREMER9 TBYCLEAR Table variable clear ISREMER9 TBYCLEAR Table variable clear ISREMERC Variables VGET Variable put ISREMEV1                                                                                                    | TBCLOSE             | Table close                      | ISREMEG5    |
| TBERASE Table erase ISREMEG7 TBOPEN Table open ISREMEG2 TBQUERY Table query ISREMEG3 TBSAVE Table save ISREMEG4 TBSTATS Table statistics ISREMEG8 Table Functions (Row)  TBADD Table row add ISREMER1 TBBOTTOM Table row pointer to bottom ISREMERA TBDELETE Table delete ISREMER2 TBEXIST Table exist ISREMER3 TBMOD Table modify ISREMER3 TBMOD Table modify ISREMER5 TBPUT Table put ISREMER4 TBSARG Table search parameter ISREMER7 TBSCAN Table scan ISREMER8 TBSKIP Table skip ISREMER8 TBSORT Table sort ISREMERD TBTOP Table top ISREMER9 TBVCLEAR Table variable clear ISREMERC Variables VGET Variable put ISREMEV1 VPUT Variable put ISREMEV2                                                                                                    | TBCREATE            | Table create                     | ISREMEG1    |
| TBOPEN Table open ISREMEG2 TBQUERY Table query ISREMEG3 TBSAVE Table save ISREMEG4 TBSTATS Table statistics ISREMEG8 Table Functions (Row)  TBADD Table row add ISREMER1 TBBOTTOM Table row pointer to bottom ISREMERA TBDELETE Table delete ISREMER2 TBEXIST Table exist ISREMER3 TBMOD Table modify ISREMER3 TBPUT Table put ISREMER5 TBPUT Table search parameter ISREMER4 TBSARG Table scan ISREMER8 TBSKIP Table skip ISREMER8 TBSORT Table sort ISREMERB TBSORT Table top ISREMERD TBTOP Table top ISREMER9 TBVCLEAR Table variable clear ISREMERC Variables VGET Variable put ISREMEV1 VPUT Variable put ISREMEV1                                                                                                    | TBEND               | Table end                        | ISREMEG6    |
| TBQUERY Table query Table save ISREMEG3 TBSAVE Table save ISREMEG4 TBSTATS Table statistics ISREMEG8 Table Functions (Row)  TBADD Table row add ISREMER1 TBBOTTOM Table row pointer to bottom ISREMERA TBDELETE Table delete ISREMER2 TBEXIST Table exist ISREMER3 TBMOD Table modify ISREMER5 TBPUT Table put ISREMER4 TBSARG Table search parameter ISREMER7 TBSCAN Table scan ISREMER8 TBSCAN Table scan ISREMER8 TBSORT Table sort Table sort ISREMERB TBSORT Table top TBVCLEAR Table variable clear ISREMERC Variables VGET Variable put ISREMEV1 Variable put ISREMEV1 Variable put ISREMEV1                                                                                                    | TBERASE             | Table erase                      | ISREMEG7    |
| Table save ISREMEG4 TBSTATS Table statistics ISREMEG8  Table Functions (Row)  TBADD Table row add ISREMER1 TBBOTTOM Table row pointer to bottom ISREMERA TBDELETE Table delete ISREMER2 TBEXIST Table exist ISREMER6 TBGET Table get ISREMER3 TBMOD Table modify ISREMER5 TBPUT Table put ISREMER4 TBSARG Table search parameter ISREMER7 TBSCAN Table scan ISREMER8 TBSKIP Table skip ISREMER8 TBSORT Table sort ISREMERB TBSORT Table top ISREMER9 TBVCLEAR Table variable clear ISREMERC  Variables  VGET Variable put ISREMEV1 Variable put ISREMEV1 Variable put ISREMEV2                                                                                                    | TBOPEN              | Table open                       | ISREMEG2    |
| TBSTATS Table statistics ISREMEG8 Table Functions (Row)  TBADD Table row add ISREMER1 TBBOTTOM Table row pointer to bottom ISREMERA TBDELETE Table delete ISREMER2 TBEXIST Table exist ISREMER6 TBGET Table get ISREMER3 TBMOD Table modify ISREMER5 TBPUT Table put ISREMER4 TBSARG Table search parameter ISREMER7 TBSCAN Table scan ISREMER8 TBSKIP Table skip ISREMER8 TBSORT Table sort ISREMERB TBSORT Table top ISREMER9 TBVCLEAR Table variable clear ISREMERC Variables VGET Variable put ISREMEV1 Variable put ISREMEV1 Variable put ISREMEV1                                                                                                    | TBQUERY             | Table query                      | ISREMEG3    |
| Table Functions (Row)  TBADD Table row add ISREMER1  TBBOTTOM Table row pointer to bottom ISREMERA  TBDELETE Table delete ISREMER2  TBEXIST Table exist ISREMER6  TBGET Table get ISREMER3  TBMOD Table modify ISREMER5  TBPUT Table put ISREMER4  TBSARG Table search parameter ISREMER7  TBSCAN Table scan ISREMER8  TBSKIP Table skip ISREMERB  TBSORT Table sort ISREMERB  TBTOP Table top ISREMER9  TBVCLEAR Table variable clear ISREMERC  Variables  VGET Variable put ISREMEV1  Variable put ISREMEV1  Variable put ISREMEV1  Variable put ISREMEV1                                                                                                    | TBSAVE              | Table save                       | ISREMEG4    |
| TBADD Table row add ISREMER1 TBBOTTOM Table row pointer to bottom ISREMERA TBDELETE Table delete ISREMER2 TBEXIST Table exist ISREMER6 TBGET Table get ISREMER3 TBMOD Table modify ISREMER5 TBPUT Table put ISREMER4 TBSARG Table search parameter ISREMER7 TBSCAN Table scan ISREMER8 TBSKIP Table skip ISREMERB TBSORT Table sort ISREMERD TBTOP Table top ISREMER9 TBVCLEAR Table variable clear ISREMERC Variables VGET Variable get ISREMEV1 VPUT Variable put ISREMEV2                                                                                                    | TBSTATS             | Table statistics                 | ISREMEG8    |
| Table row pointer to bottom  ISREMERA TBDELETE  Table delete  ISREMER2 TBEXIST  Table exist  ISREMER6 TBGET  Table get  ISREMER3 TBMOD  Table modify  ISREMER5 TBPUT  Table put  ISREMER4 TBSARG  Table search parameter  ISREMER7 TBSCAN  Table scan  ISREMER8 TBSKIP  Table skip  ISREMER8 TBSORT  Table sort  ISREMERB TBSORT  Table top  ISREMER9 TBVCLEAR  Table variable clear  Variable get  Variable put  ISREMEV1 Variable put  ISREMEV2                                                                                                    | Table Functions (Ro | w)                               |             |
| TBDELETE Table delete ISREMER2 TBEXIST Table exist ISREMER6 TBGET Table get ISREMER3 TBMOD Table modify ISREMER5 TBPUT Table put ISREMER4 TBSARG Table search parameter ISREMER7 TBSCAN Table scan ISREMER8 TBSKIP Table skip ISREMERB TBSORT Table sort ISREMERD TBTOP Table top ISREMER9 TBVCLEAR Table variable clear ISREMERC  Variables  VGET Variable put ISREMEV2                                                                                                    | TBADD               | Table row add                    | ISREMER1    |
| TBEXIST Table exist ISREMER6 TBGET Table get ISREMER3 TBMOD Table modify ISREMER5 TBPUT Table put ISREMER4 TBSARG Table search parameter ISREMER7 TBSCAN Table scan ISREMER8 TBSKIP Table skip ISREMERB TBSORT Table sort ISREMERD TBTOP Table top ISREMER9 TBVCLEAR Table variable clear Variables VGET Variable get Variable put ISREMEV2                                                                                                    | TBBOTTOM            | Table row pointer to bottom      | ISREMERA    |
| TBGET Table get ISREMER3 TBMOD Table modify ISREMER5 TBPUT Table put ISREMER4 TBSARG Table search parameter ISREMER7 TBSCAN Table scan ISREMER8 TBSKIP Table skip ISREMERB TBSORT Table sort ISREMERD TBTOP Table top ISREMER9 TBVCLEAR Table variable clear ISREMERC  Variables  VGET Variable get ISREMEV1 VPUT Variable put ISREMEV2                                                                                                    | TBDELETE            | Table delete                     | ISREMER2    |
| TBMOD Table modify ISREMER5 TBPUT Table put ISREMER4 TBSARG Table search parameter ISREMER7 TBSCAN Table scan ISREMER8 TBSKIP Table skip ISREMERB TBSORT Table sort ISREMERD TBTOP Table top ISREMER9 TBVCLEAR Table variable clear ISREMERC  Variables VGET Variable get ISREMEV1 VPUT Variable put ISREMEV2                                                                                                    | TBEXIST             | Table exist                      | ISREMER6    |
| TBPUT Table put ISREMER4 TBSARG Table search parameter ISREMER7 TBSCAN Table scan ISREMER8 TBSKIP Table skip ISREMERB TBSORT Table sort ISREMERD TBTOP Table top ISREMER9 TBVCLEAR Table variable clear ISREMERC  Variables VGET Variable get ISREMEV1 VPUT Variable put ISREMEV2                                                                                                    | TBGET               | Table get                        | ISREMER3    |
| Table search parameter  TBSCAN  Table scan  ISREMER8  TBSCAN  Table skip  Table skip  ISREMERB  TBSORT  Table sort  ISREMERD  TBTOP  Table top  TBVCLEAR  Table variable clear  Variables  VGET  Variable get  Variable put  ISREMEV1  ISREMEV2                                                                                                    | TBMOD               | Table modify                     | ISREMER5    |
| Table scan  Table scan  ISREMER8  TBSKIP  Table skip  ISREMERB  TBSORT  Table sort  Table sort  ISREMERD  TBTOP  Table top  ISREMER9  TBVCLEAR  Table variable clear  ISREMERC  Variables  VGET  Variable get  Variable put  ISREMEV1  ISREMEV2                                                                                                    | TBPUT               | Table put                        | ISREMER4    |
| TBSKIP Table skip ISREMERB TBSORT Table sort ISREMERD TBTOP Table top ISREMER9 TBVCLEAR Table variable clear ISREMERC  Variables VGET Variable get ISREMEV1 VPUT Variable put ISREMEV2                                                                                                    | TBSARG              | Table search parameter           | ISREMER7    |
| TBSORT Table sort ISREMERD TBTOP Table top ISREMER9 TBVCLEAR Table variable clear ISREMERC  Variables  VGET Variable get ISREMEV1  VPUT Variable put ISREMEV2                                                                                                    | TBSCAN              | Table scan                       | ISREMER8    |
| TBTOP Table top ISREMER9 TBVCLEAR Table variable clear ISREMERC  Variables  VGET Variable get ISREMEV1  VPUT Variable put ISREMEV2                                                                                                    | TBSKIP              | Table skip                       | ISREMERB    |
| TBVCLEAR Table variable clear ISREMERC  Variables  VGET Variable get ISREMEV1  VPUT Variable put ISREMEV2                                                                                                    | TBSORT              | Table sort                       | ISREMERD    |
| Variables       VGET     Variable get     ISREMEV1       VPUT     Variable put     ISREMEV2                                                                                                    | ТВТОР               | Table top                        | ISREMER9    |
| VGET Variable get ISREMEV1  VPUT Variable put ISREMEV2                                                                                                    | TBVCLEAR            | Table variable clear             | ISREMERC    |
| VPUT Variable put ISREMEV2                                                                                                    | Variables           |                                  |             |
|                                                                                                    | VGET                | Variable get                     | ISREMEV1    |
| VERASE Variable erase ISREMEV8                                                                                                    | VPUT                | Variable put                     | ISREMEV2    |
|                                                                                                    | VERASE              | Variable erase                   | ISREMEV8    |

# **DM and PDF Services in FORTRAN Programs**

| Model Name | Description               | Member Name |
|------------|---------------------------|-------------|
| Display    |                           |             |
| ADDPOP     | Display pop-up window     | ISREMFD5    |
| DISPLAY    | Display option            | ISREMFD1    |
| PQUERY     | Get panel information     | ISREMFD4    |
| REMPOP     | Remove pop-up window      | ISREMFD6    |
| SETMSG     | Set message display       | ISREMFD3    |
| TBDISPL    | Table display information | ISREMFD2    |

| Model Name     |          | Description                     | Member Name |
|----------------|----------|---------------------------------|-------------|
| File Tailoring |          |                                 |             |
| FTCLOSE        |          | End file tailoring              | ISREMFF3    |
| FTERASE        |          | File tailor erase               | ISREMFF4    |
| FTINCL         |          | File tailor include skeleton    | ISREMFF2    |
| FTOPEN         |          | File tailor open                | ISREMFF1    |
| Graphics       | <u> </u> | ·                               |             |
| GRERROR        |          | Graphics error block service    | ISREMFS3    |
| GRINIT         |          | Graphics initialization         | ISREMFS1    |
| GRTERM         |          | Graphics completion service     | ISREMFS2    |
| Library Access | <u>'</u> | ·                               |             |
| LMCLOSE        |          | Close a data set                | ISREMFL1    |
| LMCOMP         |          | Compress a data set             | ISREMFLS    |
| LMCOPY         |          | Copy a data set                 | ISREMFLQ    |
| LMDDISP        |          | Data set list                   | ISREMFLZ    |
| LMDFREE        |          | Release a data set list         | ISREMFLW    |
| LMDINIT        |          | Establish a data set ID         | ISREMFLU    |
| LMDLIST        |          | Obtain a list of data sets      | ISREMFLV    |
| LMERASE        |          | Erase a data set or library     | ISREMFL2    |
| LMFREE         |          | Release a data set              | ISREMFL3    |
| LMGET          |          | Read a record                   | ISREMFL4    |
| LMINIT         |          | Establish a data ID             | ISREMFL5    |
| LMMADD         |          | Add a member                    | ISREMFL6    |
| LMMDEL         |          | Delete a member                 | ISREMFL7    |
| LMMDISP        |          | Display member list             | ISREMFLO    |
| LMMFIND        |          | Find a member                   | ISREMFL8    |
| LMMLIST        |          | Create a member list            | ISREMFL9    |
| LMMOVE         |          | Move a data set or member       | ISREMFLP    |
| LMMREN         |          | Rename a member                 | ISREMFLA    |
| LMMREP         |          | Replace a member                | ISREMFLB    |
| LMMSTATS       |          | Set member statistics           | ISREMFLR    |
| LMOPEN         |          | Open a data set                 | ISREMFLC    |
| LMPRINT        |          | Write member to list data set   | ISREMFLT    |
| LMPUT          |          | Write a record                  | ISREMFLE    |
| LMQUERY        |          | Provide data set information    | ISREMFLF    |
| LMRENAME       |          | Rename a library                | ISREMFLG    |
| MEMLIST        |          | Displays Option 3.1 member list | ISREMFLH    |
| Miscellaneous  |          |                                 |             |
| BRIF           |          | Browse interface service        | ISREMFB4    |
| BROWSE         | MVS      | Browse service (MVS)            | ISREMFB1    |
| BROWSE         | VM       | Browse service (VM)             | ISREMFB2    |
| BROWSE         | VSE      | Browse service (VSE)            | ISREMFB3    |

| Model Name      |           | Description                      | Member Name |
|-----------------|-----------|----------------------------------|-------------|
| CONTROL         |           | Control service                  | ISREMFM2    |
| DSINFO          |           | Returns data set information     | ISREMFME    |
| EDIF            |           | Edit interface service           | ISREMFE4    |
| EDIREC          |           | Edit recovery for EDIF           | ISREMFM9    |
| EDIT            | MVS       | Edit service (MVS)               | ISREMFE1    |
| EDIT            | VM        | Edit service (VM)                | ISREMFE2    |
| EDIT            | VSE       | Edit service (VSE)               | ISREMFE3    |
| EDREC           |           | Edit recovery services           | ISREMFM7    |
| GETMSG          |           | Get message service              | ISREMFM6    |
| LIBDEF          |           | LIBDEF service                   | ISREMFM8    |
| LIST            |           | Write to list data set           | ISREMFMA    |
| LOG             |           | Write message or log data set    | ISREMFM5    |
| QBASELIB        |           | Query base library information   | ISREMFMC    |
| QLIBDEF         |           | Query LIBDEF library information | ISREMFMD    |
| SELECT          |           | Select service                   | ISREMFM1    |
| VIIF            |           | View Interface service           | ISREMFE6    |
| Table Functions | (General) |                                  |             |
| ГВCLOSE         |           | Table close                      | ISREMFZ5    |
| ГВСКЕАТЕ        |           | Table create                     | ISREMFZ1    |
| ГВЕND           |           | Table end                        | ISREMFZ6    |
| ГBERASE         |           | Table erase                      | ISREMFZ7    |
| ГВОРЕМ          |           | Table open                       | ISREMFZ2    |
| ГBQUERY         |           | Table query                      | ISREMFZ3    |
| ΓBSAVE          |           | Table save                       | ISREMFZ4    |
| ГВSTATS         |           | Table statistics                 | ISREMFZ8    |
| Table Functions | (Row)     | '                                | '           |
| ГВАDD           |           | Table row add                    | ISREMFR1    |
| ГВВОТТОМ        |           | Table row pointer to bottom      | ISREMFRA    |
| ГВDELЕТЕ        |           | Table delete                     | ISREMFR2    |
| ГВЕХІSТ         |           | Table exist                      | ISREMFR6    |
| ГВGET           |           | Table get                        | ISREMFR3    |
| ГВМОО           |           | Table modify                     | ISREMFR5    |
| ГВРИТ           |           | Table put                        | ISREMFR4    |
| ГBSARG          |           | Table search parameter           | ISREMFR7    |
| ΓBSCAN          |           | Table scan                       | ISREMFR8    |
| ГВЅКІР          |           | Table skip                       | ISREMFRB    |
| ГBSORT          |           | Table sort                       | ISREMFRD    |
| ГВТОР           |           | Table top                        | ISREMFR9    |
| ГВVCLEAR        |           | Table variable clear             | ISREMFRC    |
| Variables       |           | l .                              |             |

| Model Name  | Description               | Member Name |
|-------------|---------------------------|-------------|
| VDEFINE     | Variable define           | ISREMFV3    |
| VDELETE     | Variable delete           | ISREMFV4    |
| VERASE      | Variable erase            | ISREMFV8    |
| VGET        | Variable get              | ISREMFV1    |
| VMASK       | Variable mask             | ISREMBV9    |
| VPUT        | Variable put              | ISREMFV2    |
| VREPLACE    | Variable replace          | ISREMFV6    |
| VRESET      | Variable reset            | ISREMFV7    |
| Workstation |                           |             |
| FILESTAT    | Statistics for a file     | ISREMFX1    |
| FILEXFER    | Upload or download a file | ISREMFX2    |
| WSCON       | Workstation connection    | ISREMFX3    |
| WSDISCON    | Workstation disconnect    | ISREMFX4    |

# **Message Format**

| Model Name | Description              | Member Name |
|------------|--------------------------|-------------|
| MSGS       | Message member selection | ISREMMSG    |

## **Panel Formats and Statements**

| Model Name       | Qualifier | Description                       | Member Name |
|------------------|-----------|-----------------------------------|-------------|
| Panel Formats    |           |                                   |             |
| ACTION           |           | 'Panel with action bar'           | ISREMMF6    |
| ENTRY            |           | 'Data entry panel'                | ISREMMF1    |
| HELPSCR          |           | 'Help panel with scrollable area' | ISREMMF8    |
| MULTIPLE         | SELECT2   | 'Double-column selection panel'   | ISREMSE1    |
| MULTIPLE         | ENTRY2    | 'Double-column entry panel'       | ISREMSE2    |
| SCROLL           |           | 'Panel with scrollable area'      | ISREMMF7    |
| SELECTION        |           | 'Choice panel'                    | ISREMMF3    |
| SELECTION        | CUA       | 'Choice panel'                    | ISREMMF9    |
| TBDISPL          |           | 'Table display table'             | ISREMMF4    |
| TUTORIAL         |           | 'Help panel'                      | ISREMMF5    |
| Panel Statements |           |                                   |             |
| ABC              |           | 'Action bar'                      | ISREMMSE    |
| AREA             |           | 'AREA section header'             | ISREMMPI    |
| AREA             | DYNAMIC   | 'Dynamic area attribute'          | ISREMMA1    |
| AREA             | GRAPHIC   | 'Graphic area attribute'          | ISREMMA2    |
| AREA             | SCRL      | 'Scrollable area attribute'       | ISREMMA3    |
| ASSIGN           | SIMPLE    | 'Simple assignment statement'     | ISREMAS1    |
| ASSIGN           | TRANS     | 'Trans assignment statement'      | ISREMAS2    |

| Model Name | Qualifier | Description                             | Member Name |
|------------|-----------|-----------------------------------------|-------------|
| ASSIGN     | TRUNC     | 'Trunc assignment statement'            | ISREMAS3    |
| ASSIGN     | TRANSTRU  | 'Nested translate truncate statement'   | ISREMAS4    |
| ASSIGN     | PFKEY     | 'Function key built-in function'        | ISREMAS5    |
| ASSIGN     | LVLINE    | 'Last visible line built-in function'   | ISREMAS6    |
| ATTR       |           | 'Attribute section header'              | ISREMMS2    |
| ATTRIB     |           | 'New attribute character definition'    | ISREMMS3    |
| ATTRIBA    |           | 'New attrib char definition for area'   | ISREMMSB    |
| BODY       |           | 'Body section header'                   | ISREMMS4    |
| CCSID      |           | 'CCSID section header'                  | ISREMMPA    |
| CONTROL    | CURSOR    | 'Control first cursor placement'        | ISREMCN1    |
| CONTROL    | HELP      | 'Establish a tutorial panel'            | ISREMCN2    |
| CONTROL    | MSG       | 'Identify message to be displayed'      | ISREMCN3    |
| CONTROL    | RESP      | 'Show user response to panel'           | ISREMCN4    |
| CONTROL    | TRAIL     | 'Contain remainder from TRUNC function' | ISREMCN5    |
| CONTROL    | ALARM     | 'Shows the alarm is to be sounded'      | ISREMCN6    |
| CONTROL    | ATTR      | 'Override field attr by field name'     | ISREMCN7    |
| CONTROL    | ATTRCHAR  | 'Override field attr by character'      | ISREMCN8    |
| CONTROL    | AUTOSEL   | 'Control table display row selection'   | ISREMCN9    |
| CONTROL    | CSRPOS    | 'Shows position of cursor in field'     | ISREMCNA    |
| CONTROL    | CSRROW    | 'Row where cursor is positioned'        | ISREMCNB    |
| CONTROL    | PFKEY     | 'Function key pressed by user'          | ISREMCND    |
| CONTROL    | ZVARS     | 'Define names of placeholder fields'    | ISREMCNC    |
| CUAATTR    |           | 'CUA attributes'                        | ISREMMSJ    |
| END        |           | 'END section header'                    | ISREMMPP    |
| GROUPBOX   |           | 'TYPE(GRPBOX) attribute'                | ISREMMA4    |
| HELP       |           | 'HELP section'                          | ISREMMPM    |
| IF         |           | 'IF statement'                          | ISREMMS6    |
| INIT       |           | 'INIT section header'                   | ISREMMPJ    |
| KEYLIST    |           | 'Keylist specification'                 | ISREMMSF    |
| LIST       |           | 'LIST section'                          | ISREMMPO    |
| MODEL      |           | 'Model section header'                  | ISREMMS7    |
| PANEXIT    |           | 'Panel language exit'                   | ISREMMSD    |
| PDC        |           | 'Action bar pull-down'                  | ISREMMSH    |
| PNTS       |           | 'Point-and-shoot section'               | ISREMMPN    |
| PROC       |           | 'PROC section header'                   | ISREMMPL    |
| REFRESH    |           | 'Retrieve variables before redisplay'   | ISREMMSA    |
| REINIT     |           | 'REINIT section header'                 | ISREMMPK    |
| SC         | ATTR      | 'TYPE(SC) attribute'                    | ISREMMA5    |
| VEDIT      |           | 'Validate available'                    | ISREMMSI    |
| VERIFY     | ALPHA     | 'Alphabetic or special characters'      | ISREMVE1    |

| Model Name | Qualifier | Description                                                  | Member Name |
|------------|-----------|--------------------------------------------------------------|-------------|
| VERIFY     | ALPHAB    | 'Alphabetic characters'                                      | ISREMVEE    |
| VERIFY     | BIT       | 'Binary characters'                                          | ISREMVE2    |
| VERIFY     | DSNAME    | 'TSO data set name'                                          | ISREMVE3    |
| VERIFY     | DSNAMEF   | 'TSO data set name with filters'                             | ISREMVEL    |
| VERIFY     | DSNAMEFM  | 'TSO data set name with filter member name only'             | ISREMVEO    |
| VERIFY     | DSNAMEPQ  | 'TSO data set name' (adds missing end parenthesis and quote) | ISREMVEx    |
| VERIFY     | DSNAMEQ   | 'TSO data set name' (adds missing end quote)                 | ISREMVEJ    |
| VERIFY     | ENUM      | 'Extended numeric'                                           | ISREMVED    |
| VERIFY     | FILEID    | 'CMS file ID'                                                | ISREMVE4    |
| VERIFY     | IPADDR4   | IP Version 4 address                                         | ISREMVEV    |
| VERIFY     | HEX       | 'Hexadecimal characters'                                     | ISREMVE5    |
| VERIFY     | IDATE     | 'International date'                                         | ISREMVEP    |
| VERIFY     | INCLUDE   | 'Specify list of types'                                      | ISREMVEF    |
| VERIFY     | ITIME     | 'International time'                                         | ISREMVET    |
| VERIFY     | JDATE     | 'Julian date'                                                | ISREMVER    |
| VERIFY     | JSTD      | 'Julian standard date'                                       | ISREMVES    |
| VERIFY     | LEN       | 'Length of data stored in variable'                          | ISREMVEC    |
| VERIFY     | LIST      | 'List of valid values'                                       | ISREMVE6    |
| VERIFY     | LISTV     | 'Specify list of values'                                     | ISREMVEG    |
| VERIFY     | LISTVX    | 'Specify list of excluded values'                            | ISREMVEI    |
| VERIFY     | LISTX     | 'Specify list of excluded values'                            | ISREMVEH    |
| VERIFY     | NAME      | 'Data set member name'                                       | ISREMVE7    |
| VERIFY     | NAMEF     | 'Data set member name with filters'                          | ISREMVEM    |
| VERIFY     | NONBLANK  | 'Verify nonblank field'                                      | ISREMVE8    |
| VERIFY     | NUM       | 'Numeric characters'                                         | ISREMVE9    |
| VERIFY     | PICT      | 'Mixed characters matching picture'                          | ISREMVEA    |
| VERIFY     | PICTCN    | 'Constants and mixed characters matching picture'            | ISREMVEK    |
| VERIFY     | RANGE     | 'Numeric value within specified limits'                      | ISREMVEB    |
| VERIFY     | STDDATE   | 'Standard date'                                              | ISREMVEQ    |
| VERIFY     | STDTIME   | 'Standard time'                                              | ISREMVEU    |
| VGET       |           | 'Variable get statement'                                     | ISREMMSC    |
| VPUT       |           | 'Variable put statement'                                     | ISREMMS9    |

# DM and PDF Services in PL/I Programs

| Model Name | Description | Member Name |
|------------|-------------|-------------|
| Display    |             |             |

| Model Name     | Description                     | Member Name |
|----------------|---------------------------------|-------------|
| ADDPOP         | 'Display pop-up window'         | ISREMPD5    |
| DISPLAY        | 'Display option'                | ISREMPD1    |
| PQUERY         | 'Get panel information'         | ISREMPD4    |
| REMPOP         | 'Remove pop-up window'          | ISREMPD6    |
| SETMSG         | 'Set message display'           | ISREMPD3    |
| TBDISPL        | 'Table display information'     | ISREMPD2    |
| File Tailoring |                                 | '           |
| FTCLOSE        | 'End file tailoring'            | ISREMPF3    |
| FTERASE        | 'File tailor erase'             | ISREMPF4    |
| FTINCL         | 'File tailor include skeleton'  | ISREMPF2    |
| FTOPEN         | 'File tailor open'              | ISREMPF1    |
| Graphics       |                                 |             |
| GRERROR        | 'Graphics error block service'  | ISREMPS3    |
| GRINIT         | 'Graphics initialization'       | ISREMPS1    |
| GRTERM         | 'Graphics completion service'   | ISREMPS2    |
| Library Access |                                 |             |
| LMCLOSE        | 'Close a data set'              | ISREMPL1    |
| LMCOMP         | 'Compress a data set'           | ISREMPLS    |
| LMCOPY         | 'Copy a data set'               | ISREMPLQ    |
| LMDDISP        | Data set list                   | ISREMPLZ    |
| LMDFREE        | Release a data set list         | ISREMPLW    |
| LMDINIT        | Establish a data set ID         | ISREMPLU    |
| LMDLIST        | Obtain a list of data sets      | ISREMPLV    |
| LMERASE        | 'Erase a data set or library'   | ISREMPL2    |
| LMFREE         | 'Release a data set'            | ISREMPL3    |
| LMGET          | 'Read a record'                 | ISREMPL4    |
| LMINIT         | 'Establish a data ID'           | ISREMPL5    |
| LMMADD         | 'Add a member'                  | ISREMPL6    |
| LMMDEL         | 'Delete a member'               | ISREMPL7    |
| LMMDISP        | 'Display member list'           | ISREMPLO    |
| LMMFIND        | 'Find a member'                 | ISREMPL8    |
| LMMLIST        | 'Create a member list'          | ISREMPL9    |
| LMMOVE         | 'Move a data set or member'     | ISREMPLP    |
| LMMREN         | 'Rename a member'               | ISREMPLA    |
| LMMREP         | 'Replace a member'              | ISREMPLB    |
| LMMSTATS       | 'Set member statistics'         | ISREMPLR    |
| LMOPEN         | 'Open a data set'               | ISREMPLC    |
| LMPRINT        | 'Write member to list data set' | ISREMPLT    |
| LMPUT          | 'Write a record'                | ISREMPLE    |
| LMQUERY        | 'Provide data set information'  | ISREMPLF    |
| LMRENAME       | 'Rename a library'              | ISREMPLG    |

| Model Name      |           | Description                      | Member Name |
|-----------------|-----------|----------------------------------|-------------|
| MEMLIST         |           | Displays Option 3.1 member list  | ISREMPLH    |
| Miscellaneous   |           |                                  |             |
| BRIF            |           | 'Browse interface service'       | ISREMPB4    |
| BROWSE          | MVS       | 'Browse service (MVS)'           | ISREMPB1    |
| BROWSE          | VM        | 'Browse service (VM)'            | ISREMPB2    |
| BROWSE          | VSE       | 'Browse service (VSE)'           | ISREMPB3    |
| CONTROL         |           | 'Control service'                | ISREMPM2    |
| DSINFO          |           | Returns data set information     | ISREMPME    |
| EDIF            |           | 'Edit interface service'         | ISREMPE4    |
| EDIREC          |           | 'EDIF recovery service'          | ISREMPM9    |
| EDIT            | MVS       | 'Edit service (MVS)'             | ISREMPE1    |
| EDIT            | VM        | 'Edit service (VM)'              | ISREMPE2    |
| EDIT            | VSE       | 'Edit service (VSE)'             | ISREMPE3    |
| EDREC           |           | 'Edit recovery services'         | ISREMPM7    |
| GETMSG          |           | 'Get message service'            | ISREMPM6    |
| LIBDEF          |           | 'LIBDEF service'                 | ISREMPM8    |
| LIST            |           | 'Write to list data set'         | ISREMPMA    |
| LOG             |           | 'Write message or log data set'  | ISREMPM5    |
| QBASELIB        |           | Query base library information   | ISREMPMC    |
| QLIBDEF         |           | Query LIBDEF library information | ISREMPMD    |
| SELECT          |           | 'SELECT service'                 | ISREMPM1    |
| VIIF            |           | 'View Interface service'         | ISREMPE6    |
| Table Functions | (General) | ·                                |             |
| ГВCLOSE         |           | 'Table close'                    | ISREMPZ5    |
| ГВСКЕАТЕ        |           | 'Table create'                   | ISREMPZ1    |
| ГВЕND           |           | 'Table end'                      | ISREMPZ6    |
| ГBERASE         |           | 'Table erase'                    | ISREMPZ7    |
| ГВОРЕМ          |           | 'Table open'                     | ISREMPZ2    |
| ГBQUERY         |           | 'Table query'                    | ISREMPZ3    |
| ГBSAVE          |           | 'Table save'                     | ISREMPZ4    |
| ΓBSTATS         |           | 'Table statistics'               | ISREMPZ8    |
| Table Functions | (Row)     | ·                                |             |
| ГВАDD           |           | 'Table row add'                  | ISREMPR1    |
| ГВВОТТОМ        |           | 'Table row pointer to bottom'    | ISREMPRA    |
| ГВОЕLЕТЕ        |           | 'Table delete'                   | ISREMPR2    |
| ΓΒΕΧΙSΤ         |           | 'Table exist'                    | ISREMPR6    |
| ГВGET           |           | 'Table get'                      | ISREMPR3    |
| ГВМОО           |           | 'Table modify'                   | ISREMPR5    |
| ГВРИТ           |           | 'Table put'                      | ISREMPR4    |
| ГBSARG          |           | 'Table search parameter'         | ISREMPR7    |
| TBSCAN          |           | 'Table scan'                     | ISREMPR8    |

| Model Name  | Description               | Member Name |
|-------------|---------------------------|-------------|
| TBSKIP      | 'Table skip'              | ISREMPRB    |
| TBSORT      | 'Table sort'              | ISREMPRD    |
| TBTOP       | 'Table top'               | ISREMPR9    |
| TBVCLEAR    | 'Table variable clear'    | ISREMPRC    |
| Variables   |                           |             |
| VCOPY       | 'Copy variable'           | ISREMPV5    |
| VDEFINE     | 'Variable define'         | ISREMPV3    |
| VDELETE     | 'Variable delete'         | ISREMPV4    |
| VERASE      | 'Variable erase'          | ISREMPV8    |
| VGET        | 'Variable get'            | ISREMPV1    |
| VMASK       | 'Variable mask'           | ISREMPV9    |
| VPUT        | 'Variable put'            | ISREMPV2    |
| VREPLACE    | 'Variable replace'        | ISREMPV6    |
| VRESET      | 'Variable reset'          | ISREMPV7    |
| Workstation |                           |             |
| FILESTAT    | Statistics for a file     | ISREMPX1    |
| FILEXFER    | Upload or download a file | ISREMPX2    |
| WSCON       | Workstation connection    | ISREMPX3    |
| WSDISCON    | Workstation disconnect    | ISREMPX4    |

# **File Tailoring Control Statements**

| Model Name | Description                       | Member Name |
|------------|-----------------------------------|-------------|
| BLANK      | Create blank lines                | ISREMSK8    |
| CM         | Define comment statement          | ISREMSK1    |
| DEFAULT    | Change control character defaults | ISREMSK2    |
| DOT        | Define DO group for table row     | ISREMSK3    |
| IM         | Imbed specified data set skeleton | ISREMSK4    |
| SEL        | Conditional processing definition | ISREMSK5    |
| SET        | Set dialog variable value         | ISREMSK6    |
| TB         | Set tab stop position             | ISREMSK7    |

# **DM and PDF Services in Pascal Programs**

| Model Name | Description             | Member Name |
|------------|-------------------------|-------------|
| Display    |                         |             |
| ADDPOP     | 'Display pop-up window' | ISREMQD5    |
| DISPLAY    | 'Display option'        | ISREMQD1    |
| PQUERY     | 'Get panel information' | ISREMQD4    |
| REMPOP     | 'Remove pop-up window'  | ISREMQD6    |
| SETMSG     | 'Set message display'   | ISREMQD3    |

| Model Name     |     | Description                       | Member Name |
|----------------|-----|-----------------------------------|-------------|
| TBDISPL        |     | 'Table display information'       | ISREMQD2    |
| File Tailoring | '   |                                   |             |
| FTCLOSE        |     | 'End file tailoring'              | ISREMQF3    |
| FTERASE        |     | 'File tailor erase'               | ISREMQF4    |
| FTINCL         |     | 'File tailor include skeleton'    | ISREMQF2    |
| FTOPEN         |     | 'File tailor open'                | ISREMQF1    |
| Graphics       |     | ·                                 |             |
| GRERROR        |     | 'Graphics error block service'    | ISREMQS3    |
| GRINIT         |     | 'Graphics initialization'         | ISREMQS1    |
| GRTERM         |     | 'Graphics completion service'     | ISREMQS2    |
| Library Access |     | ·                                 |             |
| LMCLOSE        |     | 'Close a data set'                | ISREMQL1    |
| LMCOMP         |     | 'Compress a data set'             | ISREMQLS    |
| LMCOPY         |     | 'Copy a data set'                 | ISREMQLQ    |
| LMDDISP        |     | Data set list                     | ISREMQLZ    |
| LMDFREE        |     | Release a data set list           | ISREMQLW    |
| LMDINIT        |     | Establish a data set ID           | ISREMQLU    |
| LMDLIST        |     | Obtain a list of data sets        | ISREMQLV    |
| LMERASE        |     | 'Erase a data set or library'     | ISREMQL2    |
| LMFREE         |     | 'Release a data set'              | ISREMQL3    |
| LMGET          |     | 'Read a record'                   | ISREMQL4    |
| LMINIT         |     | 'Establish a data ID'             | ISREMQL5    |
| LMMADD         |     | 'Add a member'                    | ISREMQL6    |
| LMMDEL         |     | 'Delete a member'                 | ISREMQL7    |
| LMMDISP        |     | 'Display member list'             | ISREMQLO    |
| LMMFIND        |     | 'Find a member'                   | ISREMQL8    |
| LMMLIST        |     | 'Create a member list'            | ISREMQL9    |
| LMMOVE         |     | 'Move a data set or member'       | ISREMQLP    |
| LMMREN         |     | 'Rename a member'                 | ISREMQLA    |
| LMMREP         |     | 'Replace a member'                | ISREMQLB    |
| LMMSTATS       |     | 'Set member statistics'           | ISREMQLR    |
| LMOPEN         |     | 'Open a data set'                 | ISREMQLC    |
| LMPRINT        |     | 'Write member to list data set'   | ISREMQLT    |
| LMPUT          |     | 'Write a record'                  | ISREMQLE    |
| LMQUERY        |     | 'Provide data set information'    | ISREMQLF    |
| LMRENAME       |     | 'Rename a library'                | ISREMQLG    |
| MEMLIST        |     | 'Displays Option 3.1 member list' | ISREMQLH    |
| Miscellaneous  | ·   |                                   |             |
| BRIF           |     | 'Browse interface service'        | ISREMQB4    |
| BROWSE         | MVS | 'Browse service (MVS)'            | ISREMQB1    |
| BROWSE         | VM  | 'Browse service (VM)'             | ISREMQB2    |

| Model Name         |          | Description                      | Member Name |
|--------------------|----------|----------------------------------|-------------|
| BROWSE             | VSE      | 'Browse service (VSE)'           | ISREMQB3    |
| CONTROL            |          | 'Control service'                | ISREMQM2    |
| DSINFO             |          | 'Returns data set information'   | ISREMQME    |
| EDIF               |          | 'Edit interface service'         | ISREMQE4    |
| EDIREC             |          | 'Edit recovery for EDIF'         | ISREMQM9    |
| EDIT               | MVS      | 'Edit service (MVS)'             | ISREMQE1    |
| EDIT               | VM       | 'Edit service (VM)'              | ISREMQE2    |
| EDIT               | VSE      | 'Edit service (VSE)'             | ISREMQE3    |
| EDREC              |          | 'Edit recovery services'         | ISREMQM7    |
| GETMSG             |          | 'Get message service'            | ISREMQM6    |
| LIBDEF             |          | 'LIBDEF service'                 | ISREMQM8    |
| LIST               |          | 'Write to list data set'         | ISREMQMA    |
| LOG                |          | 'Write message or log data set'  | ISREMQM5    |
| QBASELIB           |          | Query base library information   | ISREMQMC    |
| QLIBDEF            |          | Query LIBDEF library information | ISREMQMD    |
| SELECT             |          | 'Select service'                 | ISREMQM1    |
| VIIF               |          | 'View Interface service'         | ISREMQE6    |
| Pascal Definitions | ;        | ,                                | '           |
| PASDEFS            |          | 'Pascal Definitions'             | ISREMQPD    |
| Table Functions (C | General) | •                                |             |
| TBCLOSE            |          | 'Table close'                    | ISREMQZ5    |
| TBCREATE           |          | 'Table create'                   | ISREMQZ1    |
| TBEND              |          | 'Table end'                      | ISREMQZ6    |
| TBERASE            |          | 'Table erase'                    | ISREMQZ7    |
| TBOPEN             |          | 'Table open'                     | ISREMQZ2    |
| TBQUERY            |          | 'Table query'                    | ISREMQZ3    |
| TBSAVE             |          | 'Table save'                     | ISREMQZ4    |
| TBSTATS            |          | 'Table statistics'               | ISREMQZ8    |
| Table Functions (I | Row)     |                                  |             |
| TBADD              |          | 'Table row add'                  | ISREMQR1    |
| TBBOTTOM           |          | 'Table row pointer to bottom'    | ISREMQRA    |
| TBDELETE           |          | 'Table delete'                   | ISREMQR2    |
| TBEXIST            |          | 'Table exist'                    | ISREMQR6    |
| TBGET              |          | 'Table get'                      | ISREMQR3    |
| TBMOD              |          | 'Table modify'                   | ISREMQR5    |
| TBPUT              |          | 'Table put'                      | ISREMQR4    |
| TBSARG             |          | 'Table search parameter'         | ISREMQR7    |
| TBSCAN             |          | 'Table scan'                     | ISREMQR8    |
| TBSKIP             |          | 'Table skip'                     | ISREMQRB    |
| TBSORT             |          | 'Table sort'                     | ISREMQRD    |
| TBTOP              |          | 'Table top'                      | ISREMQR9    |

| Model Name  | Description               | Member Name |
|-------------|---------------------------|-------------|
| TBVCLEAR    | 'Table variable clear'    | ISREMQRC    |
| Variables   |                           |             |
| VCOPY       | 'Copy variable'           | ISREMQV5    |
| VDEFINE     | 'Variable define'         | ISREMQV3    |
| VDELETE     | 'Variable delete'         | ISREMQV4    |
| VERASE      | 'Variable erase'          | ISREMQV8    |
| VGET        | 'Variable get'            | ISREMQV1    |
| VMASK       | 'Variable mask'           | ISREMQV9    |
| VPUT        | 'Variable put'            | ISREMQV2    |
| VREPLACE    | 'Variable replace'        | ISREMQV6    |
| VRESET      | 'Variable reset'          | ISREMQV7    |
| Workstation |                           | ·           |
| FILESTAT    | Statistics for a file     | ISREMQX1    |
| FILEXFER    | Upload or download a file | ISREMQX2    |
| WSCON       | Workstation connection    | ISREMQX3    |
| WSDISCON    | Workstation disconnect    | ISREMQX4    |

## **DM and PDF Services in TSO/REXX Commands**

| Model Name     | Description                    | Member Name |
|----------------|--------------------------------|-------------|
| Display        |                                |             |
| ADDPOP         | 'Display pop-up window'        | ISREMRD5    |
| DISPLAY        | 'Display option'               | ISREMRD1    |
| PQUERY         | 'Get panel information'        | ISREMRD4    |
| REMPOP         | 'Remove pop-up window'         | ISREMRD6    |
| SETMSG         | 'Set message display'          | ISREMRD3    |
| TBDISPL        | 'Table display information'    | ISREMRD2    |
| File Tailoring |                                |             |
| FTCLOSE        | 'End file tailoring'           | ISREMRF3    |
| FTERASE        | 'File tailor erase'            | ISREMRF4    |
| FTINCL         | 'File tailor include skeleton' | ISREMRF2    |
| FTOPEN         | 'File tailor open'             | ISREMRF1    |
| Library Access |                                |             |
| LMCLOSE        | 'Close a data set'             | ISREMRL1    |
| LMCOMP         | 'Compress a data set'          | ISREMRLU    |
| LMCOPY         | 'Copy a data set'              | ISREMRLQ    |
| LMDDISP        | 'Data set list'                | ISREMRLZ    |
| LMDFREE        | Release a data set list        | ISREMRLW    |
| LMDINIT        | Establish a data set ID        | ISREMRLX    |
| LMDLIST        | Obtain a list of data sets     | ISREMRLV    |
| LMERASE        | 'Erase a data set or library'  | ISREMRL2    |

| Model Name          | Description                       | Member Name |
|---------------------|-----------------------------------|-------------|
| LMFREE              | 'Release a data set'              | ISREMRL3    |
| LMGET               | 'Read a record'                   | ISREMRL4    |
| LMINIT              | 'Establish a data ID'             | ISREMRL5    |
| LMMADD              | 'Add a member'                    | ISREMRL6    |
| LMMDEL              | 'Delete a member'                 | ISREMRL7    |
| LMMDISP             | 'Display member list'             | ISREMRLO    |
| LMMFIND             | 'Find a member'                   | ISREMRL8    |
| LMMLIST             | 'Create a member list'            | ISREMRL9    |
| LMMOVE              | 'Move a data set or member'       | ISREMRLP    |
| LMMREN              | 'Rename a member'                 | ISREMRLA    |
| LMMREP              | 'Replace a member'                | ISREMRLB    |
| LMMSTATS            | 'Set member statistics'           | ISREMRLR    |
| LMOPEN              | 'Open a data set'                 | ISREMRLC    |
| LMPRINT             | 'Write member to list data set'   | ISREMRLT    |
| LMPUT               | 'Write a record'                  | ISREMRLE    |
| LMQUERY             | 'Provide data set information'    | ISREMRLF    |
| LMRENAME            | 'Rename a library'                | ISREMRLG    |
| MEMLIST             | 'Displays Option 3.1 member list' | ISREMRLH    |
| Miscellaneous       | ·                                 |             |
| BROWSE              | 'Browse service'                  | ISREMRM3    |
| CONTROL             | 'Control service'                 | ISREMRM2    |
| DSINFO              | 'Returns data set information'    | ISREMRME    |
| EDIT                | 'Edit service'                    | ISREMRM4    |
| EDREC               | 'Edit recovery services'          | ISREMRM7    |
| GETMSG              | 'Get message service'             | ISREMRM6    |
| LIBDEF              | 'LIBDEF service'                  | ISREMRM8    |
| LIST                | 'Write to list data set'          | ISREMRMA    |
| LOG                 | 'Write message or log data set'   | ISREMRM5    |
| QBASELIB            | Query base library information    | ISREMRMC    |
| QLIBDEF             | Query LIBDEF library information  | ISREMRMD    |
| SELECT              | 'SELECT service'                  | ISREMRM1    |
| Table Functions (Ge | neral)                            |             |
| TBCLOSE             | 'Table close'                     | ISREMRG5    |
| TBCREATE            | 'Table create'                    | ISREMRG1    |
| TBEND               | 'Table end'                       | ISREMRG6    |
| TBERASE             | 'Table erase'                     | ISREMRG7    |
| TBOPEN              | 'Table open'                      | ISREMRG2    |
| TBQUERY             | 'Table query'                     | ISREMRG3    |
| TBSAVE              | 'Table save'                      | ISREMRG4    |
| TBSTATS             | 'Table statistics'                | ISREMRG8    |

Table Functions (Row)

| Model Name  | Description                   | Member Name |
|-------------|-------------------------------|-------------|
| TBADD       | 'Table row add'               | ISREMRR1    |
| TBBOTTOM    | 'Table row pointer to bottom' | ISREMRRA    |
| TBDELETE    | 'Table delete'                | ISREMRR2    |
| TBEXIST     | 'Table exist'                 | ISREMRR6    |
| TBGET       | 'Table get'                   | ISREMRR3    |
| TBMOD       | 'Table modify'                | ISREMRR5    |
| TBPUT       | 'Table put'                   | ISREMRR4    |
| TBSARG      | 'Table search parameter'      | ISREMRR7    |
| TBSCAN      | 'Table scan'                  | ISREMRR8    |
| TBSKIP      | 'Table skip'                  | ISREMRRB    |
| TBSORT      | 'Table sort'                  | ISREMRRD    |
| TBTOP       | 'Table top'                   | ISREMRR9    |
| TBVCLEAR    | 'Table variable clear'        | ISREMRRC    |
| Variables   | ·                             |             |
| VERASE      | 'Variable erase'              | ISREMRV8    |
| VGET        | 'Variable get'                | ISREMRV1    |
| VPUT        | 'Variable put'                | ISREMRV2    |
| Workstation |                               |             |
| FILESTAT    | Statistics for a file         | ISREMRX1    |
| FILEXFER    | Upload or download a file     | ISREMRX2    |
| WSCON       | Workstation connection        | ISREMRX3    |
| WSDISCON    | Workstation disconnect        | ISREMRX4    |

## **SCLM Architecture Definition Formats**

| Model Name          |              | Description                  | Member Name |
|---------------------|--------------|------------------------------|-------------|
| Architecture Defini | tion Formats |                              |             |
| 'CC'                |              | 'Compilation Control'        | ISREMHAC    |
| 'LEC'               |              | 'Linkage Editor Control'     | ISREMHAL    |
| 'HL'                |              | 'High Level Definition'      | ISREMHAH    |
| 'GENERIC'           |              | 'Special processing control' | ISREMHAG    |

# **SCLM Project Definition Macros and Templates**

| Model Name | Description                    | Member Name |
|------------|--------------------------------|-------------|
| Macros     |                                |             |
| 'FLMABEG'  | 'Define project name'          | ISREMGAB    |
| 'FLMAEND'  | 'End project definition'       | ISREMGAE    |
| 'FLMAGRP'  | 'Define authcode group'        | ISREMGAG    |
| 'FLMALLOC' | 'Define ddname'                | ISREMGAL    |
| 'FLMALTC'  | 'Define alternate control set' | ISREMGAC    |

| Model Name | Description                            | Member Name |
|------------|----------------------------------------|-------------|
| 'FLMATVER' | 'Enable audit tracking and versioning' | ISREMGAV    |
| 'FLMCMPLB' | 'Name compool library'                 | ISREMGCM    |
| 'FLMCNTRL' | 'Specify project controls'             | ISREMGCN    |
| 'FLMCPYLB' | 'Name data set for allocation'         | ISREMGCP    |
| 'FLMEXLIB' | 'Define external library name'         | ISREMGEX    |
| 'FLMGROUP' | 'Define group of libraries'            | ISREMGGR    |
| 'FLMLANGL' | 'Define a language'                    | ISREMGLA    |
| 'FLMSYSLB' | 'Name system library'                  | ISREMGSY    |
| 'FLMTRNSL' | 'Define language translator'           | ISREMGTR    |
| 'FLMTYPE'  | 'Define a library type'                | ISREMGTY    |
| Templates  |                                        |             |
| 'PROJDEF'  | 'Project definition'                   | ISREMGT1    |
| 'LANGUAGE' | 'Language definition'                  | ISREMGT2    |

# **ISPF Dialog Tag Language Models**

| Model Name           |               | Description                 | Member Name |  |
|----------------------|---------------|-----------------------------|-------------|--|
| Panel Formats        | Panel Formats |                             |             |  |
| 'ACTION BAR'         |               | 'Action bar panel'          | ISREMDP2    |  |
| ENTRY                |               | 'Data entry panel'          | ISREMDP1    |  |
| SELECTION            |               | 'Choice panel'              | ISREMDP3    |  |
| 'TABLE DISPLAY'      |               | 'Scrollable list'           | ISREMDP5    |  |
| TUTORIAL             |               | 'Help/Tutorial panel'       | ISREMDP4    |  |
| Command Table Format |               |                             |             |  |
| 'COMMAND<br>TABLE'   |               | 'Command table application' | ISREMDC1    |  |

# **DM and PDF Services in C/370 Programs**

| Model Name     | Description                 | Member Name |
|----------------|-----------------------------|-------------|
| Display        |                             |             |
| ADDPOP         | 'Display pop-up window'     | ISREMWD5    |
| DISPLAY        | 'Display option'            | ISREMWD1    |
| PQUERY         | 'Get panel information'     | ISREMWD4    |
| REMPOP         | 'Remove pop-up window'      | ISREMWD6    |
| SETMSG         | 'Set message display'       | ISREMWD3    |
| TBDISPL        | 'Table display information' | ISREMWD2    |
| File Tailoring |                             |             |
| FTCLOSE        | 'End file tailoring'        | ISREMWF3    |
| FTERASE        | 'File tailor erase'         | ISREMWF4    |

| Model Name            |          | Description                       | Member Name |
|-----------------------|----------|-----------------------------------|-------------|
| FTINCL                |          | 'File tailor include skeleton'    | ISREMWF2    |
| FTOPEN                |          | 'File tailor open'                | ISREMWF1    |
| Graphics              | <u> </u> |                                   |             |
| GRERROR               |          | 'Graphics error block service'    | ISREMWS3    |
| GRINIT                |          | 'Graphics initialization'         | ISREMWS1    |
| GRTERM                |          | 'Graphics completion service'     | ISREMWS2    |
| <b>Library Access</b> | -        | ,                                 |             |
| LMCLOSE               |          | 'Close a data set'                | ISREMWL1    |
| LMCOMP                |          | 'Compress a data set'             | ISREMWL0    |
| LMCOPY                |          | 'Copy a data set'                 | ISREMWLY    |
| LMDDISP               |          | Data set list                     | ISREMWLZ    |
| LMDFREE               |          | Release a data set list           | ISREMWLW    |
| LMDINIT               |          | Establish a data set ID           | ISREMWLU    |
| LMDLIST               |          | Obtain a list of data sets        | ISREMWLV    |
| LMERASE               |          | 'Erase a data set or library'     | ISREMWL2    |
| LMFREE                |          | 'Release a data set'              | ISREMWL3    |
| LMGET                 |          | 'Read a record'                   | ISREMWL4    |
| LMINIT                |          | 'Establish a data ID'             | ISREMWL5    |
| LMMADD                |          | 'Add a member'                    | ISREMWL6    |
| LMMDEL                |          | 'Delete a member'                 | ISREMWL7    |
| LMMDISP               |          | 'Display member list'             | ISREMWLL    |
| LMMFIND               |          | 'Find a member'                   | ISREMWL8    |
| LMMLIST               |          | 'Create a member list'            | ISREMWL9    |
| LMMOVE                |          | 'Move a data set or member'       | ISREMWLM    |
| LMMREN                |          | 'Rename a member'                 | ISREMWL0    |
| LMMREP                |          | 'Replace a member'                | ISREMWLB    |
| LMMSTATS              |          | 'Set member statistics'           | ISREMWLP    |
| LMOPEN                |          | 'Open a data set'                 | ISREMWLC    |
| LMPRINT               |          | 'Write member to list data set'   | ISREMWLQ    |
| LMPUT                 |          | 'Write a record'                  | ISREMWLE    |
| LMQUERY               |          | 'Provide data set information'    | ISREMWLF    |
| LMRENAME              |          | 'Rename a library'                | ISREMWLG    |
| MEMLIST               |          | 'Displays Option 3.1 member list' | ISREMWLH    |
| Miscellaneous         |          |                                   |             |
| BRIF                  |          | 'Browse interface service'        | ISREMWM9    |
| BROWSE                | MVS      | 'Browse service'                  | ISREMWM3    |
| CONTROL               |          | 'Control service'                 | ISREMWM2    |
| DSINFO                |          | 'Returns data set information'    | ISREMWME    |
| EDIF                  |          | 'Edit interface service'          | ISREMWMA    |
| EDIREC                |          | 'Edit recovery for EDIF'          | ISREMWMB    |
| EDIT                  | MVS      | 'Edit service'                    | ISREMWM4    |

| Model Name              | Description                      | Member Name |
|-------------------------|----------------------------------|-------------|
| EDREC                   | 'Edit recovery services'         | ISREMWM7    |
| GETMSG                  | 'Get message service'            | ISREMWM6    |
| LIBDEF                  | 'LIBDEF service'                 | ISREMWM8    |
| LIST                    | 'Write to list data set'         | ISREMWMC    |
| LOG                     | 'Write message or log data set'  | ISREMWM5    |
| QBASELIB                | Query base library information   | ISREMWQ2    |
| QLIBDEF                 | Query LIBDEF library information | ISREMWQ1    |
| SELECT                  | 'Select service'                 | ISREMWM1    |
| VIIF                    | 'View Interface service'         | ISREMWMF    |
| Table Functions (Genera | 1)                               |             |
| TBCLOSE                 | 'Table close'                    | ISREMWG5    |
| TBCREATE                | 'Table create'                   | ISREMWG1    |
| TBEND                   | 'Table end'                      | ISREMWG6    |
| TBERASE                 | 'Table erase'                    | ISREMWG7    |
| TBOPEN                  | 'Table open'                     | ISREMWG2    |
| TBQUERY                 | 'Table query'                    | ISREMWG3    |
| TBSAVE                  | 'Table save'                     | ISREMWG4    |
| TBSTATS                 | 'Table statistics'               | ISREMWG8    |
| Table Functions (Row)   |                                  |             |
| TBADD                   | 'Table row add'                  | ISREMWR1    |
| TBBOTTOM                | 'Table row pointer to bottom'    | ISREMWRA    |
| TBDELETE                | 'Table delete'                   | ISREMWR2    |
| TBEXIST                 | 'Table exist'                    | ISREMWR6    |
| TBGET                   | 'Table get'                      | ISREMWR3    |
| TBMOD                   | 'Table modify'                   | ISREMWR5    |
| TBPUT                   | 'Table put'                      | ISREMWR4    |
| TBSARG                  | 'Table search parameter'         | ISREMWR7    |
| TBSCAN                  | 'Table scan'                     | ISREMWR8    |
| TBSKIP                  | 'Table skip'                     | ISREMWRB    |
| TBSORT                  | 'Table sort'                     | ISREMWRD    |
| ТВТОР                   | 'Table top'                      | ISREMWR9    |
| TBVCLEAR                | 'Table variable clear'           | ISREMWRC    |
| Variables               |                                  |             |
| VCOPY                   | 'Copy variable'                  | ISREMWV5    |
| VDEFINE                 | 'Variable define'                | ISREMWV3    |
| VDELETE                 | 'Variable delete'                | ISREMWV4    |
| VERASE                  | 'Variable erase'                 | ISREMWV8    |
| VGET                    | 'Variable get'                   | ISREMWV1    |
| VMASK                   | 'Variable mask'                  | ISREMWV9    |
| VPUT                    | 'Variable put'                   | ISREMWV2    |
| VREPLACE                | 'Variable replace'               | ISREMWV6    |

| Model Name  | Description                 | Member Name |
|-------------|-----------------------------|-------------|
| VRESET      | 'Variable reset'            | ISREMWV7    |
| Workstation |                             |             |
| FILESTAT    | 'Statistics for a file'     | ISREMWX1    |
| FILEXFER    | 'Upload or download a file' | ISREMWX2    |
| WSCON       | 'Workstation connection'    | ISREMWX3    |
| WSDISCON    | 'Workstation disconnect'    | ISREMWX4    |

# **Dialog Tag Language Models**

| Model Name     | Description                      | Member Name |
|----------------|----------------------------------|-------------|
| AB             | Action bar                       | ISREMDAB    |
| AB (example)   | Action bar with pull-down choice | ISREMDAG    |
| ABC            | Action bar choice                | ISREMDA2    |
| ACTION         | Action                           | ISREMDAC    |
| AREA           | Area                             | ISREMDAR    |
| ASSIGNI        | Assignment List Item             | ISREMDAI    |
| ASSIGNL        | Assignment list                  | ISREMDAL    |
| ATTENTION      | Attention                        | ISREMDAN    |
| ATTR           | Attribute                        | ISREMDAT    |
| BOTINST        | Bottom instruction               | ISREMDBI    |
| CAUTION        | Caution                          | ISREMDCU    |
| CHDIV          | Choice divider                   | ISREMDCD    |
| AB             | Action bar                       | ISREMDAB    |
| AB             | Action bar                       | ISREMDAB    |
| CHECKI         | Validity Check Item              | ISREMDCI    |
| CHECKL         | Check validity list              | ISREMDCL    |
| CHOFLD         | Choice data field                | ISREMDCF    |
| CHOICE         | Selection choice                 | ISREMDCH    |
| CMD            | Command definition               | ISREMDCM    |
| CMDACT         | Command action                   | ISREMDCC    |
| CMDAREA        | Command area                     | ISREMDCA    |
| CMDTBL         | Command table                    | ISREMDCT    |
| CMDTBL example | Command table example            | ISREMDC1    |
| COMMENT        | Comment                          | ISREMDCN    |
| COMPOPT        | Compiler options                 | ISREMDCO    |
| COPYR          | Copyright                        | ISREMDCR    |
| DA             | Dynamic Area                     | ISREMDDA    |
| DD             | Definition description           | ISREMDDD    |
| DDHD           | Definition description header    | ISREMDD1    |
| DIVIDER        | Area divider                     | ISREMDDI    |
| DL             | Definition list                  | ISREMDDL    |

| Model Name    | Desc   | ription            | Member Name |
|---------------|--------|--------------------|-------------|
| DOCTYPE       | Docu   | ıment type         | ISREMDTP    |
| DT            | Defir  | nition term        | ISREMDDT    |
| DTACOL        | Data   | column             | ISREMDDC    |
| DTAFLD        | Data   | field              | ISREMDDF    |
| DTAFLDD       | Data   | field description  | ISREMDDX    |
| DTHD          | Defir  | nition term header | ISREMDD2    |
| ENTITY        | Entit  | y                  | ISREMDEN    |
| FIG           | Figur  | re                 | ISREMDFI    |
| FIGCAP        | Figur  | re caption         | ISREMDFC    |
| GA            | Grap   | hic area           | ISREMDGA    |
| GRPHDR        | Grou   | p header           | ISREMDGH    |
| HELP          | Help   | panel              | ISREMDHE    |
| HELPDEF       | Help   | default            | ISREMDHD    |
| HP            | High   | lighted phrase     | ISREMDHP    |
| H1            | Head   | ling 1             | ISREMDH1    |
| Hn            | Head   | ling (H2, H3, H4)  | ISREMDHN    |
| INFO          | Infor  | mation region      | ISREMDIN    |
| KEYI          | Key    | item               | ISREMDKI    |
| KEYL          | Key    | list               | ISREMDKL    |
| LI            | List i | tem                | ISREMDLI    |
| LINES         | Lines  | 3                  | ISREMDLN    |
| LIT           | Liter  | al                 | ISREMDLT    |
| LP            | List 1 | part               | ISREMDLP    |
| LSTCOL        | List   | column             | ISREMDLC    |
| LSTFLD        | List   | field              | ISREMDLF    |
| LSTGRP        | List   | group              | ISREMDLG    |
| LSTVAR        | List   | variable           | ISREMDLV    |
| M             | Mner   | monic              | ISREMDMN    |
| MSG           | Mess   | age                | ISREMDMS    |
| MSGMBR        | Mess   | age member         | ISREMDMM    |
| NOTE          | Note   |                    | ISREMDNO    |
| NOTEL         | Note   | list               | ISREMDNL    |
| NT            | Note   |                    | ISREMDNT    |
| OL            | Orde   | red list           | ISREMDOL    |
| Panel example | Pane   | l example          | ISREMDP1    |
| Panel example | Pane   | l example          | ISREMDP2    |
| Panel example | Pane   | l example          | ISREMDP3    |
| Panel example | Pane   | l example          | ISREMDP4    |
| Panel example | Pane   | l example          | ISREMDP5    |
| PANDEF        | Pane   | l default          | ISREMDPB    |
| PANEL         | Pane   | 1                  | ISREMDPA    |

| Model Name | Description           | Member Name |
|------------|-----------------------|-------------|
| PARML      | Parameter list        | ISREMDPL    |
| PD         | Parameter description | ISREMDPD    |
| PDC        | Pull-down choice      | ISREMDA3    |
| PDSEP      | Pull-down separator   | ISREMDA4    |
| PG         | Paragraph             | ISREMDPG    |
| PNLINST    | Panel instruction     | ISREMDPI    |
| PS         | Point-and-shoot       | ISREMDPS    |
| PT         | Parameter term        | ISREMDPT    |
| Region     | Region                | ISREMDRE    |
| RP         | Reference phrase      | ISREMDRP    |
| SF         | Selection field       | ISREMDSF    |
| SL         | Simple list           | ISREMDSL    |
| SOURCE     | Source                | ISREMDSO    |
| T          | Truncation            | ISREMDTR    |
| TOPINST    | Top instruction       | ISREMDTI    |
| UL         | Unordered list        | ISREMDUL    |
| VARCLASS   | Variable class        | ISREMDVC    |
| VARDCL     | Variable declaration  | ISREMDVD    |
| VARLIST    | Variable list         | ISREMDVL    |
| VARSUB     | Variable substitution | ISREMDVS    |
| WARNING    | Warning               | ISREMDWA    |
| XLATI      | Translate item        | ISREMDXI    |
| XLATL      | Translate list        | ISREMDXL    |
| XMP        | Example               | ISREMDXM    |

# **Appendix C. Programming Interface Macros For Customers**

This appendix lists the macros ISPF and SCLM provide as programming interfaces.

**Attention:** Do not use any ISPF macros other than those listed in this appendix as programming interfaces.

Table 49. DM Component General-Use Programming Macros

| ISPCCSID | ISPMXDEF |  |
|----------|----------|--|
| ISPMDAD  | ISPMXED  |  |
| ISPMEPT  | ISPMXEND |  |
| ISPMTCM  | ISPMXLST |  |
| ISPMXDD  |          |  |

See Chapter 3, "Customizing DM," on page 105 for further information about DM component macros.

Table 50. SCLM General-Use Programming Macros

| FLMABEG  | FLMGROUP |
|----------|----------|
| FLMAEND  | FLMINCLS |
| FLMAGRP  | FLMLANGL |
| FLMALLOC | FLMSYSLB |
| FLMALTC  | FLMTRNSL |
| FLMATVER | FLMTSEXT |
| FLMCNTRL | FLMTYPE  |
| FLMCPYLB |          |
|          |          |

See the *z/OS ISPF Software Configuration and Library Manager Reference* for more information about SCLM macros.

# **Appendix D. ISPF Data Set Descriptions**

The following figures list the target and distribution libraries (data sets) used by ISPF, and their contents.

Table 51. Target Data Set Descriptions

| Library  | Description                                              |
|----------|----------------------------------------------------------|
| SISPALIB | APL2 workspace library                                   |
| SISPCLIB | CLIST library                                            |
| SISPEXEC | REXX exec library                                        |
| SISPGDES | Swiss German Language-specific panel source library      |
| SISPGDEU | German Language-specific panel source library            |
| SISPGENP | Uppercase English Language-specific panel source library |
| SISPGENU | English Language-specific panel source library           |
| SISPGJPN | Japanese Language-specific panel source library          |
| SISPGMLI | Non-language-specific panel source library               |
| SISPGUI  | ISPF Client/Server workstation code library              |
| SISPHELP | Help library                                             |
| SISPLOAD | Linklist load library                                    |
| SISPLPA  | LPA load library                                         |
| SISPMACS | ISPF Macro library                                       |
| SISPMDES | Swiss German Language-specific message library           |
| SISPMDEU | German Language-specific message library                 |
| SISPMENP | Uppercase English Language-specific message library      |
| SISPMENU | English Language-specific message library                |
| SISPMJPN | Japanese Language-specific message library               |
| SISPPDES | Swiss German Language-specific panel library             |
| SISPPDEU | German Language-specific panel library                   |
| SISPPENP | Uppercase English Language-specific panel library        |
| SISPPENU | English Language-specific panel library                  |
| SISPPJPN | Japanese Language-specific panel library                 |
| SISPSAMP | Sample library                                           |
| SISPSASC | ISPF Client/Server SASC runtime library                  |
| SISPSDES | Swiss German Language-specific skeleton library          |
| SISPSDEU | German Language-specific skeleton library                |
| SISPSENP | Uppercase English Language-specific skeleton library     |
| SISPSENU | English Language-specific skeleton library               |
| SISPSJPN | Japanese Language-specific skeleton library              |
| SISPSLIB | Non-language-specific skeleton library                   |
| SISPTDES | Swiss German Language-specific table library             |
| SISPTDEU | German Language-specific table library                   |

Table 51. Target Data Set Descriptions (continued)

| Library  | Description                                       |
|----------|---------------------------------------------------|
| SISPTENP | Uppercase English Language-specific table library |
| SISPTENU | English Language-specific table library           |
| SISPTJPN | Japanese Language-specific table library          |

Table 52. Distribution Data Set Descriptions

| Library  | Description                                              |
|----------|----------------------------------------------------------|
| AISPALIB | APL2 workspace library                                   |
| AISPCLIB | CLIST library                                            |
| AISPEXEC | REXX exec library                                        |
| AISPGDES | Swiss German Language-specific panel source library      |
| AISPGDEU | German Language-specific panel source library            |
| AISPGENP | Uppercase English Language-specific panel source library |
| AISPGENU | English Language-specific panel source library           |
| AISPGJPN | Japanese Language-specific panel source library          |
| AISPGMLI | Non-language-specific panel source library               |
| AISPGUI  | ISPF Client/Server workstation code library              |
| AISPHELP | Help library                                             |
| AISPMACS | ISPF Macro library                                       |
| AISPMDES | Swiss German Language-specific message library           |
| AISPMDEU | German Language-specific message library                 |
| AISPMENP | Uppercase English Language-specific message library      |
| AISPMENU | English Language-specific message library                |
| AISPMJPN | Japanese Language-specific message library               |
| AISPMOD1 | Executable modules library                               |
| AISPPDES | Swiss German Language-specific panel library             |
| AISPPDEU | German Language-specific panel library                   |
| AISPPENP | Uppercase English Language-specific panel library        |
| AISPPENU | English Language-specific panel library                  |
| AISPPJPN | Japanese Language-specific panel library                 |
| AISPSAMP | Sample library                                           |
| AISPSASC | ISPF Client/Server SASC runtime library                  |
| AISPSDES | Swiss German Language-specific skeleton library          |
| AISPSDEU | German Language-specific skeleton library                |
| AISPSENP | Uppercase English Language-specific skeleton library     |
| AISPSENU | English Language-specific skeleton library               |
| AISPSJPN | Japanese Language-specific skeleton library              |
| AISPSLIB | Non-language-specific skeleton library                   |
| AISPTDES | Swiss German Language-specific table library             |
| AISPTDEU | German Language-specific table library                   |
| AISPTENP | Uppercase English Language-specific table library        |

Table 52. Distribution Data Set Descriptions (continued)

| Library  | Description                              |
|----------|------------------------------------------|
| AISPTENU | English Language-specific table library  |
| AISPTJPN | Japanese Language-specific table library |

## Appendix E. Accessibility

Accessibility features help a user who has a physical disability, such as restricted mobility or limited vision, to use software products successfully. The major accessibility features in z/OS enable users to:

- · Use assistive technologies such as screen readers and screen magnifier software
- · Operate specific or equivalent features using only the keyboard
- · Customize display attributes such as color, contrast, and font size

## Using assistive technologies

Assistive technology products, such as screen readers, function with the user interfaces found in z/OS. Consult the assistive technology documentation for specific information when using such products to access z/OS interfaces.

### Keyboard navigation of the user interface

Users can access z/OS user interfaces using TSO/E or ISPF. Refer to z/OS TSO/E Primer, z/OS TSO/E User's Guide, and z/OS ISPF User's Guide Vol I for information about accessing TSO/E and ISPF interfaces. These guides describe how to use TSO/E and ISPF, including the use of keyboard shortcuts or function keys (PF keys). Each guide includes the default settings for the PF keys and explains how to modify their functions.

#### z/OS information

z/OS information is accessible using screen readers with the BookServer/Library Server versions of z/OS books in the Internet library at:

www.ibm.com/servers/eserver/zseries/zos/bkserv/

### **Notices**

This information was developed for products and services offered in the USA.

IBM may not offer the products, services, or features discussed in this document in other countries. Consult your local IBM representative for information on the products and services currently available in your area. Any reference to an IBM product, program, or service is not intended to state or imply that only that IBM product, program, or service may be used. Any functionally equivalent product, program, or service that does not infringe any IBM intellectual property right may be used instead. However, it is the user's responsibility to evaluate and verify the operation of any non-IBM product, program, or service.

IBM may have patents or pending patent applications covering subject matter described in this document. The furnishing of this document does not give you any license to these patents. You can send license inquiries, in writing, to:

IBM Director of Licensing IBM Corporation North Castle Drive Armonk, NY 10504-1785 USA

For license inquiries regarding double-byte (DBCS) information, contact the IBM Intellectual Property Department in your country or send inquiries, in writing, to:

IBM World Trade Asia Corporation Licensing 2-31 Roppongi 3-chome, Minato-ku Tokyo 106, Japan

The following paragraph does not apply to the United Kingdom or any other country where such provisions are inconsistent with local law: INTERNATIONAL BUSINESS MACHINES CORPORATION PROVIDES THIS PUBLICATION "AS IS" WITHOUT WARRANTY OF ANY KIND, EITHER EXPRESS OR IMPLIED, INCLUDING, BUT NOT LIMITED TO, THE IMPLIED WARRANTIES OF NON-INFRINGEMENT, MERCHANTABILITY OR FITNESS FOR A PARTICULAR PURPOSE. Some states do not allow disclaimer of express or implied warranties in certain transactions, therefore, this statement may not apply to you.

This information could include technical inaccuracies or typographical errors. Changes are periodically made to the information herein; these changes will be incorporated in new editions of the publication. IBM may make improvements and/or changes in the product(s) and/or the program(s) described in this publication at any time without notice.

Any references in this information to non-IBM Web sites are provided for convenience only and do not in any manner serve as an endorsement of those Web sites. The materials at those Web sites are not part of the materials for this IBM product and use of those Web sites is at your own risk.

IBM may use or distribute any of the information you supply in any way it believes appropriate without incurring any obligation to you.

Licensees of this program who wish to have information about it for the purpose of enabling: (i) the exchange of information between independently created programs and other programs (including this one) and (ii) the mutual use of the information which has been exchanged, should contact:

IBM Corporation Mail Station P300 2455 South Road Poughkeepsie, NY 12601-5400

Such information may be available, subject to appropriate terms and conditions, including in some cases, payment of a fee.

The licensed program described in this information and all licensed material available for it are provided by IBM under terms of the IBM Customer Agreement, IBM International Program License Agreement, or any equivalent agreement between us.

If you are viewing this information softcopy, the photographs and color illustrations may not appear.

This information contains examples of data and reports used in daily business operations. To illustrate them as completely as possible, the examples include the names of individuals, companies, brands, and products. All of these names are fictitious and any similarity to the names and addresses used by an actual business enterprise is entirely coincidental.

#### COPYRIGHT LICENSE:

This information contains sample application programs in source language, which illustrates programming techniques on various operating platforms. You may copy, modify, and distribute these sample programs in any form without payment to IBM, for the purposes of developing, using, marketing or distributing application programs conforming to the application programming interface for the operating platform for which the sample programs are written. These examples have not been thoroughly tested under all conditions. IBM, therefore, cannot guarantee or imply reliability, serviceability, or function of these programs. You may copy, modify, and distribute these sample programs in any form without payment to IBM for the purposes of developing, using, marketing, or distributing application programs conforming to IBM's application programming interfaces.

### **Programming Interface Information**

This publication primarily documents information that is NOT intended to be used as Programming Interfaces of ISPF.

This publication also documents intended Programming Interfaces that allow the customer to write programs to obtain the services of ISPF. This information is identified where it occurs, either by an introductory statement to a chapter or section or by the following marking:

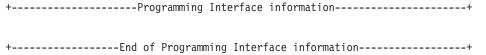

#### **Trademarks**

The following terms are trademarks of International Business Machines Corporation in the United States, other countries, or both:

AD/Cycle **GDDM** APL2 IBM

BookManager Language Environment

BookMasterC++/MVS MVS/XA COBOL/370 OS/390 Common User Access **RACF** SAA

DFSMSrmm Systems Application Architecture

DFSMS/MVS Tivoli DFSORT VTAM **FFST** z/OS

Microsoft, Windows, and Windows NT are trademarks of Microsoft Corporation in the United States, other countries, or both.

UNIX is a registered trademark of The Open Group in the United States and other

Linux is a trademark of Linus Torvalds in the United States, other countries, or both.

Other company, product, and service names may be trademarks or service marks of others.

# Index

| A                                      | collating sequence translation table  | data set list (continued)                              |
|----------------------------------------|---------------------------------------|--------------------------------------------------------|
|                                        | (TTCOL) 115                           | line command exit 233                                  |
| accessibility 283                      | command accounting 106                | utility 233                                            |
| action bars, customizing 98            | compress request exit 239             | Default CUA Color Settings 53                          |
| action bars, removing from ISPF        | configuration                         | defaults, ISPF site-wide 110                           |
| panels 76                              | table                                 | dialog development model listings                      |
|                                        | example 7                             | file tailoring control statements 265                  |
| В                                      | Configuration Table Fields, ISPF 35   | ISPF Dialog Tag Language panel                         |
| В                                      | Data Set Allocation Settings 36       | models 271                                             |
| BACKUP temporary data sets,            | Default CUA Color Settings 53         | ISPF services                                          |
| preallocating 93                       | edit recovery data set 38             | in CLIST commands 251                                  |
| backup, Edit 163                       | Edit Site-wide Profile                | in CLIST programs 271                                  |
| batch                                  | Customizations 43                     | in COBOL programs 253                                  |
| CLIST 208                              | Edit-related Settings 39              | in EXEC commands 256                                   |
| modifications 208                      | EDIT/BROWSE/VIEW 62                   | in FORTRAN programs 257                                |
| options                                | ISPF Site-wide Profile                | in Pascal programs 265                                 |
| adding to PDF 208                      | Customizations 47                     | in PLI programs 262                                    |
| customizing 177                        | ISPSPROF General Values 62            | in TSO/REXX commands 268                               |
| using with SPF 177                     | ISPSPROF Workstation Defaults 69      | message format 260                                     |
| processing                             | ISPSPROF Workstation Download         | panel formats and statements 260                       |
| control program (ISRJB1) 206           | Defaults 73                           | Dialog Tag Language Models 274                         |
| flow of control 205                    | LMF 38                                | dialogs, converting LMF to SCLM 170                    |
| generated JCL 207                      | Miscellaneous Settings 58             | disability 283                                         |
| panels, CLIST, and skeletons 192       | Move/Copy Settings 39                 | DISPLAY service exit 152                               |
| required variables 207                 | Outlist Data Set Specifications 37    | double-byte character set (DBCS) 165                   |
| SCLM 165                               | PDF Exits 35                          | dynamic area, Edit and Browse                          |
| skeletons 208                          | SuperC Data Set Specifications 37     | panels 218                                             |
| suboptions, adding to PDF 209          | Values Formerly in ISPDFLTS 61        |                                                        |
| using to serialize 247                 | Configuration Table Keyword File 35   |                                                        |
| Browse                                 | Configuration Table, ISPF 7           | E                                                      |
| automatic 189                          | Configuration Utility, ISPF 9         | Edit                                                   |
| panel                                  | using before installation complete 7  |                                                        |
| customizing 215                        | CONVACTB exec 103                     | backup and recovery 163                                |
| output-only variables 218              | Convert Assembler Configuration Table | defaults 161                                           |
| PDF invocation of 190                  | to Keyword File 32                    | panel                                                  |
| providing Unicode support 219          | converting user profile data 121      | customizing 215                                        |
| Build Configuration Table Load         | Create/Modify Settings and Regenerate | output-only variables 218                              |
| Module 31                              | Keyword File 12                       | profile 161                                            |
| Build SMP/E USERMOD 32                 | customization options                 | edit extended highlighting, disabling 76               |
| ,                                      | ISPF 105                              | Edit Keyword File Configuration                        |
|                                        | PDF 161                               | Table 28                                               |
| C                                      | customizing                           | edit recovery data set                                 |
|                                        | ISPF/PDF product options 222          | changing the block size 75                             |
| CCSID                                  | ISPTCM 155                            | ISPF Configuration Table fields 38 restrictions on 164 |
| coded character set identifier 121     |                                       | Edit Site-wide Profile Customizations 43               |
| SBCS/DBCS 122                          | _                                     |                                                        |
| Unicode support in Browse 219          | D                                     | edit terminal output character translation             |
| Changing DTL source for                | TCD/ID 122                            | table 173                                              |
| ISPISMMN 116                           | daemon name, TCP/IP 132               | Edit-related settings 39                               |
| Changing DTL source for ISPOPTxx 119   | data set                              | error processing for exit routines 140                 |
| CLIST                                  | allocation exit 225                   | exit macros                                            |
| batch 208                              | name change exit 240                  | exit data area definitions 134                         |
| batch processing 192                   | print 164                             | exit entry definitions 134                             |
| foreground 190                         | temporary sort data sets 213          | ISPMDAD 135                                            |
| foreground processing 188              | Data Set Allocation Settings 36       | ISPMEPT 135                                            |
| ISRFPR 190                             | data set integrity enqueue            | ISPMXDD 135                                            |
| panel names 185                        | DASD 247                              | ISPMXDEF 135                                           |
| with foreground processing             | destroying PDSs 247                   | ISPMXED 134                                            |
| panels 177                             | member name enqueue 247               | ISPMXEND 135                                           |
| CNTL temporary data sets,              | updating data sets 247                | ISPMXLST 135                                           |
| preallocating 94                       | data set list                         | exit parameter list 139                                |
| coding errors, skeleton, debugging 208 | exit 224                              | exits 132, 223                                         |

| expansion triggers 213                   | installation exits (continued)         | ISPF (continued)                        |
|------------------------------------------|----------------------------------------|-----------------------------------------|
| extended code pages                      | PDF service                            | tailoring defaults 132                  |
| supported by ISPF 121                    | end 151                                | terminal translation table,             |
| translation tables 125                   | start 150                              | ISPF/PDF 141, 176                       |
|                                          | RELEASE 148                            | translation tables, creating 112        |
|                                          | RESERVE 147                            | ISPF configuration table 110            |
| F                                        | SELECT service end 143                 | ISPF Configuration Table 7              |
| Ī                                        | SWAP 152                               | ISPF Configuration Table Fields 35      |
| file tailoring                           | TSO command                            | Data Set Allocation Settings 36         |
| allocating 95                            | end 145                                | Default CUA Color Settings 53           |
| image library 95                         | start 144                              | edit recovery data set 38               |
| file tailoring control statements, model | installation-wide exits                | Edit Site-wide Profile                  |
| listings for 265                         | activity monitoring exits 148, 228     | Customizations 43                       |
| FMID for USERMOD 33                      | calling the exit routine 240           | Edit-related Settings 39                |
| foreground                               | common parameter list 139              | EDIT/BROWSE/VIEW 62                     |
| CLIST 190                                | compress request exit 239              | ISPF Site-wide Profile                  |
| ISRFPR 190                               | data set exits                         | Customizations 47                       |
| modifications 190                        | allocation 225                         | ISPSPROF General Values 62              |
| options                                  | list 224                               | ISPSPROF Workstation Defaults 69        |
| adding new option to PDF 191             | list line 233, 235                     | ISPSPROF Workstation Download           |
| adding new suboption to                  | name change 240                        | Defaults 73                             |
| PDF 191                                  | error processing 140                   | LMF 38                                  |
| customizing 177                          | exit                                   | Miscellaneous Settings 58               |
| invoking ISRFPR 187                      | definition table 134                   | Move/Copy Settings 39                   |
| unauthorized commands 191                | macros 134                             | Outlist Data Set Specifications 37      |
| using with SPF 177                       | parameters 140, 240                    | PDF Exits 35                            |
| processing                               | installing 134                         | SuperC Data Set Specifications 37       |
| flow of control 186                      | possible uses for the routine 132      | Values Formerly in ISPDFLTS 61          |
| panel and CLIST names 185                | print utility exit 235                 | ISPF Configuration Table keyword file 9 |
| required variables 188                   | SELECT service start 141               | ISPF Configuration Utility 9            |
| FORTRAN and COBOL interactive            | TSO/E information center               | Build Configuration Table Load          |
| CLIST 190                                | facility 235                           | Module 31                               |
|                                          | variables 235, 239                     | Build SMP/E USERMOD 32                  |
|                                          | interactive CLIST, FORTRAN, and        | Convert Assembler Configuration         |
| G                                        | COBOL 190                              | Table to Keyword File 32                |
| generic string                           | introduction to ISPF/PDF 1             | Create/Modify Settings and              |
| character translation table 173          | invalid data set name character        | Regenerate Keyword File 12              |
| master translation table 114, 173, 175   | translation table 171                  | Edit Keyword File Configuration         |
| special character translation            | ISPAPTT, APL2 terminal type dialog 131 | Table 28                                |
| table 173                                | ISPCCSID translation load module       | using before installation complete 7    |
|                                          | description 124                        | Verify Keyword Table Contents 30        |
|                                          | generation macro 126                   | ISPF Dialog Tag Language panel          |
| Н                                        | ISPCFIG 7                              | models 271                              |
|                                          | ISPDFLTS 61                            | ISPF services                           |
| hard copy utility, using DBCS data       | ISPEXEC, external entry point in       | in C/370 programs 271                   |
| sets 165                                 | ISPLINK 130                            | in CLIST commands 251                   |
| hexadecimal character translation        | ISPEXITS, sample JCL 134               | in COBOL programs 253                   |
| table 172                                | ISPF                                   | in EXEC commands 256                    |
| high-level qualifiers 91                 | APL2 terminal type mappings 131        | in FORTRAN programs 257                 |
| HILITE 76                                | customizing                            | in Pascal programs 265                  |
|                                          | DM 105                                 | in PLI programs 262                     |
|                                          | ISPTCM 155                             | in TSO/REXX commands 268                |
|                                          | data set integrity enqueue 247         | specific to LMF 170                     |
| IEEMB846 module 106                      | default table, generating 132          | ISPF Site-wide Profile                  |
| image library, allocating 95             | installation-wide exits 132            | Customizations 47                       |
| installation exits                       | introduction 1                         | ISPF Termination and LOG/LIST           |
| DISPLAY service 145, 152                 | ISPPREP preprocessed panel             | Commands, Print Utility Exit 237        |
| ISPF session                             | utility 77                             | ISPF Version 2 or 3                     |
| initialization 140                       | list data set allocation 109           | migrating to ISPF Version 4.1 1         |
| termination 141                          | load modules 4                         | transition to ISPF Version 4.1 1        |
| LIBDEF service 146                       | log data set allocation 109            | ISPF/PDF                                |
| log, list, and temporary data set        | module names 106                       | installation-wide exits 223             |
| allocation 154                           | preprocessed panel utility 77          | interfaces 1                            |
| logical screen                           | session initialization exit 140        | licensed processing programs 1          |
| end 149                                  | session termination exit 141           | Product Option customizing 222          |
| start 149                                | system command table, overriding       | ISPILIB 5                               |
|                                          | commands 110                           | ISPILIB image input library 95          |

| ISPILIB in logon proc 5                                                                                                    | list data set                                                                                                    | model listings, complete list of                                                                                                    |
|----------------------------------------------------------------------------------------------------|----------------------------------------------------------------------------------------------------|----------------------------------------------------------------------------------------------------|
| ISPLIST, default values for 109                                                                                                    | default values 109                                                                                                    | (continued)                                                                                                    |
| ISPLLIB, SISPSASC considerations 2                                                                                                    | preallocating to SYSOUT 109                                                                                                    | ISPF services (continued)                                                                                                    |
| ISPMDAD macro 135                                                                                                    | LIST temporary data sets,                                                                                                    | in CLIST commands 251                                                                                                    |
| ISPMEPT macro 135                                                                                                    | preallocating 93                                                                                                    | in COBOL programs 253                                                                                                    |
| ISPMTCM macro                                                                                                    | LMACT service 170                                                                                                    | in EXEC commands 256                                                                                                    |
| how to use 155                                                                                                    | LMDEACT service 170                                                                                                    | in FORTRAN programs 257                                                                                                    |
| sample definition 158                                                                                                    | LMF                                                                                                    | in Pascal programs 265                                                                                                    |
| syntax 156                                                                                                    | converting to SCLM 168                                                                                                    | in PLI programs 262                                                                                                    |
| ISPMXDD macro 135                                                                                                    | dialogs, converting to SCLM 170                                                                                                    | in TSO/REXX commands 268                                                                                                    |
| ISPMXDEF macro 135                                                                                                    | LMHIER service 170                                                                                                    | message format 260                                                                                                    |
| ISPMXED macro 134                                                                                                    | LMPROM service 170                                                                                                    | panel formats and statements 260                                                                                                    |
| ISPMXEND macro 135                                                                                                    | LMREVIEW service 170                                                                                                    | SCLM                                                                                                    |
| ISPMXLST macro 135                                                                                                    | load module search order 4                                                                                                    | architecture definition                                                                                                    |
| ISPPREP preprocessed panel utility 77                                                                                                    | load modules                                                                                                    | formats 270                                                                                                    |
| ISPTCM (TSO command table)                                                                                                    | adding to the LPA 78                                                                                                    | project definition macros and                                                                                                    |
| ISPMTCM macro 155                                                                                                    | descriptions 79                                                                                                    | templates 270                                                                                                    |
| sample definition 158                                                                                                    | moving 79                                                                                                    | model names, complete list 251                                                                                                    |
| usage notes 158                                                                                                    | recommended for the LPA 80                                                                                                    | Models, Dialog Tag Language 274                                                                                                    |
| ISPTTDEF 120                                                                                                    | log data set                                                                                                    | Move/Copy Settings 39                                                                                                    |
| ISPXDT (exit definition table)                                                                                                    | preallocating to SYSOUT 109                                                                                                    | multivolume data sets                                                                                                    |
| how to define 136                                                                                                    | log, list, and temporary data set                                                                                                    | edit recovery data set 164                                                                                                    |
| main entry point of ISPEXITS 132                                                                                                    | allocation exit 154                                                                                                    | temporary data set 95                                                                                                    |
| sample definition 138                                                                                                    | logical screen exit                                                                                                    | MVS environments, ISPF Version 3.3                                                                                                    |
| ISR@PRIM 95                                                                                                    | end 149                                                                                                    | support 1                                                                                                    |
| ISR@PRIM, PDF Primary Option                                                                                                    | start 149                                                                                                    | 11                                                                                                    |
| Menu 177                                                                                                    | LOGON procedure, TSO                                                                                                    |                                                                                                    |
| ISRBROB, distributed Browse panel 215                                                                                                    | list and log data sets, preallocating to                                                                                                    | N                                                                                                    |
| ISREDIT, edit profiles set 162                                                                                                    | SYSOUT 109                                                                                                    |                                                                                                    |
| ISREDRT, Edit backup and recovery                                                                                                    | preprocessed utility, modifications                                                                                                    | National Language Support (NLS)                                                                                                    |
| table 163                                                                                                    | for 77                                                                                                    | installation 160                                                                                                    |
| ISREFR01, distributed Edit panel 215                                                                                                    | LookAt message retrieval tool vi                                                                                                    | maintenance considerations 3                                                                                                    |
| -                                                                                                    | lowercase character translation table                                                                                                    | non-ISPF TSO and BATCH 247                                                                                                    |
| ISRFPR 187                                                                                                    |                                                                                                    |                                                                                                    |
| ISRFPR 187<br>ISRIB1                                                                                                    |                                                                                                    | Notices 285                                                                                                    |
| ISRJB1                                                                                                    | (TTLOW) 113, 174                                                                                                    | Notices 285<br>numeric character translation table 172                                                                                                    |
| ISRJB1 batch processing control                                                                                                    | (TTLOW) 113, 174<br>LPA 78                                                                                                    |                                                                                                    |
| ISRJB1 batch processing control program 206                                                                                                    | (TTLOW) 113, 174                                                                                                    | numeric character translation table 172                                                                                                    |
| ISRJB1 batch processing control program 206 jobnames algorithm 207                                                                                                    | (TTLOW) 113, 174<br>LPA 78                                                                                                    |                                                                                                    |
| ISRJB1 batch processing control program 206                                                                                                    | (TTLOW) 113, 174<br>LPA 78<br>LPALST 78                                                                                                    | numeric character translation table 172                                                                                                    |
| ISRJB1 batch processing control program 206 jobnames algorithm 207 ISRJB2 206 ISRLEMX                                                                                                    | (TTLOW) 113, 174 LPA 78 LPALST 78                                                                                                    | numeric character translation table 172  O option panel, redisplay of in foreground                                                                                                    |
| ISRJB1 batch processing control program 206 jobnames algorithm 207 ISRJB2 206 ISRLEMX customizing 210                                                                                                    | (TTLOW) 113, 174 LPA 78 LPALST 78  M macro names, complete list 277                                                                                                    | numeric character translation table 172  O option panel, redisplay of in foreground processing 190                                                                                                    |
| ISRJB1 batch processing control program 206 jobnames algorithm 207 ISRJB2 206 ISRLEMX customizing 210 job steps 211                                                                                                    | (TTLOW) 113, 174 LPA 78 LPALST 78  M macro names, complete list 277 Managed System Infrastructure (msys)                                                                                                    | numeric character translation table 172  O option panel, redisplay of in foreground processing 190 option, IBM products 222                                                                                                    |
| ISRJB1 batch processing control program 206 jobnames algorithm 207 ISRJB2 206 ISRLEMX customizing 210 job steps 211 parameters 211                                                                                                    | (TTLOW) 113, 174 LPA 78 LPALST 78  M macro names, complete list 277 Managed System Infrastructure (msys) for Setup 9                                                                                                    | numeric character translation table 172  O option panel, redisplay of in foreground processing 190 option, IBM products 222 optional ISPF libraries 95                                                                                                    |
| ISRJB1 batch processing control program 206 jobnames algorithm 207 ISRJB2 206 ISRLEMX customizing 210 job steps 211 parameters 211 return codes 211                                                                                                    | (TTLOW) 113, 174 LPA 78 LPALST 78  M macro names, complete list 277 Managed System Infrastructure (msys) for Setup 9 mappings, ISPF-to-APL2 terminal                                                                                                    | option panel, redisplay of in foreground processing 190 option, IBM products 222 optional ISPF libraries 95 Outlist Data Set Specifications 37                                                                                                    |
| ISRJB1 batch processing control program 206 jobnames algorithm 207 ISRJB2 206 ISRLEMX customizing 210 job steps 211 parameters 211 return codes 211 ISRLWKnn, temporary data sets 213                                                                                                    | (TTLOW) 113, 174 LPA 78 LPALST 78  M macro names, complete list 277 Managed System Infrastructure (msys) for Setup 9 mappings, ISPF-to-APL2 terminal type 131                                                                                                    | option panel, redisplay of in foreground processing 190 option, IBM products 222 optional ISPF libraries 95 Outlist Data Set Specifications 37 OUTLIST temporary data sets,                                                                                                    |
| ISRJB1 batch processing control program 206 jobnames algorithm 207 ISRJB2 206 ISRLEMX customizing 210 job steps 211 parameters 211 return codes 211 ISRLWKnn, temporary data sets 213 ISRSCAN                                                                                                    | (TTLOW) 113, 174 LPA 78 LPALST 78  M macro names, complete list 277 Managed System Infrastructure (msys) for Setup 9 mappings, ISPF-to-APL2 terminal type 131 member expansion function, adding                                                                                                    | option panel, redisplay of in foreground processing 190 option, IBM products 222 optional ISPF libraries 95 Outlist Data Set Specifications 37 OUTLIST temporary data sets, preallocating 93                                                                                                    |
| ISRJB1 batch processing control program 206 jobnames algorithm 207 ISRJB2 206 ISRLEMX customizing 210 job steps 211 parameters 211 return codes 211 ISRLWKnn, temporary data sets 213 ISRSCAN customizing 210                                                                                                    | (TTLOW) 113, 174 LPA 78 LPALST 78  M  macro names, complete list 277 Managed System Infrastructure (msys) for Setup 9 mappings, ISPF-to-APL2 terminal type 131 member expansion function, adding user-defined trigger 213, 214                                                                                                    | option panel, redisplay of in foreground processing 190 option, IBM products 222 optional ISPF libraries 95 Outlist Data Set Specifications 37 OUTLIST temporary data sets,                                                                                                    |
| ISRJB1 batch processing control program 206 jobnames algorithm 207 ISRJB2 206 ISRLEMX customizing 210 job steps 211 parameters 211 return codes 211 ISRLWKnn, temporary data sets 213 ISRSCAN customizing 210 job steps 210                                                                                                    | (TTLOW) 113, 174 LPA 78 LPALST 78  M  macro names, complete list 277 Managed System Infrastructure (msys) for Setup 9 mappings, ISPF-to-APL2 terminal type 131 member expansion function, adding user-defined trigger 213, 214 member list built-in line command                                                                                                    | option panel, redisplay of in foreground processing 190 option, IBM products 222 optional ISPF libraries 95 Outlist Data Set Specifications 37 OUTLIST temporary data sets, preallocating 93                                                                                                    |
| ISRJB1 batch processing control program 206 jobnames algorithm 207 ISRJB2 206 ISRLEMX customizing 210 job steps 211 parameters 211 return codes 211 ISRLWKnn, temporary data sets 213 ISRSCAN customizing 210 job steps 210 return codes 211                                                                                                    | (TTLOW) 113, 174 LPA 78 LPALST 78  M macro names, complete list 277 Managed System Infrastructure (msys) for Setup 9 mappings, ISPF-to-APL2 terminal type 131 member expansion function, adding user-defined trigger 213, 214 member list built-in line command exit 245                                                                                                    | option panel, redisplay of in foreground processing 190 option, IBM products 222 optional ISPF libraries 95 Outlist Data Set Specifications 37 OUTLIST temporary data sets, preallocating 93 outlist utility, allocation defaults for 164                                                                                                    |
| ISRJB1 batch processing control program 206 jobnames algorithm 207 ISRJB2 206 ISRLEMX customizing 210 job steps 211 parameters 211 return codes 211 ISRLWKnn, temporary data sets 213 ISRSCAN customizing 210 job steps 210                                                                                                    | (TTLOW) 113, 174 LPA 78 LPALST 78  M  macro names, complete list 277 Managed System Infrastructure (msys) for Setup 9 mappings, ISPF-to-APL2 terminal type 131 member expansion function, adding user-defined trigger 213, 214 member list built-in line command exit 245 member list filter exit                                                                                                    | O  option panel, redisplay of in foreground processing 190 option, IBM products 222 optional ISPF libraries 95 Outlist Data Set Specifications 37 OUTLIST temporary data sets, preallocating 93 outlist utility, allocation defaults for 164                                                                                                    |
| ISRJB1 batch processing control program 206 jobnames algorithm 207 ISRJB2 206 ISRLEMX customizing 210 job steps 211 parameters 211 return codes 211 ISRLWKnn, temporary data sets 213 ISRSCAN customizing 210 job steps 210 return codes 211                                                                                                    | (TTLOW) 113, 174 LPA 78 LPALST 78  M  macro names, complete list 277 Managed System Infrastructure (msys) for Setup 9 mappings, ISPF-to-APL2 terminal type 131 member expansion function, adding user-defined trigger 213, 214 member list built-in line command exit 245 member list filter exit analyze member names 244                                                                                                    | O  option panel, redisplay of in foreground processing 190 option, IBM products 222 optional ISPF libraries 95 Outlist Data Set Specifications 37 OUTLIST temporary data sets, preallocating 93 outlist utility, allocation defaults for 164  P panel                                                                                                    |
| ISRJB1 batch processing control program 206 jobnames algorithm 207 ISRJB2 206 ISRLEMX customizing 210 job steps 211 parameters 211 return codes 211 ISRLWKnn, temporary data sets 213 ISRSCAN customizing 210 job steps 210 return codes 211 ISRUOL, print data set attributes 164                                                                                                    | (TTLOW) 113, 174 LPA 78 LPALST 78  M  macro names, complete list 277 Managed System Infrastructure (msys) for Setup 9 mappings, ISPF-to-APL2 terminal type 131 member expansion function, adding user-defined trigger 213, 214 member list built-in line command exit 245 member list filter exit analyze member names 244 analyze patterns 243                                                                                                    | O  option panel, redisplay of in foreground processing 190 option, IBM products 222 optional ISPF libraries 95 Outlist Data Set Specifications 37 OUTLIST temporary data sets, preallocating 93 outlist utility, allocation defaults for 164  P panel display sequence, changing 190, 192                                                                                                    |
| ISRJB1 batch processing control program 206 jobnames algorithm 207 ISRJB2 206 ISRLEMX customizing 210 job steps 211 parameters 211 return codes 211 ISRLWKnn, temporary data sets 213 ISRSCAN customizing 210 job steps 210 return codes 211 ISRUOL, print data set attributes 164                                                                                                    | (TTLOW) 113, 174 LPA 78 LPALST 78  M  macro names, complete list 277 Managed System Infrastructure (msys) for Setup 9 mappings, ISPF-to-APL2 terminal type 131 member expansion function, adding user-defined trigger 213, 214 member list built-in line command exit 245 member list filter exit analyze member names 244 analyze patterns 243 member parts list function, adding                                                                                                    | O  option panel, redisplay of in foreground processing 190 option, IBM products 222 optional ISPF libraries 95 Outlist Data Set Specifications 37 OUTLIST temporary data sets, preallocating 93 outlist utility, allocation defaults for 164  P  panel display sequence, changing 190, 192 formats and statements, model listings                                                                                                    |
| ISRJB1 batch processing control program 206 jobnames algorithm 207 ISRJB2 206 ISRLEMX customizing 210 job steps 211 parameters 211 return codes 211 ISRLWKnn, temporary data sets 213 ISRSCAN customizing 210 job steps 210 return codes 211 ISRUOL, print data set attributes 164  J JCL generated by batch processing 207                                                                                                    | (TTLOW) 113, 174 LPA 78 LPALST 78  M  macro names, complete list 277 Managed System Infrastructure (msys) for Setup 9 mappings, ISPF-to-APL2 terminal type 131 member expansion function, adding user-defined trigger 213, 214 member list built-in line command exit 245 member list filter exit analyze member names 244 analyze patterns 243 member parts list function, adding user-defined trigger 214                                                                                                    | O  option panel, redisplay of in foreground processing 190 option, IBM products 222 optional ISPF libraries 95 Outlist Data Set Specifications 37 OUTLIST temporary data sets, preallocating 93 outlist utility, allocation defaults for 164  P  panel display sequence, changing 190, 192 formats and statements, model listings for 260                                                                                                    |
| ISRJB1 batch processing control program 206 jobnames algorithm 207 ISRJB2 206 ISRLEMX customizing 210 job steps 211 parameters 211 return codes 211 ISRLWKnn, temporary data sets 213 ISRSCAN customizing 210 job steps 210 return codes 211 ISRUOL, print data set attributes 164                                                                                                    | (TTLOW) 113, 174 LPA 78 LPALST 78  M  macro names, complete list 277 Managed System Infrastructure (msys) for Setup 9 mappings, ISPF-to-APL2 terminal type 131 member expansion function, adding user-defined trigger 213, 214 member list built-in line command exit 245 member list filter exit analyze member names 244 analyze patterns 243 member parts list function, adding user-defined trigger 214 menu                                                                                                    | O  option panel, redisplay of in foreground processing 190 option, IBM products 222 optional ISPF libraries 95 Outlist Data Set Specifications 37 OUTLIST temporary data sets, preallocating 93 outlist utility, allocation defaults for 164  P  panel display sequence, changing 190, 192 formats and statements, model listings for 260 panels                                                                                                    |
| ISRJB1 batch processing control program 206 jobnames algorithm 207 ISRJB2 206 ISRLEMX customizing 210 job steps 211 parameters 211 return codes 211 ISRLWKnn, temporary data sets 213 ISRSCAN customizing 210 job steps 210 return codes 211 ISRUOL, print data set attributes 164  J JCL generated by batch processing 207                                                                                                    | (TTLOW) 113, 174 LPA 78 LPALST 78  M  macro names, complete list 277 Managed System Infrastructure (msys) for Setup 9 mappings, ISPF-to-APL2 terminal type 131 member expansion function, adding user-defined trigger 213, 214 member list built-in line command exit 245 member list filter exit analyze member names 244 analyze patterns 243 member parts list function, adding user-defined trigger 214 menu PDF Primary Option Menu 177                                                                                                    | O  option panel, redisplay of in foreground processing 190 option, IBM products 222 optional ISPF libraries 95 Outlist Data Set Specifications 37 OUTLIST temporary data sets, preallocating 93 outlist utility, allocation defaults for 164  P  panel display sequence, changing 190, 192 formats and statements, model listings for 260 panels batch processing 192                                                                                                    |
| ISRJB1 batch processing control program 206 jobnames algorithm 207 ISRJB2 206 ISRLEMX customizing 210 job steps 211 parameters 211 return codes 211 ISRLWKnn, temporary data sets 213 ISRSCAN customizing 210 job steps 210 return codes 211 ISRUOL, print data set attributes 164  J JCL generated by batch processing 207 jobnames, algorithm for uniqueness 207                                                                                                    | LPA 78 LPA 78 LPALST 78  M  macro names, complete list 277 Managed System Infrastructure (msys) for Setup 9 mappings, ISPF-to-APL2 terminal type 131 member expansion function, adding user-defined trigger 213, 214 member list built-in line command exit 245 member list filter exit analyze member names 244 analyze patterns 243 member parts list function, adding user-defined trigger 214 menu PDF Primary Option Menu 177 message format, model listings for 260                                                                                                    | O  option panel, redisplay of in foreground processing 190 option, IBM products 222 optional ISPF libraries 95 Outlist Data Set Specifications 37 OUTLIST temporary data sets, preallocating 93 outlist utility, allocation defaults for 164  P  panel display sequence, changing 190, 192 formats and statements, model listings for 260 panels batch processing 192 Edit and Browse, customizing 215                                                                                                    |
| ISRJB1 batch processing control program 206 jobnames algorithm 207 ISRJB2 206 ISRLEMX customizing 210 job steps 211 parameters 211 return codes 211 ISRLWKnn, temporary data sets 213 ISRSCAN customizing 210 job steps 210 return codes 211 ISRUOL, print data set attributes 164  J JCL generated by batch processing 207                                                                                                    | ITLOW) 113, 174 LPA 78 LPALST 78  M  macro names, complete list 277 Managed System Infrastructure (msys) for Setup 9 mappings, ISPF-to-APL2 terminal type 131 member expansion function, adding user-defined trigger 213, 214 member list built-in line command exit 245 member list filter exit analyze member names 244 analyze patterns 243 member parts list function, adding user-defined trigger 214 menu PDF Primary Option Menu 177 message format, model listings for 260 message retrieval tool, LookAt vi                                                                                                    | O  option panel, redisplay of in foreground processing 190 option, IBM products 222 optional ISPF libraries 95 Outlist Data Set Specifications 37 OUTLIST temporary data sets, preallocating 93 outlist utility, allocation defaults for 164  P  panel display sequence, changing 190, 192 formats and statements, model listings for 260 panels batch processing 192 Edit and Browse, customizing 215 foreground processing 177                                                                                                    |
| ISRJB1 batch processing control program 206 jobnames algorithm 207 ISRJB2 206 ISRLEMX customizing 210 job steps 211 parameters 211 return codes 211 ISRLWKnn, temporary data sets 213 ISRSCAN customizing 210 job steps 210 return codes 211 ISRUOL, print data set attributes 164  J JCL generated by batch processing 207 jobnames, algorithm for uniqueness 207                                                                                                    | LPA 78 LPA 78 LPALST 78  M  macro names, complete list 277 Managed System Infrastructure (msys) for Setup 9 mappings, ISPF-to-APL2 terminal type 131 member expansion function, adding user-defined trigger 213, 214 member list built-in line command exit 245 member list filter exit analyze member names 244 analyze patterns 243 member parts list function, adding user-defined trigger 214 menu PDF Primary Option Menu 177 message format, model listings for 260 message retrieval tool, LookAt vi migrating to ISPF Version 4.1                                                                                                    | O  option panel, redisplay of in foreground processing 190 option, IBM products 222 optional ISPF libraries 95 Outlist Data Set Specifications 37 OUTLIST temporary data sets, preallocating 93 outlist utility, allocation defaults for 164  P  panel display sequence, changing 190, 192 formats and statements, model listings for 260 panels batch processing 192 Edit and Browse, customizing 215 foreground processing 177 parameter list for exit routines 139                                                                                                    |
| ISRJB1 batch processing control program 206 jobnames algorithm 207 ISRJB2 206 ISRLEMX customizing 210 job steps 211 parameters 211 return codes 211 ISRLWKnn, temporary data sets 213 ISRSCAN customizing 210 job steps 210 return codes 211 ISRUOL, print data set attributes 164  J JCL generated by batch processing 207 jobnames, algorithm for uniqueness 207  K keyboard 283                                                                                                    | M  macro names, complete list 277  Managed System Infrastructure (msys) for Setup 9 mappings, ISPF-to-APL2 terminal type 131 member expansion function, adding user-defined trigger 213, 214 member list built-in line command exit 245 member list filter exit analyze member names 244 analyze patterns 243 member parts list function, adding user-defined trigger 214 menu PDF Primary Option Menu 177 message format, model listings for 260 message retrieval tool, LookAt vi migrating to ISPF Version 4.1 from ISPF Version 2 or 3 1                                                                                                    | option panel, redisplay of in foreground processing 190 option, IBM products 222 optional ISPF libraries 95 Outlist Data Set Specifications 37 OUTLIST temporary data sets, preallocating 93 outlist utility, allocation defaults for 164  P panel display sequence, changing 190, 192 formats and statements, model listings for 260 panels batch processing 192 Edit and Browse, customizing 215 foreground processing 177 parameter list for exit routines 139 PCF 112                                                                                                    |
| ISRJB1 batch processing control program 206 jobnames algorithm 207 ISRJB2 206 ISRLEMX customizing 210 job steps 211 parameters 211 return codes 211 ISRLWKnn, temporary data sets 213 ISRSCAN customizing 210 job steps 210 return codes 211 ISRUOL, print data set attributes 164  J JCL generated by batch processing 207 jobnames, algorithm for uniqueness 207                                                                                                    | LPA 78 LPA 78 LPALST 78  M  macro names, complete list 277 Managed System Infrastructure (msys) for Setup 9 mappings, ISPF-to-APL2 terminal type 131 member expansion function, adding user-defined trigger 213, 214 member list built-in line command exit 245 member list filter exit analyze member names 244 analyze patterns 243 member parts list function, adding user-defined trigger 214 menu PDF Primary Option Menu 177 message format, model listings for 260 message retrieval tool, LookAt vi migrating to ISPF Version 4.1 from ISPF Version 2 or 3 1 from SPF 1                                                                                                    | O  option panel, redisplay of in foreground processing 190 option, IBM products 222 optional ISPF libraries 95 Outlist Data Set Specifications 37 OUTLIST temporary data sets, preallocating 93 outlist utility, allocation defaults for 164  P  panel display sequence, changing 190, 192 formats and statements, model listings for 260 panels batch processing 192 Edit and Browse, customizing 215 foreground processing 177 parameter list for exit routines 139 PCF 112 PDF                                                                                                    |
| ISRJB1 batch processing control program 206 jobnames algorithm 207 ISRJB2 206 ISRLEMX customizing 210 job steps 211 parameters 211 return codes 211 ISRLWKnn, temporary data sets 213 ISRSCAN customizing 210 job steps 210 return codes 211 ISRUOL, print data set attributes 164  J JCL generated by batch processing 207 jobnames, algorithm for uniqueness 207  K keyboard 283                                                                                                    | ITLOW) 113, 174 LPA 78 LPALST 78  M  macro names, complete list 277 Managed System Infrastructure (msys) for Setup 9 mappings, ISPF-to-APL2 terminal type 131 member expansion function, adding user-defined trigger 213, 214 member list built-in line command exit 245 member list filter exit analyze member names 244 analyze patterns 243 member parts list function, adding user-defined trigger 214 menu PDF Primary Option Menu 177 message format, model listings for 260 message retrieval tool, LookAt vi migrating to ISPF Version 4.1 from ISPF Version 2 or 3 1 from SPF 1 Miscellaneous Settings 58                                                                                                    | O  option panel, redisplay of in foreground processing 190 option, IBM products 222 optional ISPF libraries 95 Outlist Data Set Specifications 37 OUTLIST temporary data sets, preallocating 93 outlist utility, allocation defaults for 164  P  panel display sequence, changing 190, 192 formats and statements, model listings for 260 panels batch processing 192 Edit and Browse, customizing 215 foreground processing 177 parameter list for exit routines 139 PCF 112 PDF automatic browse and display,                                                                                       |
| ISRJB1 batch processing control program 206 jobnames algorithm 207 ISRJB2 206 ISRLEMX customizing 210 job steps 211 parameters 211 return codes 211 ISRLWKnn, temporary data sets 213 ISRSCAN customizing 210 job steps 210 return codes 211 ISRUOL, print data set attributes 164  J JCL generated by batch processing 207 jobnames, algorithm for uniqueness 207  K keyboard 283                                                                                                    | ITLOW) 113, 174 LPA 78 LPALST 78  M  macro names, complete list 277 Managed System Infrastructure (msys) for Setup 9 mappings, ISPF-to-APL2 terminal type 131 member expansion function, adding user-defined trigger 213, 214 member list built-in line command exit 245 member list filter exit analyze member names 244 analyze patterns 243 member parts list function, adding user-defined trigger 214 menu PDF Primary Option Menu 177 message format, model listings for 260 message retrieval tool, LookAt vi migrating to ISPF Version 4.1 from ISPF Version 2 or 3 1 from SPF 1 Miscellaneous Settings 58 model listings, complete list of                                                                                     | option panel, redisplay of in foreground processing 190 option, IBM products 222 optional ISPF libraries 95 Outlist Data Set Specifications 37 OUTLIST temporary data sets, preallocating 93 outlist utility, allocation defaults for 164  P panel display sequence, changing 190, 192 formats and statements, model listings for 260 panels batch processing 192 Edit and Browse, customizing 215 foreground processing 177 parameter list for exit routines 139 PCF 112 PDF automatic browse and display, bypassing 190                                                                             |
| ISRJB1 batch processing control program 206 jobnames algorithm 207 ISRJB2 206 ISRLEMX customizing 210 job steps 211 parameters 211 return codes 211 ISRLWKnn, temporary data sets 213 ISRSCAN customizing 210 job steps 210 return codes 211 ISRUOL, print data set attributes 164   J JCL generated by batch processing 207 jobnames, algorithm for uniqueness 207  K keyboard 283 Keyword File, Configuration Table 35                                                                               | ITLOW) 113, 174 LPA 78 LPALST 78  M  macro names, complete list 277 Managed System Infrastructure (msys) for Setup 9 mappings, ISPF-to-APL2 terminal type 131 member expansion function, adding user-defined trigger 213, 214 member list built-in line command exit 245 member list filter exit analyze member names 244 analyze patterns 243 member parts list function, adding user-defined trigger 214 menu PDF Primary Option Menu 177 message format, model listings for 260 message retrieval tool, LookAt vi migrating to ISPF Version 4.1 from ISPF Version 2 or 3 1 from SPF 1 Miscellaneous Settings 58 model listings, complete list of file tailoring control statements 265                                               | option panel, redisplay of in foreground processing 190 option, IBM products 222 optional ISPF libraries 95 Outlist Data Set Specifications 37 OUTLIST temporary data sets, preallocating 93 outlist utility, allocation defaults for 164  P panel display sequence, changing 190, 192 formats and statements, model listings for 260 panels batch processing 192 Edit and Browse, customizing 215 foreground processing 177 parameter list for exit routines 139 PCF 112 PDF automatic browse and display, bypassing 190 batch, customizing 177                                                      |
| ISRJB1 batch processing control program 206 jobnames algorithm 207 ISRJB2 206 ISRLEMX customizing 210 job steps 211 parameters 211 return codes 211 ISRLWKnn, temporary data sets 213 ISRSCAN customizing 210 job steps 210 return codes 211 ISRUOL, print data set attributes 164  J JCL generated by batch processing 207 jobnames, algorithm for uniqueness 207  K keyboard 283 Keyword File, Configuration Table 35  L LIBDEF service exit 146, 159                                                | ITLOW) 113, 174 LPA 78 LPALST 78  M  macro names, complete list 277 Managed System Infrastructure (msys) for Setup 9 mappings, ISPF-to-APL2 terminal type 131 member expansion function, adding user-defined trigger 213, 214 member list built-in line command exit 245 member list filter exit analyze member names 244 analyze patterns 243 member parts list function, adding user-defined trigger 214 menu PDF Primary Option Menu 177 message format, model listings for 260 message retrieval tool, LookAt vi migrating to ISPF Version 4.1 from ISPF Version 2 or 3 1 from SPF 1 Miscellaneous Settings 58 model listings, complete list of file tailoring control statements 265 ISPF Dialog Tag Language panel                | option panel, redisplay of in foreground processing 190 option, IBM products 222 optional ISPF libraries 95 Outlist Data Set Specifications 37 OUTLIST temporary data sets, preallocating 93 outlist utility, allocation defaults for 164  P panel display sequence, changing 190, 192 formats and statements, model listings for 260 panels batch processing 192 Edit and Browse, customizing 215 foreground processing 177 parameter list for exit routines 139 PCF 112 PDF automatic browse and display, bypassing 190 batch, customizing 177 customizing 161                                      |
| ISRJB1 batch processing control program 206 jobnames algorithm 207 ISRJB2 206 ISRLEMX customizing 210 job steps 211 parameters 211 return codes 211 ISRLWKnn, temporary data sets 213 ISRSCAN customizing 210 job steps 210 return codes 211 ISRUOL, print data set attributes 164   J JCL generated by batch processing 207 jobnames, algorithm for uniqueness 207  K keyboard 283 Keyword File, Configuration Table 35  L LIBDEF service exit 146, 159 linemode support, setup 105                   | LPA 78 LPA 78 LPALST 78  M macro names, complete list 277 Managed System Infrastructure (msys) for Setup 9 mappings, ISPF-to-APL2 terminal type 131 member expansion function, adding user-defined trigger 213, 214 member list built-in line command exit 245 member list filter exit analyze member names 244 analyze patterns 243 member parts list function, adding user-defined trigger 214 menu PDF Primary Option Menu 177 message format, model listings for 260 message retrieval tool, LookAt vi migrating to ISPF Version 4.1 from ISPF Version 2 or 3 1 from SPF 1 Miscellaneous Settings 58 model listings, complete list of file tailoring control statements 265 ISPF Dialog Tag Language panel models 271               | option panel, redisplay of in foreground processing 190 option, IBM products 222 optional ISPF libraries 95 Outlist Data Set Specifications 37 OUTLIST temporary data sets, preallocating 93 outlist utility, allocation defaults for 164  P panel display sequence, changing 190, 192 formats and statements, model listings for 260 panels batch processing 192 Edit and Browse, customizing 215 foreground processing 177 parameter list for exit routines 139 PCF 112 PDF automatic browse and display, bypassing 190 batch, customizing 177 customizing 161 FORTRAN Interactive Debug            |
| ISRJB1 batch processing control program 206 jobnames algorithm 207 ISRJB2 206 ISRLEMX customizing 210 job steps 211 parameters 211 return codes 211 ISRLWKnn, temporary data sets 213 ISRSCAN customizing 210 job steps 210 return codes 211 ISRUOL, print data set attributes 164   J JCL generated by batch processing 207 jobnames, algorithm for uniqueness 207  K keyboard 283 Keyword File, Configuration Table 35  L LIBDEF service exit 146, 159 linemode support, setup 105 link-pack area 78 | LPA 78 LPA 78 LPALST 78  M macro names, complete list 277 Managed System Infrastructure (msys) for Setup 9 mappings, ISPF-to-APL2 terminal type 131 member expansion function, adding user-defined trigger 213, 214 member list built-in line command exit 245 member list filter exit analyze member names 244 analyze patterns 243 member parts list function, adding user-defined trigger 214 menu PDF Primary Option Menu 177 message format, model listings for 260 message retrieval tool, LookAt vi migrating to ISPF Version 4.1 from ISPF Version 2 or 3 1 from SPF 1 Miscellaneous Settings 58 model listings, complete list of file tailoring control statements 265 ISPF Dialog Tag Language panel models 271 ISPF services | option panel, redisplay of in foreground processing 190 option, IBM products 222 optional ISPF libraries 95 Outlist Data Set Specifications 37 OUTLIST temporary data sets, preallocating 93 outlist utility, allocation defaults for 164  P panel display sequence, changing 190, 192 formats and statements, model listings for 260 panels batch processing 192 Edit and Browse, customizing 215 foreground processing 177 parameter list for exit routines 139 PCF 112 PDF automatic browse and display, bypassing 190 batch, customizing 177 customizing 161 FORTRAN Interactive Debug option 188 |
| ISRJB1 batch processing control program 206 jobnames algorithm 207 ISRJB2 206 ISRLEMX customizing 210 job steps 211 parameters 211 return codes 211 ISRLWKnn, temporary data sets 213 ISRSCAN customizing 210 job steps 210 return codes 211 ISRUOL, print data set attributes 164   J JCL generated by batch processing 207 jobnames, algorithm for uniqueness 207  K keyboard 283 Keyword File, Configuration Table 35  L LIBDEF service exit 146, 159 linemode support, setup 105                   | LPA 78 LPA 78 LPALST 78  M macro names, complete list 277 Managed System Infrastructure (msys) for Setup 9 mappings, ISPF-to-APL2 terminal type 131 member expansion function, adding user-defined trigger 213, 214 member list built-in line command exit 245 member list filter exit analyze member names 244 analyze patterns 243 member parts list function, adding user-defined trigger 214 menu PDF Primary Option Menu 177 message format, model listings for 260 message retrieval tool, LookAt vi migrating to ISPF Version 4.1 from ISPF Version 2 or 3 1 from SPF 1 Miscellaneous Settings 58 model listings, complete list of file tailoring control statements 265 ISPF Dialog Tag Language panel models 271               | option panel, redisplay of in foreground processing 190 option, IBM products 222 optional ISPF libraries 95 Outlist Data Set Specifications 37 OUTLIST temporary data sets, preallocating 93 outlist utility, allocation defaults for 164  P panel display sequence, changing 190, 192 formats and statements, model listings for 260 panels batch processing 192 Edit and Browse, customizing 215 foreground processing 177 parameter list for exit routines 139 PCF 112 PDF automatic browse and display, bypassing 190 batch, customizing 177 customizing 161 FORTRAN Interactive Debug            |

| PDF (continued)                                     | S                                                                   | suboptions                                                    |
|-----------------------------------------------------|---------------------------------------------------------------------|---------------------------------------------------------------|
| introduction 1                                      | SBCS/DBCS CCSIDs 122                                                | PDF batch option 199                                          |
| Primary Option Menu 177                             | SCLM                                                                | PDF foreground option 181                                     |
| sample assembler modules 170                        | architecture definition formats 270                                 | SuperC Data Set Specifications 37                             |
| service end exit 151                                | batch considerations 165                                            | SVCs                                                          |
| service start exit 150                              | converting from LMF 168                                             | SVC 109 106<br>SWAP ovit 152                                  |
| terminal translation table, ISPF/PDF 176            | project definition macros and                                       | SWAP exit 152<br>SYSLIB 33                                    |
| translation tables, creating 170                    | templates 270                                                       | SYSMOD Identifier for USERMOD 33                              |
| VS COBOL II Interactive Debug 188                   | scrollable areas, removing from ISPF                                | system command table 112                                      |
| PDF Exits 35                                        | panels 76                                                           | System Management Facility (SMF)                              |
| performance, improving                              | search sequence for attaching                                       | command accounting 106                                        |
| adding load modules to the LPA 78                   | commands 159                                                        | description 106                                               |
| changing the block size of the edit                 | SELECT service                                                      | System Productivity Facility (SPF)                            |
| recovery data set 75                                | end exit 143                                                        | using with modified batch                                     |
| disabling edit extended                             | start exit 141                                                      | options 177                                                   |
| highlighting 76                                     | serializing 247                                                     | using with modified foreground                                |
| disabling SETUNDO storage 75                        | services                                                            | options 177                                                   |
| preprocessing ISPF panels 77                        | ISPF services specific to LMF 170                                   | system requirements 1                                         |
| removing action bars from ISPF                      | Session language default value 160                                  |                                                               |
| panels 76                                           | SETUNDO STORAGE, disabling 75                                       | _                                                             |
| removing scrollable areas from ISPF                 | shared variable pool, foreground processing 189                     | T                                                             |
| panels 76                                           | shortcut keys 283                                                   | tailoring                                                     |
| VIO 75                                              | SISPSASC 2                                                          | ISPF defaults 132                                             |
| planning                                            | site command tables 112                                             | PDF defaults 7                                                |
| ISPF installation 1                                 | site-wide defaults, setting                                         | TCP/IP daemon name 132                                        |
| preprocessed panel utility 77                       | CUA panel elements 110                                              | temporary data sets                                           |
| preprocessing ISPF panels 77<br>Primary Option Menu | KEYLIST 110                                                         | default names 93                                              |
| PDF 177                                             | PFSHOW 110                                                          | preallocating 93                                              |
| Primary Option Menu panel,                          | SCROLL AREA 110                                                     | restrictions on 95                                            |
| customizing 95                                      | STATUS 110                                                          | terminal type mappings,                                       |
| print                                               | skeletons, batch processing 192, 208                                | ISPF-to-APL2 131                                              |
| data set attributes 164                             | SMF 106                                                             | terminal type, associating with translation                   |
| function 189                                        | SMP/E ++MOVE statements 79                                          | tables 116                                                    |
| utility exit 235                                    | SMP/E Data Set 33                                                   | transition to ISPF Version 4.1 1                              |
| Print Utility Exit                                  | SMP/E USERMOD 32                                                    | translation load module generation                            |
| ISPF Termination and LOG/LIST                       | software components used by SCLM                                    | macro, ISPCCSID 126<br>translation load modules, ISPCCSID 124 |
| Commands 237                                        | See SCLM                                                            | translation tables                                            |
| product option 222                                  | Software Configuration and Library                                  | alphabetic character (TTALB) 115                              |
| profile                                             | Manager (SCLM)<br>migrating from LMF                                | alphabetic character (TTALP) 115                              |
| Edit 161                                            | data changes 3                                                      | alphanumeric character 172                                    |
| Program Control Facility (PCF)                      | library structure changes 3                                         | collating sequence (TTCOL) 115                                |
| modifications 112                                   | project accounting data 3, 270                                      | creating for ISPF 112                                         |
| programming interface macros for customers 277      | project cross-reference 3                                           | creating for ISPF/PDF 170                                     |
| interface macros for customers 277                  | project database 3                                                  | edit terminal output character 173                            |
|                                                     | project definition and control,                                     | generic string character                                      |
| R                                                   | contained in PROJDEFS 3                                             | translation table 173                                         |
|                                                     | RACF to protect SCLM project data                                   | usage notes 174                                               |
| recovery                                            | sets 3                                                              | generic string master (TTGSM) 114                             |
| Edit 163                                            | SCLM project definition macros and                                  | generic string special character                              |
| redisplay of option panel,                          | templates 270                                                       | translation table 173                                         |
| modifying 190<br>RELEASE exit 148                   | started task 3                                                      | usage notes 174<br>hexadecimal character 172                  |
| requirements                                        | VSAM clusters 3                                                     | invalid data set name character 171                           |
| system 1                                            | SPF                                                                 | lowercase character (TTLOW) 113,                              |
| RESERVE exit 147                                    | migrating to ISPF Version 4.1 1<br>transition to ISPF Version 4.1 1 | 174                                                           |
| Resource Access Control Facility (RACF)             | SPFTEMP temporary data sets,                                        | master, generic string 175                                    |
| protects SCLM project data sets 3                   | preallocating 93                                                    | modifying GSM 175                                             |
| return codes                                        | split screens, specifying number of 109                             | numeric character 172                                         |
| ISRLEMX 211                                         | square brackets, displaying in C                                    | sample assembler modules 170                                  |
| ISRSCAN 211                                         | programs 130                                                        | uppercase character (TTUPP) 113,                              |
| RTNPNL, PDF batch processing                        | STATUS AREA 110                                                     | 174                                                           |
| variable 206                                        | SUBMIT command 206                                                  | valid data set name character 171                             |
|                                                     | suboption panel, redisplay of, in batch                             | valid terminal output (TTVAL) 114                             |
|                                                     | processing 207                                                      |                                                               |

trigger, user-defined Ζ adding to member expansion ZDEFAULT, default edit profile 162 function 213 ZDSCKO, PDF batch processing adding to member parts list variable 206 function 214 ZFBROWS, foreground automatic browse **TSO** variable 189 command table (ISPTCM) 155 ZFPRINT, foreground automatic print SUBMIT command 206 variable 189 TSO command ZNEXTPN, controlling panel display end exit 145 sequence start exit 144 batch 208 TSO command table (ISPTCM) 155 foreground 190 TSO line mode 5 ZSEL, foreground processing restriction TSO line mode support setup 105 for 187 TSO logon procedure example 4 TSO line mode restriction 5

### U

Unicode providing support in Browse 219 uppercase character translation table ISPF 113 ISPF/PDF 174 user command tables 111 user-defined trigger batch options 213 foreground options 213 ISRLEMX parameter description 212 member expansion function 213 member parts list function 214 usermod 79 utility hard copy, with DBCS support 165 outlist (3.8), changing data set allocation defaults 164 preprocessed panel utility (ISPPREP) 77 Utility, ISPF Configuration 9 using before installation complete 7

#### V

valid data set name character translation table 171
valid terminal output translation table (TTVAL) 114
Values Formerly in ISPDFLTS 61
Verify Keyword Table Contents 30
VIO 75
virtual I/O 75
VSAM clusters
SCLM accounting data sets 3
SCLM project cross-reference 3

### W

wildcard characters 91 WORK temporary data sets, preallocating 95

# Readers' Comments — We'd Like to Hear from You

Interactive System Productivity Facility (ISPF) Planning and Customizing z/OS Version 1 Release 7.0

Phone No.

| Publication No. GC34-48                                                                   | 14-04               |                  |         |                      |                      |
|-------------------------------------------------------------------------------------------|---------------------|------------------|---------|----------------------|----------------------|
| Overall, how satisfied are                                                                | e you with the info | ormation in this | book?   |                      |                      |
|                                                                                           | Very Satisfied      | Satisfied        | Neutral | Dissatisfied         | Very<br>Dissatisfied |
| Overall satisfaction                                                                      |                     |                  |         |                      |                      |
| How satisfied are you that                                                                | at the information  | in this book is: |         |                      |                      |
|                                                                                           | Very Satisfied      | Satisfied        | Neutral | Dissatisfied         | Very                 |
| Accurate Complete Easy to find Easy to understand Well organized Applicable to your tasks |                     |                  |         |                      | Dissatisfied         |
| Please tell us how we car                                                                 | n improve this boo  | k:               |         |                      |                      |
|                                                                                           |                     |                  |         |                      |                      |
| Thank you for your respon                                                                 | nses. May we conta  | act you?   Ye    | s 🗌 No  |                      |                      |
| When you send comments way it believes appropriat                                         |                     |                  |         | or distribute your c | omments in any       |
| Name                                                                                      |                     | Ac               | ldress  |                      |                      |
| Company or Organization                                                                   | 1                   |                  |         |                      |                      |

Readers' Comments — We'd Like to Hear from You GC34-4814-04

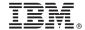

Cut or Fold Along Line

Fold and Tape

Please do not staple

Fold and Tape

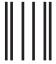

**BUSINESS REPLY MAIL** 

FIRST-CLASS MAIL PERMIT NO. 40 ARMONK, NEW YORK

POSTAGE WILL BE PAID BY ADDRESSEE

IBM Corporation Department J87/D325 555 Bailey Avenue San Jose, CA U.S.A. 95141-9989

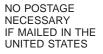

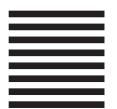

Fold and Tape

Please do not staple

Fold and Tape

# IBW.

File Number: S370/4300-39 Program Number: 5694-A01

Printed in USA

GC34-4814-04

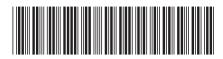